# VACON®100 HVAC **FREKVENCES PĀRVEIDOTĀJI**

# **LIETOŠANAS ROKASGRĀMATA**

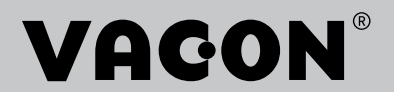

# <span id="page-2-0"></span>**PRIEKŠVĀRDS**

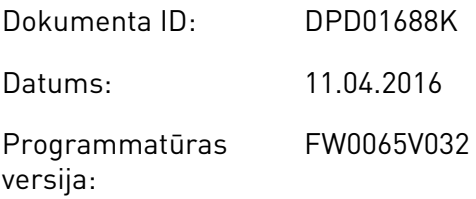

# **PAR ŠO ROKASGRĀMATU**

Šīs rokasgrāmatas autortiesības pieder uzņēmumam Vacon Ltd. Visas tiesības paturētas. Rokasgrāmatā tiek izdarīti grozījumi bez iepriekšēja brīdinājuma.

Šajā rokasgrāmatā varat izlasīt par Vacon® frekvences pārveidotāja funkcijām un tā lietošanu. Rokasgrāmatai ir tāda pati struktūra kā pārveidotāja izvēlnei (1. un 4.-8. nodaļa).

#### **1. nodaļa. Īsā pamācība**

• Kā sākt darbu ar vadības paneli.

#### **2. nodaļa. Vedņi**

• Lietojumprogrammas ātra iestatīšana.

#### **3. nodaļa. Lietotāja interfeisi**

- Displeju veidi un vadības paneļa izmantošana.
- Datora rīks Vacon Live.
- Lauka kopnes funkcijas.

#### **4. nodaļa. Pārraudzības izvēlne**

- Pārraudzības vērtību dati.
- **5. nodaļa. Parametru izvēlne**
- Visu pārveidotāja parametru saraksts.
- **6. nodaļa. Diagnostikas izvēlne**
- **7. nodaļa. I/I un aparatūras izvēlne**
- **8. nodaļa. Lietotāja iestatījumi, izlase un lietotāja līmeņa izvēlnes**
- **9. nodaļa. Pārraudzības vērtību apraksti**
- **10. nodaļa. Parametru apraksti**
- Parametru izmantošana.
- Digitālās un analogās ievades programmēšana.
- Lietojumprogrammas specifiskās funkcijas.

#### **11. nodaļa. Kļūmju atsekošana**

- Kļūdas un to iemesli.
- Kļūdu atiestatīšana.

Šajā rokasgrāmatā ir daudz parametru tabulu. Šajās instrukcijās ir norādīts, kā nolasīt tabulas.

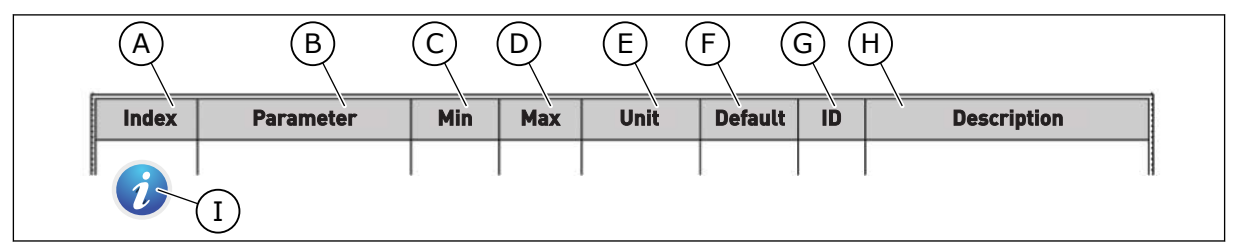

- A. Parametra vieta izvēlnē, proti, parametra numurs.
- B. Parametra nosaukums.
- C. Parametra minimālā vērtība.
- D. Parametra maksimālā vērtība.
- E. Parametra vērtības mērvienība. Mērvienība ir redzama, ja tā ir pieejama.
- F. Rūpnīcā iestatītā vērtība.
- G. Parametra ID numurs.
- H. Parametra vērtību un/vai tā funkcijas īss apraksts.
- I. Ja simbols ir redzams, varat atrast papildu datus par parametru nodaļā Parametru apraksti.

# <span id="page-4-0"></span>**VACON**® **FREKVENCES PĀRVEIDOTĀJA FUNKCIJAS**

- Sākšanas, PID vadības, multisūkņa un degšanas režīms atvieglo nodošanu ekspluatācijā.
- Poga Funct vienkāršai maiņai starp vietējo un attālo vadības vietu. Attālā vadības vieta var būt I/I vai lauka kopne. Jūs varat atlasīt attālo vadības vietu ar parametru.
- Palaidiet bloķēšanas ievadi (slāpētāja bloķēšana). Pārveidotājs nesāk darbu pirms šīs ievades aktivizēšanas.
- Vadības lapa svarīgāko vērtību izmantošanai un pārraudzībai.
- Dažādi uzsildīšanas režīmi kondensācijas problēmu novēršanai.
- Maksimālā izejas frekvence 320 Hz.
- Reāllaika pulksteņa un taimera funkcijas (nepieciešams papildu akumulators). Lai iegūtu dažādas pārveidotāja funkcijas, var ieprogrammēt 3 laika kanālus.
- Pieejams ārējs PID kontrolleris. To var izmantot, piemēram, vārsta vadībai ar frekvences pārveidotāja I/I.
- Snaudas režīma funkcija, kas automātiski iespējo un atspējo pārveidotāja darbību, lai taupītu enerģiju.
- 2 zonu PID kontrolleris ar 2 dažādiem atbildes signāliem: minimālo un maksimālo vadību.
- 2 iestatījumu punktu avoti PID vadībai. Varat veikt atlasi ar digitālo ievadi.
- PID iestatījuma punkta pastiprināšanas funkcija.
- Plūsmas turpgaitas funkcija, lai uzlabotu reakciju uz procesa izmaiņām.
- Procesa vērtību pārraudzība.
- Multisūkna vadība.
- Spiediena zudumu kompensācija, lai kompensētu spiediena zudumu cauruļvados, piemēram, ja sensors ir nepareizi novietots sūkņa vai ventilatora tuvumā.

e de la concellativa de la concellativa de la concellativa de la concellativa de la concellativa de la concellativa de la concellativa de la concellativa de la concellativa de la concellativa de la concellativa de la conce

a katalungan dan katalungan dan katalungan dan katalungan dan katalungan dan katalungan dan katalungan dan katalungan dan katalungan dan katalungan dan katalungan dan katalungan dan katalungan dan katalungan dan katalungan

a dhek që këtë në të këtë në të këtë në të këtë në të këtë në të këtë në të këtë në të këtë në të këtë në të k

# **SATURA RĀDĪTĀJS**

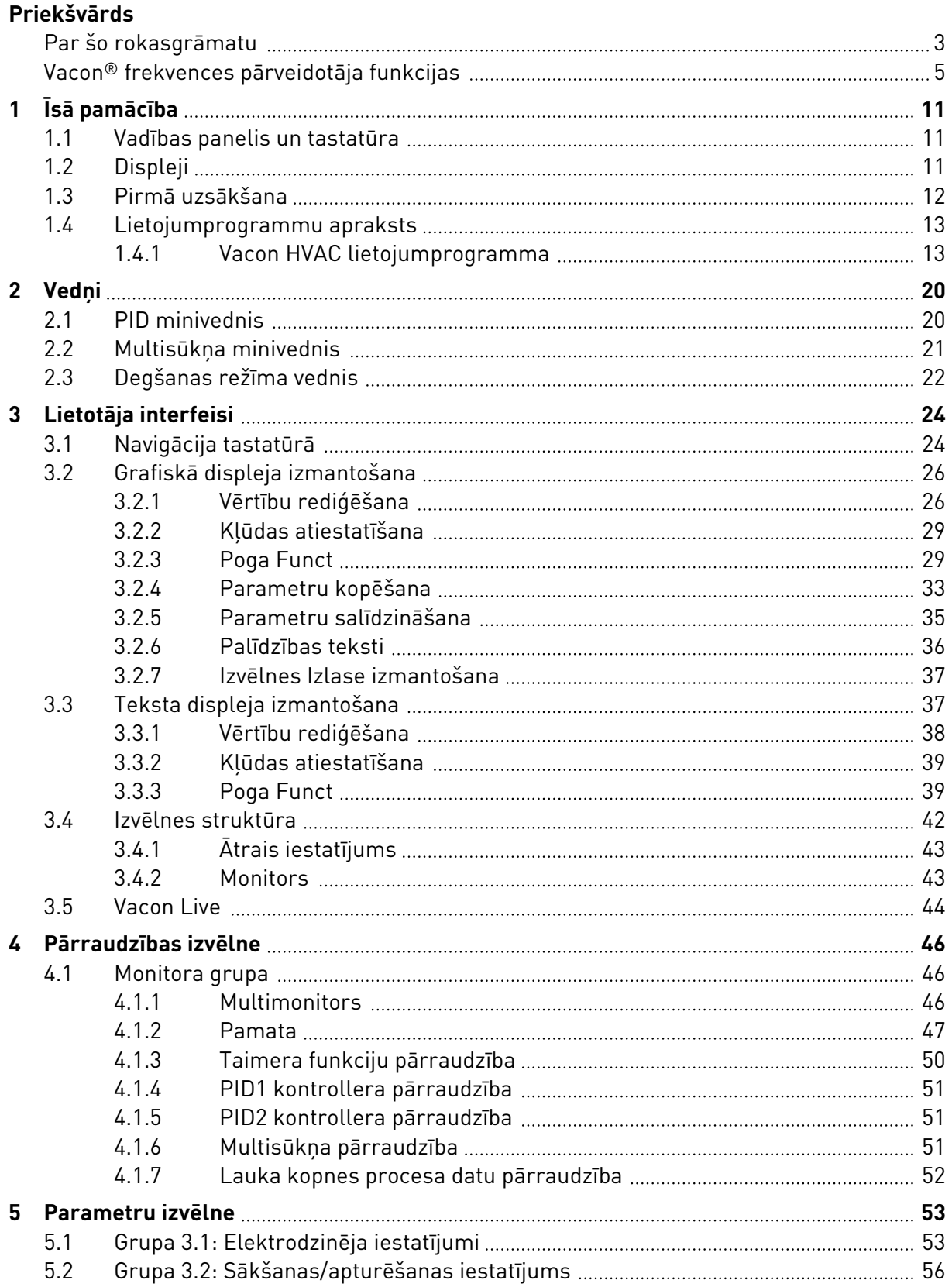

a dhe ann ann an 1970.<br>Bhailtean

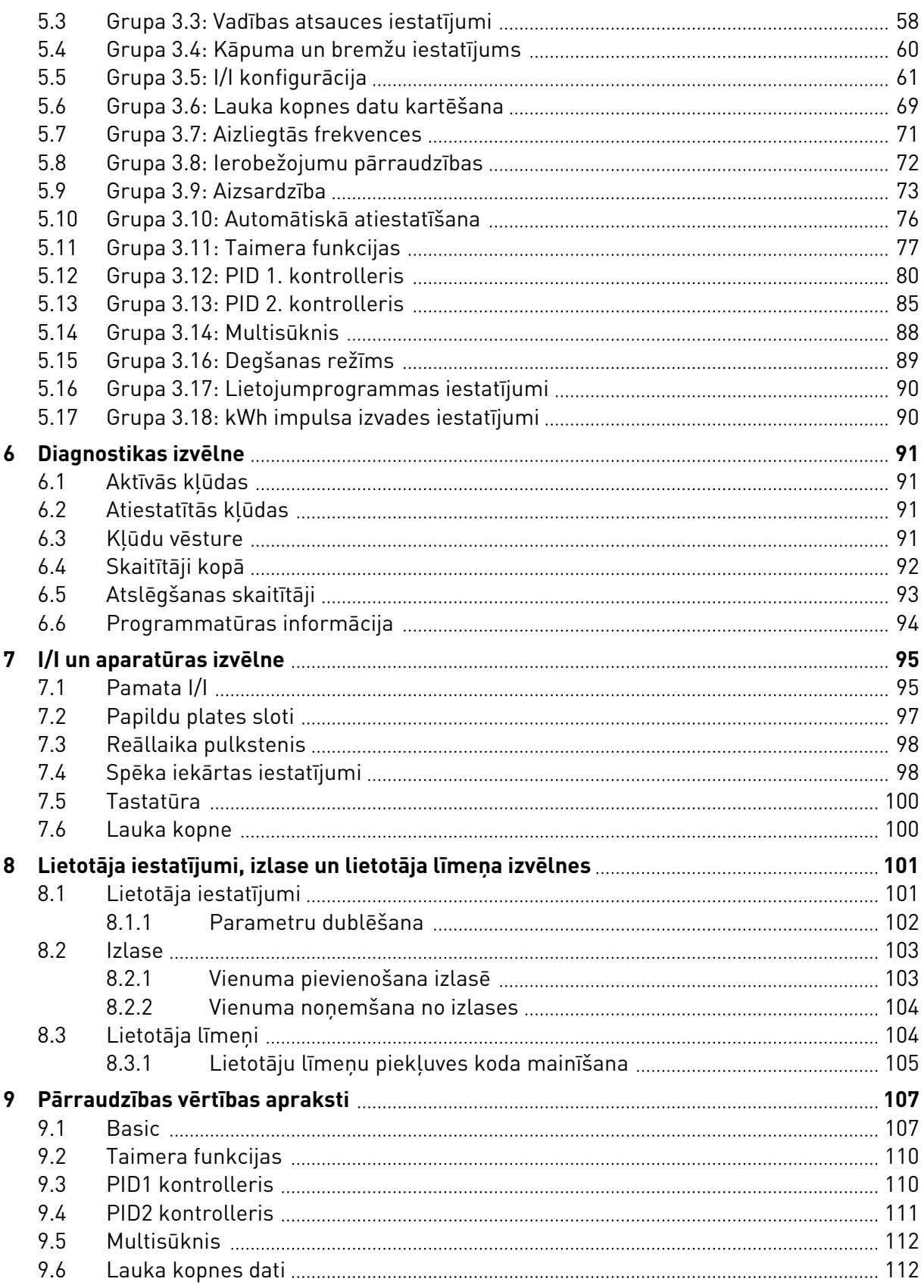

ffill fra

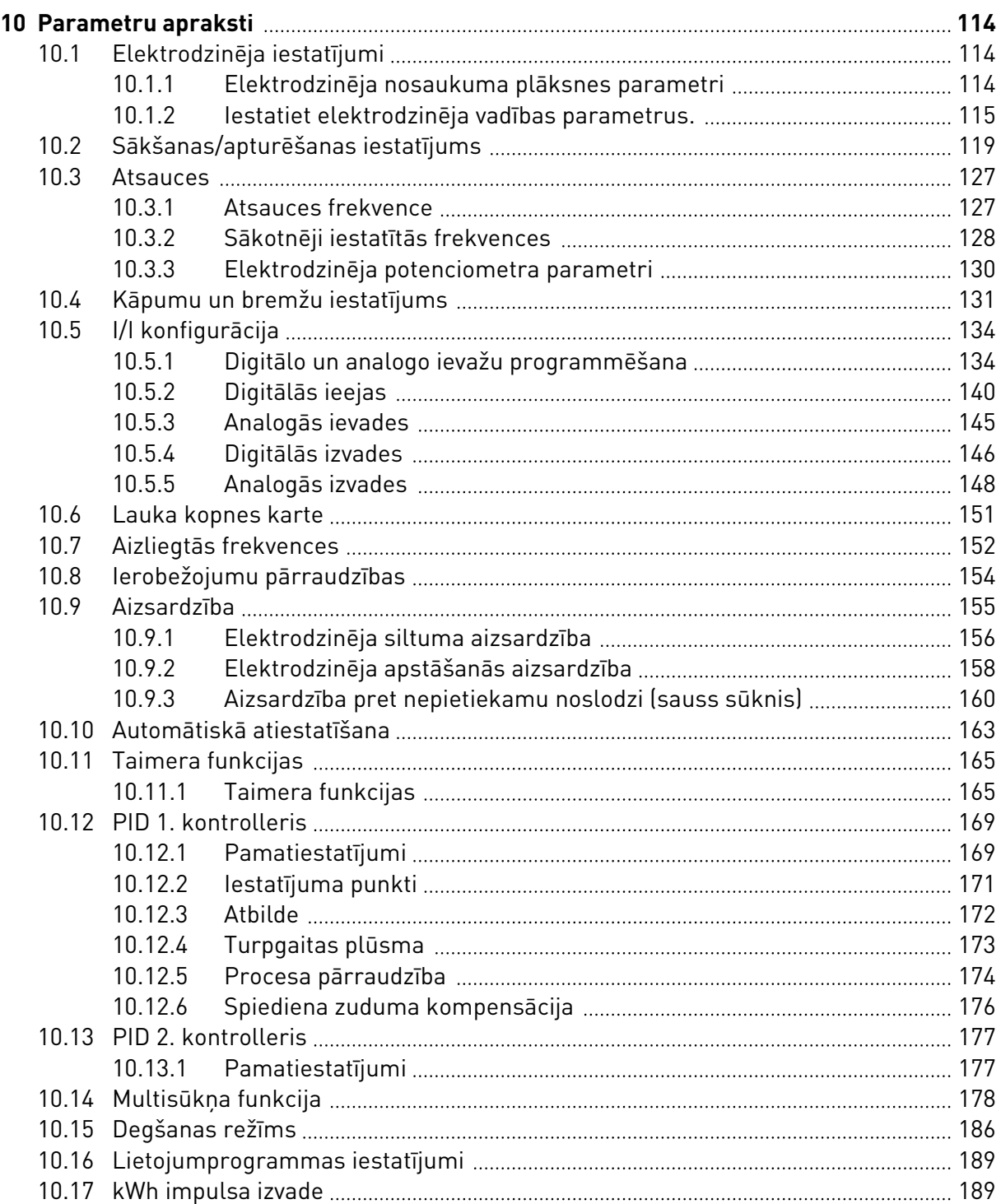

e de la construcción de la construcción de la construcción de la construcción de la construcción de la construcción de la construcción de la construcción de la construcción de la construcción de la construcción de la const

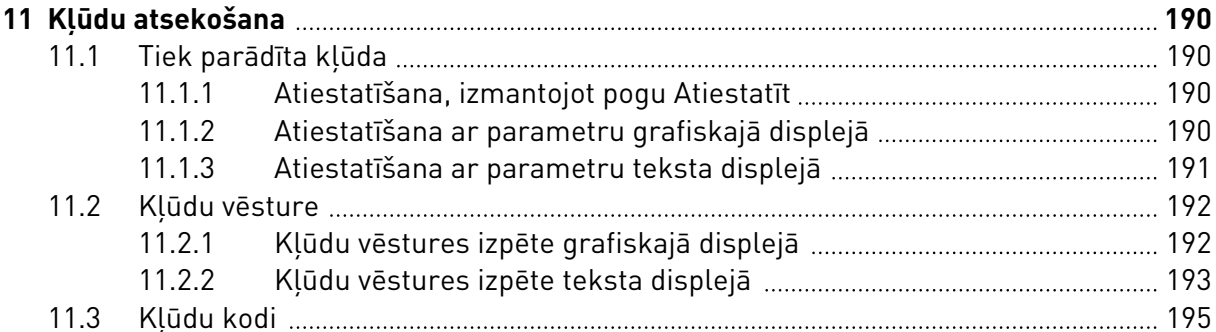

# <span id="page-10-0"></span>**1 ĪSĀ PAMĀCĪBA**

# **1.1 VADĪBAS PANELIS UN TASTATŪRA**

Vadības panelis ir frekvences pārveidotāja un lietotāja savstarpējais interfeiss. Izmantojot vadības paneli, var vadīt elektrodzinēja ātrumu un pārraudzīt frekvences pārveidotāja statusu. Varat arī iestatīt frekvences pārveidotāja parametrus.

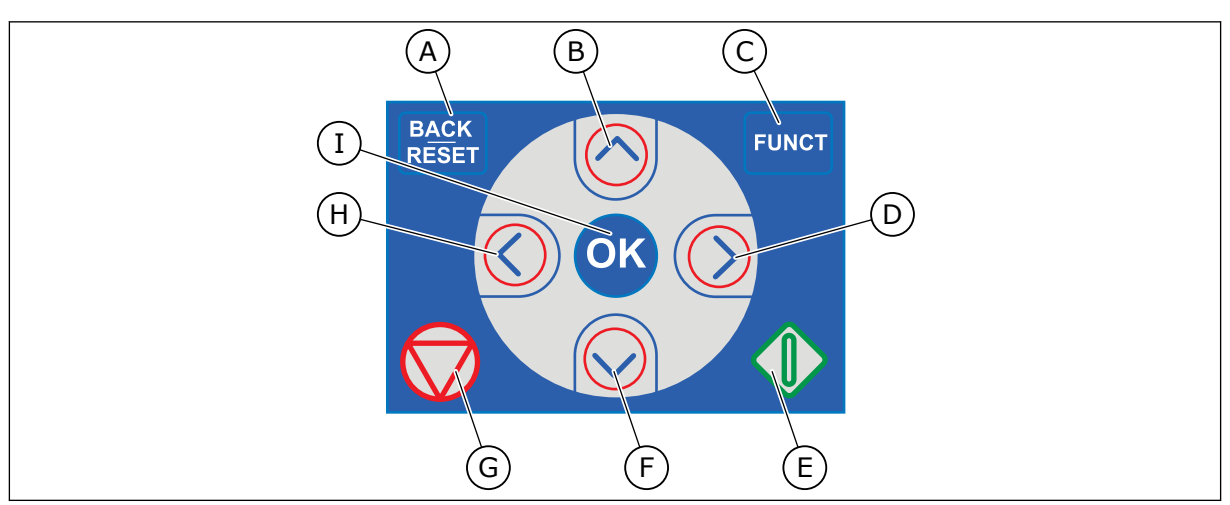

*Att. 1: Tastatūras pogas*

- A. Poga BACK/RESET (Atpakaļ/atiestatīt). Izmantojiet to, lai pārvietotos atpakaļ izvēlnē, izietu no rediģēšanas režīma, atiestatītu kļūdu.
- B. Augšupvērstās bultiņas poga. Izmantojiet to, lai ritinātu izvēlni uz augšu un palielinātu vērtību.
- C. Poga FUNCT (Funkcija). Izmantojiet to, lai mainītu elektrodzinēja rotācijas virzienu, piekļūtu vadības lapai un mainītu vadības vietu. Plašāku informāciju skatiet šeit: *[Tabula 12](#page-57-0)  [Vadības atsauces iestatījumi](#page-57-0)*.
- D. Labās bultiņas poga.
- E. Poga START (Sākt).
- F. Lejupvērstās bultiņas poga. Izmantojiet to, lai ritinātu izvēlni uz leju un samazinātu vērtību.
- G. Poga STOP (Apturēt).
- H. Kreisās bultiņas poga. Izmantojiet to, lai kursoru pārvietotu pa kreisi.
- I. Poga Labi. Izmantojiet to, lai pārietu uz aktīvu līmeni vai vienumu vai apstiprinātu atlasi.

# **1.2 DISPLEJI**

Ir 2 displeju veidi: grafiskais displejs un teksta displejs. Vadības panelim vienmēr ir tā pati tastatūra un pogas.

Displejā tiek rādīti šie dati.

- Elektrodzinēja un pārveidotāja statuss.
- Elektrodzinēja un pārveidotāja kļūdas.
- Jūsu atrašanās vieta izvēlnes struktūrā.

<span id="page-11-0"></span>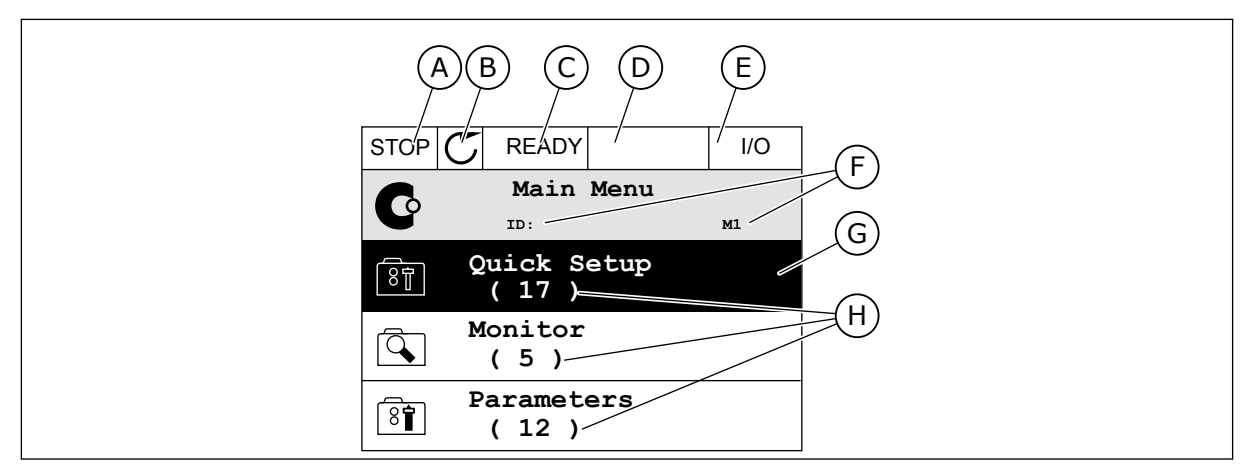

*Att. 2: Grafiskais displejs*

- A. Pirmais statusa lauks: APTURĒT/ PALAIST
- B. Elektrodzinēja rotācijas virziens
- C. Otrais statusa lauks: GATAVS/NAV GATAVS/KĻŪDA
- D. Trauksmes lauks: TRAUKSME/-
- E. Vadības vietas lauks: DATORS/II/ TASTATŪRA/LAUKA KOPNE
- F. Novietojuma lauks: parametra ID numurs un pašreizējā vieta izvēlnē
- G. Aktivizēta grupa vai vienums
- H. Konkrētās grupas vienumu skaits

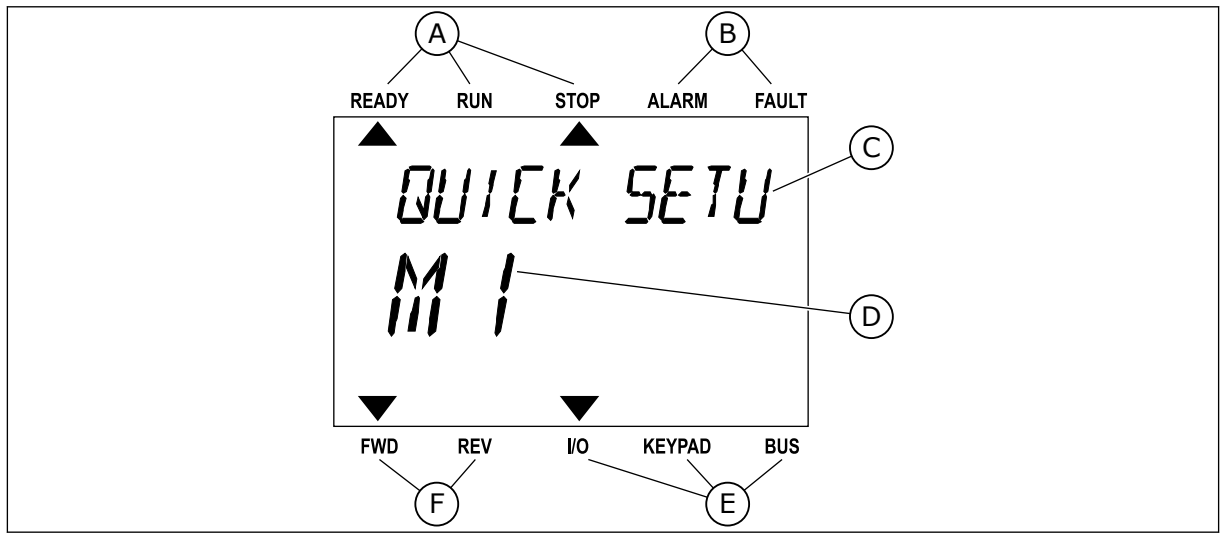

*Att. 3: Teksta displejs. Ja teksts ir pārāk garš, lai to parādītu, teksts displejā tiek ritināts automātiski.*

- A. Statusa indikatori
- B. Trauksmes un kļūdas indikatori
- C. Pašreizējās vietas grupas vai vienuma nosaukums
- D. Pašreizējā vieta izvēlnē
- E. Vadības vietas indikatori
- F. Rotācijas virziena indikatori

# **1.3 PIRMĀ UZSĀKŠANA**

Darba sākšanas vednis prasa norādīt pārveidotājam nepieciešamos datus, lai vadītu jūsu procedūru.

<span id="page-12-0"></span>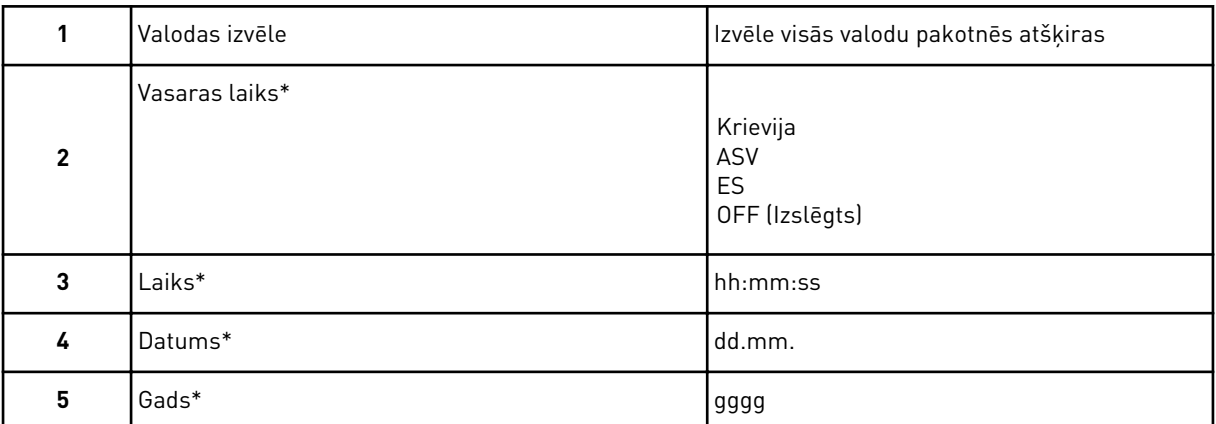

\*Šie jautājumi ir redzami, ja akumulators ir uzstādīts.

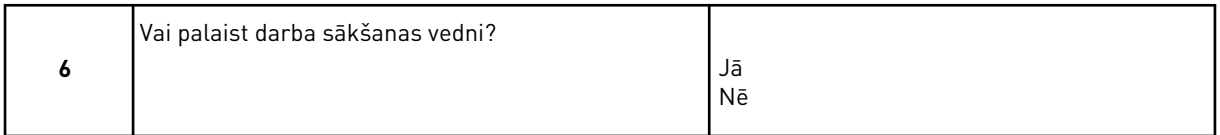

Lai parametru vērtības iestatītu manuāli, atlasiet *Nē* un nospiediet pogu Labi.

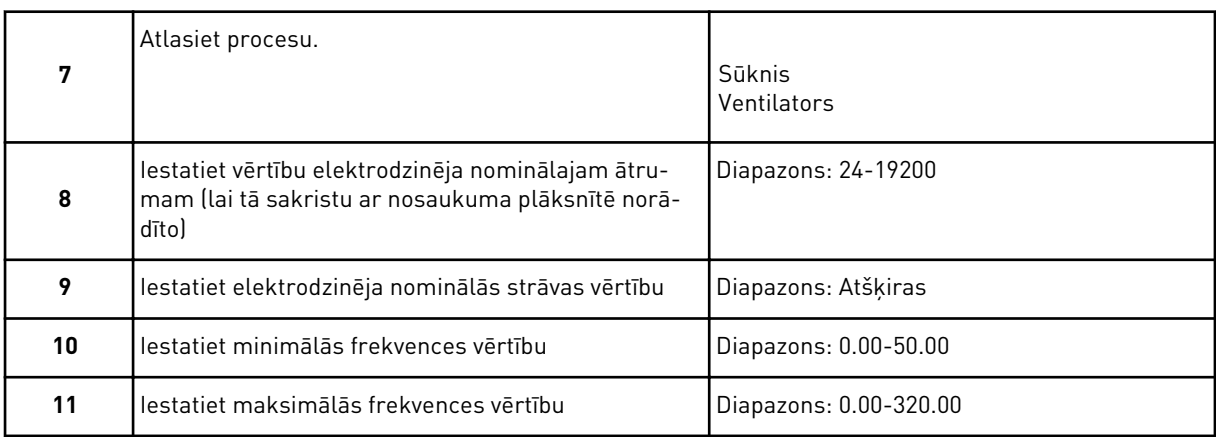

Pēc šīs atlasīšanas darba sākšanas vednis ir pabeigts. Lai vēlreiz sāktu darba sākšanas vedni, jums ir 2 alternatīvas. Dodieties uz parametru P6.5.1 Atjaunot rūpnīcas noklusējumus vai parametru P1.19 Darba sākšanas vednis. Pēc tam vērtību iestatiet uz *Aktivizēt*.

# **1.4 LIETOJUMPROGRAMMU APRAKSTS**

#### 1.4.1 VACON HVAC LIETOJUMPROGRAMMA

Vacon HVAC diskā ir iepriekš ielādēta lietojumprogramma tūlītējai izmantošanai.

Disku var vadīt no tastatūras, lauka kopnes, datora vai I/I termināļa.

|                                               | Standarta I/I karte     |                        |  |                                           |                                    |  |  |  |  |
|-----------------------------------------------|-------------------------|------------------------|--|-------------------------------------------|------------------------------------|--|--|--|--|
|                                               |                         | <b>Spaile</b>          |  | <b>Signāls</b>                            | <b>Apraksts</b>                    |  |  |  |  |
|                                               | $+10$ V ats.<br>1       |                        |  | Atsauces izeja                            |                                    |  |  |  |  |
| <b>Atsauces</b><br>potenciometrs<br>$1-10$ kΩ | $\overline{\mathbf{2}}$ | $AI1+$                 |  | Analogā ieeja,<br>spriegums vai strāva *) | Spriegums                          |  |  |  |  |
| 2 vadu raidītājs                              | 3                       | $AI1-$                 |  | Analogā ieeja,<br>vispārēja (strāva)      |                                    |  |  |  |  |
| Attālā atsauce<br>4-20 mA/2-10 V              | 4                       | $AI2+$                 |  | Analogā ieeja,<br>spriegums vai strāva    | Strāva                             |  |  |  |  |
| (programmējama)                               | 5                       | $AI2-$                 |  | Analogā ieeja,<br>vispārēja (strāva)      |                                    |  |  |  |  |
|                                               | 6                       | 24 V izeja             |  | 24 V papildu spriegums                    |                                    |  |  |  |  |
|                                               | 7                       | <b>GND</b>             |  | I/I zemēšana                              |                                    |  |  |  |  |
|                                               | 8                       | DI1                    |  | 1. digitālā ieeja                         | Sākt uz priekšu                    |  |  |  |  |
|                                               | 9                       | DI <sub>2</sub>        |  | 2. digitālā ieeja                         | Sākt ATP.                          |  |  |  |  |
|                                               | 10                      | DI3                    |  | 3. digitālā ieeja                         | Klūda                              |  |  |  |  |
|                                               | 11                      | CM.                    |  | Vispārējs A iekārtai DIN1-DIN6 **         |                                    |  |  |  |  |
|                                               | 12                      | 24 V izeja             |  | 24 V papildu spriegums                    |                                    |  |  |  |  |
|                                               | 13                      | <b>GND</b>             |  | I/I zemēšana                              |                                    |  |  |  |  |
|                                               | 14                      | DI <sub>4</sub><br>DI5 |  | 4. digitālā ieeja                         | Sākotnēji iest.<br>frekv. atlase 1 |  |  |  |  |
|                                               | 15                      |                        |  | 5. digitālā ieeja                         | Sākotnēji iest.<br>freky, atlase 2 |  |  |  |  |
|                                               | 16                      | DI <sub>6</sub>        |  | 6. digitālā ieeja                         | Klūdas atiestatīšana               |  |  |  |  |
|                                               | 17                      | <b>CM</b>              |  | Vispārējs A iekārtai DIN1-DIN6 **         |                                    |  |  |  |  |
| $mA$                                          | 18                      | $AO1+$                 |  | Analogais signāls (+izeja)                | Izejas frekvence                   |  |  |  |  |
|                                               | 19                      | AO1-/GND               |  | Analogā izeja, vispārēja                  |                                    |  |  |  |  |
|                                               | 30                      | +24 V ieeja            |  | 24 V papildu ieejas spriegum\$            |                                    |  |  |  |  |
|                                               | A                       | <b>RS485</b>           |  | Seriālā kopne, negatīva                   |                                    |  |  |  |  |
| Uz releja karti 1 vai 2                       | в                       | <b>RS485</b>           |  | Seriālā kopne, pozitīva                   |                                    |  |  |  |  |
|                                               |                         |                        |  |                                           |                                    |  |  |  |  |

*Att. 4: Standarta I/I plates vadības savienojumu piemērs*

\* = lai veiktu šo atlasi, varat izmantot DIP slēdžus. Skatiet Vacon 100 uzstādīšanas rokasgrāmatu (sienas montāžas diskus).

\*\* = varat izolēt digitālās ieejas no zemēšanas, izmantojot DIP slēdzi.

| No standarta I/I panela    |                   |    |                 |                 |                         |  |
|----------------------------|-------------------|----|-----------------|-----------------|-------------------------|--|
| No spailes<br>Nr. 6 vai 12 | No spailes<br>#13 |    | <b>Spaile</b>   | <b>Signāls</b>  | <b>Noklusējums</b>      |  |
| <b>RUN</b>                 |                   | 21 | <b>RO1/1 NC</b> |                 |                         |  |
| (Palaist)                  |                   | 22 | <b>RO1/2 CM</b> | 1. releja izeja | <b>RUN</b><br>(Palaist) |  |
|                            |                   |    | <b>RO1/3 NO</b> |                 |                         |  |
|                            |                   | 24 | <b>RO2/1 NC</b> |                 | <b>FAULT</b>            |  |
|                            |                   | 25 | <b>RO2/2 CM</b> | 2. releja izeja |                         |  |
|                            |                   | 26 | <b>RO2/3 NO</b> |                 | (Kļūda)                 |  |
|                            |                   | 32 | RO3/1 CM        | 3. releja izeja | <b>READY</b>            |  |
|                            |                   | 33 | <b>RO3/2 NO</b> |                 | (Gatavs)                |  |

*Att. 5: Releja 1. plates vadības savienojuma piemērs*

# **NORĀDE!**

Nav pieejams ar Vacon 100 X.

| No standarta I/I panela                |    |                 |                  |                         |  |
|----------------------------------------|----|-----------------|------------------|-------------------------|--|
| No spailes<br>No spailes<br>#12<br>#13 |    | <b>Spaile</b>   | <b>Signāls</b>   | <b>Noklusējums</b>      |  |
| <b>RUN</b>                             | 21 | RO1/1 NC        |                  | <b>RUN</b>              |  |
| (Palaist)                              | 22 | <b>RO1/2 CM</b> | 1. releja izeja  | (Palaist)               |  |
|                                        | 23 | <b>RO1/3 NO</b> |                  |                         |  |
|                                        | 24 | <b>RO2/1 NC</b> |                  | <b>FAULT</b><br>(Kļūda) |  |
|                                        | 25 | <b>RO2/2 CM</b> | 2. releja izeja  |                         |  |
|                                        | 26 | <b>RO2/3 NO</b> |                  |                         |  |
|                                        | 28 | $TI1+$          | Termistora ieeja |                         |  |
|                                        | 29 | TI1-            |                  |                         |  |

*Att. 6: Releja 2. plates vadības savienojuma piemērs*

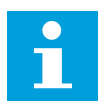

# **NORĀDE!**

Vacon 100 X vienīgā opcija.

Standarta I/I panelī var arī izolēt digitālās ieejas (8.–10. un 14.–16. spaile) no zemēšanas. Lai to izdarītu, dip slēdzi vadības panelī iestatiet izslēgšanas pozīcijā. Lai atrastu slēdžus un veiktu prasībām atbilstošu atlasi, skatiet nākamo attēlu.

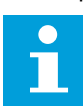

# **NORĀDE!**

Vacon 100 X DIP slēdžu konfigurācijas skatiet Vacon 100 X uzstādīšanas rokasgrāmatā.

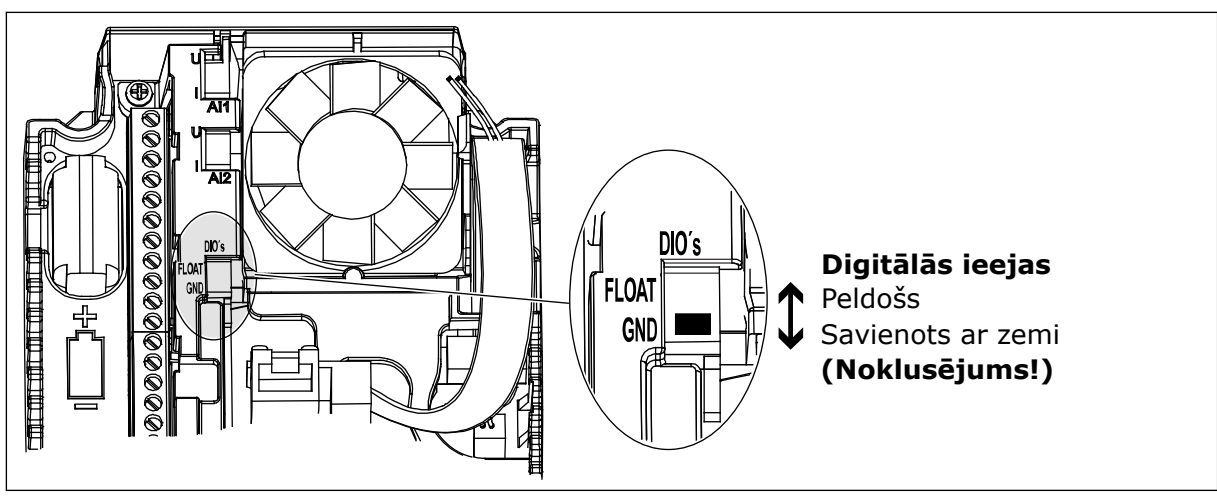

*Att. 7: DIP slēdzis*

*Tabula 2: Ātrās iestatīšanas parametru grupa*

| <b>Indekss</b>   | <b>Parametrs</b>                         | min.     | maks.            | <b>Mervie</b><br>nība | <b>Noklusēj</b><br>ums | ID  | <b>Apraksts</b>                                                                                                    |
|------------------|------------------------------------------|----------|------------------|-----------------------|------------------------|-----|----------------------------------------------------------------------------------------------------|
| P1.1             | Elektrodzinēja nomi-<br>nālais spriegums | Atšķiras | Atšķiras         | V                     | Atšķiras               | 110 | Šo vērtību Un skatiet uz<br>elektrodzinēja nosau-<br>kuma plāksnes.<br><b>Skatiet P3.1.1.1.</b>                                      |
| P <sub>1.2</sub> | Elektrodzinēja nomi-<br>nālā frekvence   | 8.0      | 320.0            | Hz                    | 50                     | 111 | Šo vērtību fn skatiet uz<br>elektrodzinēja nosau-<br>kuma plāksnes.<br><b>Skatiet P3.1.1.2.</b>                                      |
| P <sub>1.3</sub> | Elektrodzinēja nomi-<br>nālais ātrums    | 24       | 19200            | apgr./<br>min.        | Atšķiras               | 112 | Šo vērtību nn skatiet uz<br>elektrodzinēja nosau-<br>kuma plāksnes.                                                                  |
| P1.4             | Elektrodzinēja nomi-<br>nālā strāva      | Atšķiras | Atšķiras         | А                     | Atšķiras               | 113 | Šo vērtību In skatiet uz<br>elektrodzinēja nosau-<br>kuma plāksnes.                                                                  |
| P <sub>1.5</sub> | Elektrodzinēja Cos<br>Phi                | 0.30     | 1.00             |                       | Atšķiras               | 120 | Šo vērtību skatiet uz<br>elektrodzinēja nosau-<br>kuma plāksnes.                                                                     |
| P1.6             | Elektrodzinēja nomi-<br>nālā jauda       | Atšķiras | Atšķiras         | kW                    | Atšķiras               | 116 | Šo vērtību nn skatiet uz<br>elektrodzinēja nosau-<br>kuma plāksnes.                                                                  |
| P1.7             | Elektrodzinēja strā-<br>vas ierobežojums | Atšķiras | Atšķiras         | А                     | Atšķiras               | 107 | Maksimālā elektrodzi-<br>nēja strāva no maiņ-<br>strāvas diska.                                                                      |
| P1.8             | Minimālā frekvence                       | 0.00     | P <sub>1.9</sub> | Hz                    | Atšķiras               | 101 | Minimālā pieņemamā<br>atsauces frekvence.                                                                                            |
| P <sub>1.9</sub> | Maksimālā frekvence                      | P1.8     | 320.00           | Hz                    | 50.00                  | 102 | Maksimālā pieņemamā<br>atsauces frekvence.                                                                                           |
| P1.10            | I/I vadības atsau-<br>ces A izvēle       | 1        | 8                |                       | 6                      | 117 | Frekvences atsauces<br>avota izvēle, kad vadī-<br>bas vieta ir I/I A.<br>Atlasi skatiet P3.3.3.                                      |
| P1.11            | 1. sākotn. iestatītā<br>frekv.           | P3.3.1   | 300.00           | Hz                    | 10.00                  | 105 | Atlasiet ar digitālo<br>ievadi: iepriekš iesta-<br>tītā frekvences atlase 0<br>(P3.5.1.15) (noklusē-<br>jums = digitālā<br>ievade 4) |

*Tabula 2: Ātrās iestatīšanas parametru grupa*

| Indekss           | <b>Parametrs</b>               | min.      | maks.          | <b>Mervie</b><br>nība | <b>Noklusēj</b><br>ums | ID   | <b>Apraksts</b>                                                                                                    |
|-------------------|--------------------------------|-----------|----------------|-----------------------|------------------------|------|----------------------------------------------------------------------------------------------------|
| P1.12             | 2. sākotn. iestatītā<br>frekv. | P3.3.1    | 300.00         | Hz                    | 15.00                  | 106  | Atlasiet ar digitālo<br>ievadi: iepriekš iesta-<br>tītā frekvences atlase 1<br>(P3.5.1.16) (noklusē-<br>jums = digitālā<br>ievade 5)                      |
| P1.13             | Kāpuma laiks 1                 | 0.1       | 3000.0         | S                     | 20.0                   | 103  | Norāda laika daudz-<br>umu, kas nepiecie-<br>šams, lai izvades fre-<br>kvenci palielinātu no<br>nulles frekvences līdz<br>maksimālajai frekven-<br>cei.   |
| P1.14             | Palēnināšanās<br>laiks 1       | 0.1       | 3000.0         | S                     | 20.0                   | 104  | Norāda laika daudz-<br>umu, kas ir nepiecie-<br>šams, lai izvades fre-<br>kvenci samazinātu no<br>maksimālās frekven-<br>ces līdz nulles frekven-<br>cei. |
| P <sub>1.15</sub> | Tālvadības vieta               | 1         | $\overline{2}$ |                       | 1                      | 172  | Tālvadības vietas<br>atlase (sākt/apturēt).<br>$0 = I/I$ vadība<br>1 = lauka kopnes<br>vadība                                                             |
| P1.16             | Automātiskā atiesta-<br>tīšana | 0         | 1              |                       | 0                      | 731  | $0 = at$ spējots<br>$1 =$ iespējots                                                                                                    |
| P1.17             | Termistora kļūme               | 0         | 3              |                       | $\boldsymbol{0}$       | 732  | $0 =$ darbības nenotiek<br>$1 =$ trauksme<br>2 = kļūme (apturēt<br>saskaņā ar apturēša-<br>nas režīmu)<br>3 = kļūme (apturēt<br>nolaižot)                 |
| P1.18             | PID minivednis*                | $\pmb{0}$ | 1              |                       | $\pmb{0}$              | 1803 | $0 =$ neaktīvs<br>1 = aktivizēt<br>Skat.                                                                                                    |

*Tabula 2: Ātrās iestatīšanas parametru grupa*

| Indekss           | <b>Parametrs</b>               | min. | maks. | Mērvie<br>nība | Noklusēj<br>ums | ID   | <b>Apraksts</b>                                                                   |
|-------------------|--------------------------------|------|-------|----------------|-----------------|------|-----------------------------------------------------------------------------------|
| P <sub>1.19</sub> | Multisūkņa vednis*             | 0    | 1     |                | $\mathbf{0}$    |      | $0 =$ neaktīvs<br>1 = aktivizēt<br>Skatiet nodaļu 2.2 Mul-<br>tisūkņa minivednis. |
| P <sub>1.20</sub> | Darba sākšanas ved-<br>$nis**$ | 0    | 1     |                | $\mathbf 0$     | 1171 | $0 =$ neaktīvs<br>1 = aktivizēt<br>Skatiet nodaļu 1.3<br>Pirmā uzsākšana.         |
| P <sub>1.21</sub> | Degšanas režīma<br>vednis**    | 0    | 1     |                | $\mathbf 0$     | 1672 | $0 =$ neaktīvs<br>1 = aktivizēt                                                   |

\* = parametrs ir redzams tikai grafiskajā tastatūrā.

\*\* = parametrs ir redzams tikai grafiskajā un teksta tastatūrā.

# <span id="page-19-0"></span>**2 VEDŅI**

# **2.1 PID MINIVEDNIS**

Lietojumprogrammas vednis palīdz iestatīt pamata parametrus, kas ir saistīti ar lietojumprogrammu.

Lai sāktu PID minivedni, parametram P1.17 PID minivednis iestatiet vērtību *Aktivizēt* ātrās iestatīšanas izvēlnē.

Noklusētie iestatījumi norāda, kā PID kontrolleri izmantot vienas atgriezeniskās saites / viena iestatījuma punkta režīmā. Noklusētā vadības vieta ir I/I A, noklusētā procesa vienība ir  $\%$ .

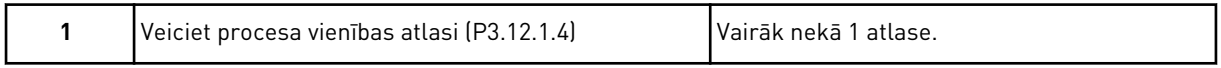

Ja atlase nav %, redzēsit nākamos jautājumus. Ja atlase ir %, vednis pāriet tieši uz 5. jautājumu.

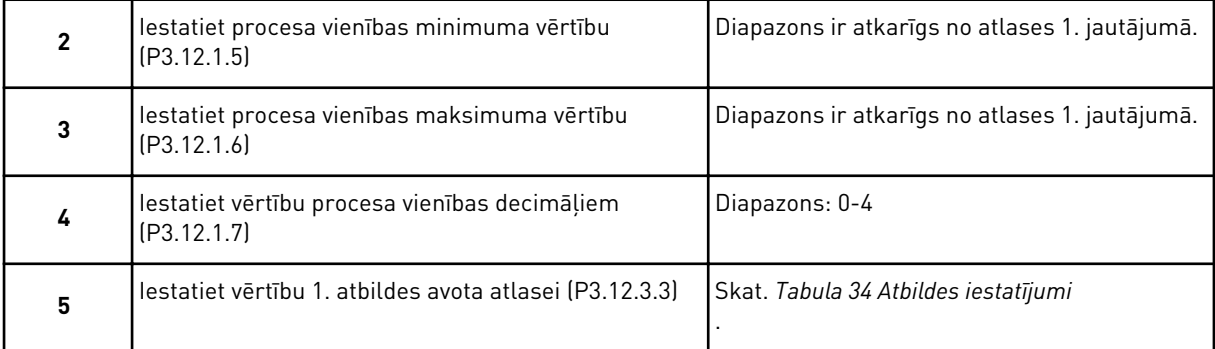

Atlasot analogās ievades signālu, redzēsit 6. jautājumu. Citas atlases gadījumā vednis pāriet uz 7. jautājumu.

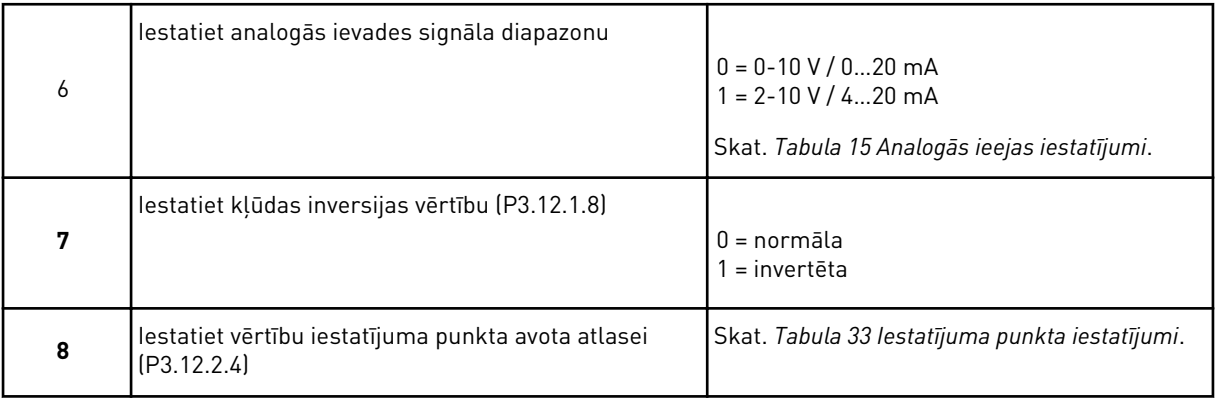

Atlasot analogās ievades signālu, redzēsit 9. jautājumu. Citas atlases gadījumā vednis pāriet uz 11. jautājumu.

Ja kā vērtība tiek iestatīts *Tastatūras 1. iestatījuma punkts* vai *Tastatūras 2. iestatījuma punkts*, vednis pāriet tieši uz 10. jautājumu.

<span id="page-20-0"></span>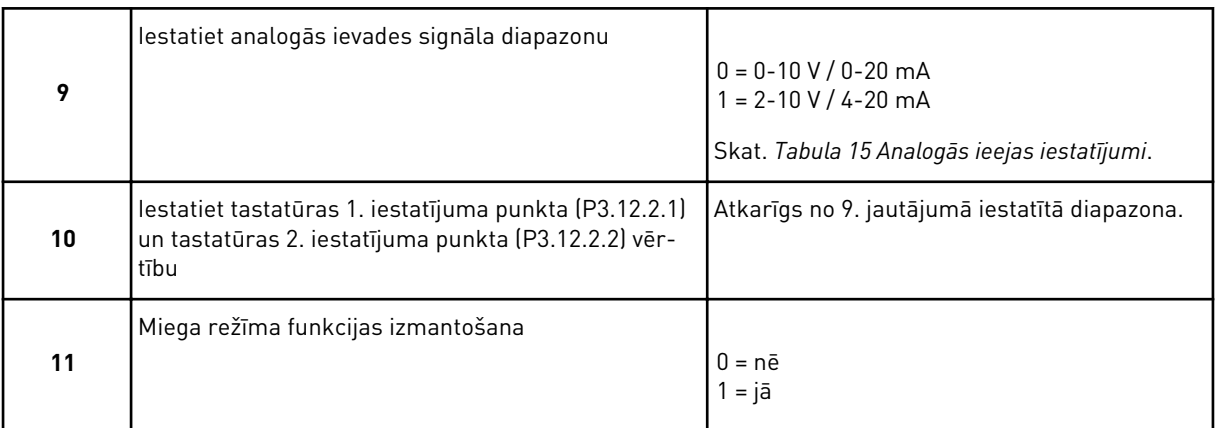

Ja 11. jautājumam tiek norādīta vērtība *Jā*, ir redzami nākamie 3 jautājumi. Ja norādīta vērtība *Nē*, vednis tiek pabeigts.

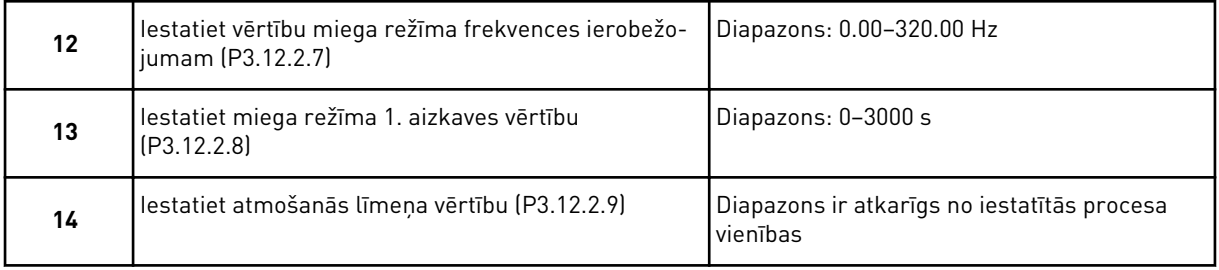

PID minivednis ir pabeigts.

# **2.2 MULTISŪKŅA MINIVEDNIS**

Multisūkņa minivednis uzdod vissvarīgākos jautājumus, lai iestatītu multisūkņa sistēmu. Multisūkņa minivednis vienmēr seko PID minivednim.

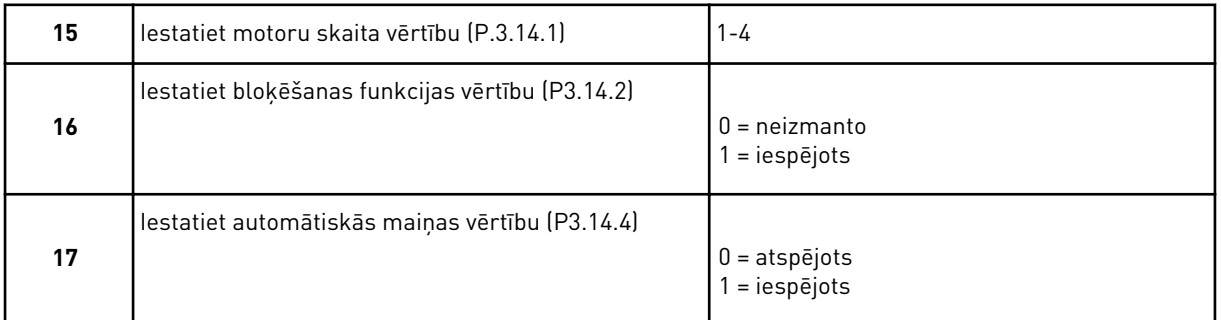

Ja tiek iespējota automātiskās maiņas funkcija, var redzēt 3 nākamos jautājumus. Ja neizmantojat automātiskās maiņas funkciju, vednis pāriet tieši uz 21. jautājumu.

<span id="page-21-0"></span>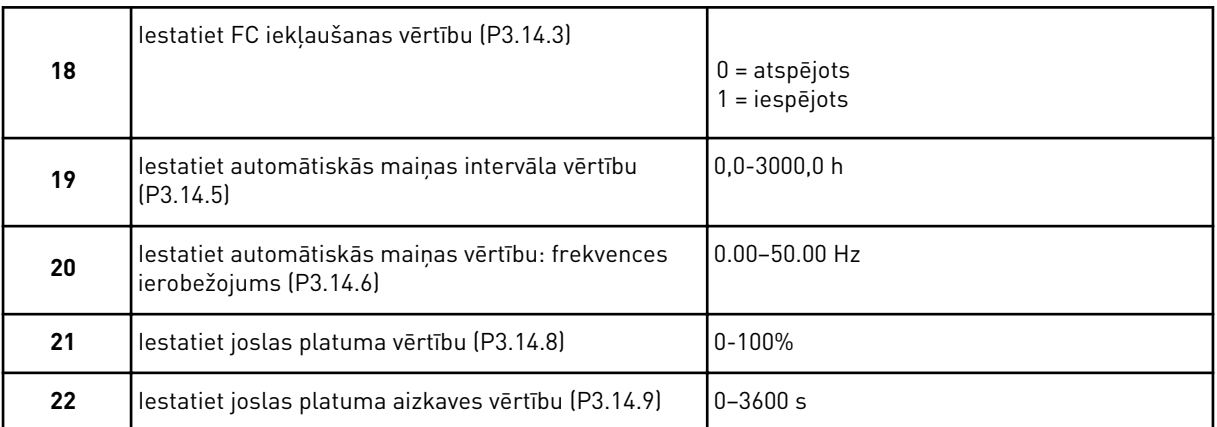

Pēc tam tastatūrā ir redzama digitālās ievades un releja izvades konfigurācija, ko izveido lietojumprogramma (tikai grafiskā tastatūra). Pierakstiet šīs vērtības turpmākām atsaucēm.

# **2.3 DEGŠANAS REŽĪMA VEDNIS**

Lai sāktu degšanas režīma vedni, parametram B1.1.4 veiciet atlasi *Aktivizēt* ātrās iestatīšanas izvēlnē.

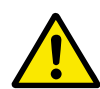

# **UZMANĪBU!**

Pirms turpināt, izlasiet par paroli un garantiju nodaļā *[10.15 Degšanas režīms](#page-185-0)*.

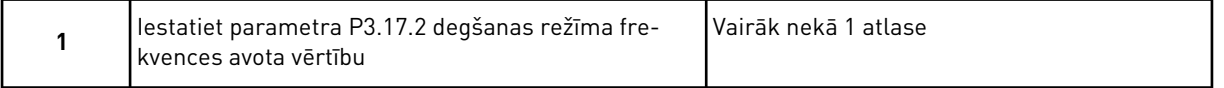

Ja iestatīta cita vērtība (nevis *Degšanas režīma frekvence*), vednis pāriet tieši uz 3. jautājumu.

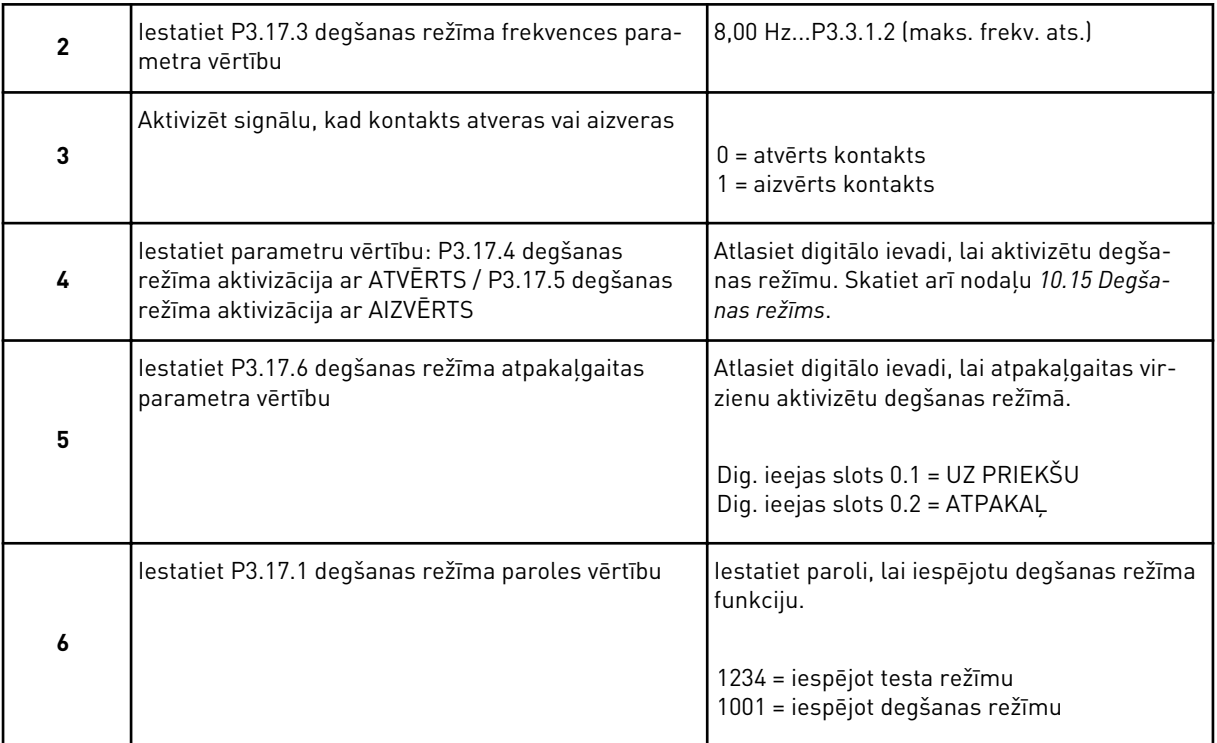

# <span id="page-23-0"></span>**3 LIETOTĀJA INTERFEISI**

# **3.1 NAVIGĀCIJA TASTATŪRĀ**

Frekvences pārveidotāja dati ir izvēlnēs un apakšizvēlnēs. Lai pārvietotos starp izvēlnēm, izmantojiet tastatūras bultiņu pogas Uz augšu un Uz leju. Lai pārietu uz grupu vai vienumu, nospiediet pogu Labi. Lai atgrieztos uz iepriekšējo līmeni, nospiediet pogu Atpakaļ/atiestatīt.

Displejā varat skatīt pašreizējo atrašanās vietu izvēlnē, piemēram, M5.5.1. Varat arī skatīt grupas vai vienuma nosaukumu pašreizējā atrašanās vietā.

a dhe ann an 1970.<br>Tha ann an 1970, ann an 1970, ann an 1970.

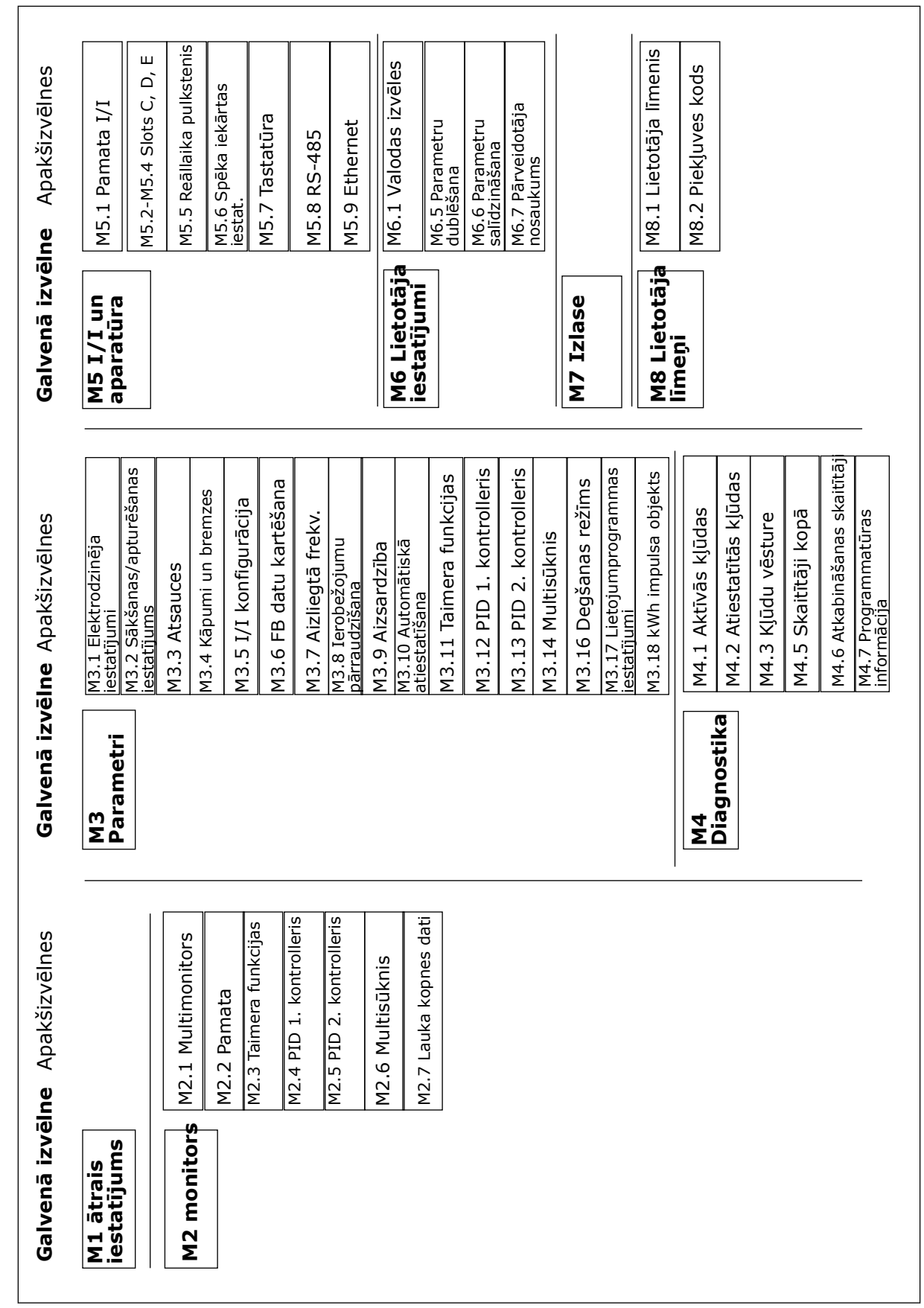

*Att. 8: Frekvences pārveidotāja pamata izvēlnes struktūra*

LIETOTĀJA INTERFEISI VACON · 25

# <span id="page-25-0"></span>**3.2 GRAFISKĀ DISPLEJA IZMANTOŠANA**

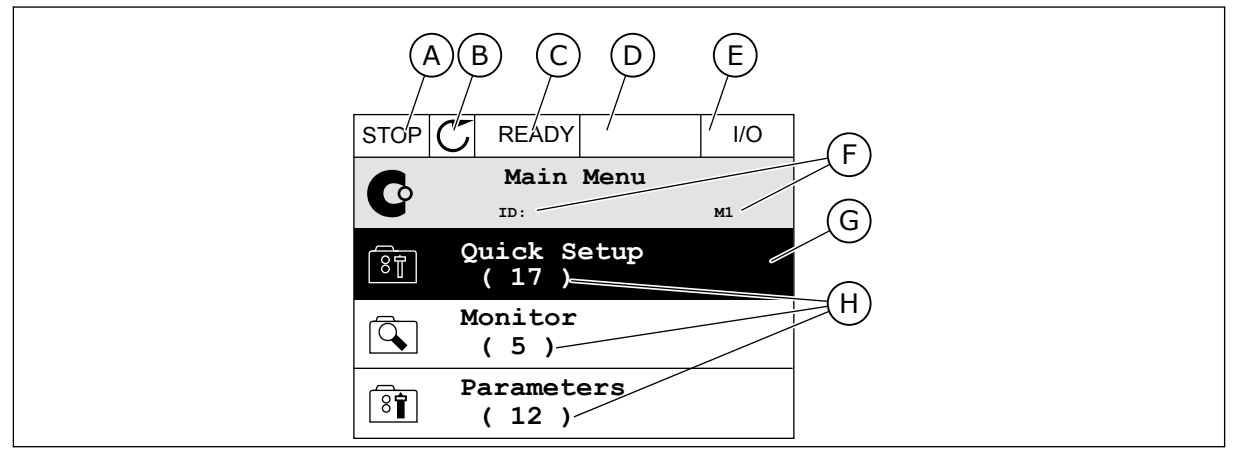

*Att. 9: Grafiskā displeja galvenā izvēlne*

- A. Pirmais statusa lauks: APTURĒT/ PALAIST
- B. Rotācijas virziens
- C. Otrais statusa lauks: GATAVS/NAV GATAVS/KLŪDA
- D. Trauksmes lauks: TRAUKSME/-
- E. Vadības vieta: DATORS/II/TASTATŪRA/ LAUKA KOPNE

### 3.2.1 VĒRTĪBU REDIĢĒŠANA

- G. Aktivizēta grupa vai vienums: nospiediet Labi, lai pārietu
	- H. Konkrētās grupas vienumu skaits

F. Novietojuma lauks: parametra ID numurs un pašreizējā vieta izvēlnē

Grafiskajā displejā vērtības vai vienuma rediģēšanai ir 2 dažādas procedūras.

Parasti parametram var iestatīt tikai 1 vērtību. Atlasiet no teksta vērtību saraksta vai skaitlisko vērtību diapazona.

### PARAMETRA TEKSTA VĒRTĪBAS MAINĪŠANA

1 Atrodiet parametru ar bultinu pogām.

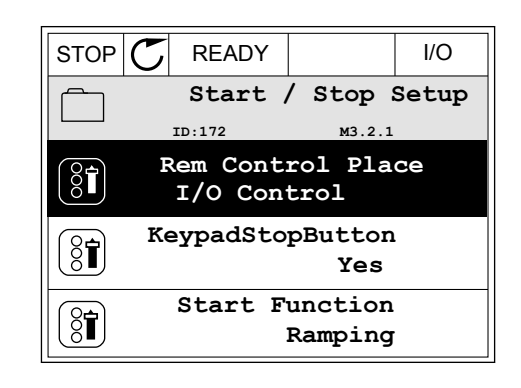

2 Lai pārietu uz rediģēšanas režīmu, 2 reizes nospiediet pogu Labi vai nospiediet labās bultiņas pogu.

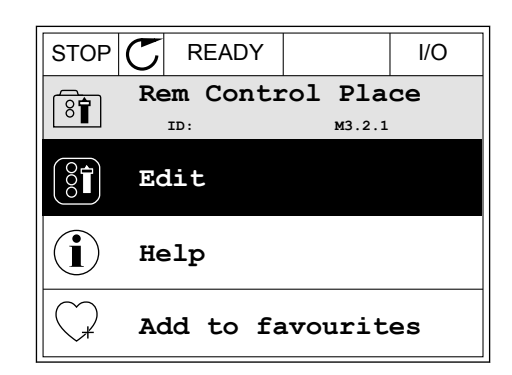

- 3 Lai iestatītu jaunu vērtību, nospiediet augšupvērstās un lejupvērstās bultiņas pogu. STOP READY I/O
	- **Rem Control Place** िंगे **M3.2.1 FieldbusCTRL I/O Control**
- 4 Lai apstiprinātu izmaiņas, nospiediet pogu Labi. Lai izmaiņas ignorētu, izmantojiet pogu Atpakaļ/ atiestatīt.

## SKAITLISKO VĒRTĪBU REDIĢĒŠANA

1 Atrodiet parametru ar bultiņu pogām.

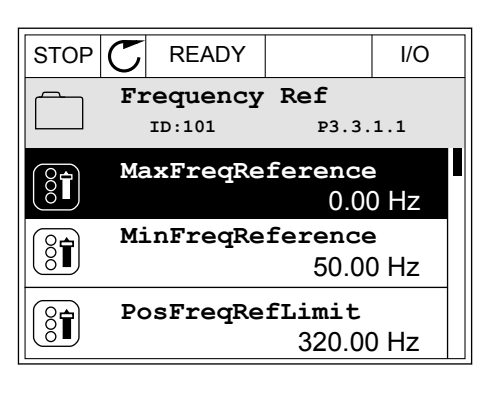

2 Pārejiet uz rediģēšanas režīmu.

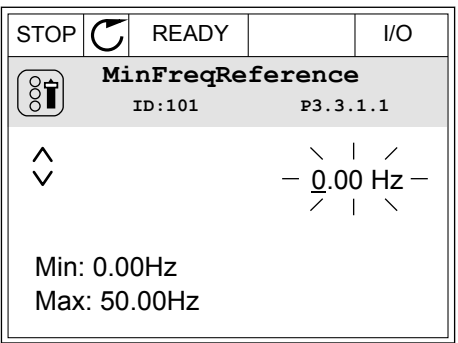

3 Ja vērtība ir skaitliska, pārejiet no viena cipara uz otru, izmantojot kreisās un labās bultiņas pogas. Mainiet ciparus ar augšupvērstās un lejupvērstās bultiņas pogām.

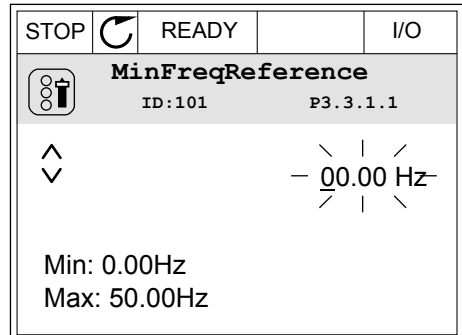

4 Lai apstiprinātu izmaiņas, nospiediet pogu Labi. Lai ignorētu izmaiņas, atgriezieties uz iepriekšējo līmeni, izmantojot pogu Atpakaļ/atiestatīt.

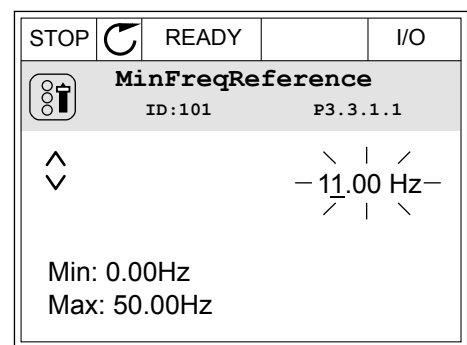

## VAIRĀK NEKĀ 1 VĒRTĪBAS ATLASĪŠANA

Daži parametri ļauj atlasīt vairāk nekā 1 vērtību. Atzīmējiet izvēles rūtiņu pie katras nepieciešamās vērtības.

1 Atrodiet parametru. Ja var atzīmēt izvēles rūtiņu, displejā ir redzams simbols.  $\left\| \text{STOP}[\bigcirc] \right\|$  READY  $\left\| \cdot \right\|$ 

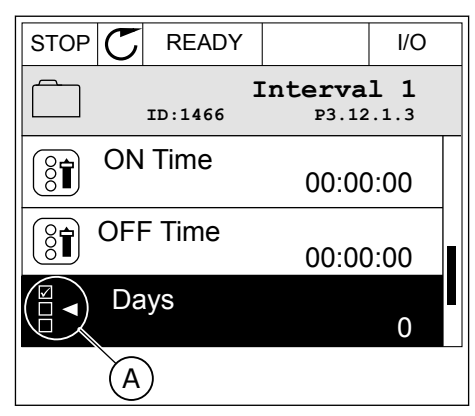

A. Izvēles rūtiņas atzīmēšanas simbols

<span id="page-28-0"></span>2 Lai pārvietotos vērtību sarakstā, izmantojiet bultiņu pogas Uz augšu un Uz leju.

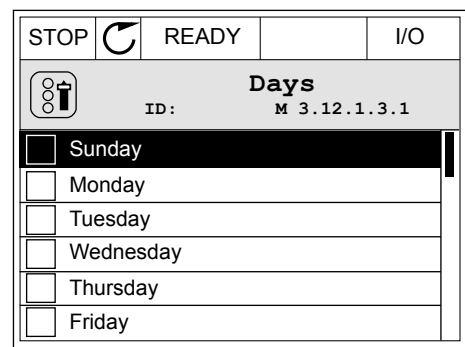

3 Lai atlasei pievienotu vērtību, atzīmējiet tai blakus esošo rūtiņu ar labās bultiņas pogu.

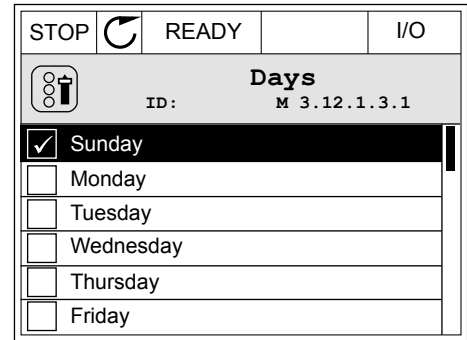

### 3.2.2 KĻŪDAS ATIESTATĪŠANA

Kļūdas atiestatīšanai var izmantot pogu Atiestatīt vai parametru Kļūdu atiestatīšana. Skat. norādījumus sadaļā *[11.1 Tiek parādīta kļūda](#page-189-0)*.

#### 3.2.3 POGA FUNCT

Pogu Funct var izmantot 3 funkcijām.

- lai piekļūtu vadības lapai;
- lai vienkārši mainītu starp vietējām un attālajām vadības vietām;
- lai mainītu rotācijas virzienu;

Vadības vietas atlase nosaka, no kurienes frekvences pārveidotājs paņem sākšanas un apturēšanas komandas. Visām vadības vietām ir parametrs frekvences atsauces avota izvēlei. Vietējās vadības vieta vienmēr ir tastatūra. Attālā vadības vieta ir I/I vai lauka kopne. Pašreizējo vadības vietu var skatīt displeja statusa joslā.

I/I A, I/I B un lauka kopni var izmantot kā attālās vadības vietas. I/I A un lauka kopnei ir zemākā prioritāte. To atlasi var veikt ar P3.2.1 (attālo vadības vietu). I/I B var apiet attālo vadības vietu I/I A un lauka kopni ar digitālo ievadi. Jūs varat atlasīt digitālo ievadi ar parametru P3.5.1.5 (I/I B vadības spēks).

Ja vadības vieta ir Vietēja, kā vadības vietu vienmēr izmanto tastatūru. Vietējai vadībai ir augstāka prioritāte nekā attālai vadībai. Ja, piemēram, izmantojot attālo vadību, parametrs P3.5.1.5 apiet vadības vietu ar digitālu ievadi un jūs atlasāt vietējo, tastatūra kļūst par vadības vietu. Izmantojiet pogu Funct vai P3.2.2 vietējā/attālā, lai veiktu mainīšanu starp vietējo un attālo vadību.

## VADĪBAS VIETAS MAINĪŠANA

1 Jebkurā izvēlnes struktūras vietā nospiediet pogu Funct. Keypad

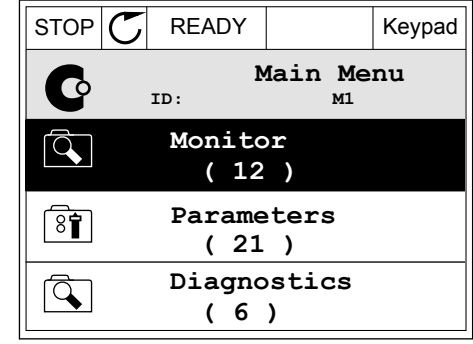

2 Lai atlasītu Vietējā/attālā, izmantojiet augšupvērstās un lejupvērstās bultiņas pogas. Nospiediet pogu Labi.

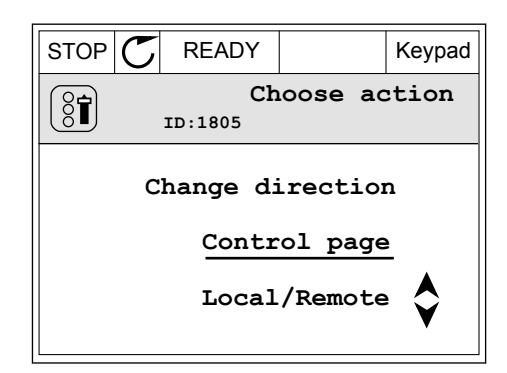

3 Lai atlasītu Vietējā vai Attālā, izmantojiet augšupvērstās un lejupvērstās bultiņas pogas. Lai apstiprinātu atlasi, nospiediet pogu Labi.

4 Ja attālās vadības vietu mainījāt uz vietējo, proti, tastatūru, sniedziet tastatūras atsauci. STOP READY I/O

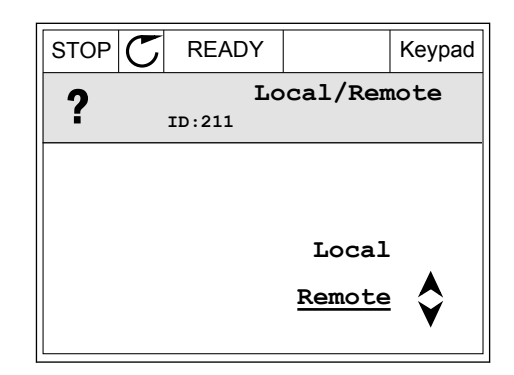

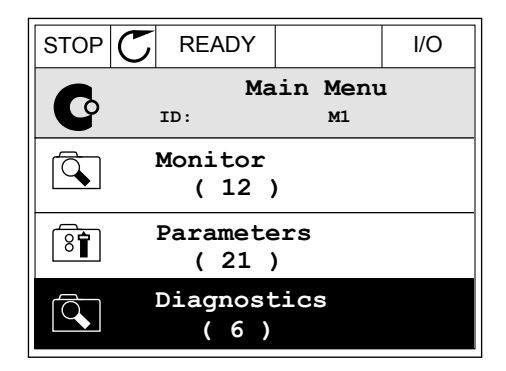

Pēc atlasīšanas displejs atgriežas uz vietu, kurā atradās, kad nospiedāt pogu Funct.

## PĀRIEŠANA UZ VADĪBAS LAPU

Svarīgāko vērtību pārraudzība vadības lapā ir vienkārša.

1 Jebkurā izvēlnes struktūras vietā nospiediet pogu Funct. The state of the state of the state of  $\mathsf{STOP}[\mathbb{C}]$  READY The state of the state of the state of the state of the state of the state of the state of the state of the state of the state of the state of the state o

2 Lai atlasītu vadības lapu, nospiediet augšupvērstās un lejupvērstās bultiņas pogas. Ieiešanai izmantojiet pogu Labi. Tiek atvērta vadības lapa.

3 Ja izmantojat vietējās vadības vietu un tastatūras atsauci, varat iestatīt P3.3.6 tastatūras atsauci ar pogu Labi.

4 Lai mainītu vērtības ciparus, nospiediet augšupvērstās un lejupvērstās bultiņas pogas. Lai apstiprinātu izmaiņas, nospiediet pogu Labi.

Papildinformāciju par tastatūras atsauci skatiet nodaļā *[5.3 Grupa 3.3: Vadības atsauces](#page-57-0)  [iestatījumi](#page-57-0)*. Ja izmantojat citas vadības vietas vai atsauces vērtības, displejā tiek rādīta frekvences atsauce, kuru nevar rediģēt. Citas lapā ietvertās vērtības ir multipārraudzības vērtības. Varat veikt šeit parādīto vērtību atlasi (skatiet instrukcijas nodaļā *[4.1.1](#page-45-0)  [Multimonitors](#page-45-0)*).

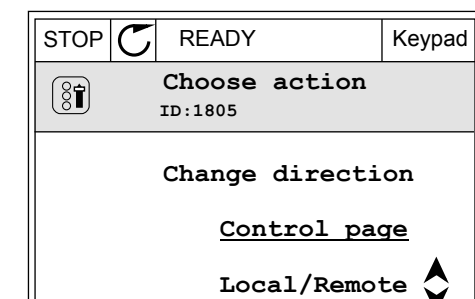

**Main Menu**

**ID: M1** 

**( 21 )**

r.

 $\overline{Q}$ 

 $\overline{8}$ 

 $\overline{\mathcal{A}}$ 

**Parameters ( 12 ) Monitor**

**Diagnostics**

**( 6 )**

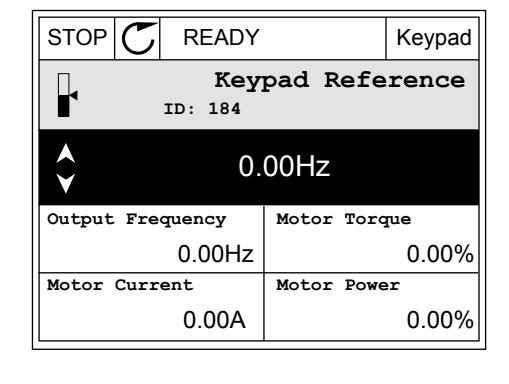

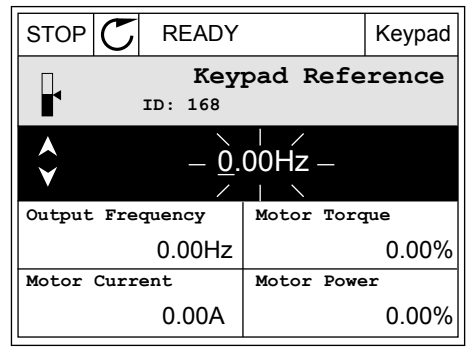

# ROTĀCIJAS VIRZIENA MAINĪŠANA

Elektrodzinēja rotācijas virzienu var ātri mainīt ar pogu Funct.

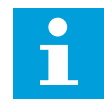

### **NORĀDE!**

Komanda Mainīt virzienu izvēlnē ir pieejama tikai tad, ja pašreizējā vadības vieta ir Vietēja.

1 Jebkurā izvēlnes struktūras vietā nospiediet pogu Funct. The state of the state of the state of  $\mathbb{E}[\text{STOP}]\subset\mathbb{E}[\text{REDY}]$  is the state of the state of the state of the state of the state of the state of the state of the state of the state of the state of the state of

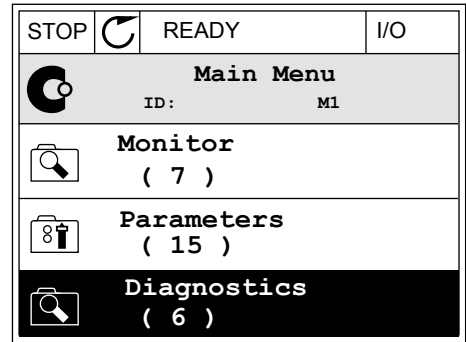

2 Lai atlasītu Mainīt virzienu, nospiediet augšupvērstās un lejupvērstās bultiņas pogas. Nospiediet pogu Labi.

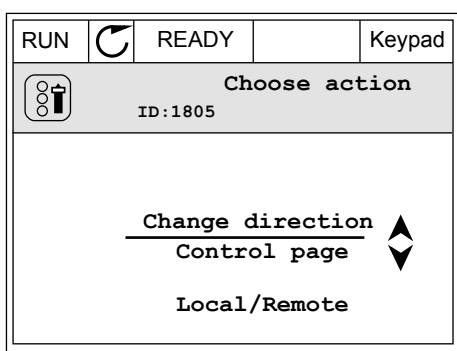

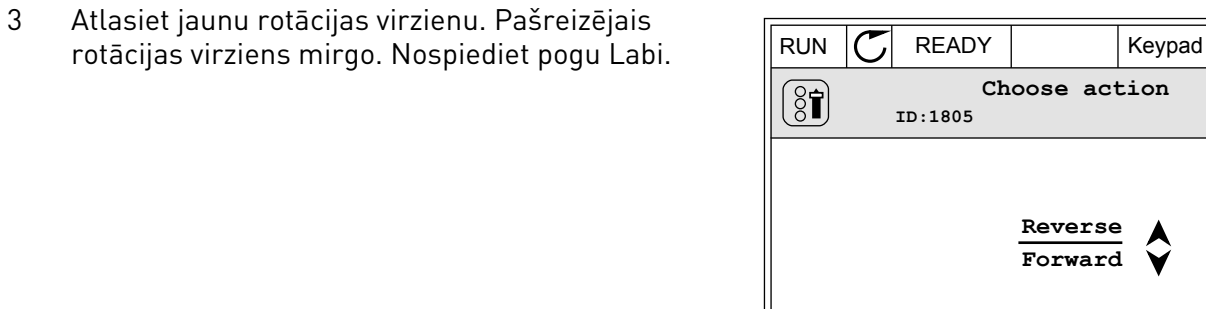

<span id="page-32-0"></span>4 Rotācijas virziens mainās nekavējoties. Šo bultiņas norādi var skatīt displeja izmaiņu statusa laukā.

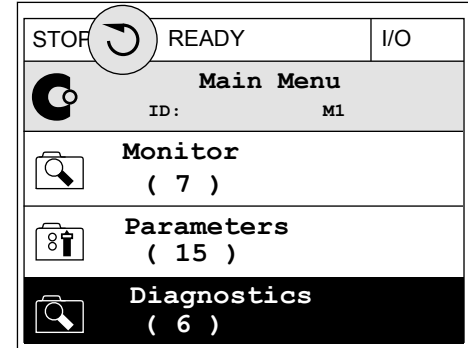

## 3.2.4 PARAMETRU KOPĒŠANA

#### $\bullet$ H

# **NORĀDE!**

Šī funkcija ir pieejama tikai grafiskajā displejā.

Pirms parametrus no vadības paneļa pārkopēt uz pārveidotāju, jāaptur pārveidotājs.

#### FREKVENCES PĀRVEIDOTĀJA PARAMETRU KOPĒŠANA

Izmantojiet šo funkciju, lai parametrus pārkopētu no viena pārveidotāja uz citu.

- 1 Parametrus saglabājiet vadības panelī.
- 2 Atvienojiet vadības paneli un pievienojiet to otram pārveidotājam.
- 3 Lejupielādējiet parametrus jaunajā pārveidotājā, izmantojot komandu Atjaunot no tastatūras.

### PARAMETRU SAGLABĀŠANA VADĪBAS PANELĪ

1 Pārejiet uz izvēlni Lietotāja iestatījumi.

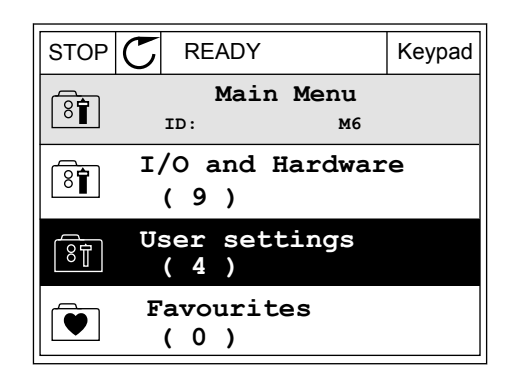

- 2 Pārejiet uz apakšizvēlni Parametru dublēšana.
- $STOP$   $R$  READY Keypad **User settings**  $\boxed{8}$ **ID: M6.5 Language selection**  $\left[\begin{smallmatrix} 8\ & 1\ 8\ & 1\ \end{smallmatrix}\right]$ **English Parameter backup ( 7 ) Drive name**  $\left[\begin{smallmatrix} 8 \\ 8 \end{smallmatrix}\right]$ **Drive**

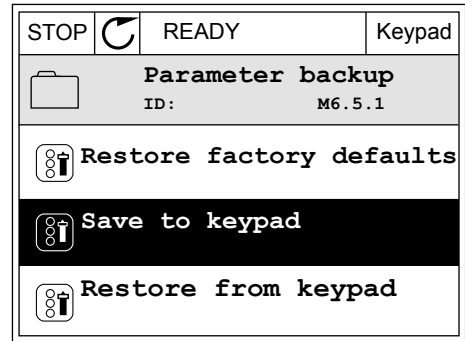

3 Lai atlasītu funkciju, izmantojiet augšupvērstās un lejupvērstās bultiņas pogas. Lai apstiprinātu atlasi, nospiediet pogu Labi.

Izmantojot komandu Atjaunot rūpnīcas noklusējumus, tiek atjaunoti rūpnīcā uzstādītie parametru iestatījumi. Izmantojot komandu Saglabāt tastatūrā, visus parametrus var pārkopēt uz vadības paneli. Izmantojot komandu Atjaunot no tastatūras, visi parametri tiek pārkopēti no vadības paneļa uz pārveidotāju.

#### **Parametri, kurus nevar pārkopēt, ja pārveidotājiem ir atšķirīgi lielumi**

Ja pārveidotāja vadības panelis tiek aizstāts ar cita lieluma pārveidotāja vadības paneli, šo parametru vērtības nemainās.

- Elektrodzinēja nominālais spriegums (P3.1.1.1)
- Elektrodzinēja nominālā frekvence (P3.1.1.2)
- Elektrodzinēja nominālais ātrums (P3.1.1.3)
- Elektrodzinēja nominālā strāva (P3.1.1.4)
- Elektrodzinēja cos phii (P3.1.1.5)
- Elektrodzinēja nominālā jauda (P3.1.1.6)
- Elektrodzinēja strāvas ierobežojums (P3.1.1.7)
- Pārslēgšanas frekvence (P3.1.2.1)
- Nulles frekvences spriegums (P3.1.2.4)
- Elektrodzinēja uzsildīšanas strāva (P3.1.2.7)
- Statora sprieguma regulēšana (P3.1.2.17)
- Maksimālā frekvence (P3.3.2)
- Sākuma magnetizācijas strāva (P3.4.8)
- Līdzstrāvas bremžu strāva (P3.4.10)
- Plūduma bremzēšanas strāva (P3.4.13)
- Apstāšanās strāvas ierobežojums (P3.9.5)
- Elektrodzinēja siltuma laika konstante (P3.9.9)

## <span id="page-34-0"></span>3.2.5 PARAMETRU SALĪDZINĀŠANA

Izmantojot šo funkciju, pašreizējo parametru kopu var salīdzināt ar 1 no šīm 4 kopām.

- 1. kopa (P6.5.4, saglabāt 1. kopā)
- 2. kopa (P6.5.6, saglabāt 2. kopā)
- Noklusējumi (P6.5.1, atjaunot rūpnīcas noklusējumus)
- Tastatūras kopa (P6.5.2, saglabāt tastatūrā)

Papildinformāciju par šiem parametriem skatiet šeit *[Tabula 57 Parametru salīdzināšana](#page-101-0)*.

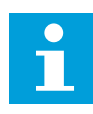

# **NORĀDE!**

Ja neesat saglabājis parametru kopu, ar kuru vēlaties salīdzināt pašreizējo kopu, displejā ir redzams teksts *Salīdzināšana neizdevās*.

#### KĀ IZMANTOT FUNKCIJU PARAMETRU SALĪDZINĀŠANA

1 Izvēlnē Lietotāja iestatījumi dodieties uz Parametru  $\text{Salīdzināšana.}$   $\vert$   $\text{STOP}[\mathcal{C}]$  READY  $\vert$   $\vert$   $\text{IO}$ 

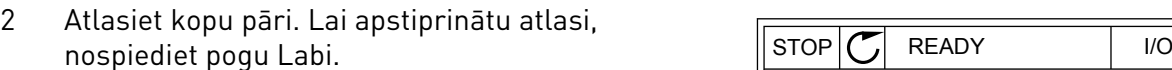

3 Atlasiet Aktīvs un nospiediet Labi.

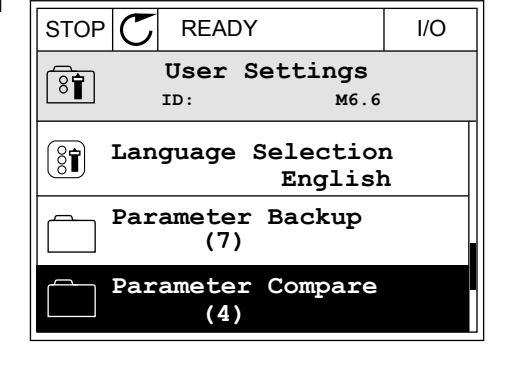

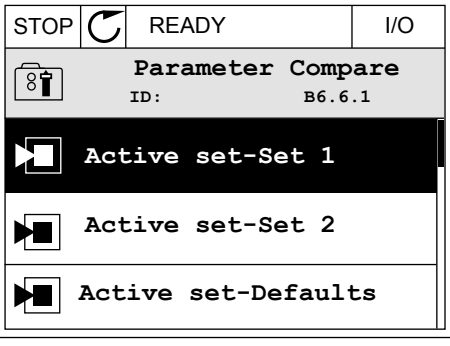

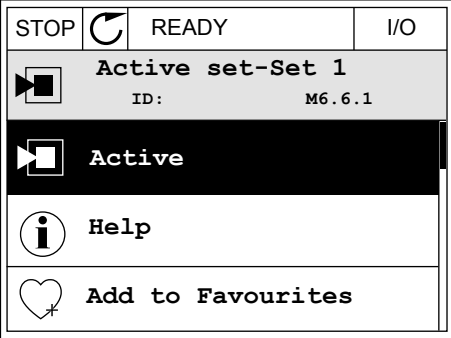

<span id="page-35-0"></span>4 Izpētiet salīdzinājumu starp pašreizējām un otras kopas vērtībām.

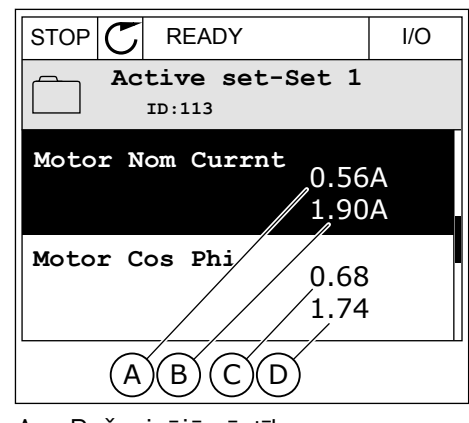

- A. Pašreizējā vērtība
- B. Otras kopas vērtība
- C. Pašreizējā vērtība
- D. Otras kopas vērtība

#### 3.2.6 PALĪDZĪBAS TEKSTI

Grafiskajā displejā var tikt parādīti palīdzības teksti par daudzām tēmām. Visiem parametriem ir palīdzības teksts.

Palīdzības teksti ir pieejami arī kļūdām, trauksmēm un darba sākšanas vednim.

### PALĪDZĪBAS TEKSTA LASĪŠANA

1 Atrodiet vienumu, par kuru vēlaties lasīt.

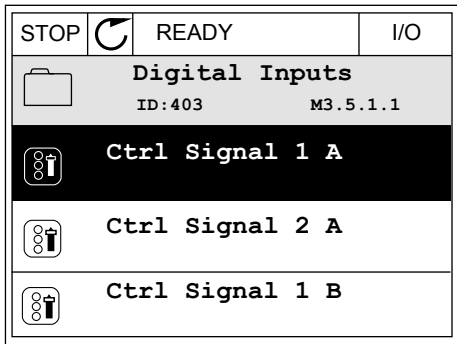

2 Lai atlasītu palīdzību, izmantojiet augšupvērstās un lejupvērstās bultiņas pogas.

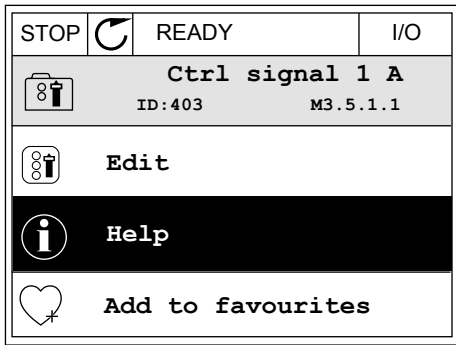
3 Lai atvērtu palīdzības tekstu, nospiediet pogu Labi.

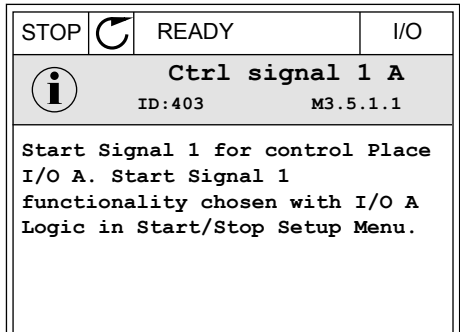

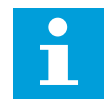

#### **NORĀDE!**

Palīdzības teksti vienmēr ir angliski.

## 3.2.7 IZVĒLNES IZLASE IZMANTOŠANA

Ja bieži lietojat vienus un tos pašus vienumus, varat tos pievienot izlasei. Var apkopot parametru vai pārraudzības signālu kopu no visām tastatūras izvēlnēm.

Papildinformāciju par izvēlnes Izlase izmantošanu skatiet nodaļā *[8.2 Izlase](#page-102-0)*.

## **3.3 TEKSTA DISPLEJA IZMANTOŠANA**

Lietotāja interfeisam varat izmantot arī vadības paneli ar teksta displeju. Teksta displejam un grafiskajam displejam ir gandrīz tādas pašas funkcijas. Dažas funkcijas ir pieejamas tikai grafiskajā displejā.

Displejā ir redzams elektrodzinēja un frekvences pārveidotāja statuss. Tajā ir redzamas arī elektrodzinēja un pārveidotāja darbības kļūdas. Displejā varat skatīt pašreizējo atrašanās vietu izvēlnē. Varat arī skatīt grupas vai vienuma nosaukumu pašreizējā atrašanās vietā. Ja teksts ir pārāk garš, lai to parādītu, tas tiek ritināts, lai rādītu pilnu teksta virkni.

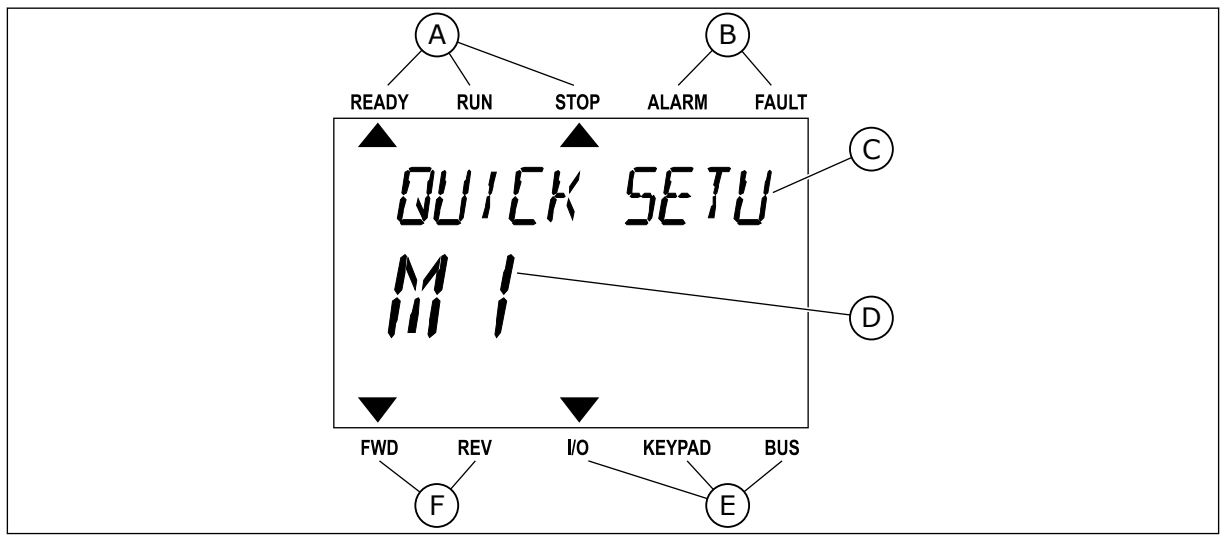

*Att. 10: Teksta displeja galvenā izvēlne*

- A. Statusa indikatori
- B. Trauksmes un kļūdas indikatori
- C. Pašreizējās vietas grupas vai vienuma nosaukums

D. Pašreizējā vieta izvēlnē

F. Rotācijas virziena indikatori

E. Vadības vietas indikatori

## 3.3.1 VĒRTĪBU REDIĢĒŠANA

#### PARAMETRA TEKSTA VĒRTĪBAS MAINĪŠANA

Izmantojot šo procedūru, iestatiet parametra vērtību.

1 Atrodiet parametru ar bultinu pogām.

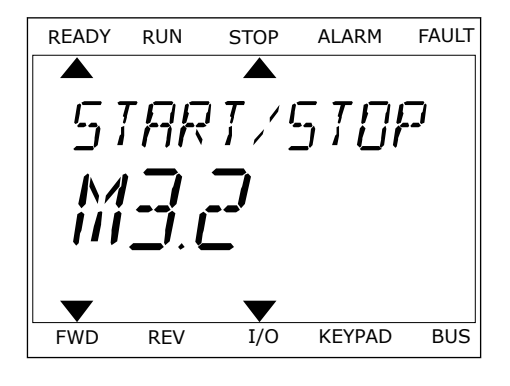

2 Lai pārietu uz rediģēšanas režīmu, nospiediet pogu Labi. READY RUN STOP ALARM FAULT

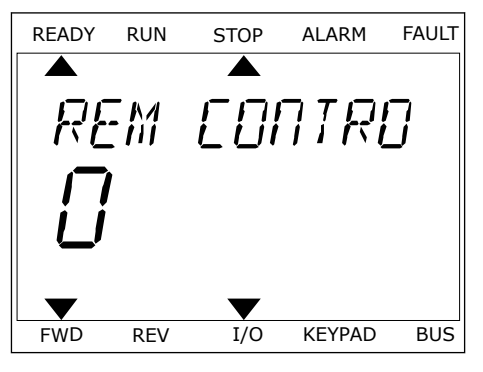

3 Lai iestatītu jaunu vērtību, nospiediet Lai iestatītu jaunu vērtību, nospiediet ir iespēkus ir kauks kauks raultīgas arī par alarm FAULT.

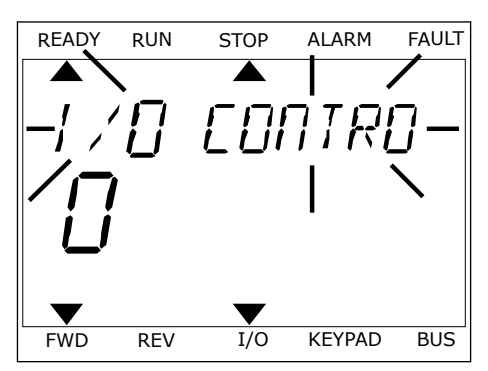

4 Lai apstiprinātu izmaiņas, nospiediet pogu Labi. Lai ignorētu izmaiņas, atgriezieties uz iepriekšējo līmeni, izmantojot pogu Atpakaļ/atiestatīt.

## SKAITLISKO VĒRTĪBU REDIĢĒŠANA

- 1 Atrodiet parametru ar bultinu pogām.
- 2 Pārejiet uz rediģēšanas režīmu.
- 3 Pārejiet no viena cipara uz otru, izmantojot kreisās un labās bultiņas pogas. Mainiet ciparus ar augšupvērstās un lejupvērstās bultiņas pogām.
- 4 Lai apstiprinātu izmaiņas, nospiediet pogu Labi. Lai ignorētu izmaiņas, atgriezieties uz iepriekšējo līmeni, izmantojot pogu Atpakal/atiestatīt.

## 3.3.2 KĻŪDAS ATIESTATĪŠANA

Kļūdas atiestatīšanai var izmantot pogu Atiestatīt vai parametru Kļūdu atiestatīšana. Skat. norādījumus sadaļā *[11.1 Tiek parādīta kļūda](#page-189-0)*.

## 3.3.3 POGA FUNCT

Pogu Funct var izmantot 3 funkcijām.

- lai piekļūtu vadības lapai;
- lai vienkārši mainītu starp vietējām un attālajām vadības vietām;
- lai mainītu rotācijas virzienu;

Vadības vietas atlase nosaka, no kurienes frekvences pārveidotājs paņem sākšanas un apturēšanas komandas. Visām vadības vietām ir parametrs frekvences atsauces avota izvēlei. Vietējās vadības vieta vienmēr ir tastatūra. Attālā vadības vieta ir I/I vai lauka kopne. Pašreizējo vadības vietu var skatīt displeja statusa joslā.

I/I A, I/I B un lauka kopni var izmantot kā attālās vadības vietas. I/I A un lauka kopnei ir zemākā prioritāte. To atlasi var veikt ar P3.2.1 (attālo vadības vietu). I/I B var apiet attālo vadības vietu I/I A un lauka kopni ar digitālo ievadi. Jūs varat atlasīt digitālo ievadi ar parametru P3.5.1.5 (I/I B vadības spēks).

Ja vadības vieta ir Vietēja, kā vadības vietu vienmēr izmanto tastatūru. Vietējai vadībai ir augstāka prioritāte nekā attālai vadībai. Ja, piemēram, izmantojot attālo vadību, parametrs P3.5.1.5 apiet vadības vietu ar digitālu ievadi un jūs atlasāt vietējo, tastatūra kļūst par vadības vietu. Izmantojiet pogu Funct vai P3.2.2 vietējā/attālā, lai veiktu mainīšanu starp vietējo un attālo vadību.

## VADĪBAS VIETAS MAINĪŠANA

1 Jebkurā izvēlnes struktūras vietā nospiediet pogu Funct.

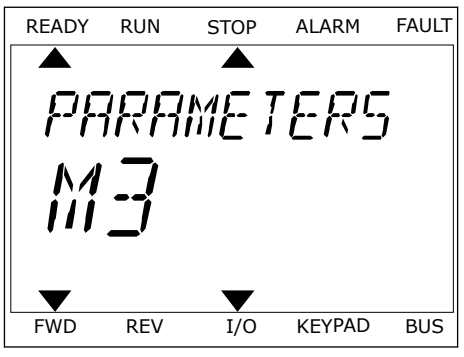

2 Lai atlasītu Vietējā/attālā, izmantojiet augšupvērstās un lejupvērstās bultiņas pogas. Nospiediet pogu Labi.

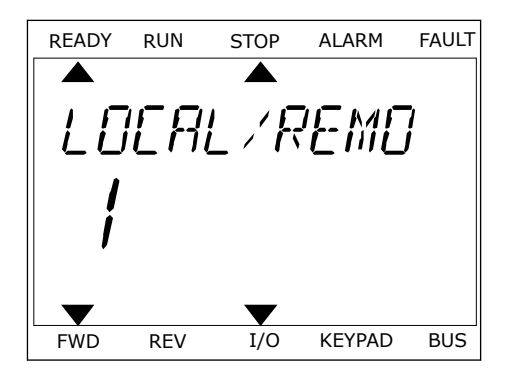

3 Lai atlasītu Vietējā **vai** Attālā, izmantojiet augšupvērstās un lejupvērstās bultiņas pogas. Lai apstiprinātu atlasi, nospiediet pogu Labi.

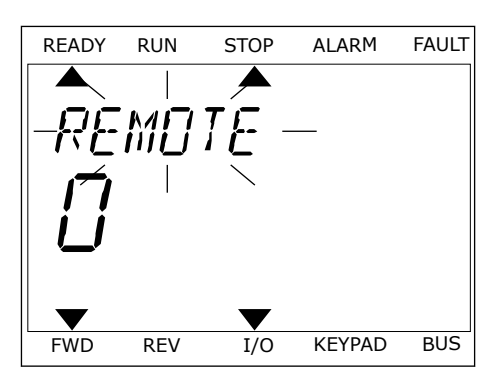

4 Ja attālās vadības vietu mainījāt uz vietējo, proti, tastatūru, sniedziet tastatūras atsauci.

Pēc atlasīšanas displejs atgriežas uz vietu, kurā atradās, kad nospiedāt pogu Funct.

## PĀRIEŠANA UZ VADĪBAS LAPU

Svarīgāko vērtību pārraudzība vadības lapā ir vienkārša.

1 Jebkurā izvēlnes struktūras vietā nospiediet pogu Funct. READY RUN STOP ALARM FAULT

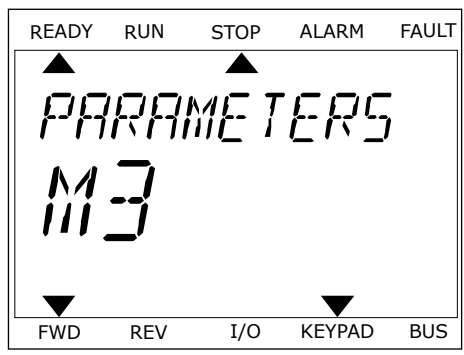

2 Lai atlasītu vadības lapu, nospiediet augšupvērstās un lejupvērstās bultiņas pogas. Ieiešanai izmantojiet pogu Labi. Tiek atvērta vadības lapa.

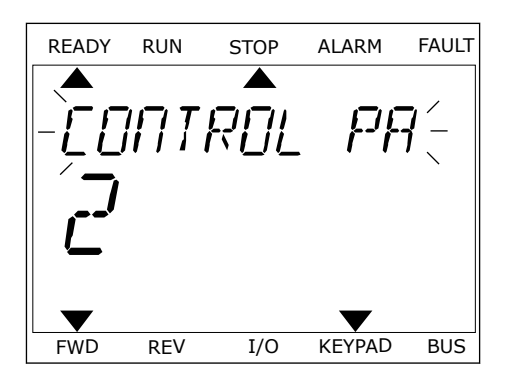

READY RUN STOP ALARM FAULT

RFF

FWD REV I/O KEYPAD BUS

3 Ja izmantojat vietējās vadības vietu un tastatūras atsauci, varat iestatīt P3.3.6 tastatūras atsauci ar pogu Labi.

Papildinformāciju par tastatūras atsauci skatiet nodaļā *[5.3 Grupa 3.3: Vadības atsauces](#page-57-0)  [iestatījumi](#page-57-0)*). Ja izmantojat citas vadības vietas vai atsauces vērtības, displejā tiek rādīta frekvences atsauce, kuru nevar rediģēt. Citas lapā ietvertās vērtības ir multipārraudzības vērtības. Varat veikt šeit parādīto vērtību atlasi (skatiet instrukcijas nodaļā *[4.1.1](#page-45-0)  [Multimonitors](#page-45-0)*).

## ROTĀCIJAS VIRZIENA MAINĪŠANA

Elektrodzinēja rotācijas virzienu var ātri mainīt ar pogu Funct.

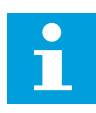

## **NORĀDE!**

Komanda Mainīt virzienu izvēlnē ir pieejama tikai tad, ja pašreizējā vadības vieta ir Vietēja.

- 1 Jebkurā izvēlnes struktūras vietā nospiediet pogu Funct.
- 2 Lai atlasītu Mainīt virzienu, nospiediet augšupvērstās un lejupvērstās bultiņas pogas. Nospiediet pogu Labi.
- 3 Atlasiet jaunu rotācijas virzienu. Pašreizējais rotācijas virziens mirgo. Nospiediet pogu Labi. Rotācijas virziens mainās nekavējoties, un mainās bultiņas norāde displeja statusa laukā.

# **3.4 IZVĒLNES STRUKTŪRA**

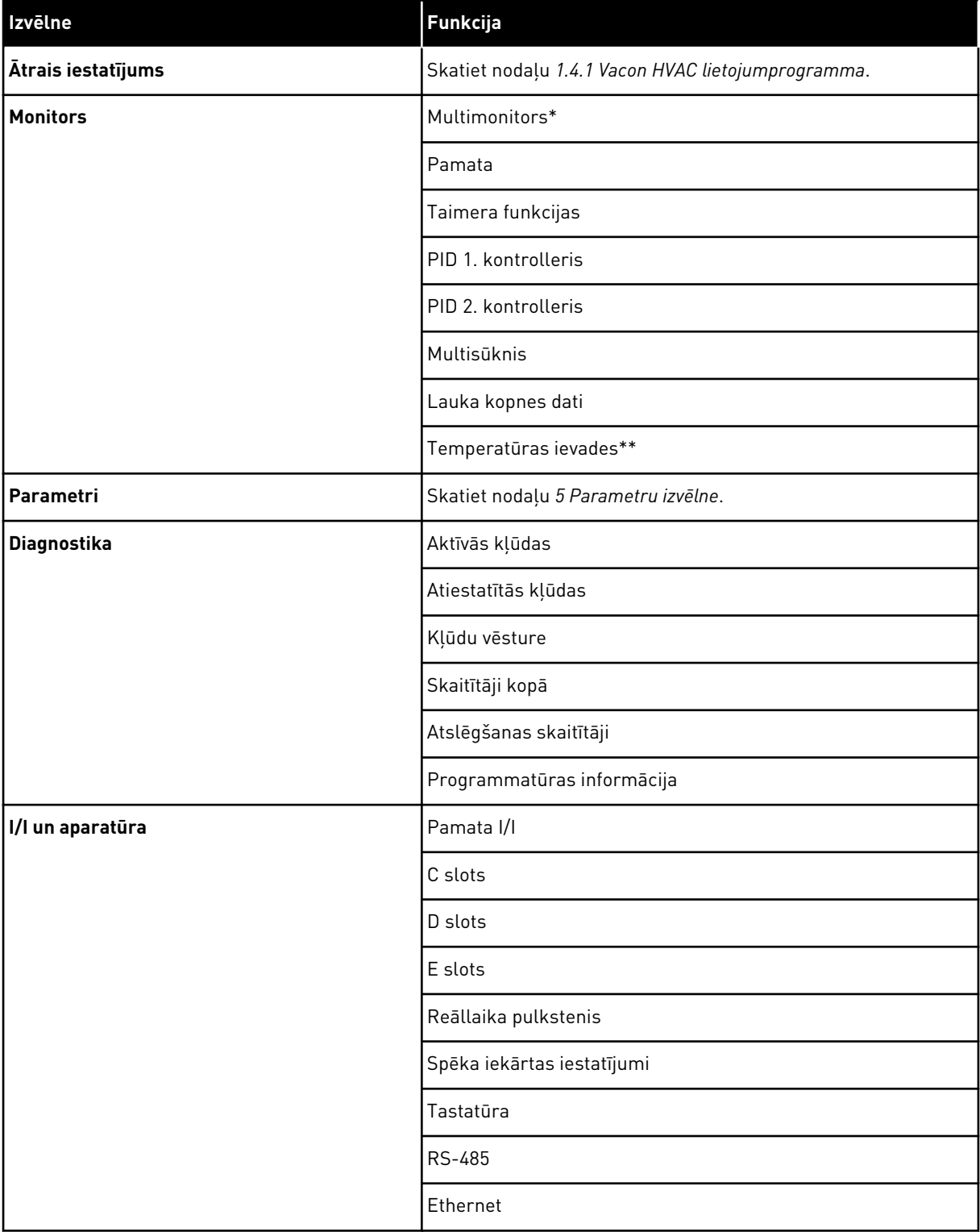

a dhe ann an 1970.<br>Tha ann an 1970, ann an 1970, ann an 1970.

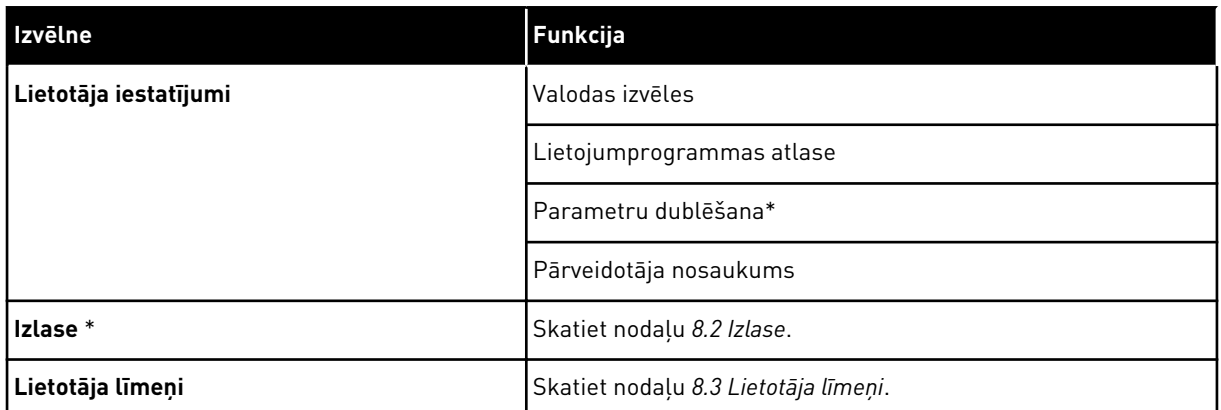

\* = funkcija nav pieejama vadības panelī ar teksta displeju.

\*\* = funkcija ir pieejama tikai tad, ja OPT-88 vai OPT-BH opciju panelis ir savienots ar frekvences pārveidotāju.

## 3.4.1 ĀTRAIS IESTATĪJUMS

Ātrās iestatīšanas izvēlne ietver minimālo kopu ar parametriem, kas tiek visbiežāk izmantoti, veicot Vacon 100 HVAC lietojumprogrammas instalēšanu un nodošanu ekspluatācijā. Tie tiek apkopoti pirmajā parametru grupā, lai būtu ātri un vienkārši atrodami. Tos var atrast un rediģēt arī to faktiskajās parametru grupās. Mainot parametra vērtību ātrās iestatīšanas grupā, tā mainās arī faktiskajā grupā. Sīkāku informāciju par šīs grupas parametriem skatiet nodaļā *[1.3 Pirmā uzsākšana](#page-11-0)* un *[2 Vedņi](#page-19-0)*.

## 3.4.2 MONITORS

#### MULTIMONITORS

Izmantojot multimonitora funkciju, varat pārraudzībai savākt 4-9 vienumus. Skatiet nodaļu *[4.1.1 Multimonitors](#page-45-0)*.

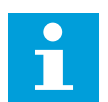

#### **NORĀDE!**

Multimonitora izvēlne nav pieejama teksta displejā.

#### **PAMATA**

Pamata pārraudzības vērtības var ietvert statusus, mērījumus, kā arī parametru un signālu faktiskās vērtības. Skatiet nodaļu *[4.1.2 Pamata](#page-46-0)*.

#### TAIMERA FUNKCIJAS

Izmantojot šo funkciju, var pārraudzīt taimera funkcijas un reāllaika pulksteni. Skatiet nodaļu *[4.1.3 Taimera funkciju pārraudzība](#page-49-0)*.

#### PID 1. KONTROLLERIS

Izmantojot šo funkciju, var pārraudzīt PID kontrollera vērtības. Skatiet nodaļu *[4.1.4 PID1](#page-50-0)  [kontrollera pārraudzība](#page-50-0)*.

#### PID 2. KONTROLLERIS

Izmantojot šo funkciju, var pārraudzīt PID kontrollera vērtības. Skatiet nodaļu *[4.1.5 PID2](#page-50-0)  [kontrollera pārraudzība](#page-50-0)*.

#### MULTISŪKNIS

Izmantojiet šo funkciju, lai pārraudzītu vērtības, kas ir saistītas ar vairāk nekā 1 pārveidotāja darbību. Skatiet nodaļu *[4.1.6 Multisūkņa pārraudzība](#page-50-0)*.

#### LAUKA KOPNES DATI

Izmantojot šo funkciju, skatiet lauka kopnes datus kā monitora vērtības. Izmantojiet šo funkciju, piemēram, veicot lauka kopnes nodošanas ekspluatācijā pārraudzību. Skatiet nodaļu *[4.1.7 Lauka kopnes procesa datu pārraudzība](#page-51-0)*.

#### **3.5 VACON LIVE**

Vacon Live ir datora rīks Vacon® 10, Vacon® 20 un Vacon® 100 frekvences pārveidotājiem). Vacon Live var lejupielādēt vietnē http://drives.danfoss.com.

Vacon Live datora rīks iekļauj tālāk norādītās funkcijas.

- Parametrizācija, pārraudzība, pārveidotāja informācija, datu reģistrētājs u.c.
- Programmatūras lejupielādes rīks Vacon Loader
- Seriālā saziņa un Ethernet atbalsts
- Windows XP, Vista 7 un 8 atbalsts
- 17 valodas: angļu, vācu, spāņu, somu, franču, itāļu, krievu, zviedru, ķīniešu, čehu, dāņu, holandiešu, poļu, portugāļu, rumāņu, slovāku un turku

Varat izveidot savienojumu starp frekvences pārveidotāju un datora rīku, izmantojot Vacon seriālās saziņas kabeli. Seriālās saziņas draiveri tiek automātiski instalēti Vacon Live instalēšanas laikā. Pēc kabeļa uzstādīšanas Vacon Live automātiski atrod pievienoto pārveidotāju.

Papildinformāciju par Vacon Live izmantošanu skatiet programmas palīdzības izvēlnē.

| File<br>令器                             | Edit View Drive Tools Help<br><b>LOBIOLED</b>  |                       |                         |                    |                 | <b>VACON</b>         |                          |                 |
|----------------------------------------|------------------------------------------------|-----------------------|-------------------------|--------------------|-----------------|----------------------|--------------------------|-----------------|
| <b>Drives</b>                          | Parameter Browser X                            |                       |                         |                    |                 |                      |                          |                 |
| <b>THE</b><br><b>Drive</b><br>$\infty$ | $-1 - 0$<br>取                                  | $\equiv \equiv \odot$ | SHEORO Search           | ۹                  |                 |                      |                          |                 |
| Files                                  | <b>A</b> & Merit                               | Index                 | VariableText            | Value              | Min             | Max                  | Unit                     | Def:            |
|                                        | 4 1. Quick Setup<br>1.31. Standard             |                       | A 1. Quick Setup (29)   |                    |                 |                      |                          |                 |
|                                        | $4$ $2$ . Monitor                              | P12                   | Application             | Standard           | Standard        | Motor Potentiometer  |                          | Standar         |
|                                        | 2.1. Multimonitor                              | P <sub>1.3</sub>      | MinFreqReference        | 0.00               | 0.00            | 50.00                | Hz                       | 0.00            |
|                                        | 2.3. Basic<br>2.4.10                           | P1.4                  | MaxFreqReference        | 50.00              | 0.00            | 320.00               | Hz                       | 0.00            |
|                                        | 2.6. Extras/Advanced                           | P <sub>15</sub>       | Accel Time 1            | 5.0                | 0,1             | 3000.0               | $\overline{\mathbf{s}}$  | 5.0             |
|                                        | 2.7. Timer Functions                           | P1.6                  | Decel Time 1            | 5.0                | 0.1             | 3000.0               | $\overline{\phantom{a}}$ | 5.0             |
|                                        | 2.8. PID Controller                            | P1.7                  | Current Limit           | 3.70               | 0.26            | 5.20                 | $\mathsf{A}$             | 0.00            |
|                                        | 2.9. ExtPID Controller<br>2.10, Multi-Pump     | P1.8                  | Motor Type              | Induction Motor    | Induction Motor | <b>PM Motor</b>      |                          | Inductio        |
|                                        | 2.11. Mainten. Counters                        | P <sub>19</sub>       | Motor Nom Volta         | 230                | 180             | 240                  | v                        | $\circ$         |
|                                        | 2.12. Fieldbus Data                            | P 1.10                | Motor Nom Freq          | 50.00              | 8,00            | 320.00               | Hz                       | 0.00            |
|                                        | 2.13. Drive Customizer<br>$4$ $3$ . Parameters | P 1.11                | Motor Nom Speed         | 1370               | 24              | 19200                | rpm                      | $\circ$         |
|                                        | 4 3.1. Motor Settings                          | P 1.12                | Motor Nom Currnt        | 1.90               | 0.26            | 5.20                 | A                        | 0.00            |
|                                        | 3.1.1. Motor Nameplate                         | P 1.13                | Motor Cos Phi           | 0.74               | 0.30            | 1.00                 |                          | 0.00            |
|                                        | $4$ $3.1.2$ Motor Control                      | P 1.14                | Energy Optimization     | <b>Disabled</b>    | <b>Disabled</b> | Enabled              |                          | <b>Disabler</b> |
|                                        | 3.1.3. Limits<br>4 3.1.4. Open Loop            | P 1.15                | Identification          | No Action          | No Action       | With Rotation        |                          | No Actic        |
|                                        | 3.1.4.12. If Start                             | P 1.16                | <b>Start Function</b>   | Ramping            | Ramping         | <b>Flying Start</b>  |                          | Rampin          |
|                                        | 3.2. Start/Stop Setup                          | P 1.17                | Stop Function           | Coasting           | Coasting        | Ramping              |                          | Coastin         |
|                                        | 4 3.3. References<br>3.3.1. Frequency Ref      | P 1.18                | <b>Automatic Reset</b>  | Disabled           | <b>Disabled</b> | Enabled              |                          | <b>Disable</b>  |
|                                        | 4 3.3.2. Torque Ref                            | P 1.19                | <b>External Fault</b>   | Fault              | No Action       | Fault Coast          |                          | Fault           |
|                                        | 3.3.2.7. Torque Ctrl Open Loop                 | P <sub>120</sub>      | Al Low Fault            | No Action          | No Action       | Fault, Coast         |                          | No Actic        |
|                                        | 3.3.3. Preset Freqs                            | P 1.21                | Rem. Ctrl. Place        | <b>I/O Control</b> | I/O Control     | FieldbusCTRL         |                          | <b>I/O Con</b>  |
|                                        | 3.3.4. Motor Potentiom.<br>3.3.5. Joystick     | P 1.22                | <b>I/O A Ref sel</b>    | $Al1+Al2$          | PresetFreq0     | Block Out. 10        |                          | $AI+AI2$        |
|                                        | <b>3.3.6. Jogging</b>                          | P 1.23                | Keypad Ref Sel          | Keypad Ref         | PresetFreq0     | Block Out. 10        |                          | Keypad          |
|                                        | 3.4. Ramps And Brakes                          | P 1.24                | <b>FieldBus Ref Sel</b> | Fieldbus           | PresetFreq0     | Block Out. 10        |                          | Fieldbur        |
|                                        | 3.4.1. Ramp 1<br>3.4.2. Ramp 2                 | P 1.25                | Al1 Signal Range        | 0-10V/0-20mA       | 0-10V/0-20mA    | 2-10V/4-20mA         |                          | 0-10V/0         |
|                                        | 3.4.3. Start Magnetizat.                       | P 1.26                | Al2 Signal Range        | 2-10V/4-20mA       | 0-10V/0-20mA    | 2-10V/4-20mA         |                          | $2 - 10V/4$     |
|                                        | <sup>4</sup> 3.4.4. DC Brake                   | P 1.27                | <b>RO1 Function</b>     | Run                | Not Used        | Motor PreHeat Active |                          | Run             |
|                                        | 3.4.5. Flux Braking<br>4 3.5. I/O Config       |                       |                         | as.                |                 |                      |                          | $\mathbf{r}$    |

*Att. 11: Datora rīks Vacon Live*

# <span id="page-45-0"></span>**4 PĀRRAUDZĪBAS IZVĒLNE**

## **4.1 MONITORA GRUPA**

Varat pārraudzīt parametru un signālu faktiskās vērtības. Varat arī pārraudzīt statusus un mērījumus. Varat pielāgot dažas no pārraugāmajām vērtībām.

## 4.1.1 MULTIMONITORS

Multimonitora lapā var pārraudzībai savākt 9 vienumus.

#### PĀRRAUGĀMO VIENUMU NOMAIŅA

1 Pārejiet uz izvēlni Monitors, izmantojot pogu Labi.

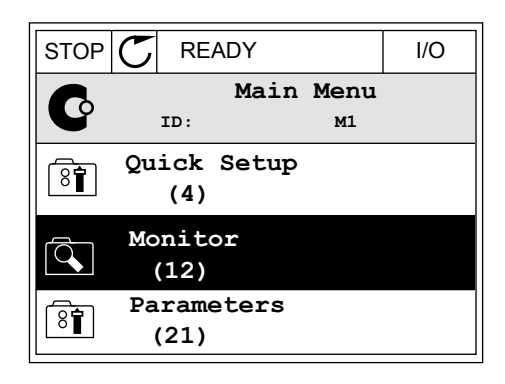

2 Pārejiet uz multimonitoru.

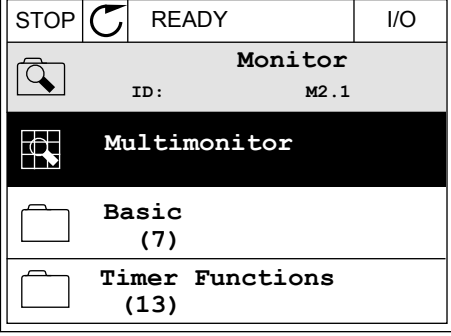

3 Lai aizstātu kādu vecu vienumu, aktivizējiet to. Izmantojiet bultiņu pogas.

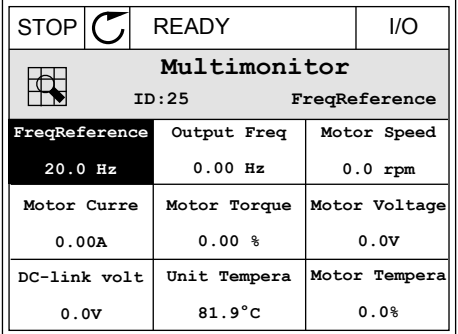

<span id="page-46-0"></span>4 Lai sarakstā atlasītu jaunu vienumu, nospiediet Labi. The state of the state of the state of  $\mathsf{STOP}[\mathsf{C}]$  READY in the state of  $\mathsf{STOP}[\mathsf{C}]$  READY

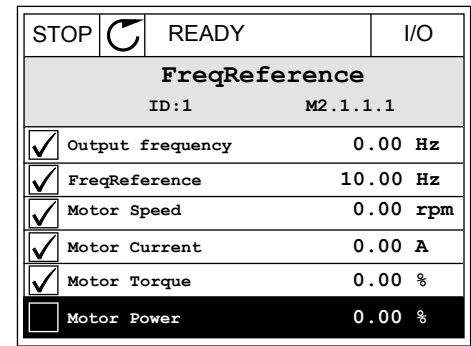

## 4.1.2 PAMATA

Pamata pārraudzības vērtības ir atlasīto parametru, signālu, statusu un mērījumu faktiskās vērtības. Dažādām lietojumprogrammām var būt atšķirīgs pārraudzības vērtību skaits.

Pamata pārraudzības vērtības un to saistītos datus var skatīt nākamajā tabulā.

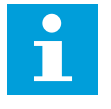

## **NORĀDE!**

Izvēlnē Monitors ir pieejami tikai standarta I/I plates statusi. Visu I/I plates signālu statusus kā jēldatus var atrast I/I un aparatūras sistēmas izvēlnē.

Paplašinātāja I/I plates statusus pārbaudiet I/I un aparatūras sistēmas izvēlnē, kad sistēma to pieprasa.

*Tabula 3: Pārraudzības izvēlnes vienumi*

| <b>Indekss</b> | <b>Pārraudzības</b><br>vērtība      | <b>Mervienī</b><br>ba | ID             | <b>Apraksts</b>                                                                                                    |
|----------------|-------------------------------------|-----------------------|----------------|----------------------------------------------------------------------------------------------------|
| V2.2.1         | Izejas frekvence                    | Hz                    | 1              |                                                                                                    |
| V2.2.2         | Atsauces frekvence                  | Hz                    | 25             |                                                                                                    |
| V2.2.3         | Elektrodzinēja<br>ātrums            | apgr./<br>min.        | $\overline{2}$ |                                                                                                    |
| V2.2.4         | Elektrodzinēja<br>strāva            | A                     | 3              |                                                                                                    |
| V2.2.5         | Elektrodzinēja grie-<br>zes moments | $\%$                  | 4              |                                                                                                    |
| V2.2.7         | Elektrodzinēja vārp-<br>stas jauda  | $\%$                  | 5              |                                                                                                    |
| V2.2.8         | Elektrodzinēja vārp-<br>stas jauda  | kW/ZS                 | 73             |                                                                                                    |
| V2.2.9         | Elektrodzinēja sprie-<br>gums       | V                     | 6              |                                                                                                    |
| V2.2.10        | Maiņstrāvas saites<br>spriegums     | V                     | 7              |                                                                                                    |
| V2.2.11        | Temperatūras mēr-<br>vienība        | °C                    | 8              |                                                                                                    |
| V2.2.12        | Elektrodzinēja tem-<br>peratūra     | $\%$                  | 9              |                                                                                                    |
| V2.2.13        | 1. analogā ieeja                    | $\%$                  | 59             |                                                                                                    |
| V2.2.14        | 2. analogā ieeja                    | $\%$                  | 60             |                                                                                                    |
| V2.2.15        | Analogā izeja 1                     | $\%$                  | 81             |                                                                                                    |
| V2.2.16        | Elektrodzinēja uzsil-<br>dīšana     |                       | 1228           | $0 = IZSLEGTS$<br>1 = sildīšana (līdzstrāvas padeve)                                                                                                    |
| V2.2.17        | Pārveidotāja statusa<br>vārds       |                       | 43             | $B1 = gatus$<br>$B2 = darbība$<br>$B3 = k$ ļūda<br>B6 = darbības iespējošana<br>B7 = aktīva trauksme<br>B10 = līdzstrāvas apturēšana<br>B11 = aktīva līdzstrāvas bremze<br>B12 = darbības pieprasījums<br>B13 = aktīvs elektrodzinēja regulators |

*Tabula 3: Pārraudzības izvēlnes vienumi*

| <b>Indekss</b> | <b>Pārraudzības</b><br>vērtība          | Mērvienī<br>ba | ID     | <b>Apraksts</b>                                                                                                    |
|----------------|-----------------------------------------|----------------|--------|----------------------------------------------------------------------------------------------------|
| V2.2.19        | Degšanas režīma<br>statuss              |                | 1597   | $0 = at$ spējots<br>$1 =$ iespējots<br>2 = aktivizēts<br>$3 = \text{testa režīms}$                                                                                                    |
| V2.2.20        | DIN statusa vārds 1                     |                | 56     |                                                                                                    |
| V2.2.21        | DIN statusa vārds 2                     |                | 57     |                                                                                                    |
| V2.2.22        | Elektrodzinēja<br>strāva ar 1. decimāli |                | 45     |                                                                                                    |
| V2.2.23        | Liet. stat. vārds 1                     |                | 89     | $B0 = 1$ . bloķējums<br>B1 = 2. bloķējums, B5 = I/I A vadība aktīva<br>$B6 = I/I B$ vadība akt.<br>B7 = lauka kopnes vadība akt.<br>B8 = vietējā vadība akt.<br>B9 = datora vadība akt.<br>B10 = sākotnēji iestatītās frekvences akt.<br>B12 = degšanas rež. akt.<br>B13 = uzsildīšana akt. |
| V2.2.24        | Liet. stat. vārds 2                     |                | 90     | B0 = paātr./palēnin. aizliegts<br>B1 = elektrodzinēja slēdzis akt.                                                                                                    |
| V2.2.25        | Zemi atslēgšanas<br>skaitītāja kWh      |                | 1054   |                                                                                                    |
| V2.2.26        | Augsti atslēgšanas<br>skaitītāja kWh    |                | 1067   |                                                                                                    |
| V2.2.27        | Pēdējās aktīvās kļū-<br>mes kods        |                | 37     |                                                                                                    |
| V2.2.28        | Pēdējās aktīvās kļū-<br>mes ID          |                | 95     |                                                                                                    |
| V2.2.29        | Pēdējās aktīvās<br>trauksmes kods       |                | 74     |                                                                                                    |
| V2.2.30        | Pēdējās aktīvās<br>trauksmes ID         |                | 94     |                                                                                                    |
| V2.2.31        | U fāzes strāva                          | A              | 39     |                                                                                                    |
| V2.2.32        | V fāzes strāva                          | A              | $40\,$ |                                                                                                    |
| V2.2.33        | W fāzes strāva                          | Α              | 41     |                                                                                                    |

<span id="page-49-0"></span>*Tabula 3: Pārraudzības izvēlnes vienumi*

| Indekss | <b>Pārraudzības</b><br>vērtība       | <b>Mērvienī</b><br>ba | ID | <b>Apraksts</b>                                                                                                    |
|---------|--------------------------------------|-----------------------|----|----------------------------------------------------------------------------------------------------|
| V2.2.34 | Elektrodzinēja regu-<br>lat. statuss |                       | 77 | B0: strāvas ierobežojums (elektrodzinējs)<br>B1: strāvas ierobežojums (ģenerators)<br>B2: griezes momenta ierobežojums (elektrodzi-<br>nējs)<br>B3: griezes momenta ierobežojums (generators)<br>B4: pārsprieguma vadība<br>B5: nepietiekama sprieguma vadība<br>B6: jaudas ierobežojums (elektrodzinējs)<br>B7: jaudas ierobežojums (ģenerators) |

## 4.1.3 TAIMERA FUNKCIJU PĀRRAUDZĪBA

Pārraugiet taimera funkciju vērtības un reāllaika pulksteni.

*Tabula 4: Taimera funkciju pārraudzība*

| <b>Indekss</b> | <b>Pārraudzības</b><br>vērtība | Mērvienī<br>ba | ID   | <b>Apraksts</b> |
|----------------|--------------------------------|----------------|------|-----------------|
| V2.3.1         | TC 1, TC 2, TC 3               |                | 1441 |                 |
| V2.3.2         | 1. intervāls                   |                | 1442 |                 |
| V2.3.3         | 2. intervāls                   |                | 1443 |                 |
| V2.3.4         | 3. intervāls                   |                | 1444 |                 |
| V2.3.5         | 4. intervāls                   |                | 1445 |                 |
| V2.3.6         | 5. intervāls                   |                | 1446 |                 |
| V2.3.7         | 1. taimeris                    | S              | 1447 |                 |
| V2.3.8         | 2. taimeris                    | S              | 1448 |                 |
| V2.3.9         | 3. taimeris                    | $\sf S$        | 1449 |                 |
| V2.3.10        | Reāllaika pulkstenis           |                | 1450 |                 |

#### <span id="page-50-0"></span>4.1.4 PID1 KONTROLLERA PĀRRAUDZĪBA

#### *Tabula 5: PID1 kontrollera vērtību pārraudzība*

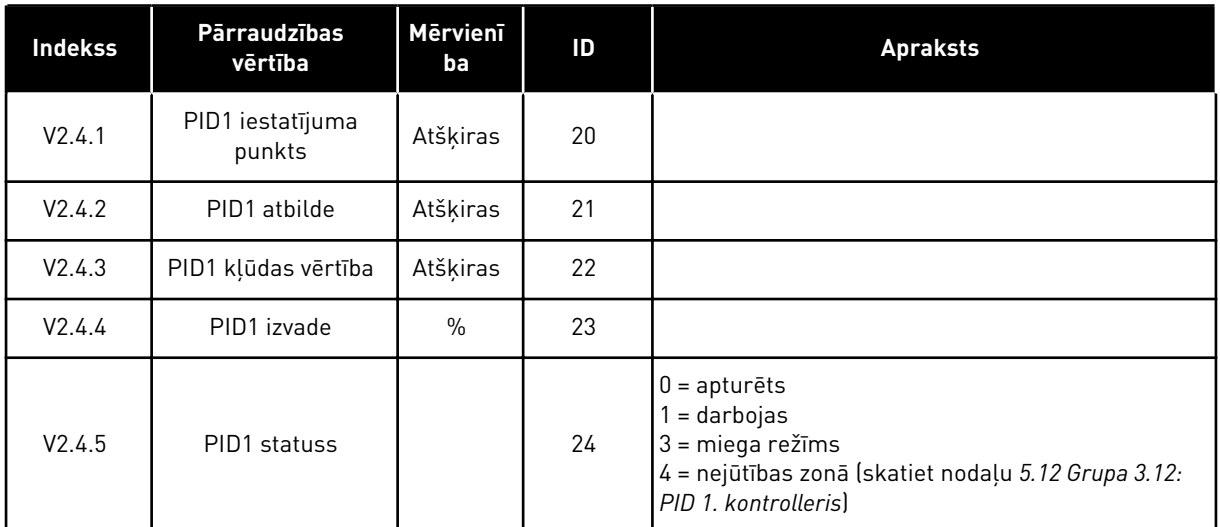

## 4.1.5 PID2 KONTROLLERA PĀRRAUDZĪBA

#### *Tabula 6: PID2 kontrollera vērtību pārraudzība*

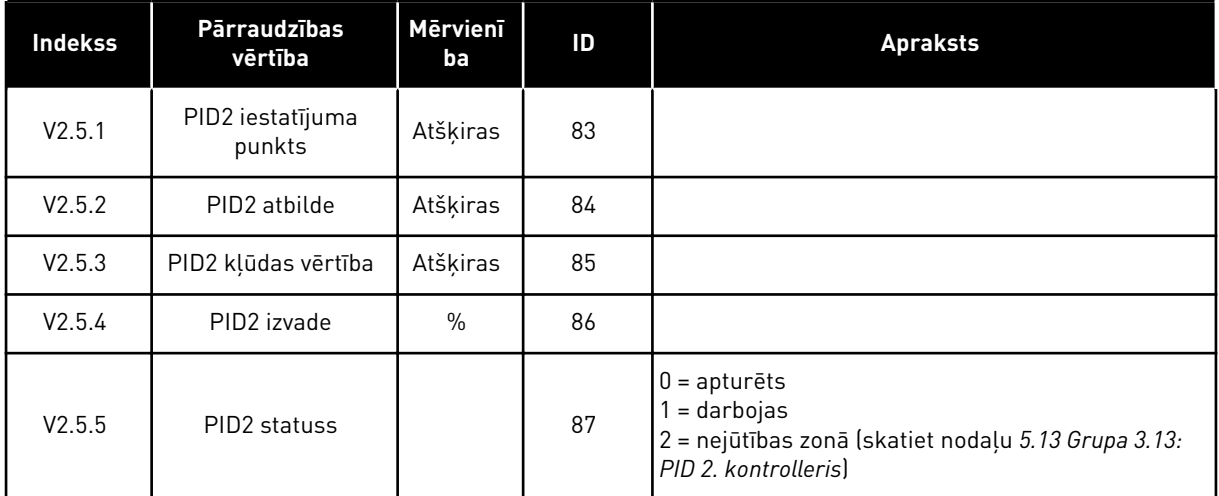

## 4.1.6 MULTISŪKŅA PĀRRAUDZĪBA

#### *Tabula 7: Multisūkņa pārraudzība*

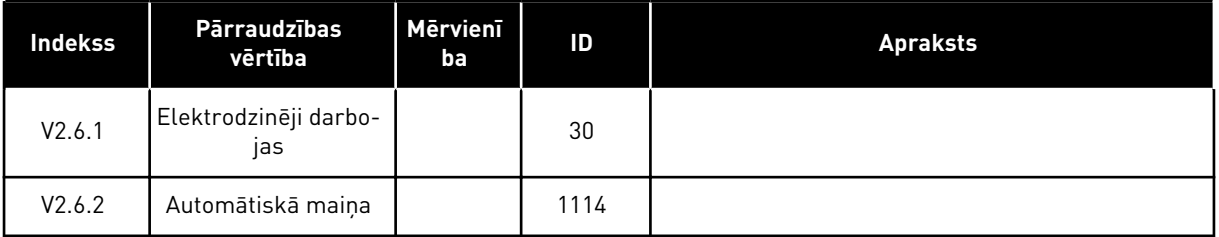

## <span id="page-51-0"></span>4.1.7 LAUKA KOPNES PROCESA DATU PĀRRAUDZĪBA

#### *Tabula 8: Lauka kopnes datu pārraudzība*

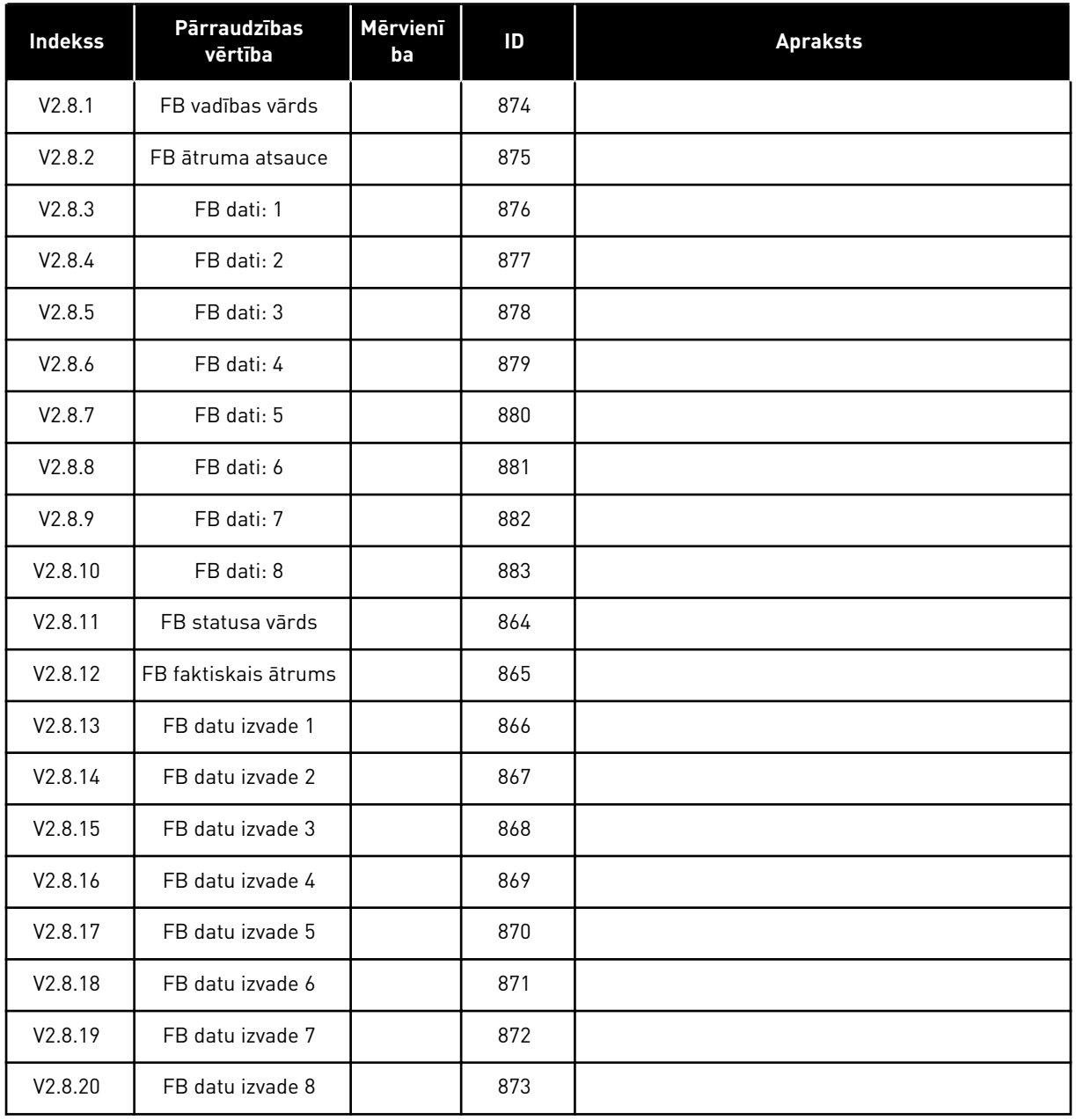

# <span id="page-52-0"></span>**5 PARAMETRU IZVĒLNE**

HVAC lietojumprogrammas parametru grupas

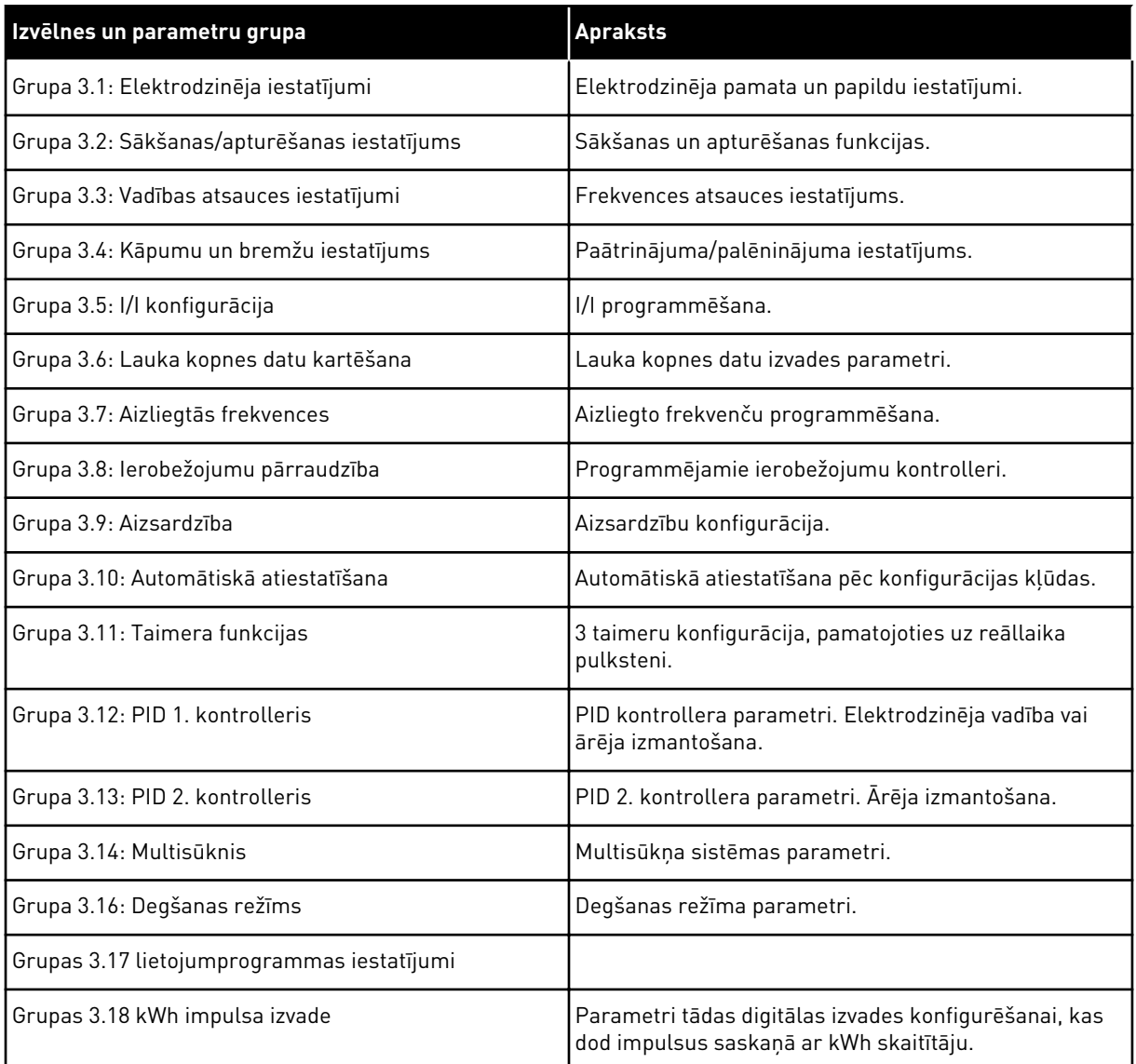

# **5.1 GRUPA 3.1: ELEKTRODZINĒJA IESTATĪJUMI**

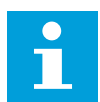

## **NORĀDE!**

Šie parametri ir bloķēti, ja disks ir darbības stāvoklī.

| <b>Indekss</b> | <b>Parametrs</b>                         | Min.     | Maks.    | <b>Mērvie</b><br>nība | Noklusēj<br>ums | ID  | <b>Apraksts</b>                                                                          |
|----------------|------------------------------------------|----------|----------|-----------------------|-----------------|-----|------------------------------------------------------------------------------------------|
| P3.1.1.1       | Elektrodzinēja nomi-<br>nālais spriegums | Atšķiras | Atšķiras | $\vee$                | Atšķiras        | 110 |                                                                                          |
| P3.1.1.2       | Elektrodzinēja nomi-<br>nālā frekvence   | 8.00     | 320.00   | Hz                    | 50/60           | 111 |                                                                                          |
| P3.1.1.3       | Elektrodzinēja nomi-<br>nālais ātrums    | 24       | 19200    | apgr./<br>min.        | Atšķiras        | 112 |                                                                                          |
| P3.1.1.4       | Elektrodzinēja nomi-<br>nālā strāva      | Atšķiras | Atšķiras | A                     | Atšķiras        | 113 |                                                                                          |
| P3.1.1.5       | Elektrodzinēja Cos<br>Phi                | 0.30     | 1.00     |                       | Atšķiras        | 120 |                                                                                          |
| P3.1.1.6       | Elektrodzinēja nomi-<br>nālā jauda       | Atšķiras | Atšķiras | kW                    | Atšķiras        | 116 |                                                                                          |
| P3.1.1.7       | Elektrodzinēja strā-<br>vas ierobežojums | Atšķiras | Atšķiras | A                     | Atšķiras        | 107 |                                                                                          |
| P3.1.1.8       | Elektrodzinēja veids                     | 0        | 1        |                       | 0               | 650 | $0 =$ asinhronais induk-<br>cijas elektrodzinējs<br>$1 =$ sinhronais elektro-<br>dzinējs |

*Tabula 9: Elektrodzinēja nosaukuma plāksnes parametri*

a dhe ann an 1970.<br>Bhailtean

## *Tabula 10: Elektrodzinēja iestatījumi*

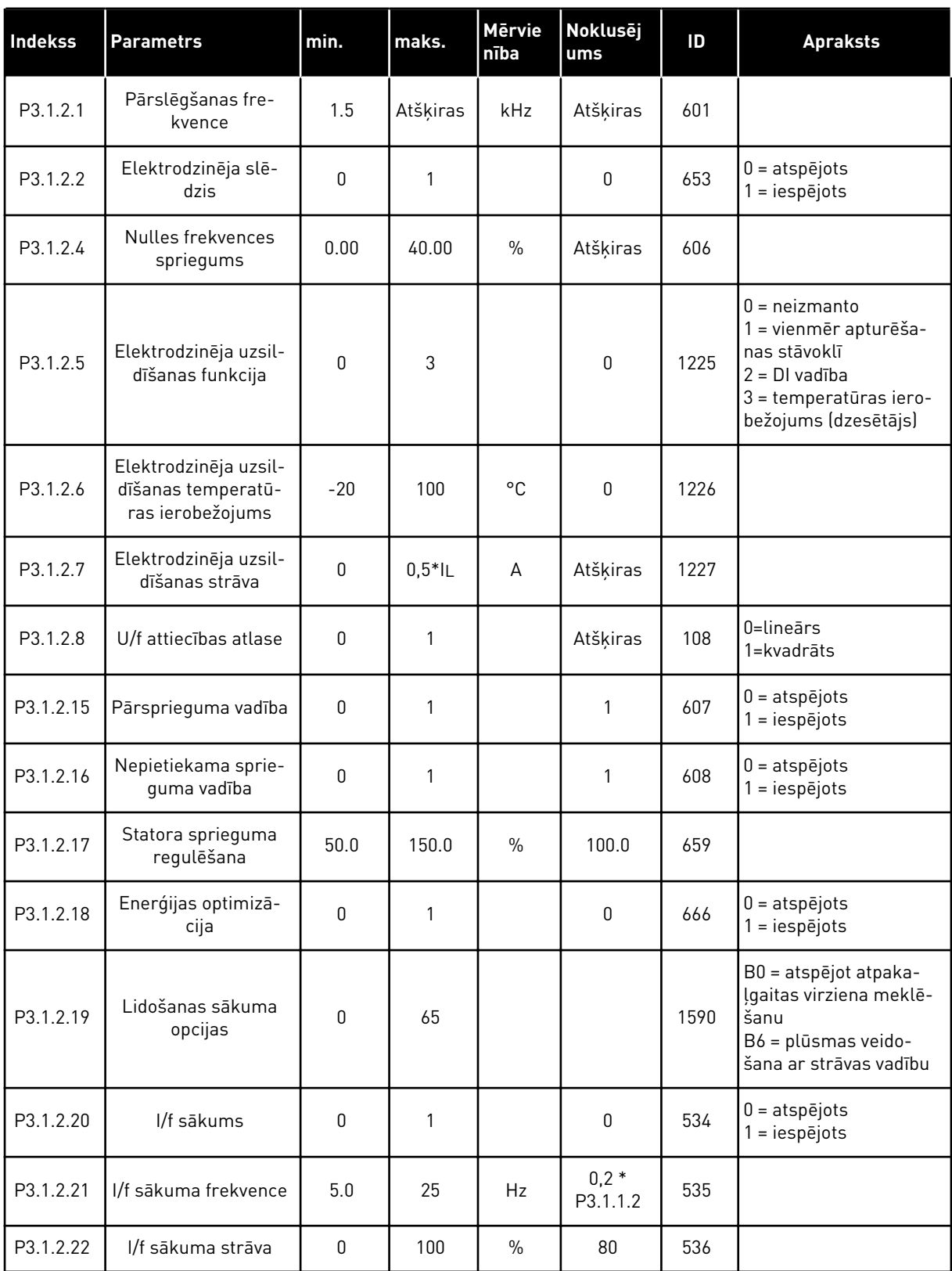

# **5.2 GRUPA 3.2: SĀKŠANAS/APTURĒŠANAS IESTATĪJUMS**

## *Tabula 11: Sākšanas/apturēšanas iestatījuma izvēlne*

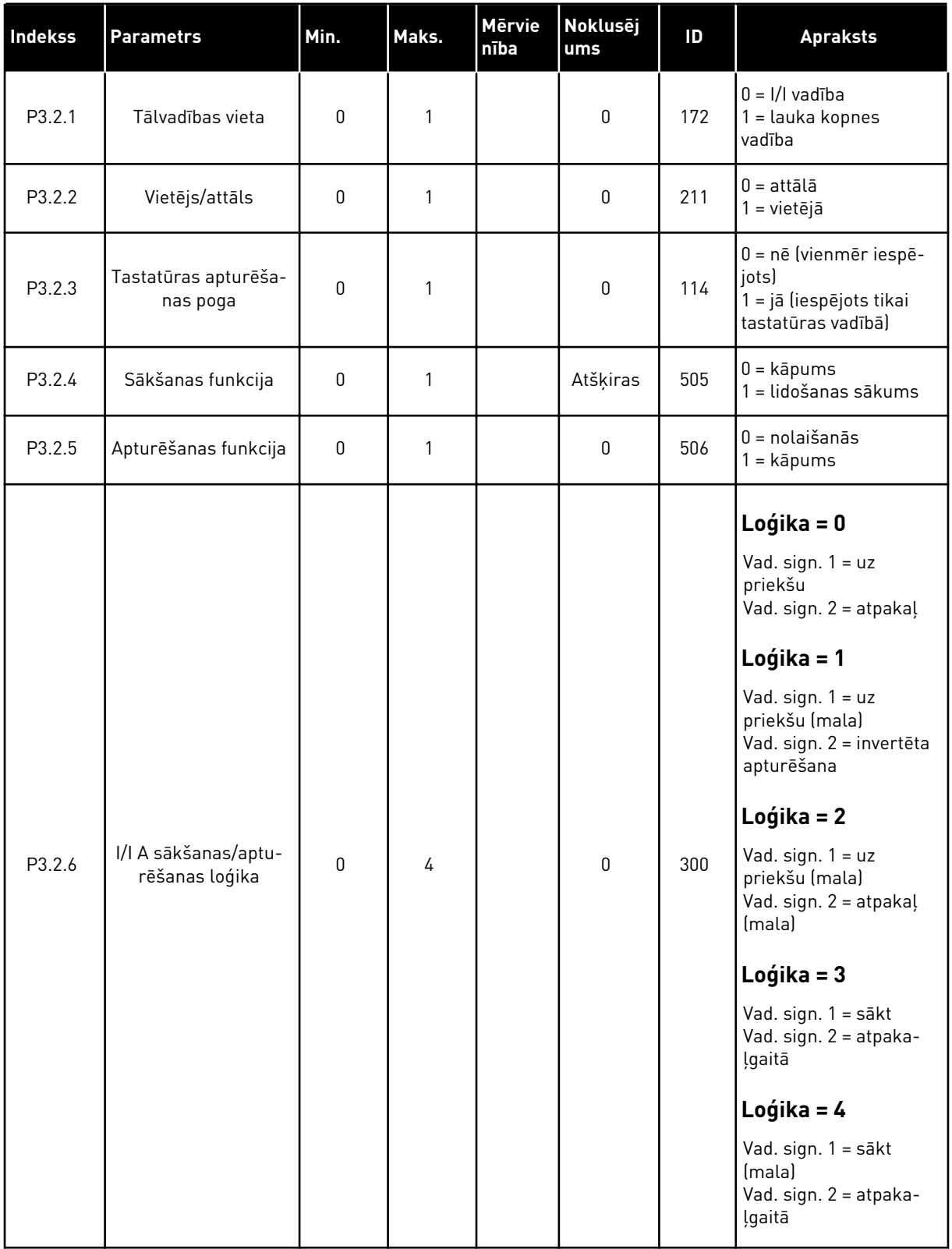

## *Tabula 11: Sākšanas/apturēšanas iestatījuma izvēlne*

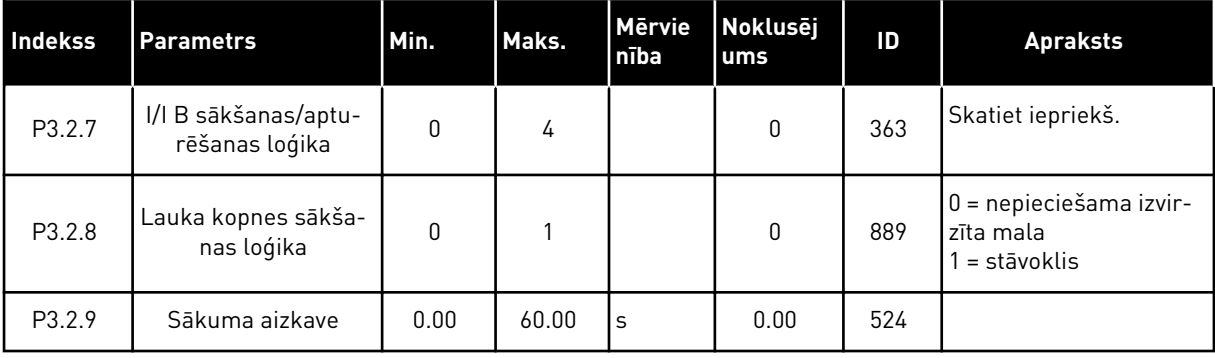

# <span id="page-57-0"></span>**5.3 GRUPA 3.3: VADĪBAS ATSAUCES IESTATĪJUMI**

## *Tabula 12: Vadības atsauces iestatījumi*

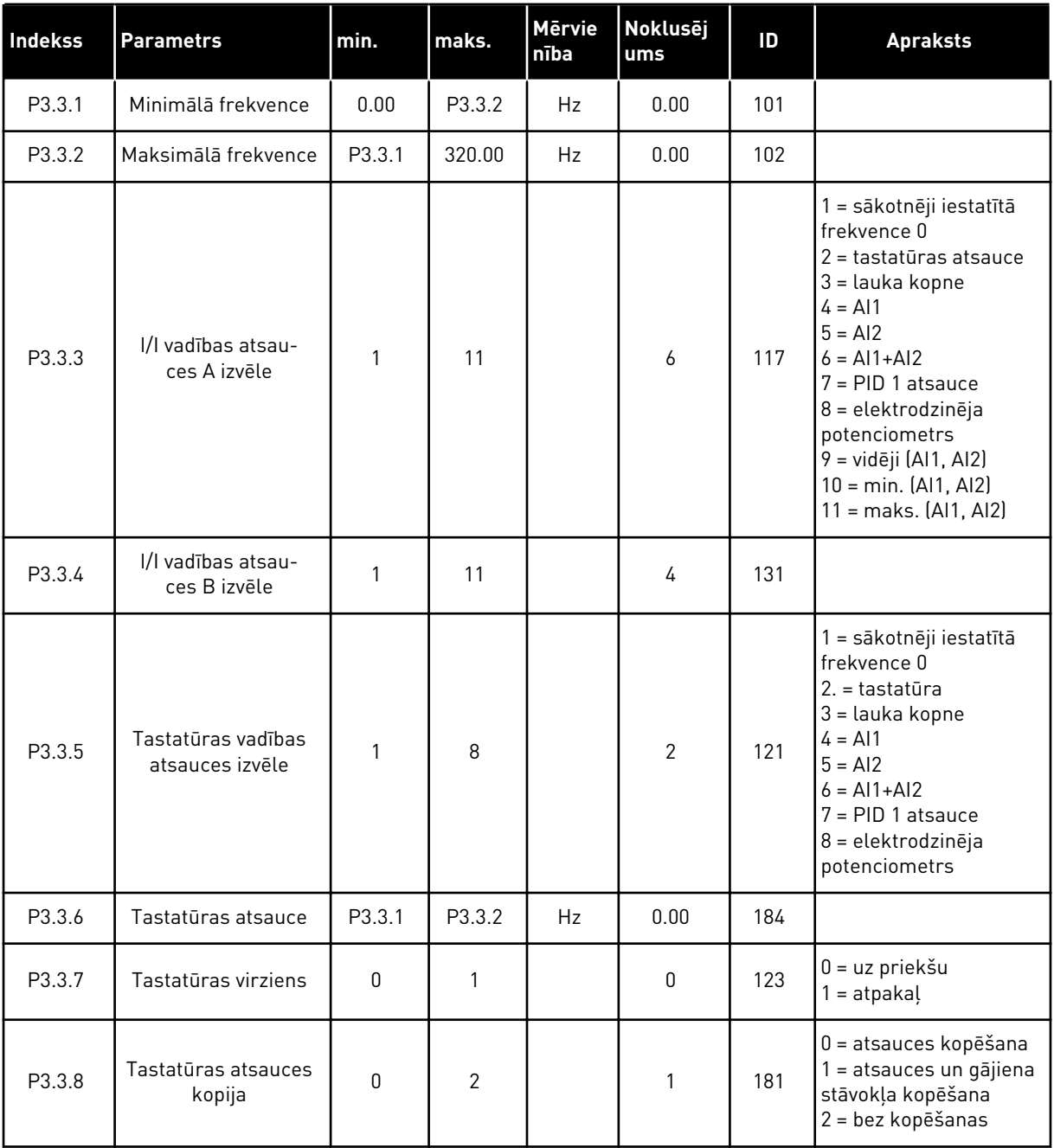

a dhe ann an 1970.

## *Tabula 12: Vadības atsauces iestatījumi*

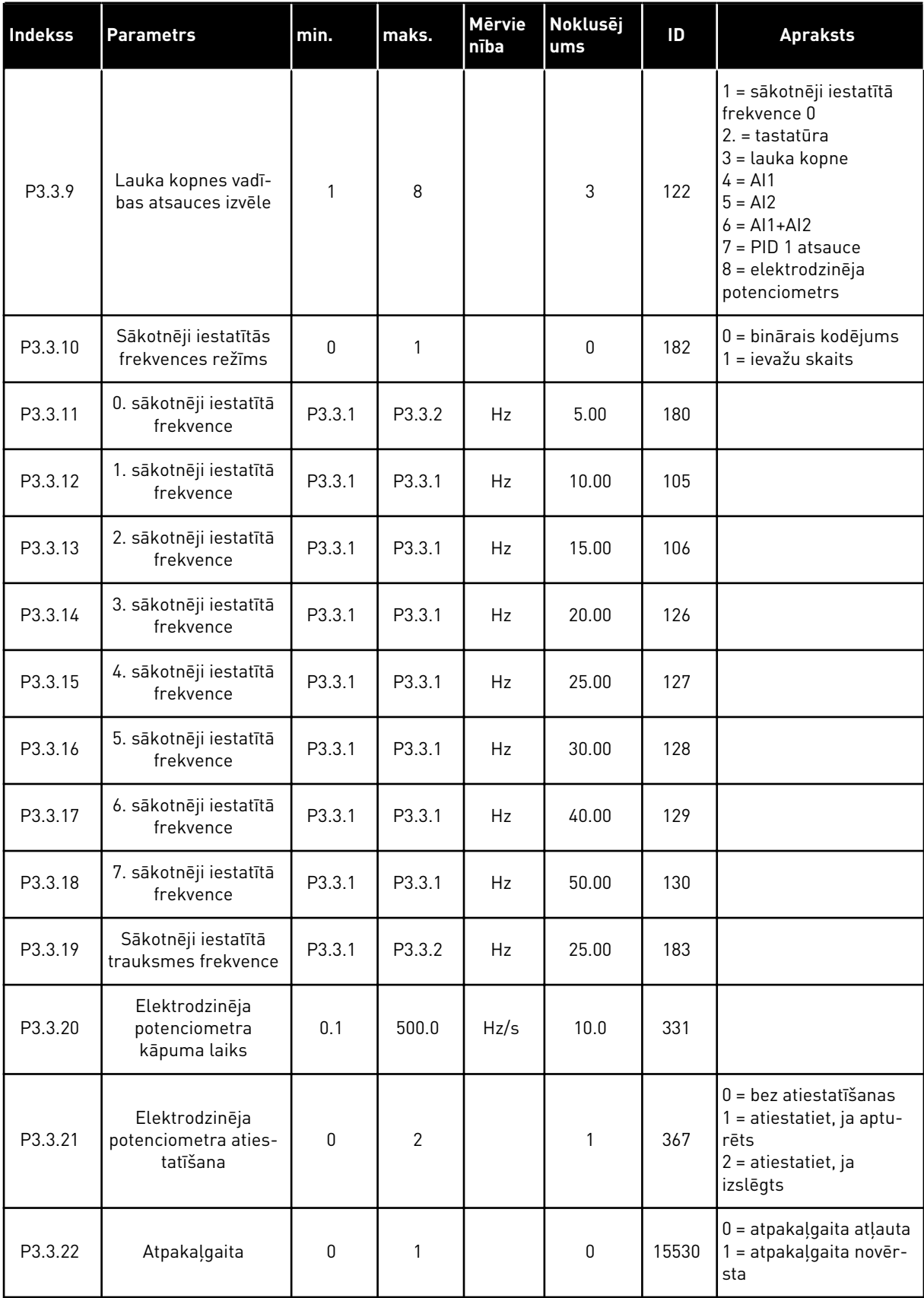

# **5.4 GRUPA 3.4: KĀPUMA UN BREMŽU IESTATĪJUMS**

## *Tabula 13: Kāpuma un bremžu iestatījums*

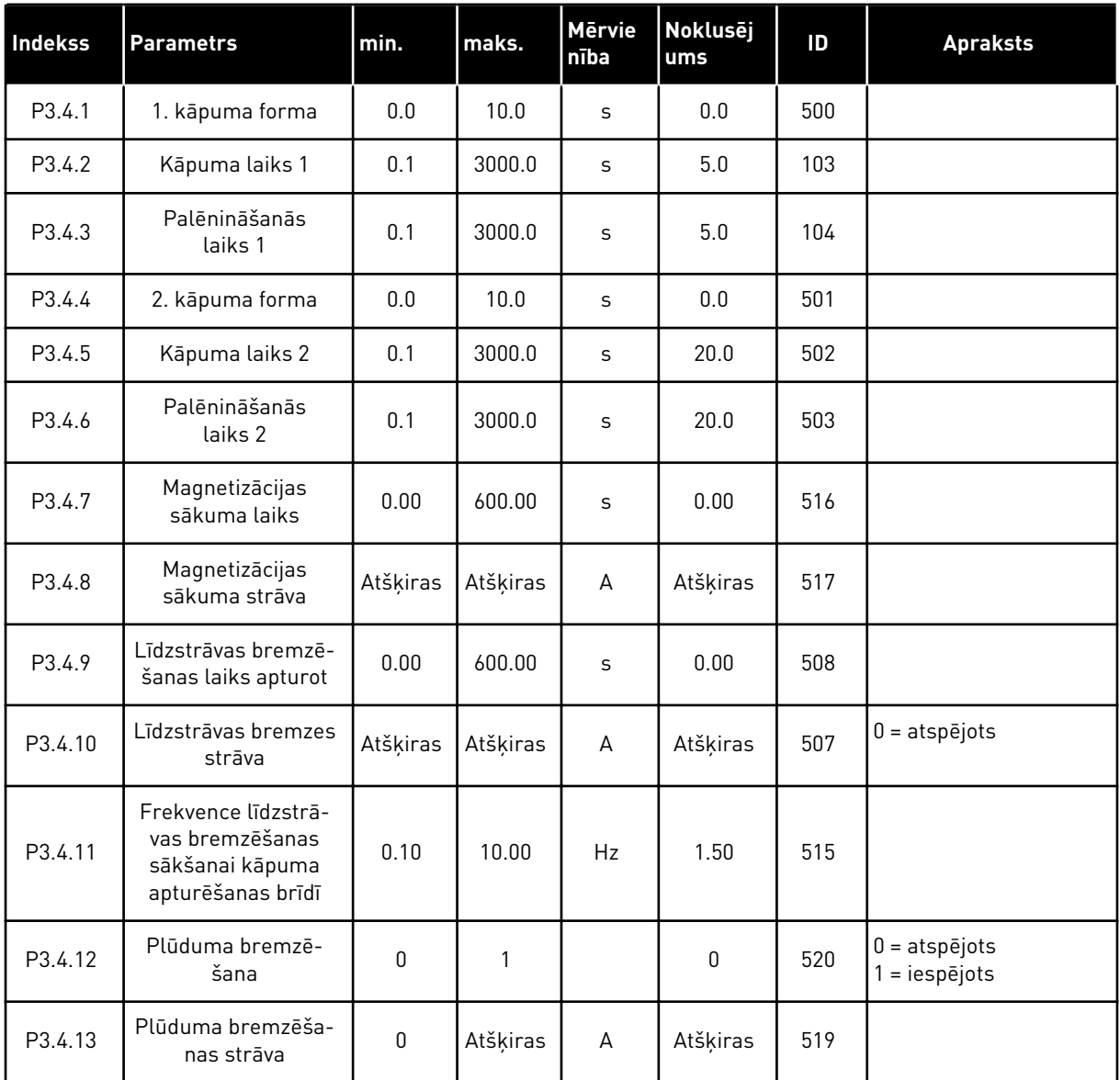

## **5.5 GRUPA 3.5: I/I KONFIGURĀCIJA**

## *Tabula 14: Digitālās ievades iestatījumi*

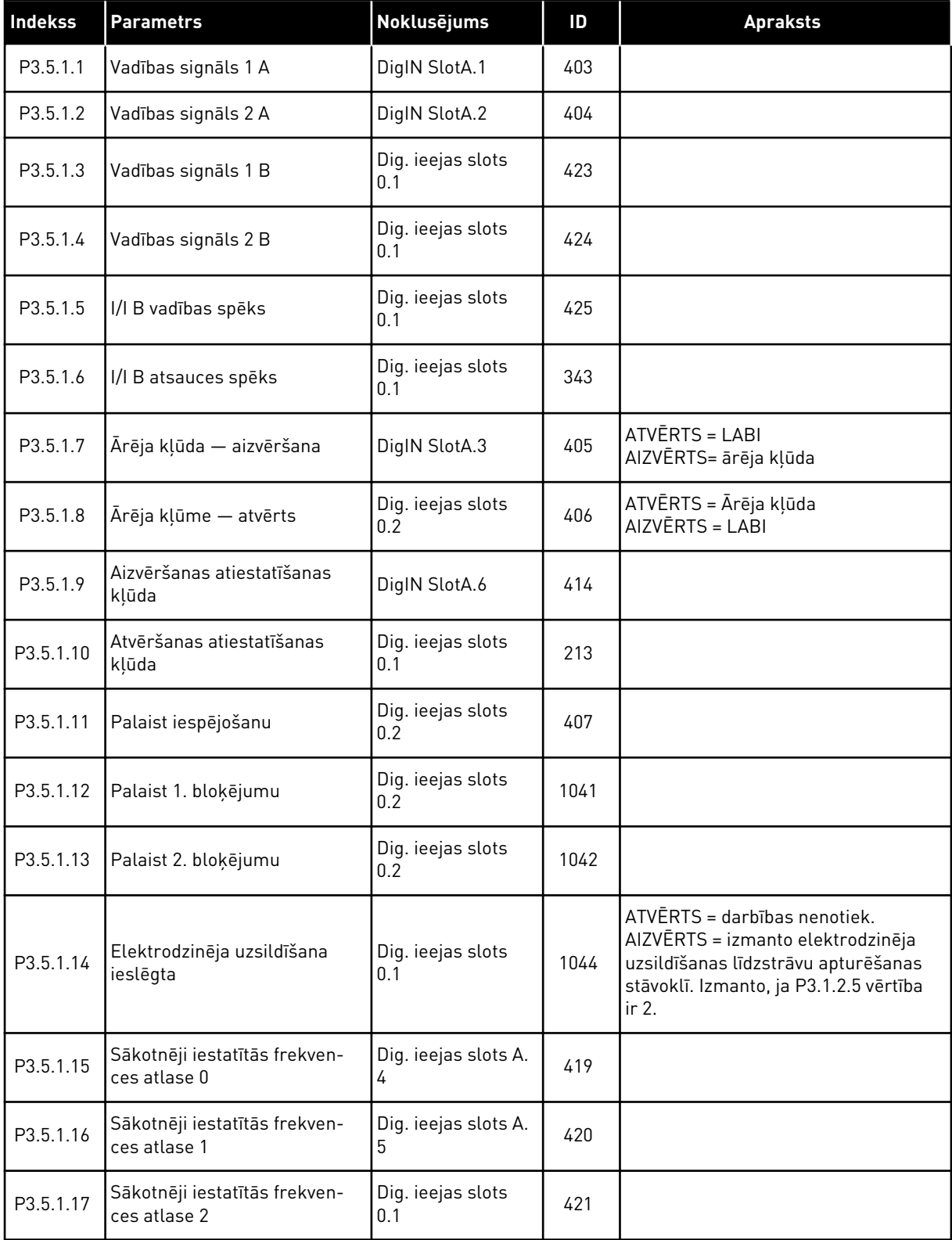

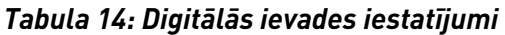

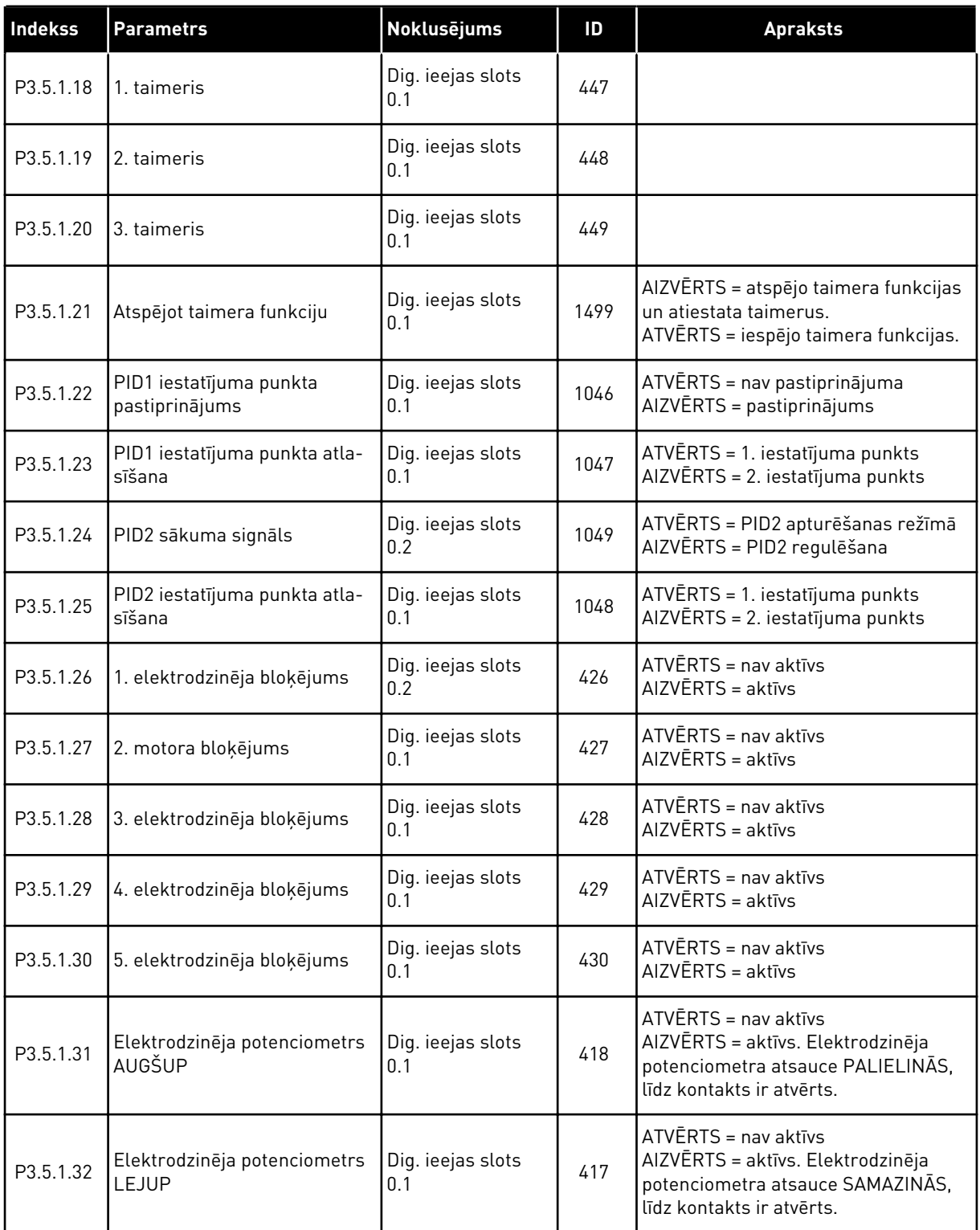

a dhe ann an 1970.<br>Bhuailtean

## *Tabula 14: Digitālās ievades iestatījumi*

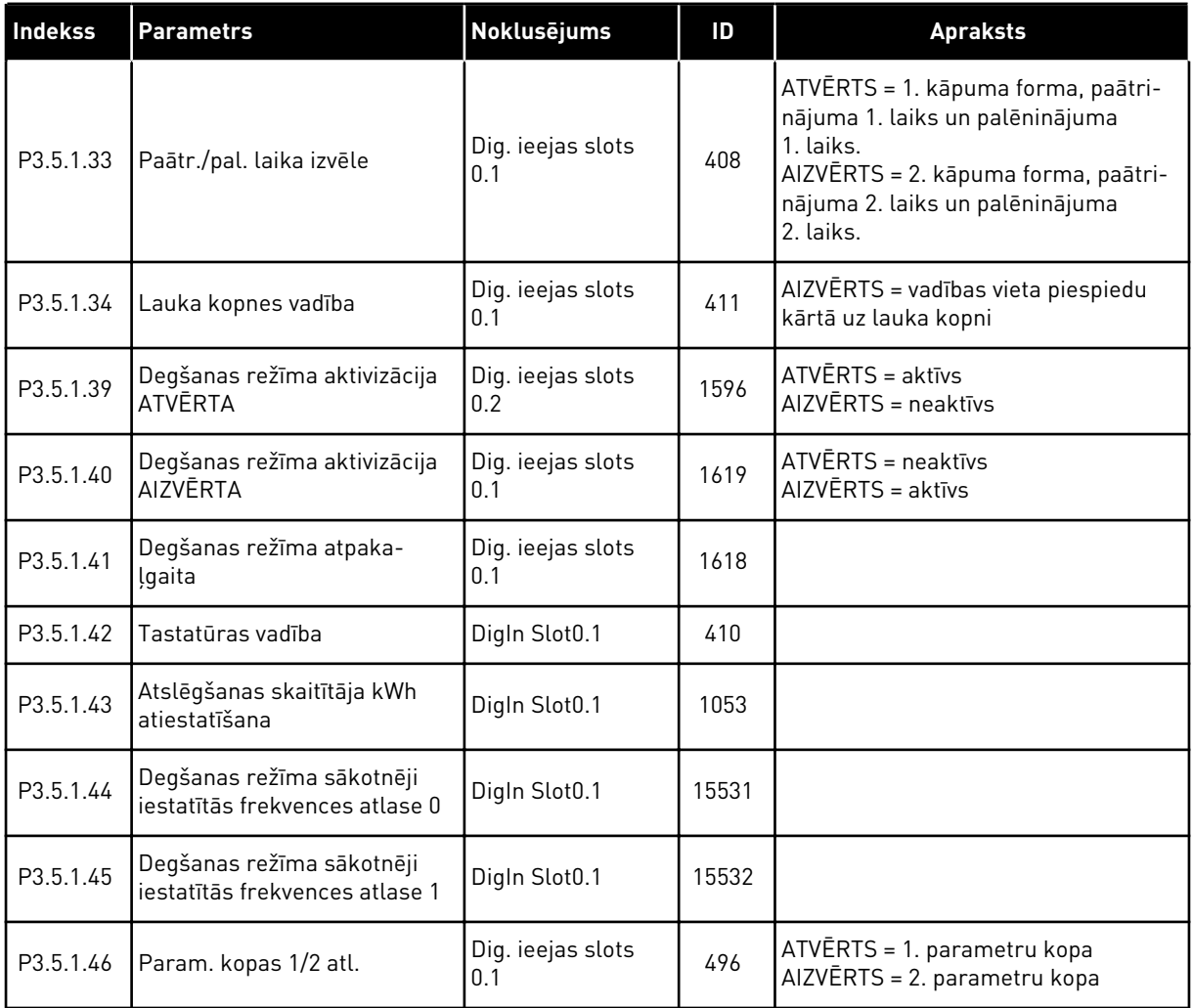

## *Tabula 15: Analogās ieejas iestatījumi*

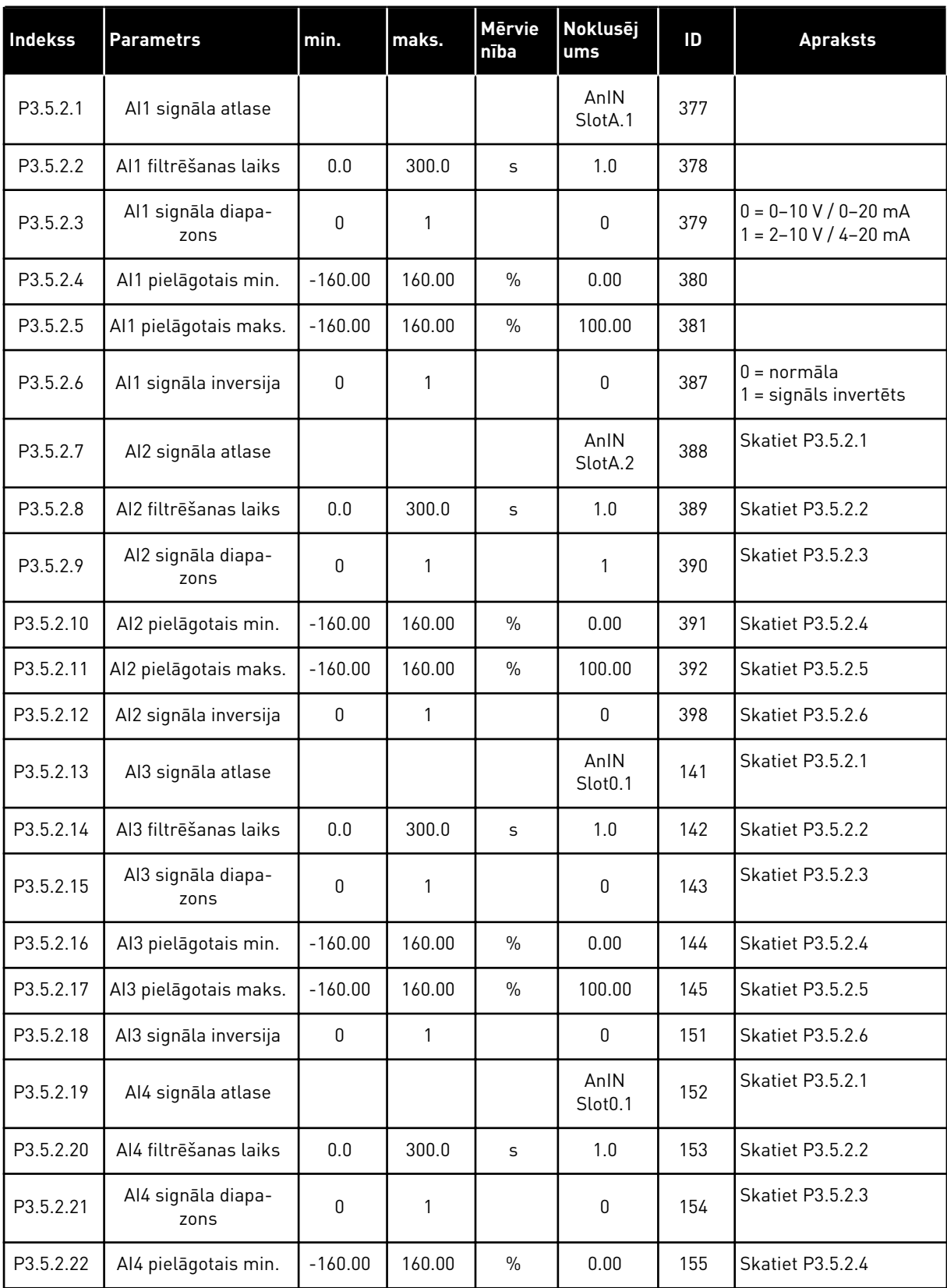

## *Tabula 15: Analogās ieejas iestatījumi*

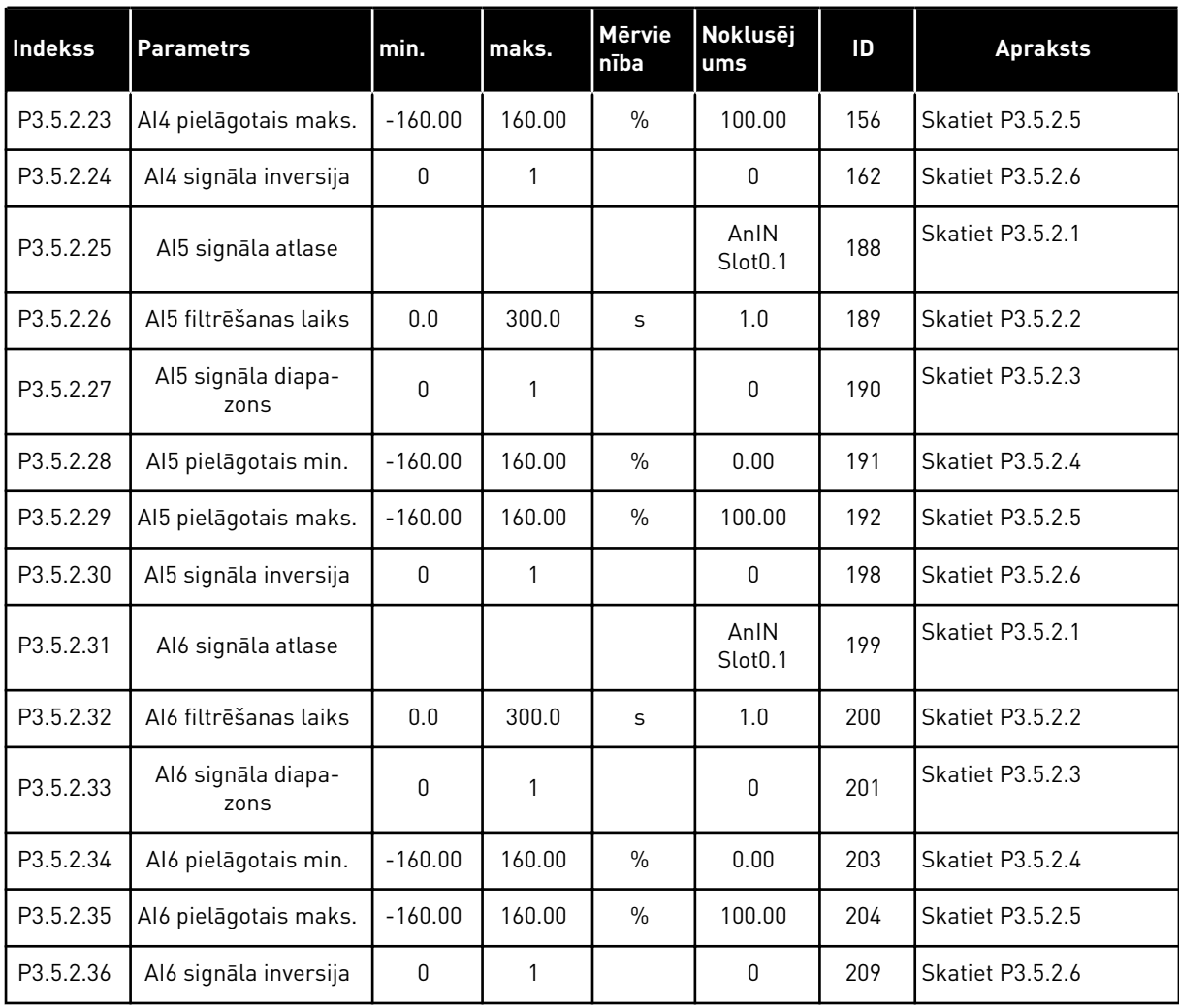

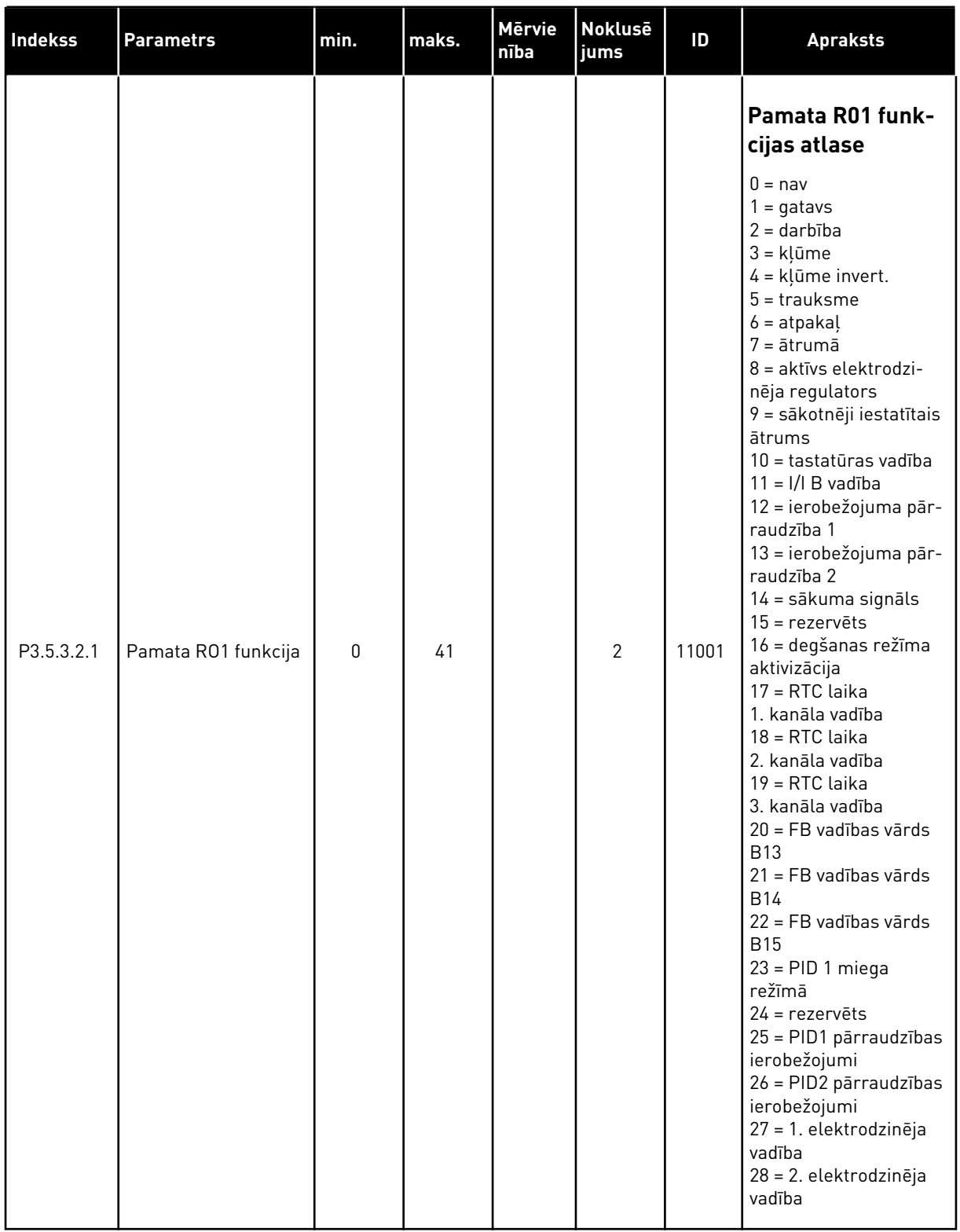

# *Tabula 16: Digitālās izvades iestatījumi standarta I/I platē*

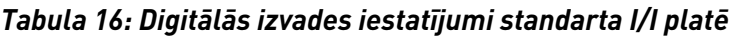

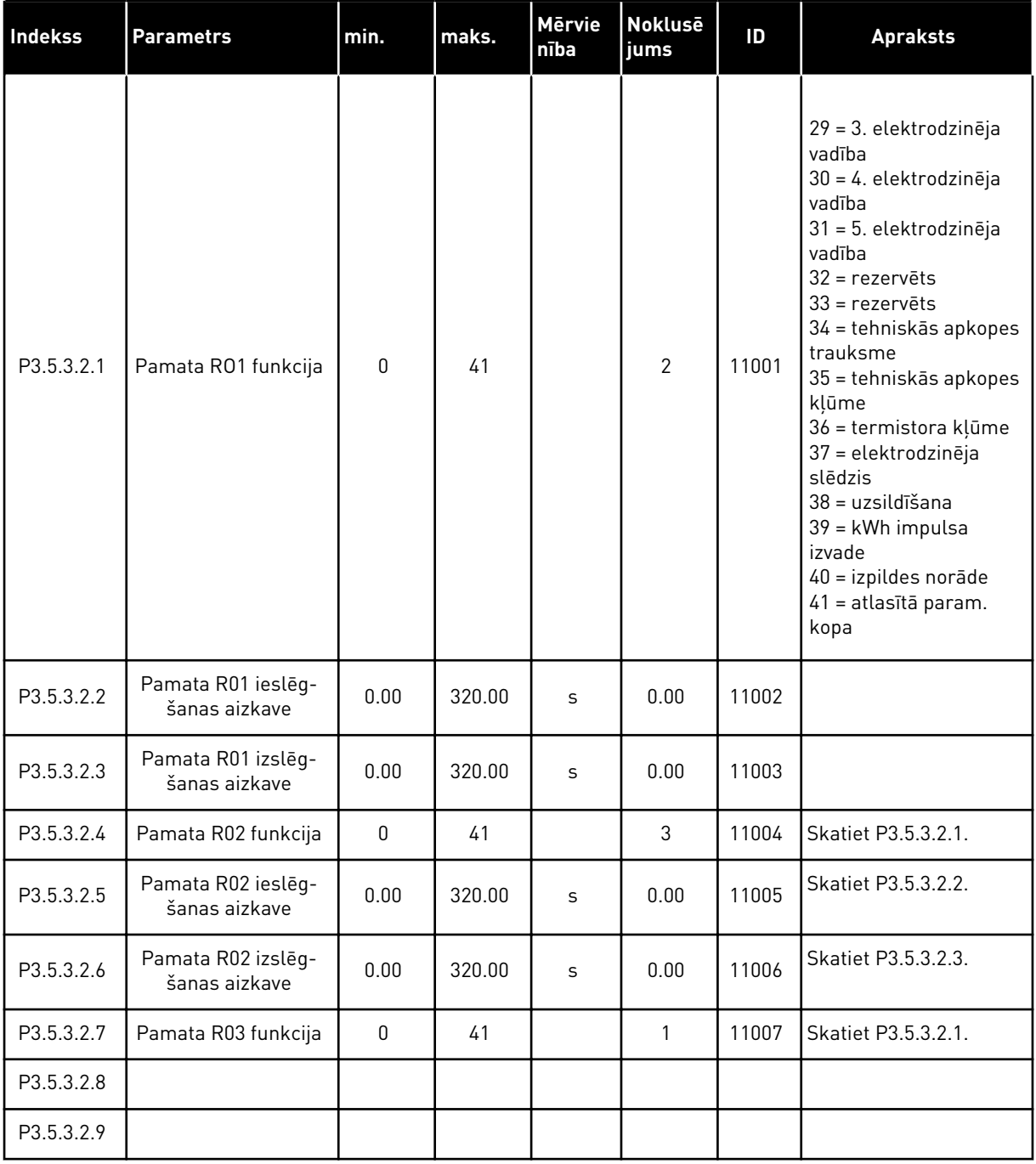

## PAPLAŠINĀTĀJA C, D UN E SLOTU DIGITĀLĀS IZVADES

Rāda tikai izvades parametrus izvēles platēm C, D un E slotos. Veiciet atlases kā pamata RO1 funkciju (P3.5.3.2.1).

Šī grupa vai šie parametri nav redzami, ja C, D vai E slotā nav digitālās izvades.

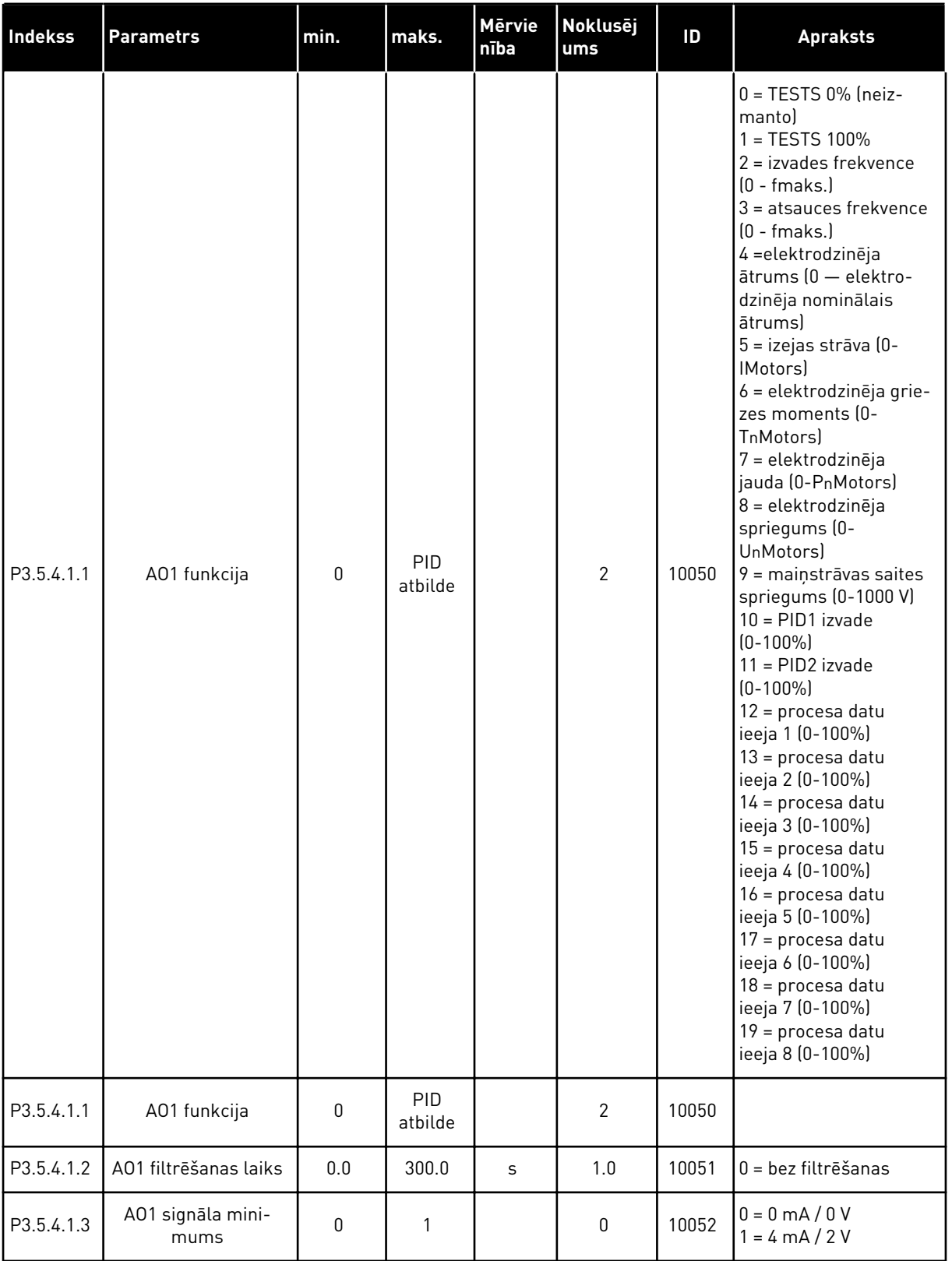

## *Tabula 17: Standarta I/I plates analogās izvades iestatījumi*

a dhe ann ann an 1970.<br>Tha ann an 1970, ann an 1970, ann an 1970.

#### *Tabula 17: Standarta I/I plates analogās izvades iestatījumi*

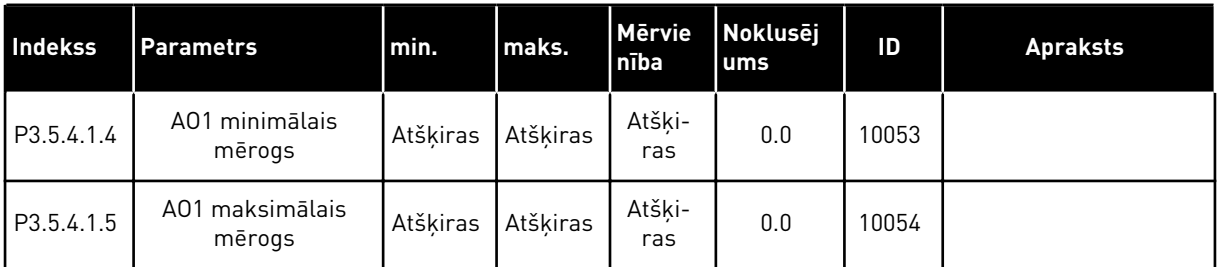

#### C, D UN E SLOTA ANALOGĀS IZVADES

Rāda tikai esošo izvadu parametrus slotā C/D/E. Atlases ir tādas pašas kā pamata A01. Šī grupa vai šie parametri nav redzami, ja C, D vai E slotā nav digitālās izvades.

# **5.6 GRUPA 3.6: LAUKA KOPNES DATU KARTĒŠANA**

#### *Tabula 18: Lauka kopnes datu kartēšana*

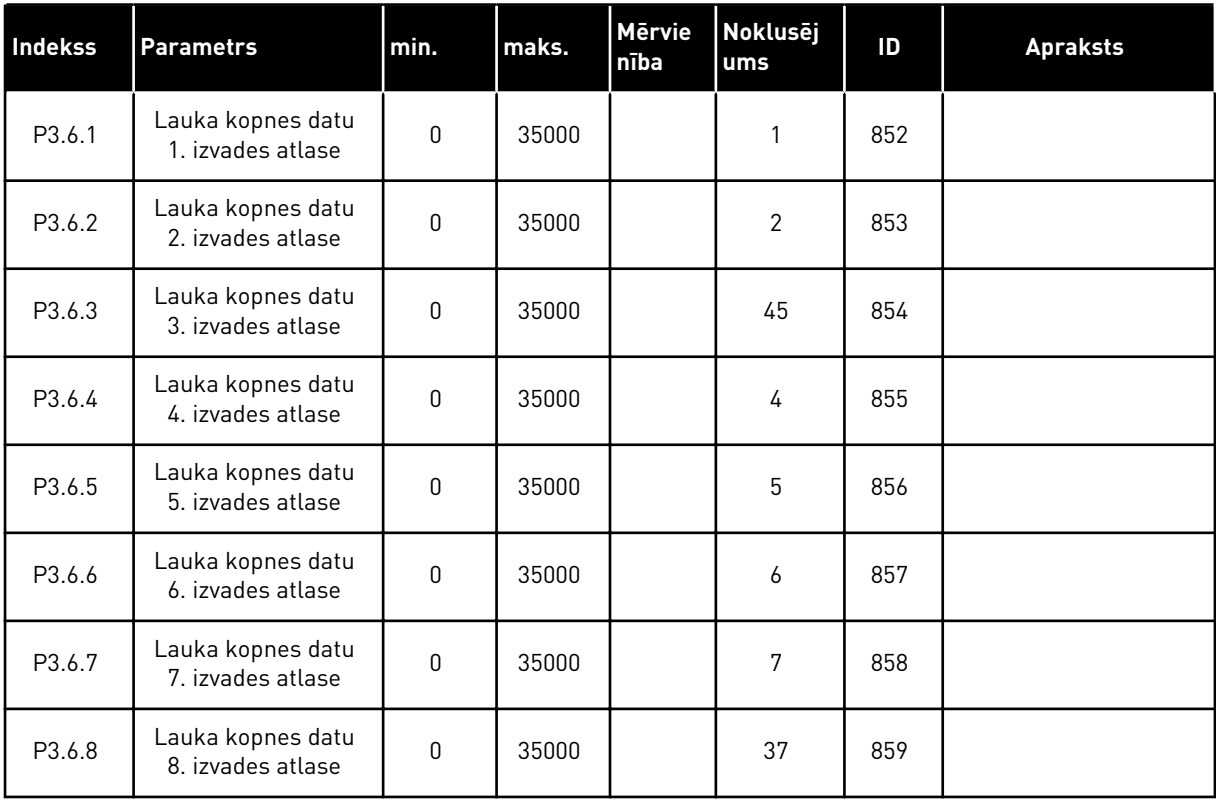

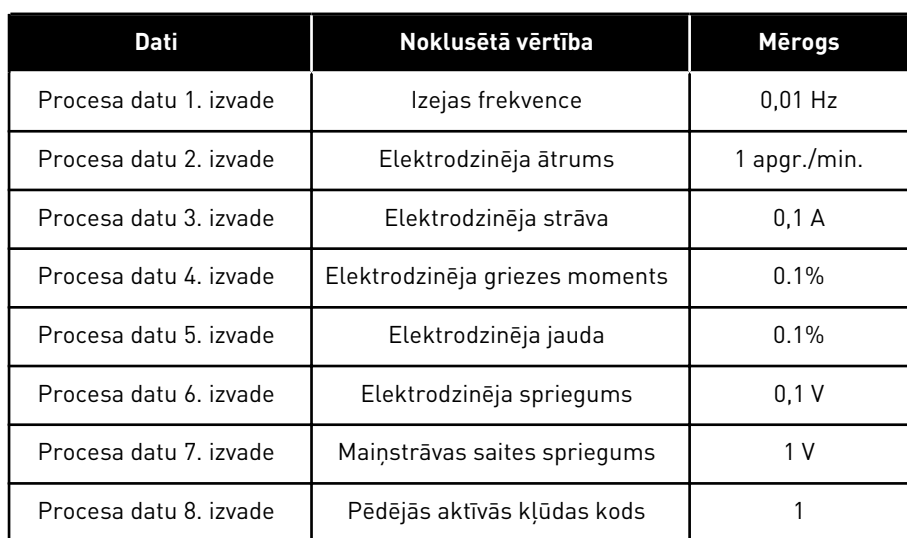

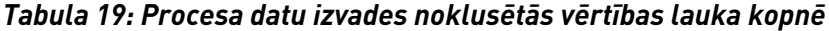

Piemēram, izvades frekvences vērtība *2500* atbilst 25,00 Hz, jo mērogs ir 0,01. Visām pārraudzības vērtībām, kuras var atrast nodaļā *[4.1 Monitora grupa](#page-45-0)*, ir piešķirta mēroga vērtība.

## **5.7 GRUPA 3.7: AIZLIEGTĀS FREKVENCES**

## *Tabula 20: Aizliegtās frekvences*

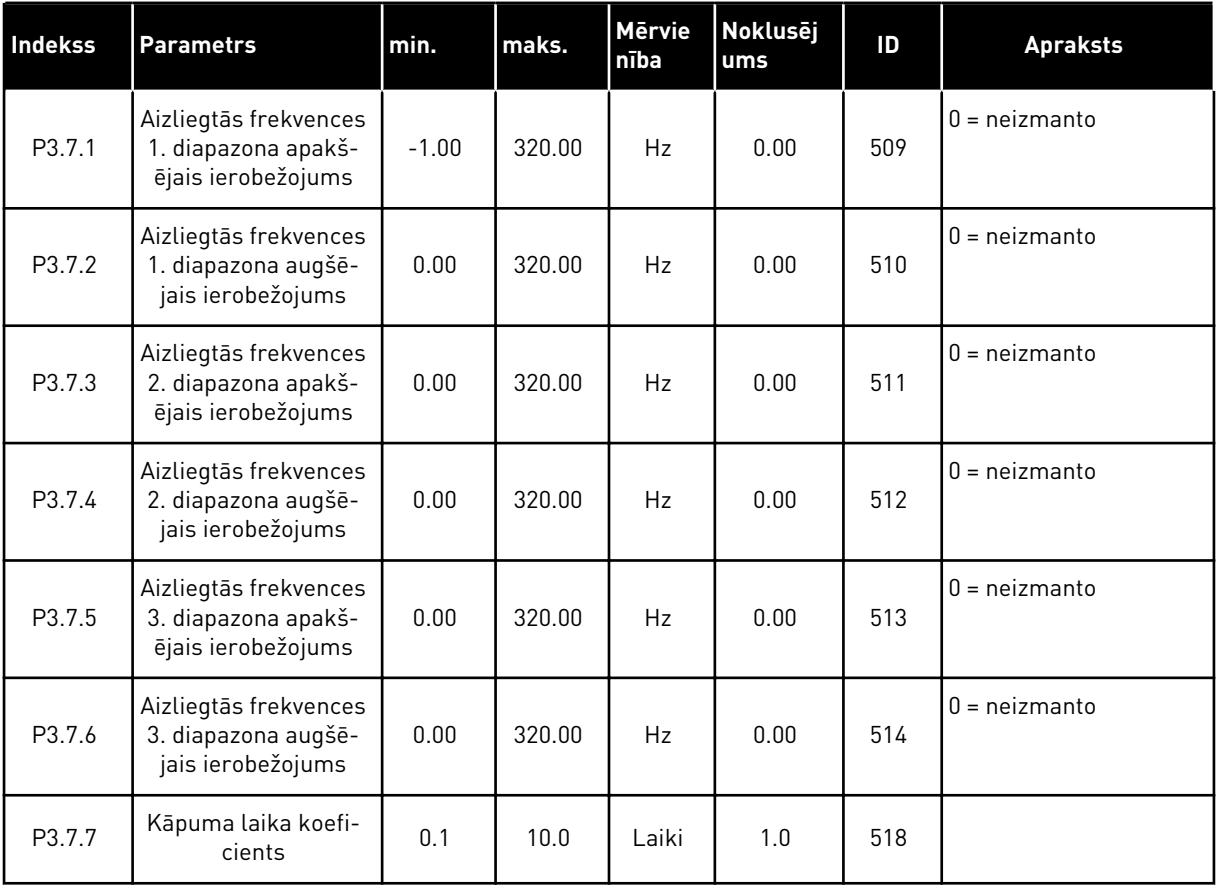

# **5.8 GRUPA 3.8: IEROBEŽOJUMU PĀRRAUDZĪBAS**

## *Tabula 21: Ierobežojumu pārraudzības iestatījumi*

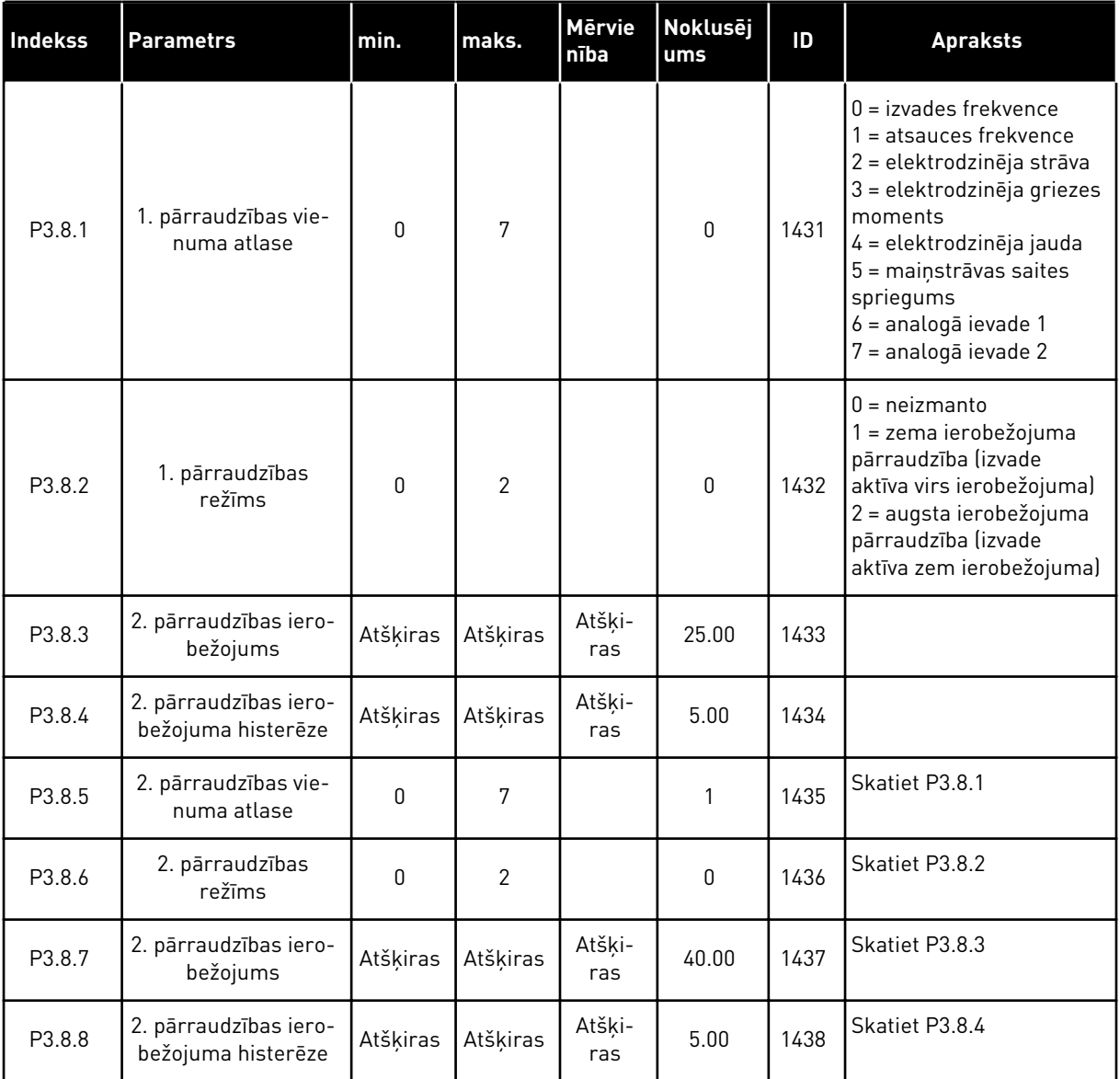

a dhe ann ann an 1970.
# **5.9 GRUPA 3.9: AIZSARDZĪBA**

#### *Tabula 22: Aizsardzības iestatījumi*

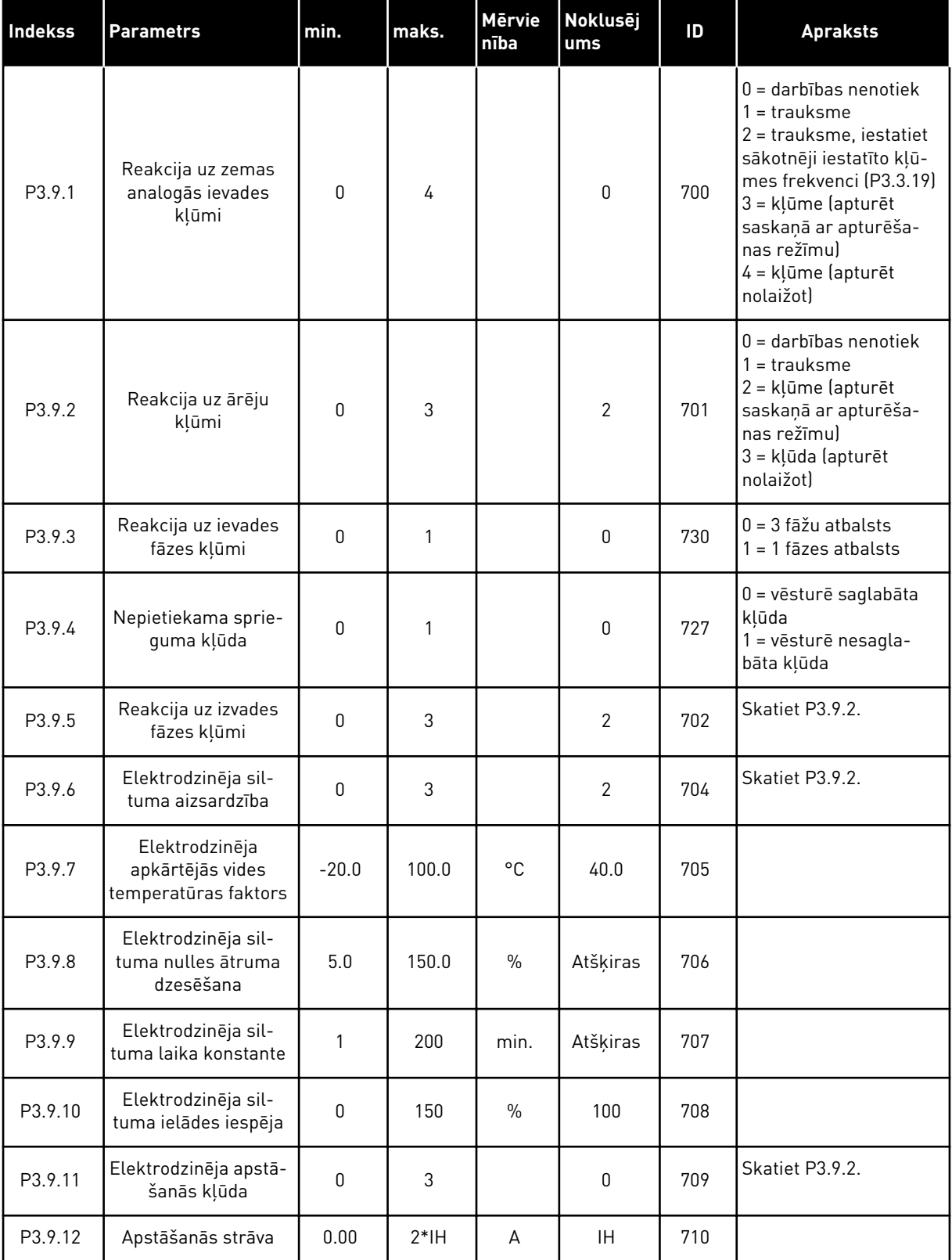

*Tabula 22: Aizsardzības iestatījumi*

| Indekss | <b>Parametrs</b>                                                                 | min.        | maks.  | <b>Mērvie</b><br>nība | Noklusēj<br>ums  | ID  | <b>Apraksts</b>                                                                                                    |
|---------|----------------------------------------------------------------------------------|-------------|--------|-----------------------|------------------|-----|----------------------------------------------------------------------------------------------------|
| P3.9.13 | Apstāšanās laika<br>ierobežojums                                                 | 1.00        | 120.00 | S                     | 15.00            | 711 |                                                                                                    |
| P3.9.14 | Apstāšanās frekven-<br>ces ierobežojums                                          | 1.00        | P3.3.2 | Hz                    | 25.00            | 712 |                                                                                                    |
| P3.9.15 | Nepietiekamas slo-<br>dzes kļūme (pārrauta<br>siksna / sauss sūk-<br>nis)        | 0           | 3      |                       | $\boldsymbol{0}$ | 713 | Skatiet P3.9.2.                                                                                                    |
| P3.9.16 | Nepietiekamas<br>noslodzes aizsar-<br>dzība: Lauka vājinā-<br>šanās zonas slodze | 10.0        | 150.0  | $\%$                  | 50.0             | 714 |                                                                                                    |
| P3.9.17 | Nepietiekamas<br>noslodzes aizsar-<br>dzība: Nulles fre-<br>kvences slodze       | 5.0         | 150.0  | $\%$                  | 10.0             | 715 |                                                                                                    |
| P3.9.18 | Nepietiekamas<br>noslodzes aizsar-<br>dzība: Laika ierobe-<br>žojums             | 2.00        | 600.00 | S                     | 20.00            | 716 |                                                                                                    |
| P3.9.19 | Reakcija uz lauka<br>kopnes saziņas<br>kļūdu                                     | 0           | 4      |                       | 3                | 733 | Skatiet P3.9.1                                                                                                    |
| P3.9.20 | Slota saziņas kļūme                                                              | $\mathbf 0$ | 3      |                       | $\mathbf{2}$     | 734 | Skatiet P3.9.2.                                                                                                    |
| P3.9.21 | Termistora kļūme                                                                 | $\pmb{0}$   | 3      |                       | $\pmb{0}$        | 732 | Skatiet P3.9.2.                                                                                                    |
| P3.9.22 | Reakcija uz PID1<br>pārraudzības kļūmi                                           | $\pmb{0}$   | 3      |                       | $\overline{2}$   | 749 | Skatiet P3.9.2.                                                                                                    |
| P3.9.23 | Reakcija uz PID2<br>pārraudzības kļūmi                                           | 0           | 3      |                       | $\overline{2}$   | 757 | Skatiet P3.9.2.                                                                                                    |
| P3.9.25 | Pag. kļūmes sign.                                                                | 0           | 6      |                       | $\mathbf 0$      | 739 | $0 =$ neizmanto<br>$1 = temperature$<br>ievade 1<br>$2 = temperature$<br>ievade 2<br>$3 = temperature$<br>ievade 3<br>4 = temperatūras ieva-<br>des 1-2<br>5 = temperatūras ieva-<br>$des$ 2-3<br>6 = temperatūras ieva-<br>$des 1-3$ |

#### *Tabula 22: Aizsardzības iestatījumi*

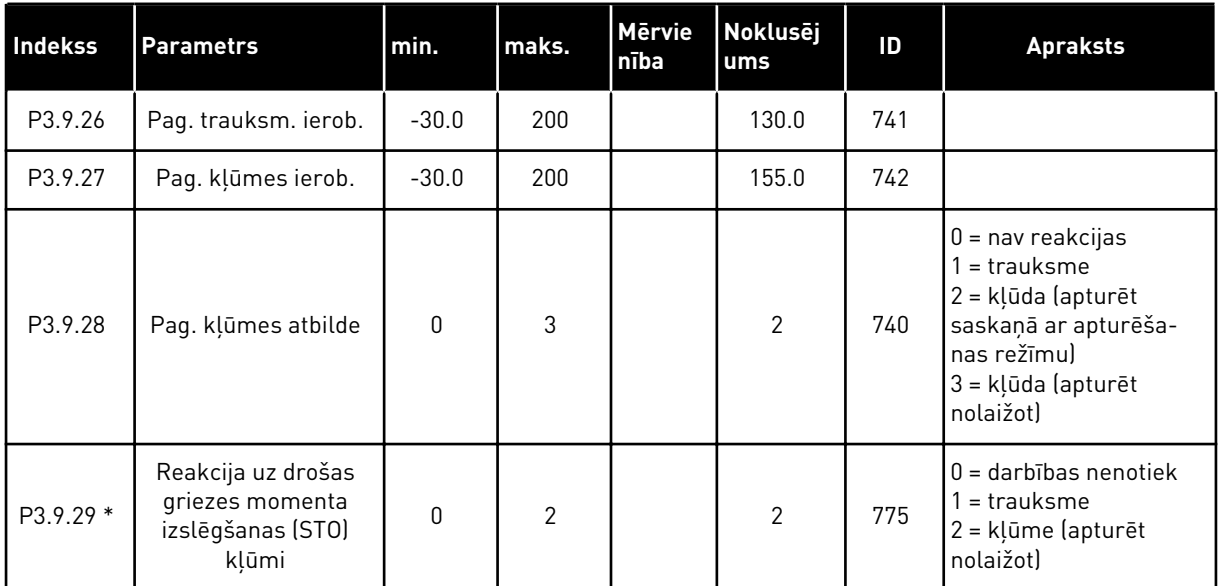

\*) Šis parametrs nav redzams, ja diskam nav drošības griezes momenta izslēgšanas funkcionalitātes atbalsta.

# **5.10 GRUPA 3.10: AUTOMĀTISKĀ ATIESTATĪŠANA**

#### *Tabula 23: Automātiskās atiestatīšanas iestatījumi*

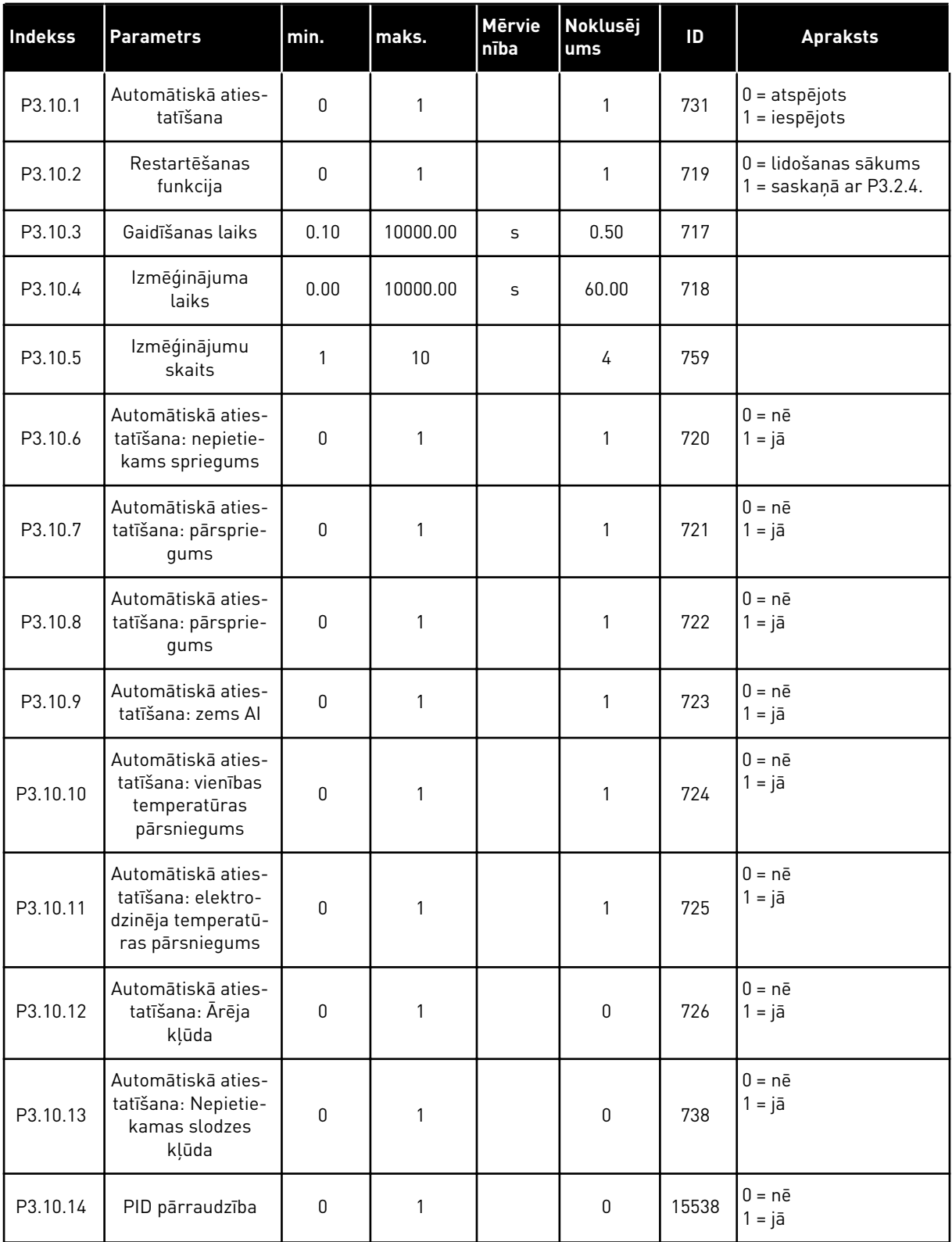

# **5.11 GRUPA 3.11: TAIMERA FUNKCIJAS**

#### *Tabula 24: 3.11.1 1. intervāls*

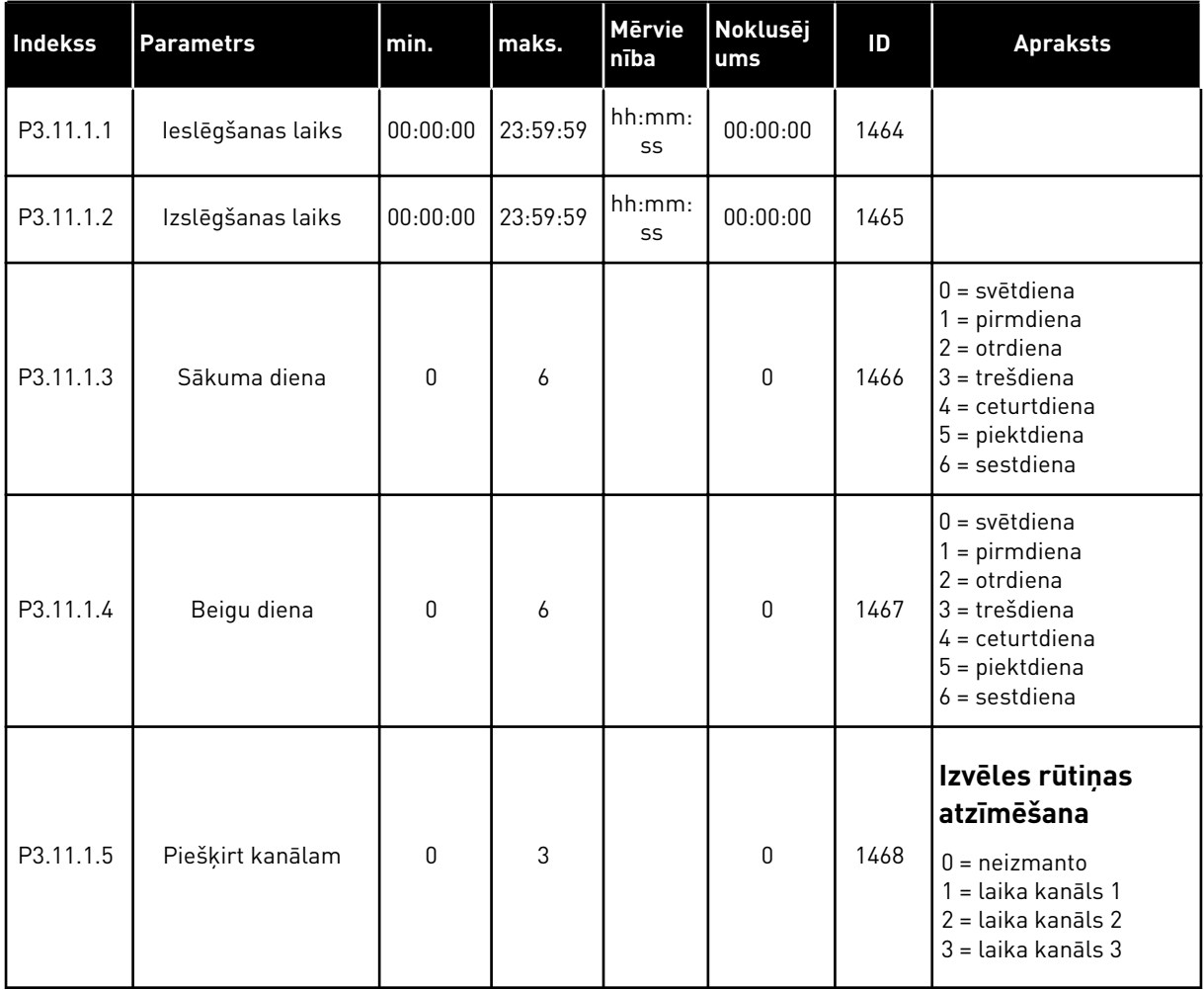

#### *Tabula 25: 3.11.2 2. intervāls*

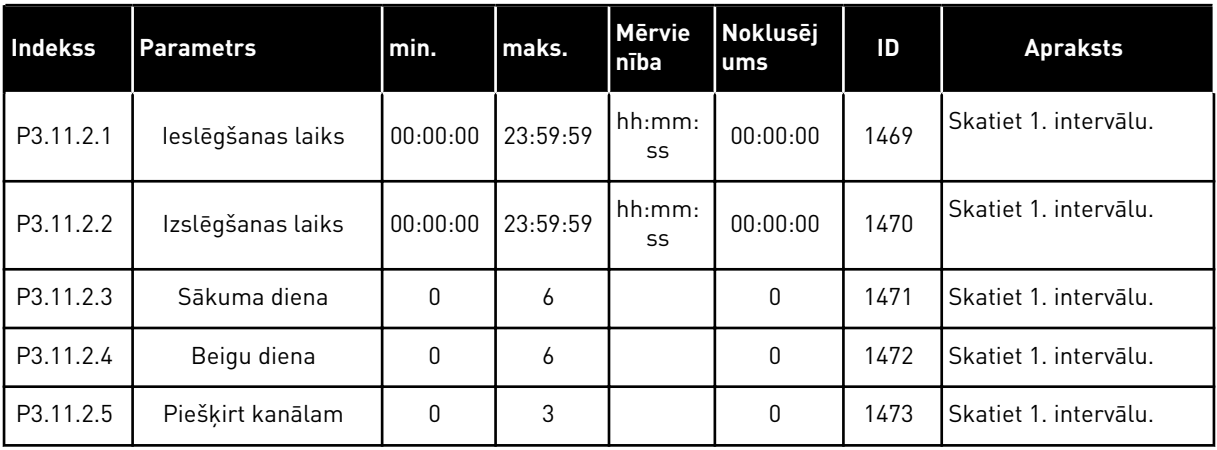

#### *Tabula 26: 3.11.3 3. intervāls*

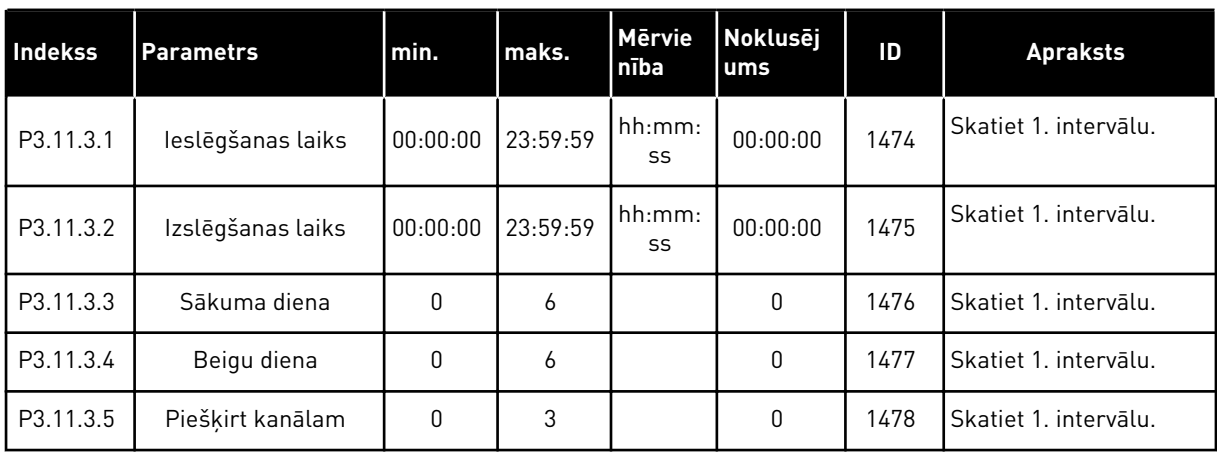

# *Tabula 27: 3.11.4 4. intervāls*

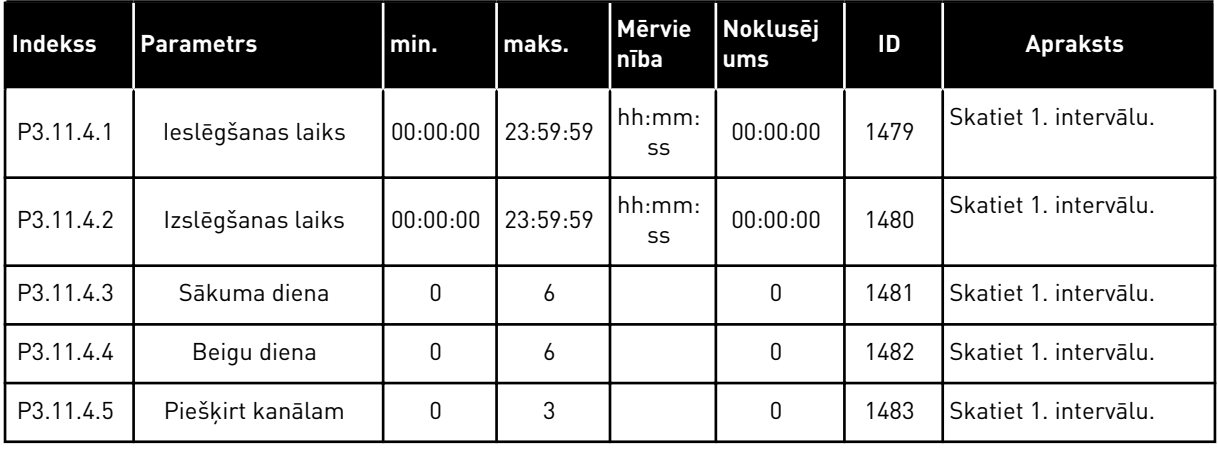

#### *Tabula 28: 3.11.5 5. intervāls*

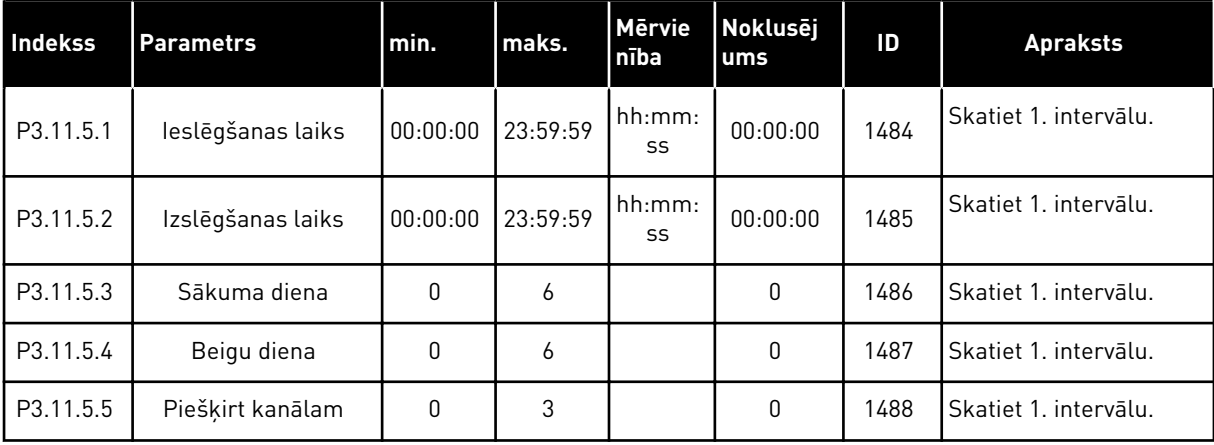

#### *Tabula 29: 3.11.6 1. taimeris*

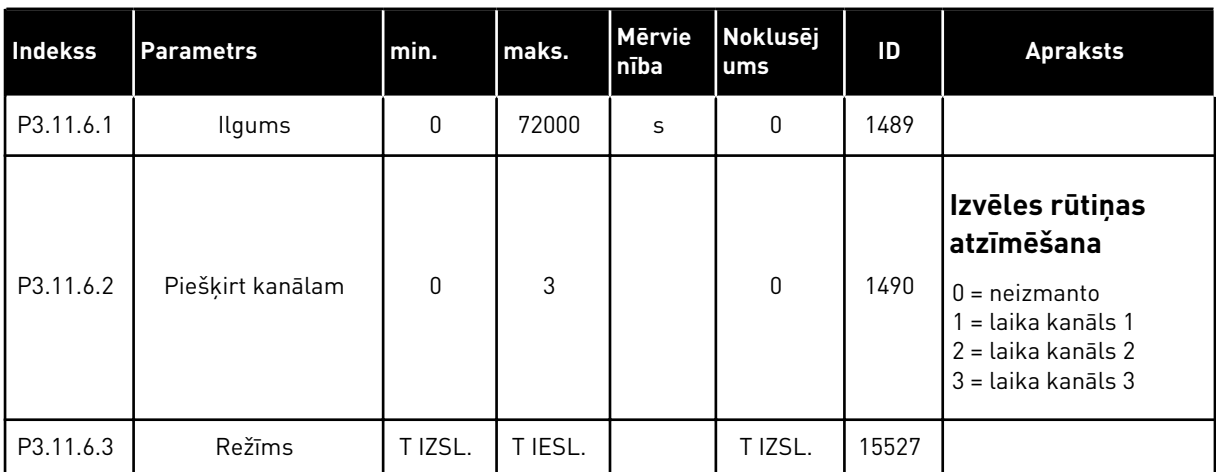

#### *Tabula 30: 3.11.7 2. taimeris*

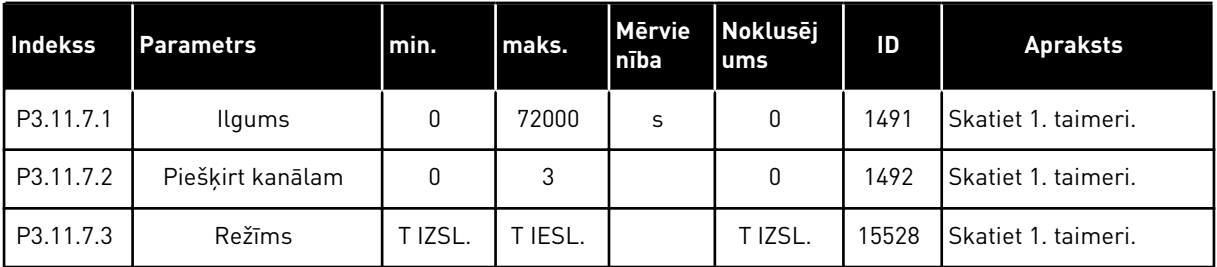

#### *Tabula 31: 3.11.8 3. taimeris*

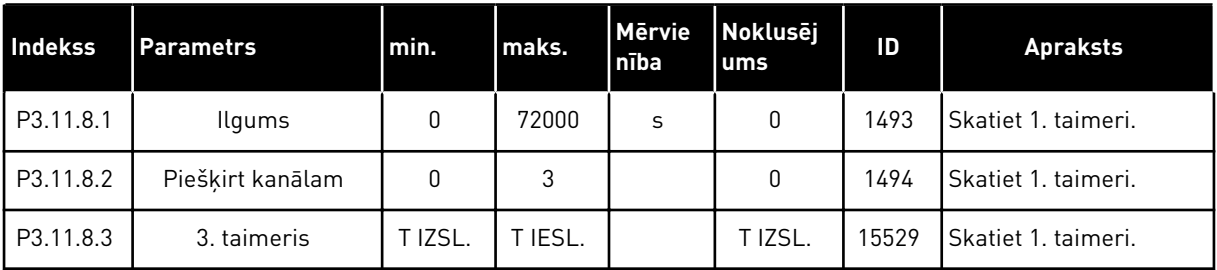

#### **5.12 GRUPA 3.12: PID 1. KONTROLLERIS**

*Tabula 32: PID 1. kontrollera pamatiestatījumi*

| <b>Indekss</b> | <b>Parametrs</b>               | min.         | maks.    | Mērvie<br>nība | Noklusē<br>jums | ID   | <b>Apraksts</b>                                                                                                    |
|----------------|--------------------------------|--------------|----------|----------------|-----------------|------|----------------------------------------------------------------------------------------------------|
| P3.12.1.1      | PID pieaugums                  | 0.00         | 1000.00  | $\frac{0}{0}$  | 100.00          | 118  |                                                                                                    |
| P3.12.1.2      | PID integrācijas laiks         | 0.00         | 600.00   | S              | 1.00            | 119  |                                                                                                    |
| P3.12.1.3      | PID iegūšanas laiks            | 0.00         | 100.00   | S              | 0.00            | 132  |                                                                                                    |
| P3.12.1.4      | Procesa vienības<br>izvēle     | $\mathbf{1}$ | 40       |                | 1               | 1036 |                                                                                                    |
| P3.12.1.5      | Procesa vienība min.           | Atšķiras     | Atšķiras | Atšķi-<br>ras  | 0               | 1033 |                                                                                                    |
| P3.12.1.6      | Procesa vienība<br>maks.       | Atšķiras     | Atšķiras | Atšķi-<br>ras  | 100             | 1034 |                                                                                                    |
| P3.12.1.7      | Procesa vienības<br>decimāļi   | $\Omega$     | 4        |                | $\overline{2}$  | 1035 |                                                                                                    |
| P3.12.1.8      | Kļūdas inversija               | 0            | 1        |                | 0               | 340  | 0 = normāla (Atbilde <<br>lestatījuma punkts -><br>Palielināt PID izvadi)<br>1 = invertēta (Atbilde <<br>lestatījuma punkts -><br>Samazināt PID izvadi) |
| P3.12.1.9      | Nejūtības zonas his-<br>terēze | Atšķiras     | Atšķiras | Atšķi-<br>ras  | 0               | 1056 |                                                                                                    |
| P3.12.1.10     | Nejūtības zonas aiz-<br>kave   | 0.00         | 320.00   | S              | 0.00            | 1057 |                                                                                                    |

5 LOCAL CONTACTS: HTTP://DRIVES.DANFOSS.COM/DANFOSS-DRIVES/LOCAL-CONTACTS/

*Tabula 33: Iestatījuma punkta iestatījumi*

| <b>Indekss</b> | <b>Parametrs</b>                               | min.             | maks.         | <b>Mērvie</b><br>nība | <b>Noklusē</b><br>jums | ID   | <b>Apraksts</b>                                                                                                    |
|----------------|------------------------------------------------|------------------|---------------|-----------------------|------------------------|------|----------------------------------------------------------------------------------------------------|
| P3.12.2.1      | Tastatūras 1. iesta-<br>tījuma punkts          | Atšķiras         | Atšķiras      | Atšķi-<br>ras         | 0                      | 167  |                                                                                                    |
| P3.12.2.2      | Tastatūras 2. iesta-<br>tījuma punkts          | Atšķiras         | Atšķiras      | Atšķi-<br>ras         | 0                      | 168  |                                                                                                    |
| P3.12.2.3      | lestatījuma punkta<br>kāpuma laiks             | 0.00             | 300.0         | S                     | 0.00                   | 1068 |                                                                                                    |
| P3.12.2.4      | lestatījuma punkta<br>1. avota atlasīšana      | 0                | 19            |                       | $\mathbf{1}$           | 332  | $0 =$ neizmanto<br>1 = tastatūras 1. iestatī-<br>juma punkts<br>2 = tastatūras 2. iestatī-<br>juma punkts<br>$3 = A11$<br>$4 = AI2$<br>$5 = A13$<br>$6 = A14$<br>$7 = AI5$<br>$8 = A16$<br>9 = procesa datu ieeja 1<br>10 = procesa datu ieeja 2<br>11 = procesa datu ieeja 3<br>12 = procesa datu ieeja 4<br>13 = procesa datu ieeja 5<br>14 = procesa datu ieeja 6<br>15 = procesa datu ieeja 7<br>16 = procesa datu ieeja 8<br>17 = temperatūras<br>ievade 1<br>$18 = temperature$<br>ievade 2<br>19 = temperatūras<br>ievade 3 |
| P3.12.2.5      | 1. iestatījuma<br>punkta minimums              | $-200.00$        | 200.00        | $\%$                  | 0.00                   | 1069 |                                                                                                    |
| P3.12.2.6      | 1. iestatījuma<br>punkta maksimums             | $-200.00$        | 200.00        | $\%$                  | 100.00                 | 1070 |                                                                                                    |
| P3.12.2.7      | Miega režīma fre-<br>kvences ierobežo-<br>jums | 0.00             | 320.00        | Hz                    | 0.00                   | 1016 |                                                                                                    |
| P3.12.2.8      | Miega režīma 1. aiz-<br>kave                   | $\boldsymbol{0}$ | 3000          | S                     | $\mathsf{0}$           | 1017 |                                                                                                    |
| P3.12.2.9      | Atmošanās 1. līme-<br>nis                      | $-214748.$<br>36 | 214748.<br>36 | Atšķi-<br>ras         | 0                      | 1018 |                                                                                                    |

*Tabula 33: Iestatījuma punkta iestatījumi*

| <b>Indekss</b> | <b>Parametrs</b>                                  | min.             | maks.         | <b>Mērvie</b><br>nība | <b>Noklusē</b><br>jums | ID    | <b>Apraksts</b>                                                  |
|----------------|---------------------------------------------------|------------------|---------------|-----------------------|------------------------|-------|------------------------------------------------------------------|
| P3.12.2.10     | 1. iestatījuma<br>punkta atmošanās<br>režīms      | 0                | 1             |                       | $\Omega$               | 15539 | $0 =$ absolūtais līmenis<br>1 = relatīvais iestatījuma<br>punkts |
| P3.12.2.11     | 1. iestatījuma<br>punkta pastiprinā-<br>jums      | $-2.0$           | 2.0           | X                     | 1.0                    | 1071  |                                                                  |
| P3.12.2.12     | lestatījuma punkta<br>2. avota atlasīšana         | 0                | 16            |                       | 2                      | 431   | Skatiet P3.12.2.4.                                               |
| P3.12.2.13     | 2. iestatījuma<br>punkta minimums                 | $-200.00$        | 200.00        | $\frac{0}{0}$         | 0.00                   | 1073  | Skatīt P.12.2.5.                                                 |
| P3.12.2.14     | 2. iestatījuma<br>punkta maksimums                | $-200.00$        | 200.00        | $\frac{0}{n}$         | 100.00                 | 1074  | Skatiet P3.12.2.6.                                               |
| P3.12.2.15     | Miega režīma fre-<br>kvences 2. ierobežo-<br>jums | 0.00             | 320.00        | Hz                    | 0.00                   | 1075  | Skatiet P3.12.2.7.                                               |
| P3.12.2.16     | Miega režīma 2. aiz-<br>kave                      | 0                | 3000          | S                     | $\mathbf 0$            | 1076  | Skatiet P3.12.2.8.                                               |
| P3.12.2.17     | Atmošanās 2. līme-<br>nis                         | $-214748.$<br>36 | 214748.<br>36 | Atšķi-<br>ras         | 0.0000                 | 1077  | Skatiet P3.12.2.8.                                               |
| P3.12.2.18     | 2. iestatījuma<br>punkta atmošanās<br>režīms      | 0                | 1             |                       | 0                      | 15540 | $0 =$ absolūtais līmenis<br>1 = relatīvais iestatījuma<br>punkts |
| P3.12.2.19     | 2. iestatījuma<br>punkta pastiprinā-<br>jums      | $-2.0$           | 2.0           | x                     | 1.0                    | 1078  | Skatiet P3.12.2.11.                                              |

a dhe ann an 1970.

# *Tabula 34: Atbildes iestatījumi*

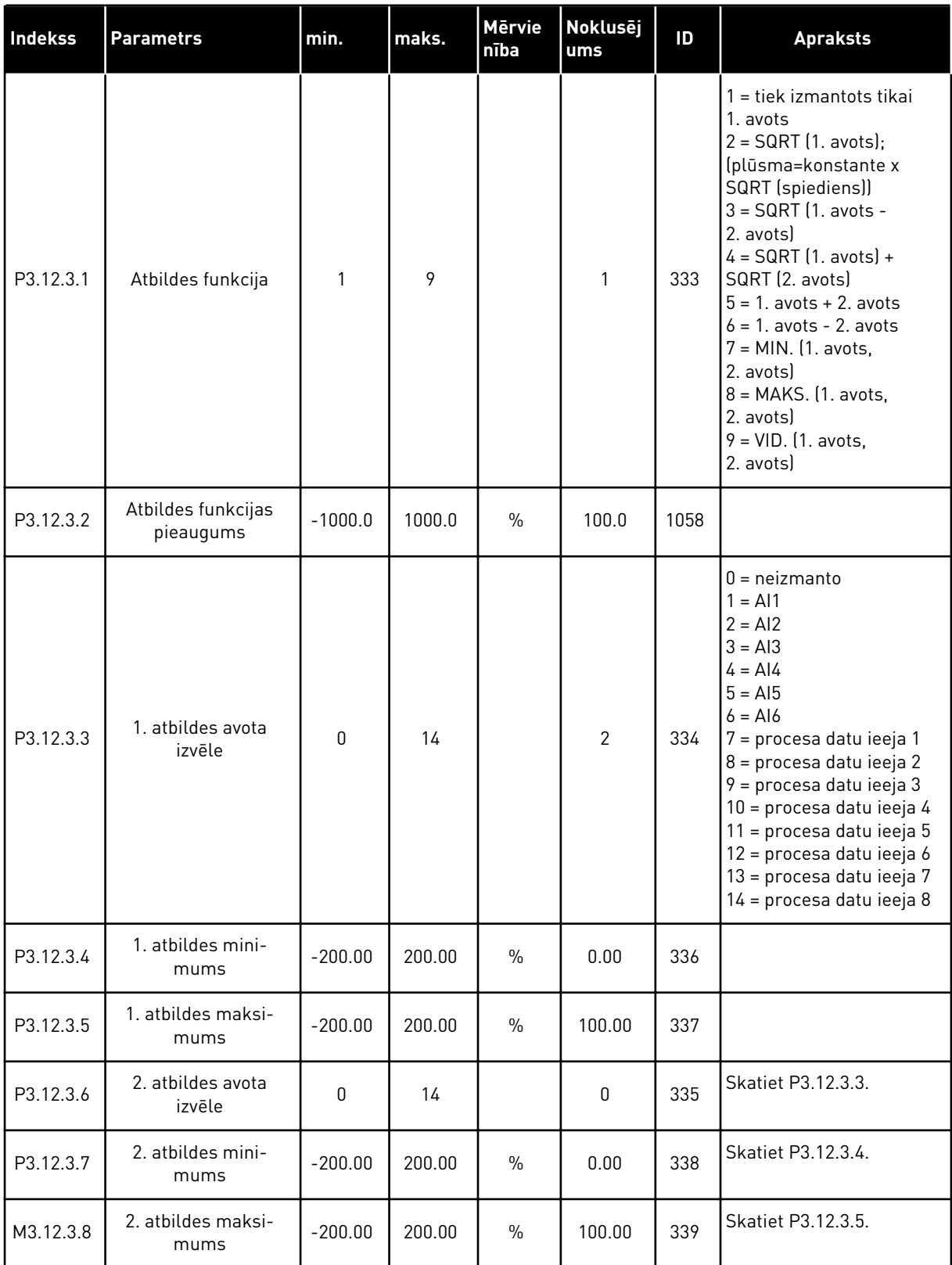

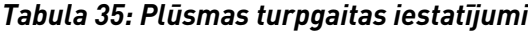

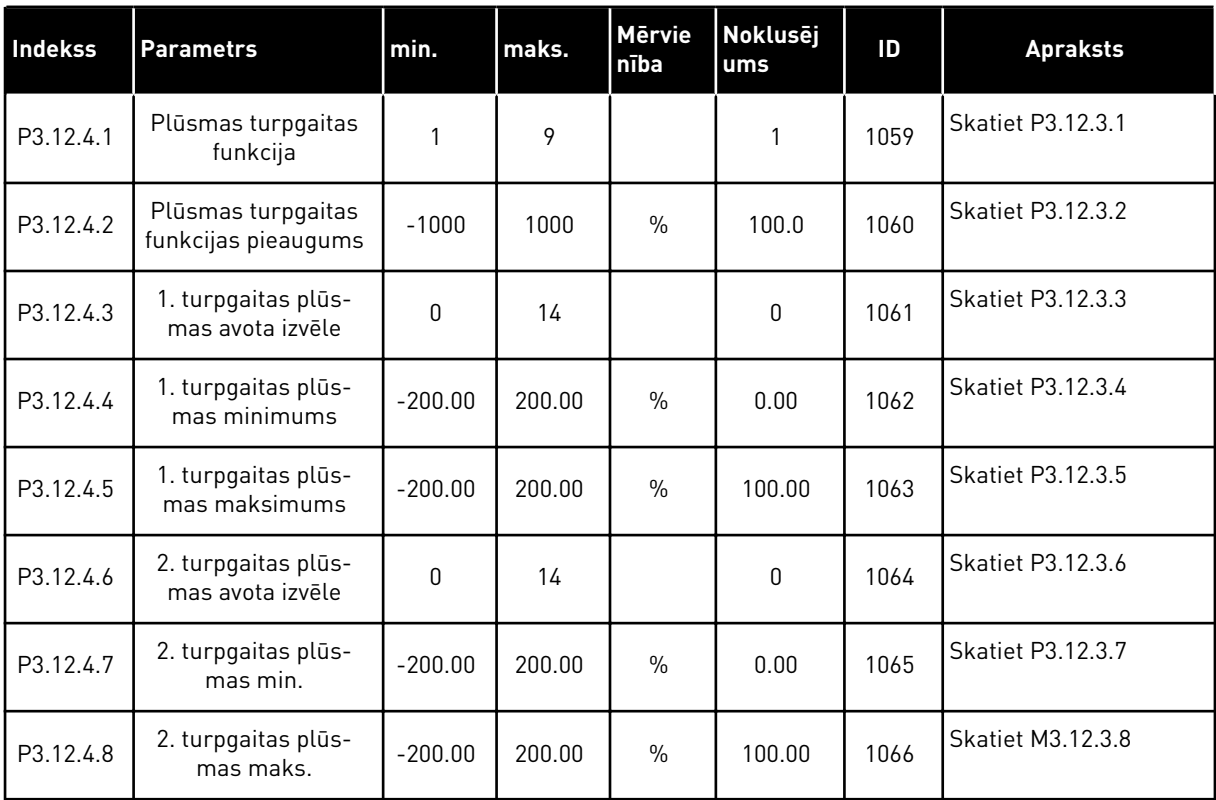

# *Tabula 36: Procesa pārraudzības parametri*

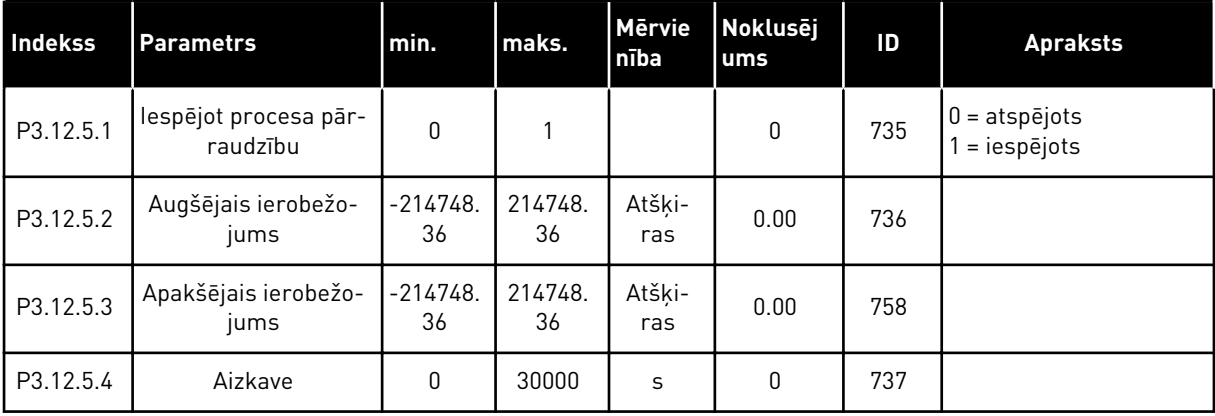

a dhe ann an 1970.

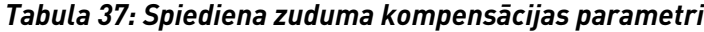

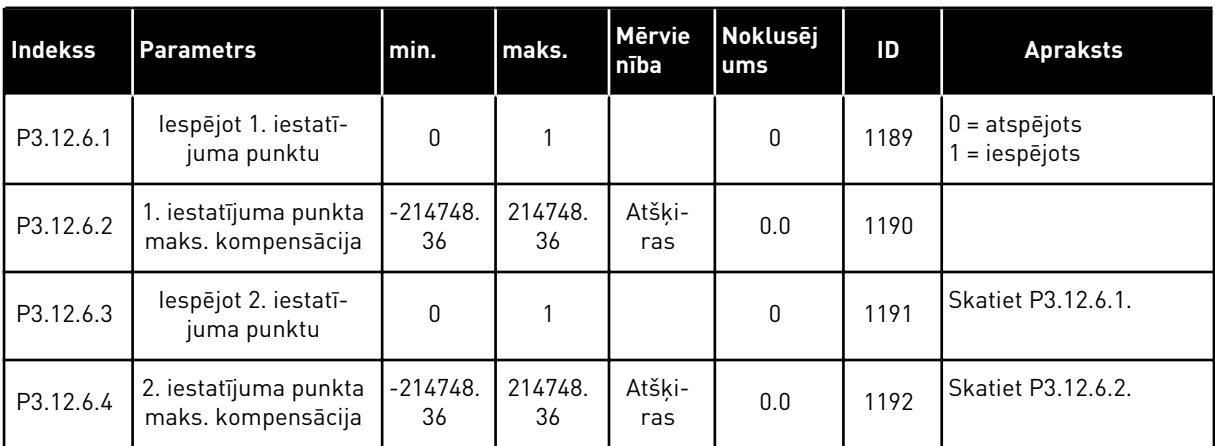

# **5.13 GRUPA 3.13: PID 2. KONTROLLERIS**

#### *Tabula 38: Pamatiestatījumi*

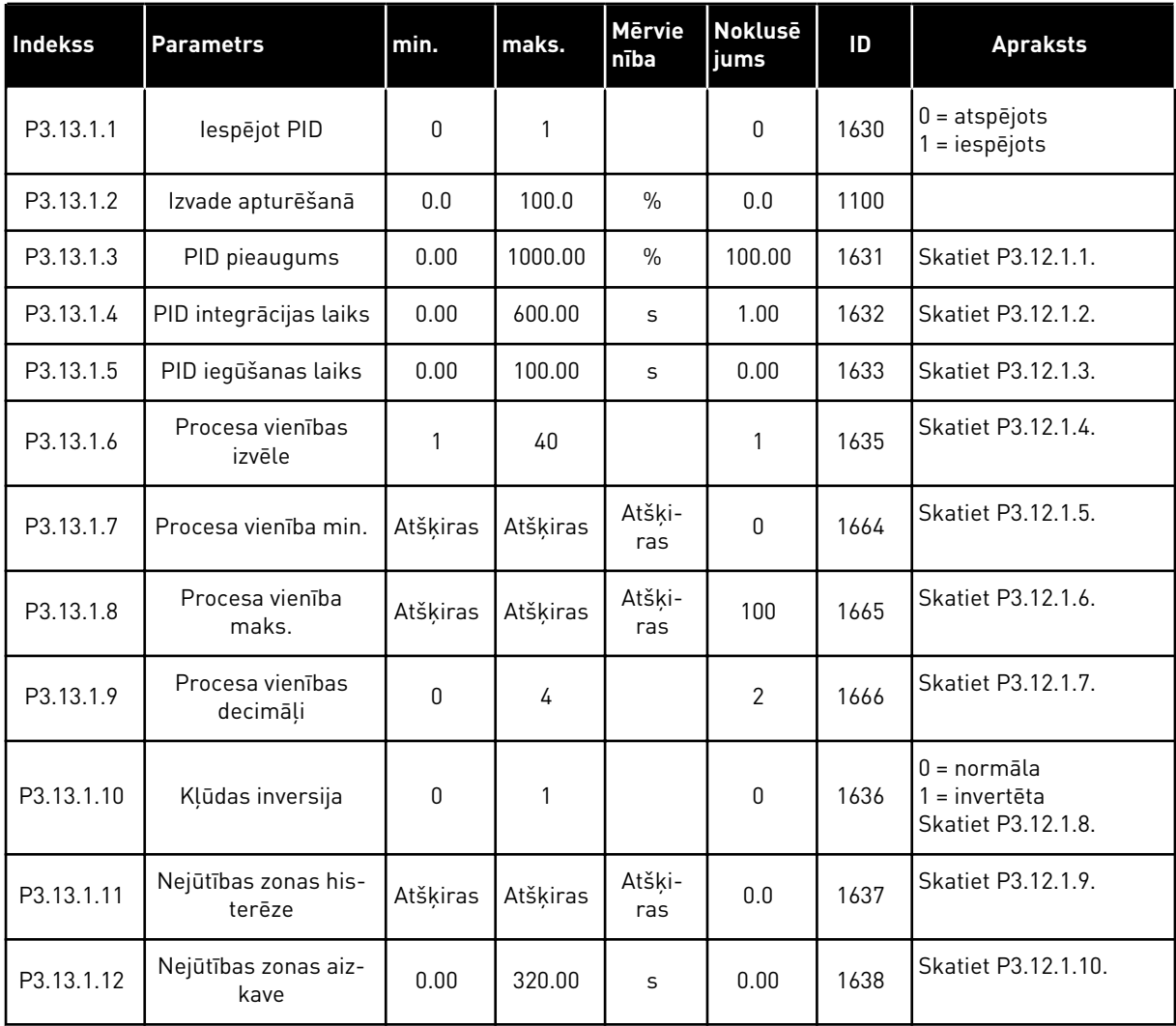

# *Tabula 39: Iestatījuma punkti*

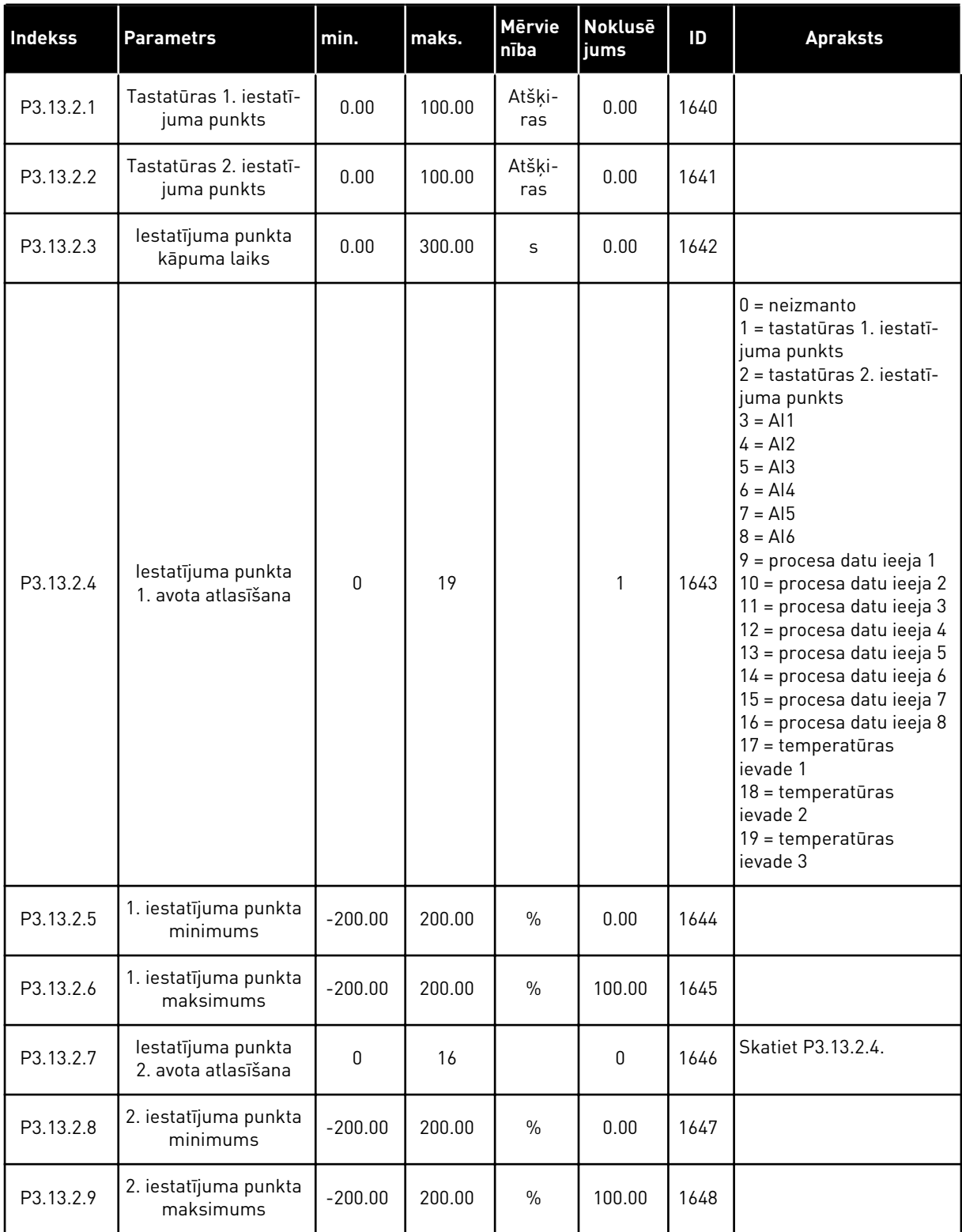

a dhe ann ann an 1970.

#### *Tabula 40: Atbildes*

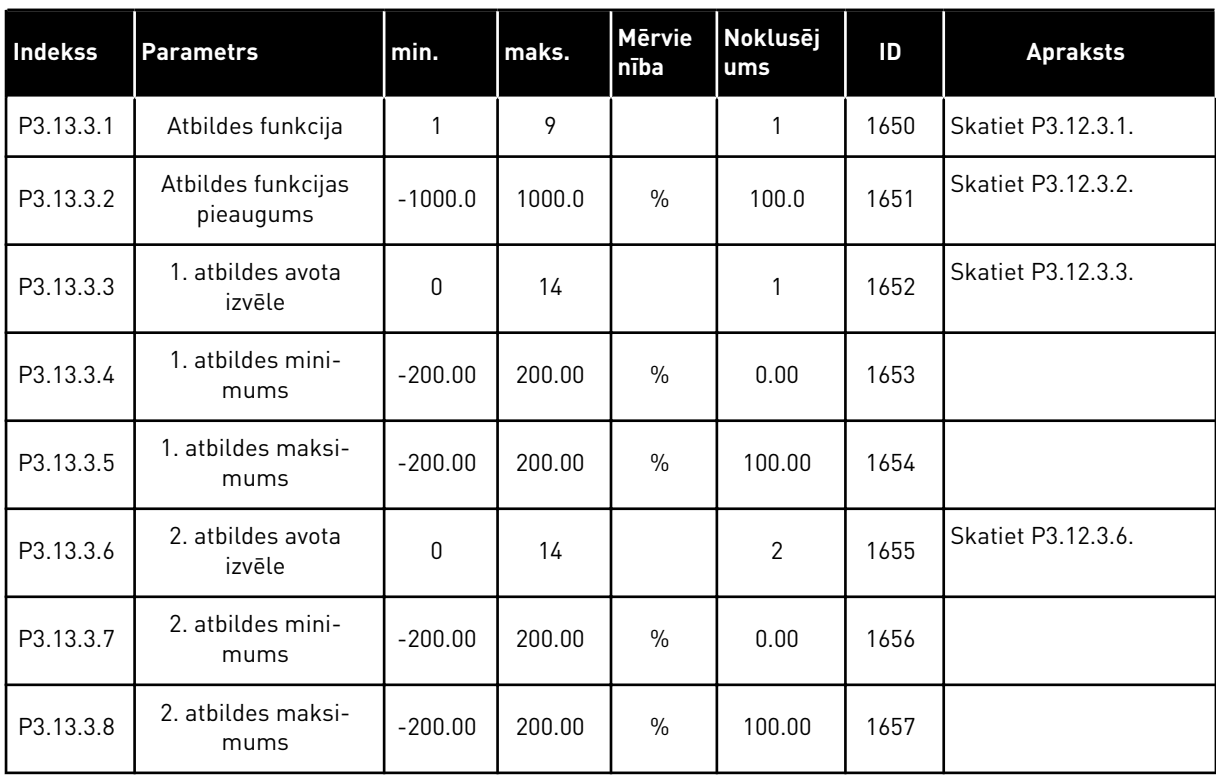

# *Tabula 41: Procesa pārraudzība*

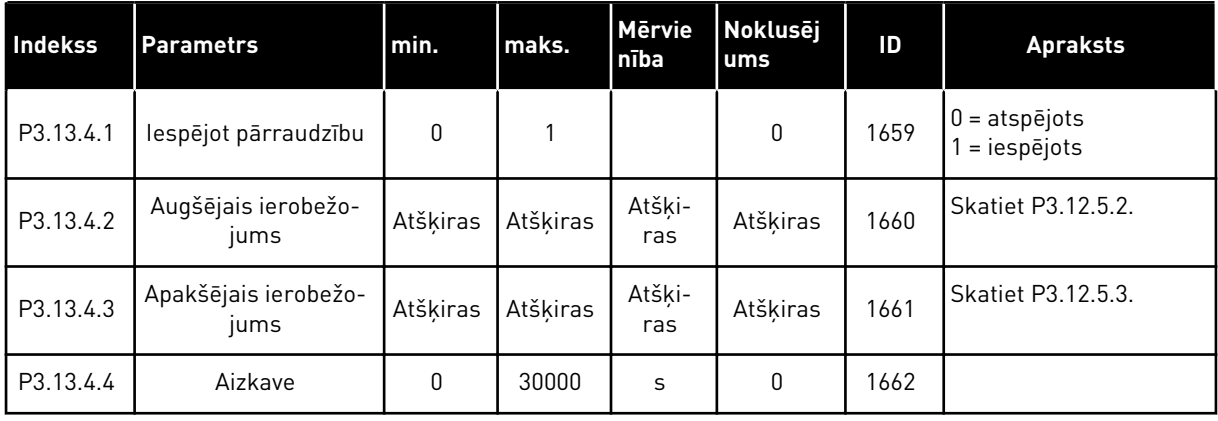

# **5.14 GRUPA 3.14: MULTISŪKNIS**

#### *Tabula 42: Multisūkņa parametri*

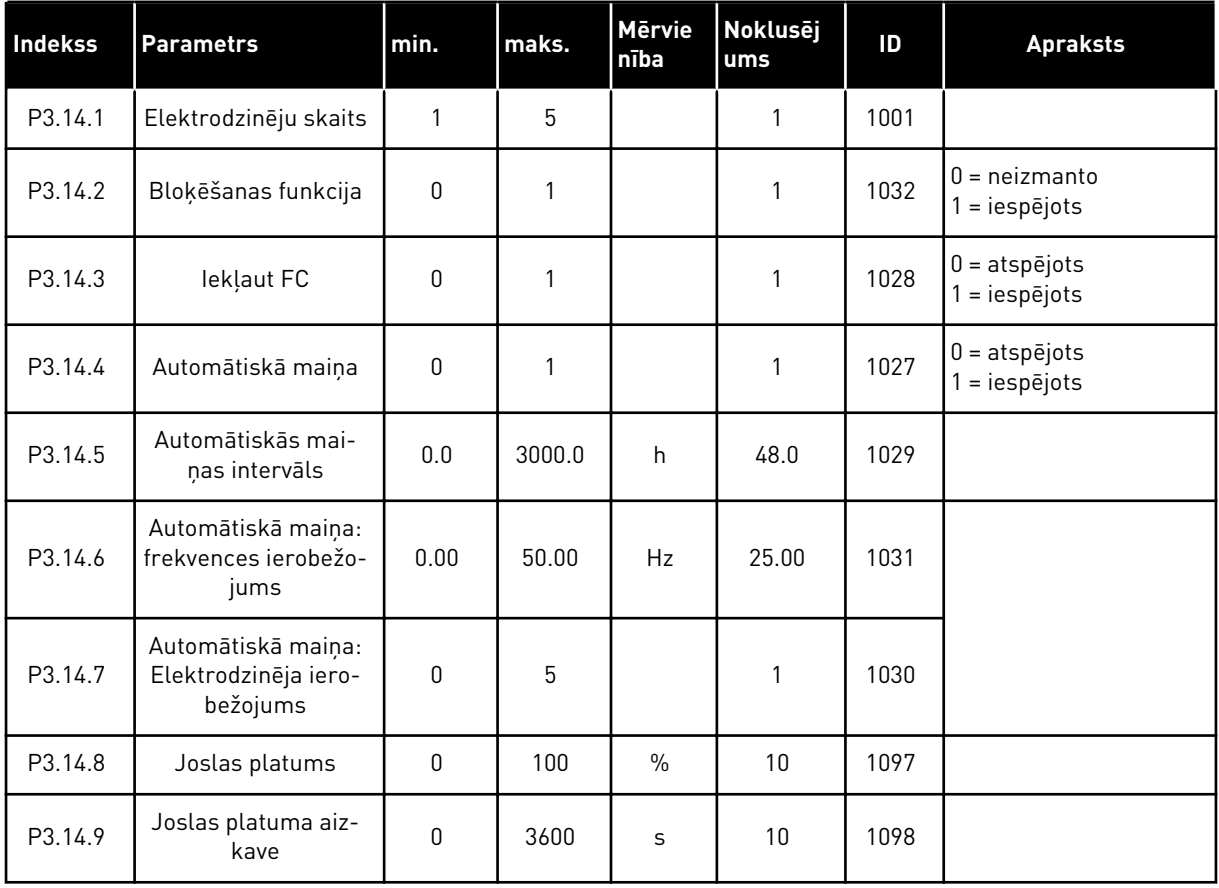

a dhe ann an 1970.<br>Tha ann am an 1970, ann an 1970.

# **5.15 GRUPA 3.16: DEGŠANAS REŽĪMS**

*Tabula 43: Degšanas režīma parametri*

| <b>Indekss</b> | <b>Parametrs</b>                                      | min.             | maks.  | <b>Mervie</b><br>nība | <b>Noklusej</b><br>ums        | ID    | <b>Apraksts</b>                                                                                                    |
|----------------|-------------------------------------------------------|------------------|--------|-----------------------|-------------------------------|-------|----------------------------------------------------------------------------------------------------|
| P3.16.1        | Degšanas režīma<br>parole                             | 0                | 9999   |                       | $\mathbf 0$                   | 1599  | $1002 =$ iespējots<br>1234 = testa režīms                                                                                                    |
| P3.16.2        | Degšanas režīms<br>aktīvs Atvērts                     |                  |        |                       | Dig. iee-<br>jas slots<br>0.2 | 1596  | Atvērts = degšanas<br>režīms aktīvs<br>aizvērts = darbība<br>nenotiek                                                                                                    |
| P3.16.3        | Degšanas režīms<br>aktīvs Aizvērt                     |                  |        |                       | Dig. iee-<br>jas slots<br>0.1 | 1619  | Atvērts = darbība neno-<br>tiek<br>Aizvērts = degšanas<br>režīms aktīvs                                                                                                    |
| P3.16.4        | Degšanas režīma<br>frekvence                          | 8.00             | P3.3.2 | Hz                    | 50.00                         | 1598  |                                                                                                    |
| P3.16.5        | Degšanas režīma<br>frekvences avots                   | 0                | 8      |                       | $\mathbf{0}$                  | 1617  | $0 =$ degšanas režīma<br>frekvence<br>1 = sākotnēji iestatītie<br>ātrumi<br>2. = tastatūra<br>3 = lauka kopne<br>$4 = A11$<br>$5 = A12$<br>$6 = A11 + A12$<br>$7 = PID1$<br>8 = elektrodzinēja<br>potenciometrs |
| P3.16.6        | Degšanas režīma<br>atpakaļgaita                       |                  |        |                       | Dig. iee-<br>jas slots<br>0.1 | 1618  | Atvērts = uz priekšu<br>Aizvērts = atpakaļgaita                                                                                                    |
| P3.16.7        | Degšanas režīma<br>sākotnēji iestatītā<br>frekvence 1 | 0                | 50     |                       | 10                            | 15535 |                                                                                                    |
| P3.16.8        | Degšanas režīma<br>sākotnēji iestatītā<br>frekvence 2 | $\boldsymbol{0}$ | 50     | Hz                    | 20                            | 15536 |                                                                                                    |
| P3.16.9        | Degšanas režīma<br>sākotnēji iestatītā<br>frekvence 3 | 0                | 50     |                       | 30                            | 15537 |                                                                                                    |
| M3.16.10       | Degšanas režīma<br>statuss                            | 0                | 3      |                       | $\mathbf 0$                   | 1597  | $A$ 0 = atspējots<br>$1 =$ iespējots<br>2 = aktivizēta (iespējota<br>+ DI atvērts)<br>$3 = \text{testa režīms}$                                                                                                 |

*Tabula 43: Degšanas režīma parametri*

| Indekss  | <b>Parametrs</b>                                  | min. | maks. | Mērvie<br>nība | Noklusēj<br>lums | ID    | <b>Apraksts</b> |
|----------|---------------------------------------------------|------|-------|----------------|------------------|-------|-----------------|
| M3.16.11 | Degšanas režīma<br>skaitītājs                     |      |       |                | 0                | 1679  |                 |
| P3.16.12 | Degšanas režīma<br>izpildes indikācijas<br>strāva | 0.0  | 100.0 | $\%$           | 10.0             | 15580 |                 |

# **5.16 GRUPA 3.17: LIETOJUMPROGRAMMAS IESTATĪJUMI**

*Tabula 44: Lietojumprogrammas iestatījumi*

| Indekss | <b>Parametrs</b>               | lmin. | maks. | Mērvie<br>niba | Noklusēj<br>ums | ID   | <b>Apraksts</b>                                                                       |
|---------|--------------------------------|-------|-------|----------------|-----------------|------|---------------------------------------------------------------------------------------|
| P3.17.1 | Parole                         | 0     | 9999  |                | 0               | 1806 |                                                                                       |
| P3.17.2 | °C / °F atlase                 |       |       | °C             |                 | 1197 |                                                                                       |
| P3.17.3 | kW/ZS atlase                   |       |       | kW             |                 | 1198 |                                                                                       |
| P3.17.4 | Funct pogas konfigu-<br>rācija | 0     | 7     |                | 7               | 1195 | $B0 = viet\bar{e}js/dtt\bar{a}ls$<br>$B1 = \nu$ adības lapa<br>$B2$ = mainīt virzienu |

# **5.17 GRUPA 3.18: KWH IMPULSA IZVADES IESTATĪJUMI**

### *Tabula 45: kWh impulsa izvades iestatījumi*

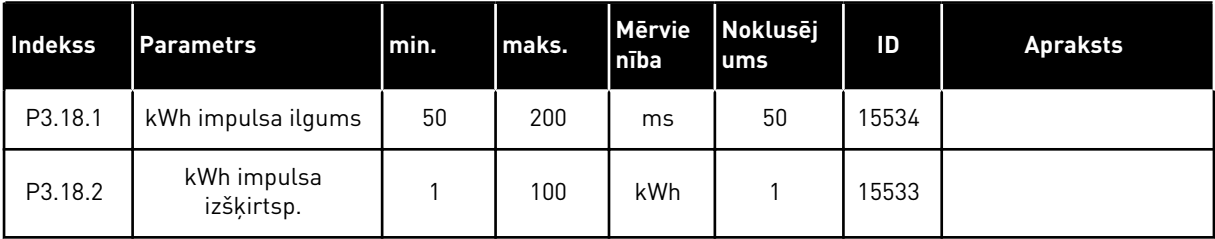

# **6 DIAGNOSTIKAS IZVĒLNE**

# **6.1 AKTĪVĀS KĻŪDAS**

Vienas vai vairāku kļūdu gadījumā displejā tiek rādīts kļūdas nosaukums un displejs mirgo. Lai atgrieztos uz diagnostikas izvēlni, nospiediet Labi. Apakšizvēlnē Aktīvās kļūdas tiek rādīts kļūdu skaits. Lai skatītu kļūdas-laika datus, atlasiet kļūdu un nospiediet Labi.

Kļūda paliek aktīva, līdz tiek atiestatīta. Kļūdas atiestatīšanai ir 5 veidi.

- Nospiediet pogu Atiestatīt uz 2 sek.
- Pārejiet uz apakšizvēlni Kļūdu atiestatīšana un izmantojiet parametru Kļūdu atiestatīšana.
- Norādiet atiestatīšanas signālu I/I spailē.
- Norādiet atiestatīšanas signālu ar lauka kopni.
- Norādiet atiestatīšanas signālu Vacon Live.

Apakšizvēlnes Aktīvās kļūdas atmiņā var saglabāt ne vairāk kā 10 kļūdas. Apakšizvēlnē kļūdas tiek rādītas to rašanās secībā.

# **6.2 ATIESTATĪTĀS KĻŪDAS**

Šajā izvēlnē var atiestatīt kļūdas. Skatiet norādījumus nodaļā *[11.1 Tiek parādīta kļūda](#page-189-0)*.

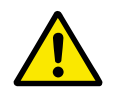

### **UZMANĪBU!**

Pirms kļūdas atiestatīšanas noņemiet ārējo vadības signālu, lai nejauši nenotiktu pārveidotāja restartēšana.

# **6.3 KĻŪDU VĒSTURE**

Kļūdu vēsturē var skatīt 40 kļūdas.

Lai skatītu kļūdas detaļas, pārejiet uz kļūdu vēsturi, atrodiet kļūdu un nospiediet Labi.

# **6.4 SKAITĪTĀJI KOPĀ**

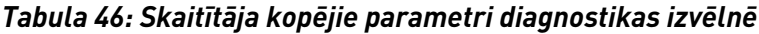

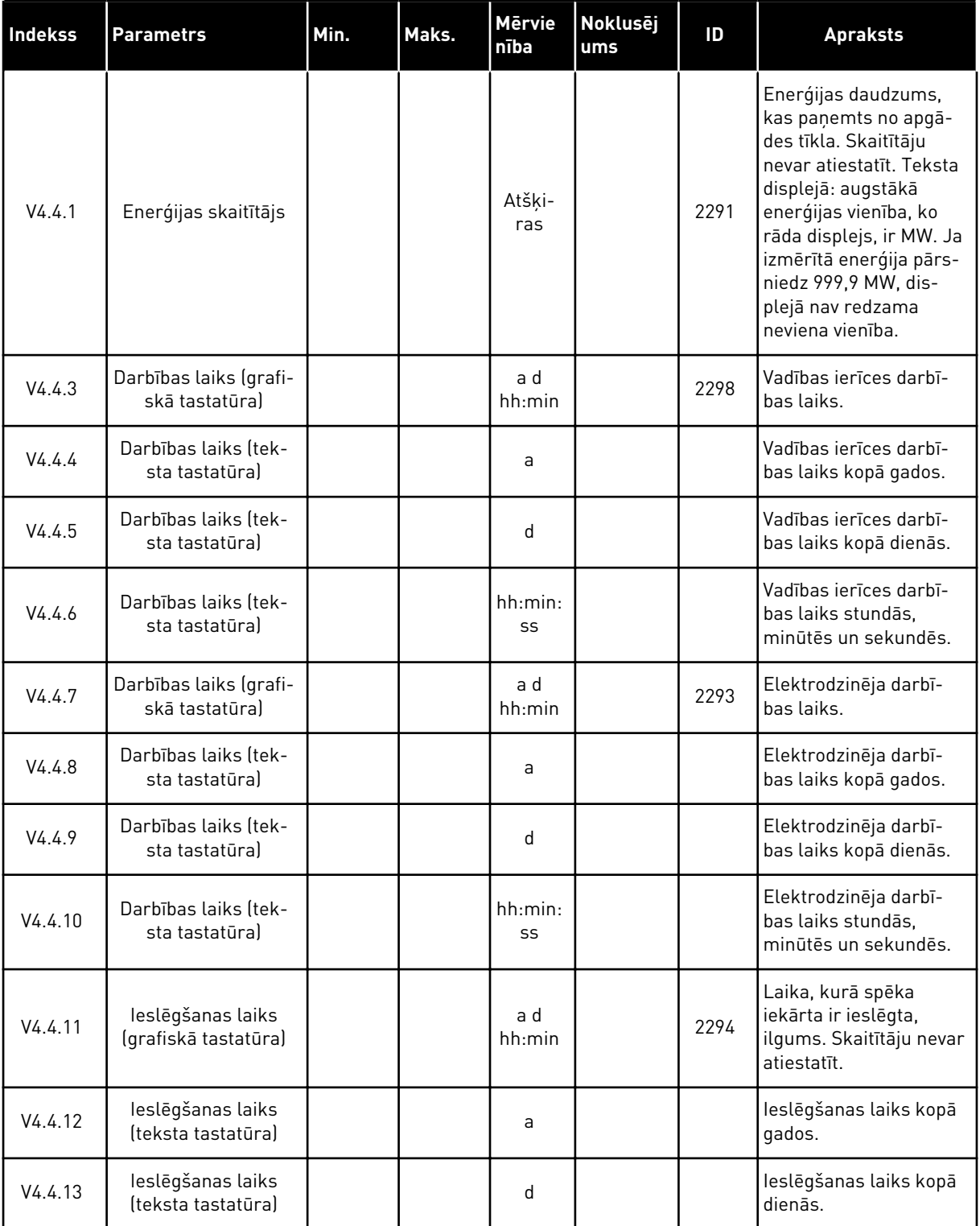

a dhe ann an 1970.<br>Chuirtean

#### *Tabula 46: Skaitītāja kopējie parametri diagnostikas izvēlnē*

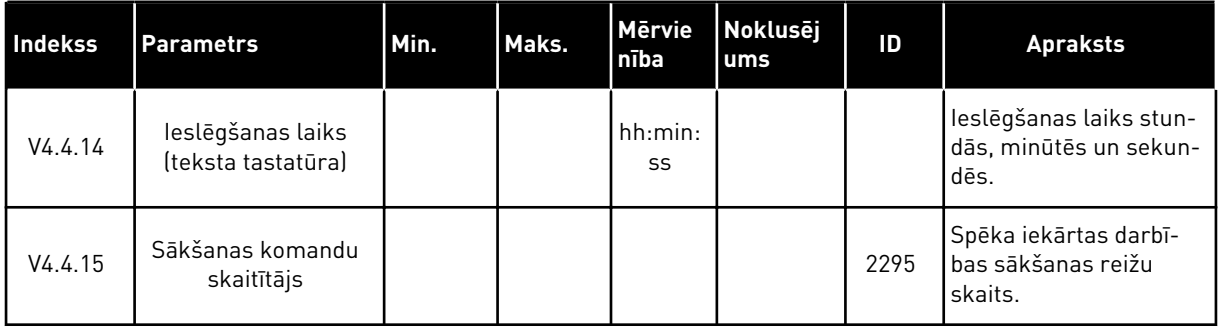

# **6.5 ATSLĒGŠANAS SKAITĪTĀJI**

#### *Tabula 47: Atslēgšanas skaitītāja parametri diagnostikas izvēlnē*

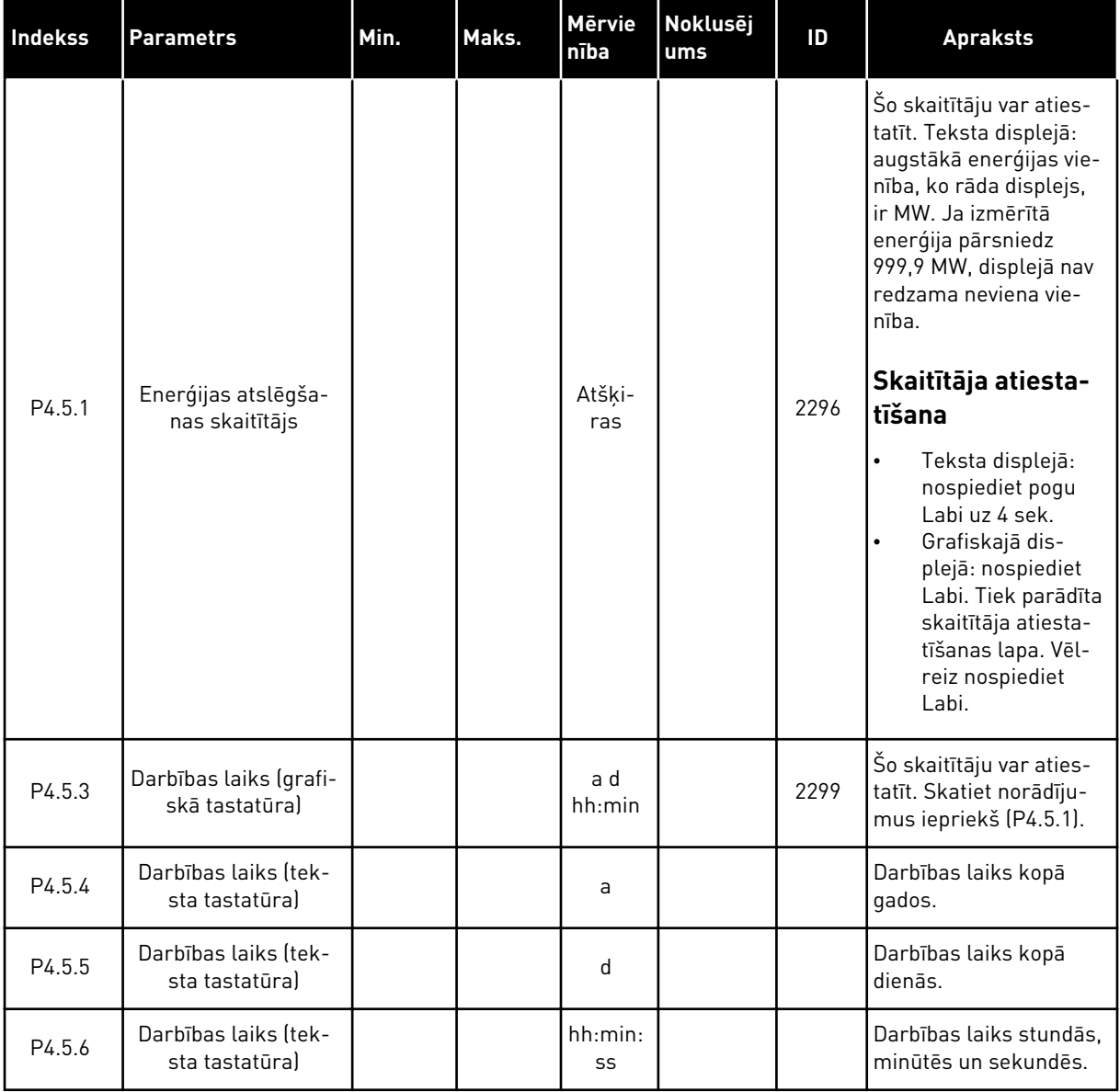

# **6.6 PROGRAMMATŪRAS INFORMĀCIJA**

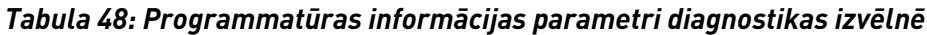

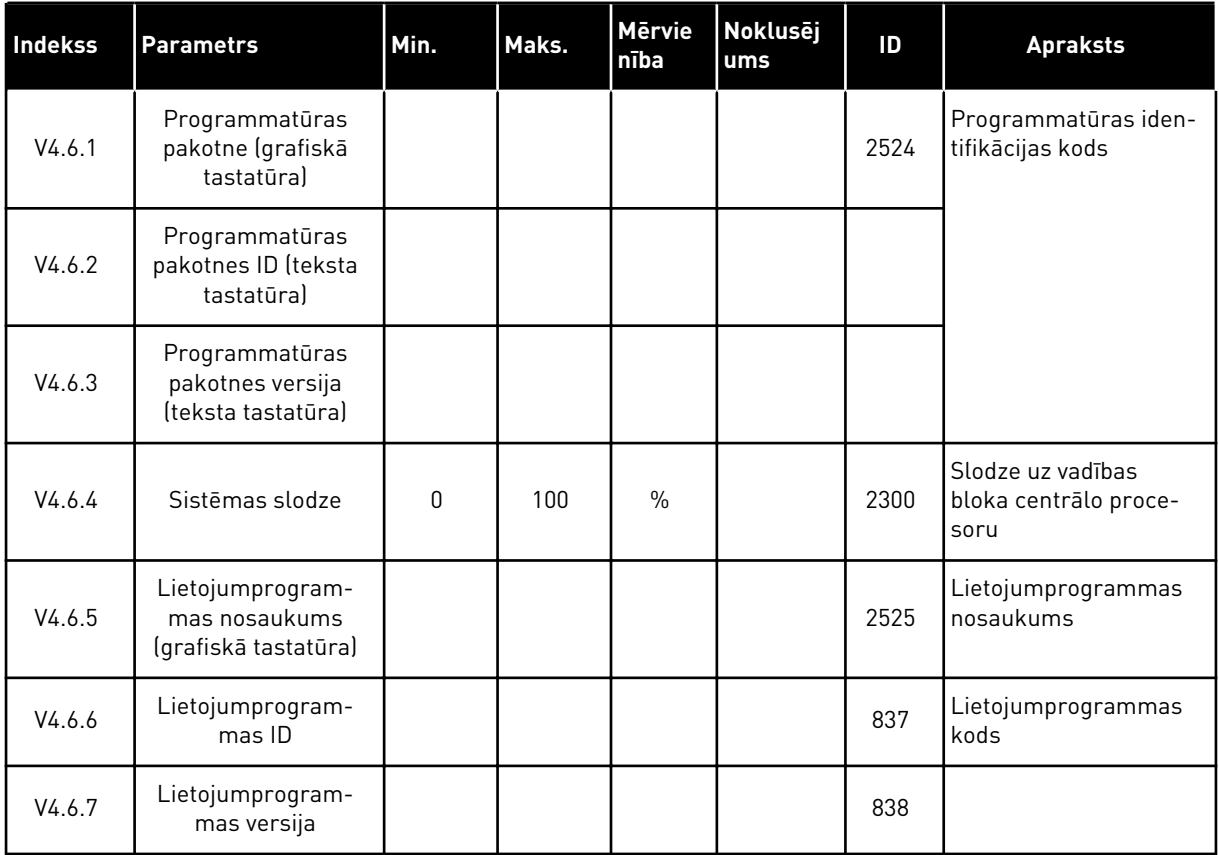

6 LOCAL CONTACTS: HTTP://DRIVES.DANFOSS.COM/DANFOSS-DRIVES/LOCAL-CONTACTS/

a dhe ann an 1970.

# **7 I/I UN APARATŪRAS IZVĒLNE**

Šajā izvēlnē ir dažādi iestatījumi, kas ir saistīti ar opcijām.

# **7.1 PAMATA I/I**

Pamata I/I izvēlnē varat pārraudzīt ievažu un izvažu statusus.

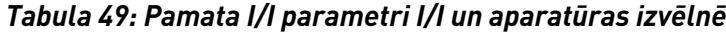

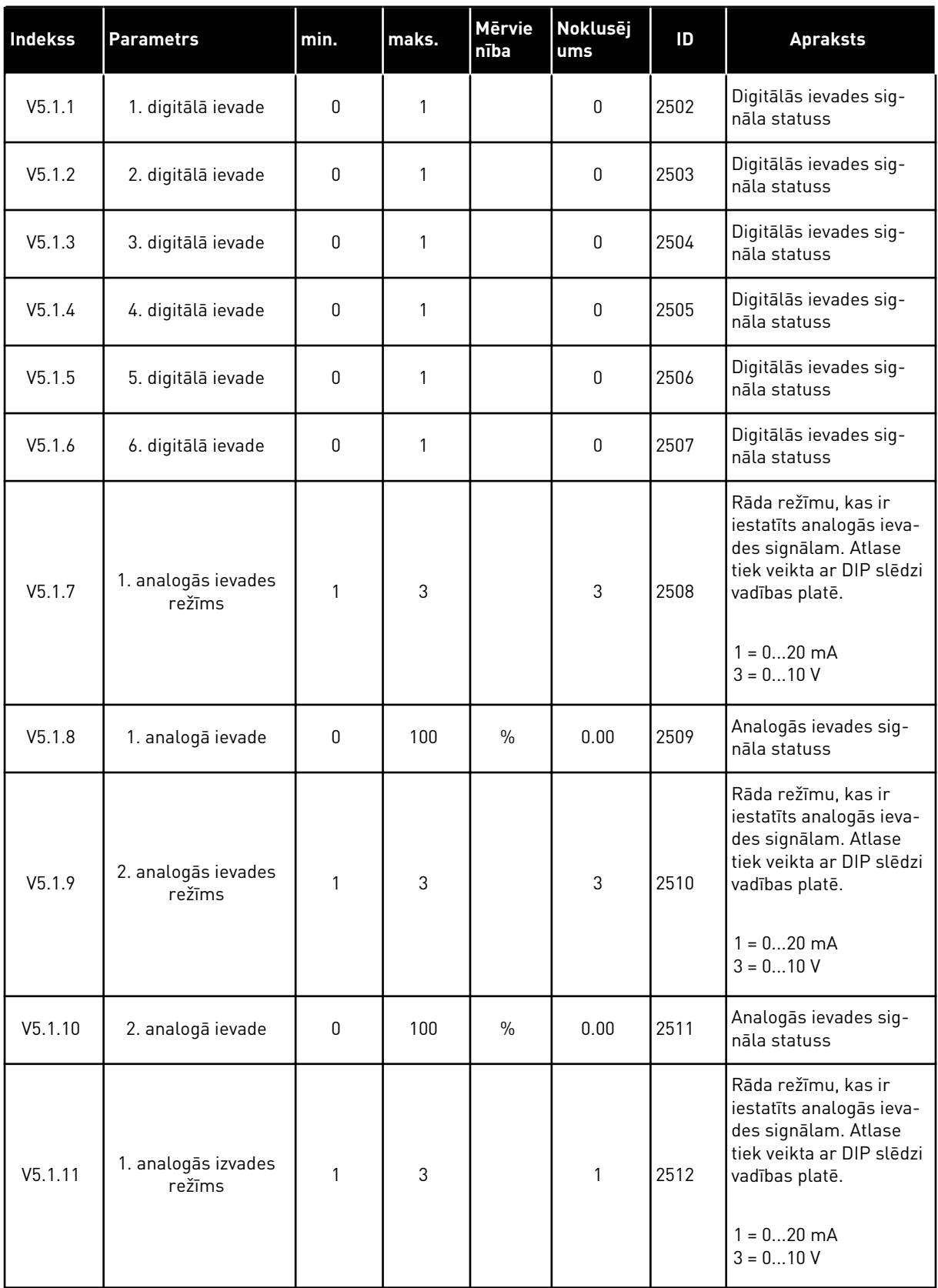

a dhe ann ann an 1970.<br>Tha ann an 1970, ann an 1970, ann an 1970.

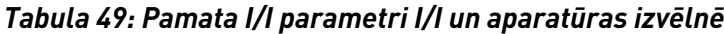

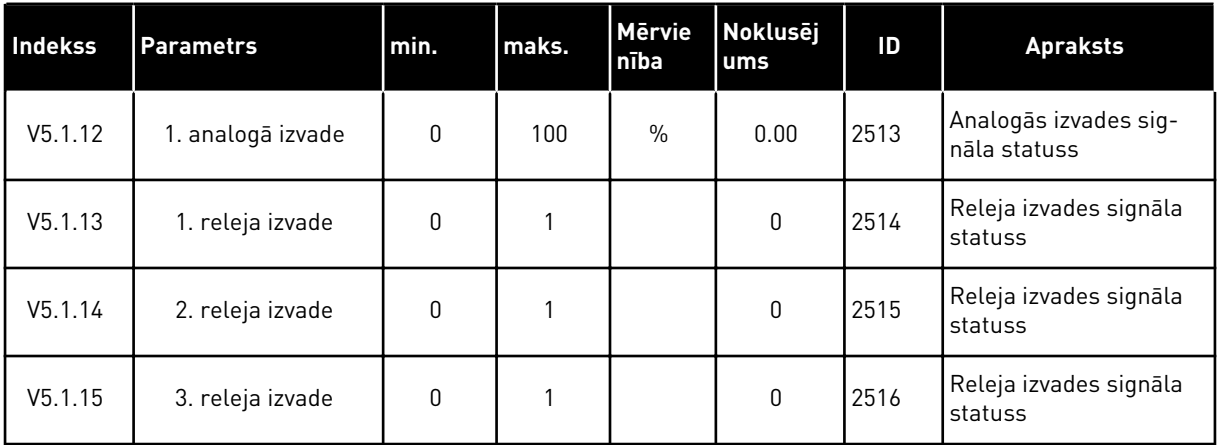

# **7.2 PAPILDU PLATES SLOTI**

Šīs izvēlnes parametri atšķiras visām izvēles platēm. Jūs redzat uzstādītās izvēles plates parametrus. Ja C, D vai E slotos nav izvēles plates, parametri nav redzami. Plašāku informāciju par slotu atrašanās vietu skatiet nodaļā *[10.5 I/I konfigurācija](#page-133-0)*.

Ja izvēles plate tiek noņemta, displejā tiek rādīts kļūdas kods 39 un kļūdas nosaukums *Ierīce noņemta*. Skatiet nodaļu *[11.3 Kļūdu kodi](#page-194-0)*.

#### *Tabula 50: Izvēles plates saistītie parametri*

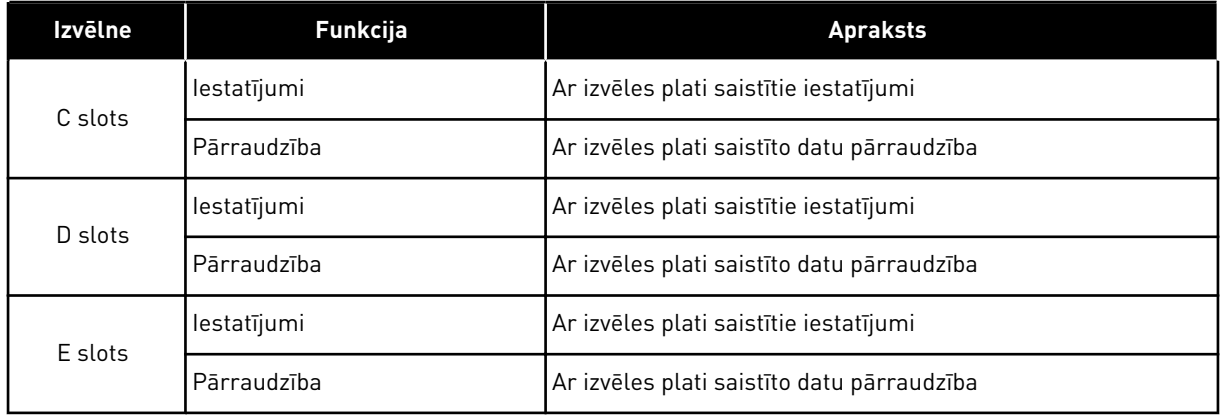

### **7.3 REĀLLAIKA PULKSTENIS**

| Indekss | <b>Parametrs</b>           | Min. | Maks. | <b>Mervie</b><br>nība | Noklusēj<br>ums | ID   | <b>Apraksts</b>                                                                                                    |
|---------|----------------------------|------|-------|-----------------------|-----------------|------|----------------------------------------------------------------------------------------------------|
| V5.5.1  | Akumulatora stāvok-<br>lis | 1    | 3     |                       |                 | 2205 | Akumulatora statuss.<br>1 = nav uzstādīts<br>$2 = uzstādīts$<br>3 = nomainiet akumu-<br>latoru                                                                                                    |
| P5.5.2  | Laiks                      |      |       | hh:mm:<br>SS          |                 | 2201 | Pašreizējais dienas<br>laiks                                                                                                    |
| P5.5.3  | Datums                     |      |       | dd.mm.                |                 | 2202 | Pašreizējais datums                                                                                                    |
| P5.5.4  | Gads                       |      |       | gggg                  |                 | 2203 | Pašreizējais gads                                                                                                    |
| P5.5.5  | Vasaras laiks              | 1    | 4     |                       | 1               | 2204 | Vasaras laika notei-<br>kums<br>$1 = izslēgts$<br>2 = ES: sākas marta<br>pēdējā svētdienā, bei-<br>dzas oktobra pēdējā<br>svētdienā<br>3 = ASV: sākas marta<br>2. svētdienā, beidzas<br>novembra 1. svētdienā<br>4 = Krievijā (nemainīgs) |

*Tabula 51: Reāllaika pulksteņa parametri I/I un aparatūras izvēlnē*

### **7.4 SPĒKA IEKĀRTAS IESTATĪJUMI**

Šajā izvēlnē var mainīt ventilatora un sinusa filtra iestatījumus.

Ventilators darbojas optimizētā vai pastāvīgas ieslēgšanas režīmā. Optimizētajā režīmā diska iekšējā loģika saņem datus par temperatūru un vada ventilatora ātrumu. Kad disks pāriet gatavības stāvoklī, ventilators apstājas pēc 5 minūtēm. Pastāvīgās ieslēgšanas režīmā ventilators darbojas pilnā ātrumā un neapstājas.

Sinusa filtrs notur pārmērīgas modulācijas dziļumu attiecīgajās robežās un neļauj siltuma pārvaldības funkcijām samazināt pārslēgšanas frekvenci.

*Tabula 52: Spēka iekārtas iestatījumi, ventilators*

| Indekss              | <b>Parametrs</b>                                            | min. | maks.   | Mervie<br>nība | Noklusēj<br>ums | ID   | <b>Apraksts</b>                                             |
|----------------------|-------------------------------------------------------------|------|---------|----------------|-----------------|------|-------------------------------------------------------------|
| P5.5.1.1             | Ventilatora vadības<br>režīms                               | 0    | 1       |                |                 | 2377 | $0 =$ vienmēr ieslēgts<br>= optimizēts                      |
| V5.6.1.5             | Ventilatora kalpoša-<br>nas laiks                           | N/P  | N/P     | l h            |                 | 849  | Ventilatora kalpošanas<br>laiks                             |
| P5.6.1.6             | Ventilatora kalpoša-<br>nas laika trauksmes<br>ierobežojums | 0    | 200 000 | h              | 50 000          | 824  | Ventilatora kalpošanas<br>laika trauksmes iero-<br>bežojums |
| P <sub>5.6.1.7</sub> | Ventilatora kalpoša-<br>nas laika atiestatī-<br>šana        | N/P  | N/P     |                | $\mathbf{0}$    | 823  | Ventilatora kalpošanas<br>laika atiestatīšana               |

*Tabula 53: Spēka iekārtas iestatījumi, sinusa filtrs*

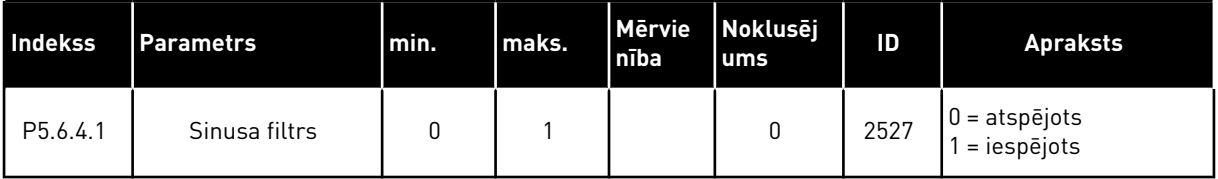

#### **7.5 TASTATŪRA**

| <b>Indekss</b>     | <b>Parametrs</b>              | Min.         | Maks. | <b>Mervie</b><br>nība | Noklusēj<br>ums | ID   | <b>Apraksts</b>                                                                                                    |
|--------------------|-------------------------------|--------------|-------|-----------------------|-----------------|------|----------------------------------------------------------------------------------------------------|
| P <sub>5.7.1</sub> | Taimauta laiks                | $\mathbf{0}$ | 60    | min.                  | $\mathbf{0}$    | 804  | Laiks, pēc kura displejs<br>atgriežas uz lapu, kas<br>ir iestatīta ar parame-<br>tru P5.7.2.<br>$0 =$ neizmanto                                         |
| P <sub>5.7.2</sub> | Noklusētā lapa                | 0            | 4     |                       | $\mathbf{0}$    | 2318 | $0 = \text{nav}$<br>$1 =$ atvērt izvēlnes<br>indeksu<br>2 = galvenā izvēlne<br>$3 =$ vadības lapa<br>$4 =$ multimonitors                                |
| P <sub>5.7.3</sub> | Izvēlnes indekss              |              |       |                       |                 | 2499 | lestatiet lapu kā izvēl-<br>nes indeksu (1. atlase<br>P5.7.2.1                                                                                          |
| P <sub>5.7.4</sub> | Kontrasts*                    | 30           | 70    | $\frac{0}{0}$         | 50              | 830  | lestatiet displeja kon-<br>trastu.                                                                                                    |
| P5.7.5             | Aizmugurgaismo-<br>juma laiks | $\Omega$     | 60    | min.                  | 5               | 818  | lestatiet laiku, pēc kura<br>displeja aizmugurgai-<br>smojums izslēdzas. Ja<br>vērtība ir iestatīta uz 0,<br>aizmugurgaismojums<br>vienmēr ir ieslēgts. |

*Tabula 54: Tastatūras parametri I/I un aparatūras izvēlnē*

\*Pieejams tikai ar grafisko tastatūru.

#### **7.6 LAUKA KOPNE**

I/I un aparatūras izvēlnē ir parametri, kas ir saistīti ar dažādām lauka kopnes platēm. Norādes par šo parametru izmantošanu var atrast saistītajā lauka kopnes rokasgrāmatā.

# **8 LIETOTĀJA IESTATĪJUMI, IZLASE UN LIETOTĀJA LĪMEŅA IZVĒLNES**

# **8.1 LIETOTĀJA IESTATĪJUMI**

#### *Tabula 55: Vispārējie iestatījumi lietotāja iestatījumu izvēlnē*

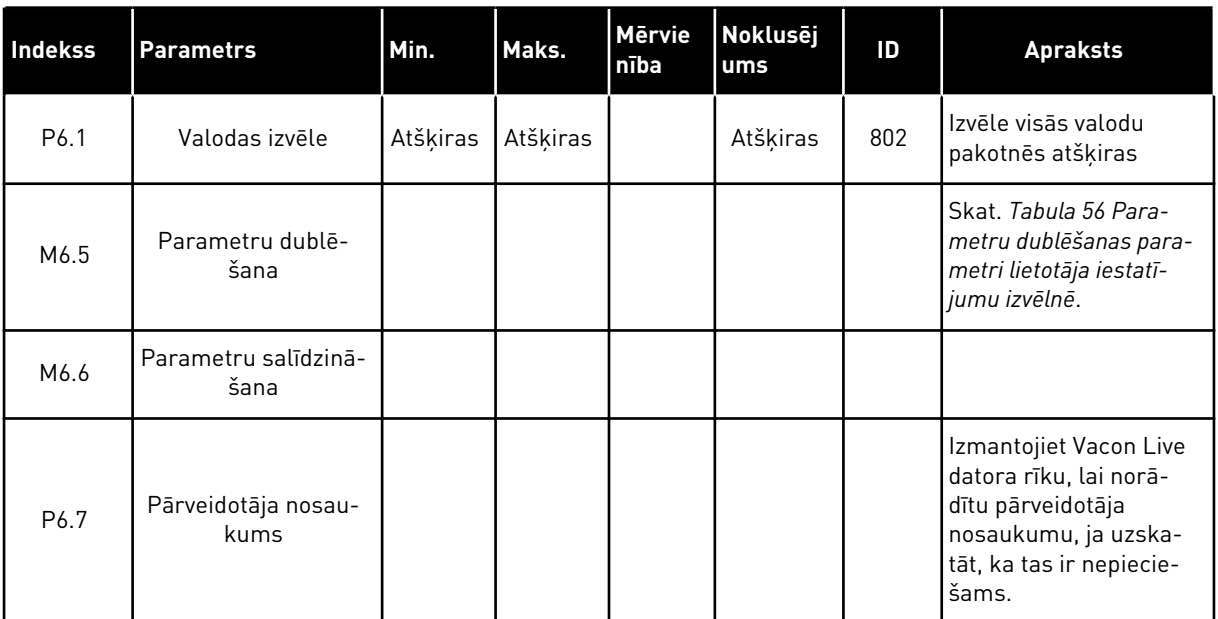

# <span id="page-101-0"></span>8.1.1 PARAMETRU DUBLĒŠANA

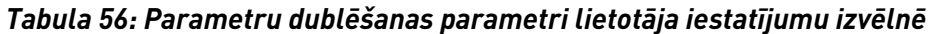

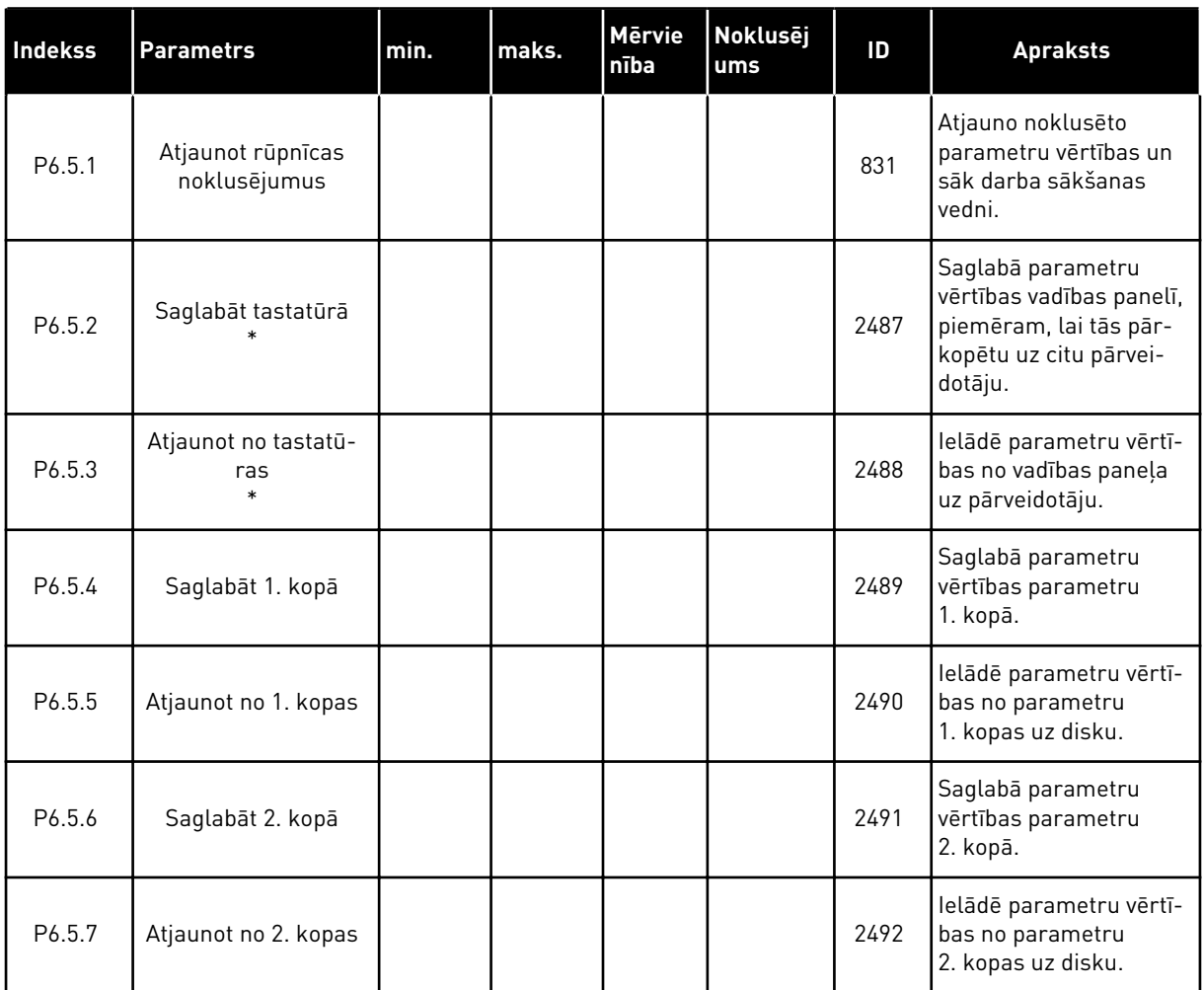

\*Pieejams tikai ar grafisko displeju.

#### *Tabula 57: Parametru salīdzināšana*

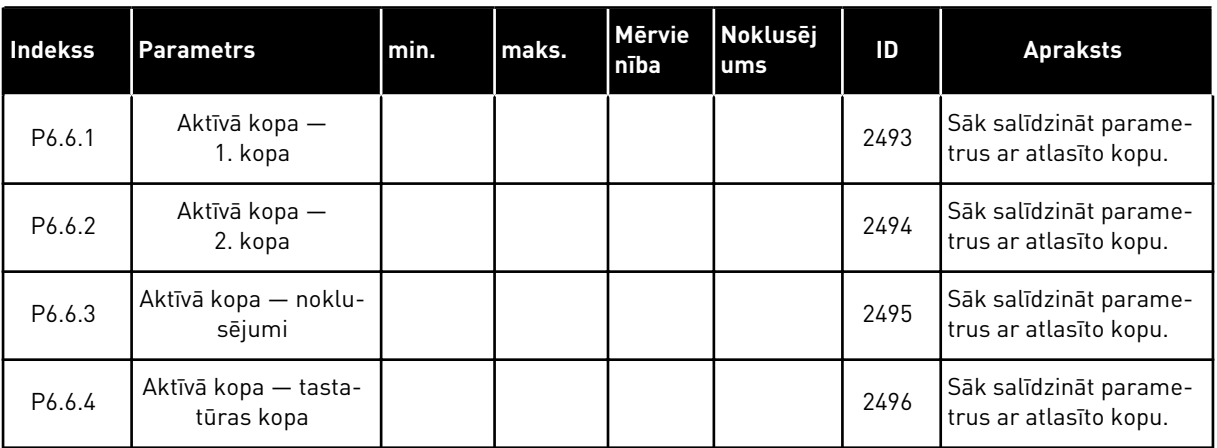

#### **8.2 IZLASE**

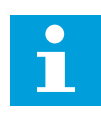

# **NORĀDE!**

Šī izvēlne ir pieejama vadības panelī ar grafisko displeju, taču nav pieejama vadības panelī ar teksta displeju.

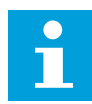

#### **NORĀDE!**

Šī izvēlne nav pieejama Vacon Live rīkam.

Ja bieži lietojat vienus un tos pašus vienumus, varat tos pievienot izlasei. Var apkopot parametru vai pārraudzības signālu kopu no visām tastatūras izvēlnēm. Tās nav jāatrod izvēlnes struktūrā pa vienai. Alternatīva — tās var pievienot mapē Izlase, kur tās ir viegli atrodamas.

#### VIENUMA PIEVIENOŠANA IZLASĒ

1 Atrodiet vienumu, kuru vēlaties pievienot izlasei. Nospiediet pogu OK (Labi).  $\|\text{STOP}[\mathbb{C}]$  READY | I/O

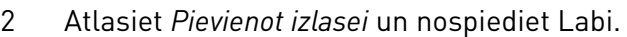

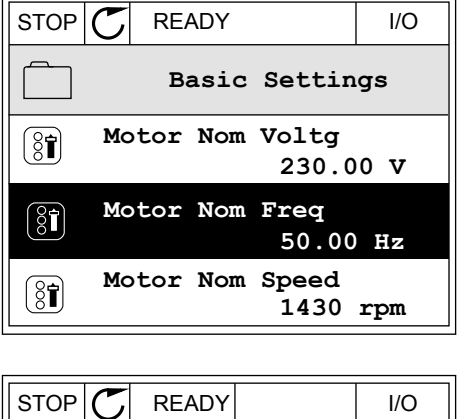

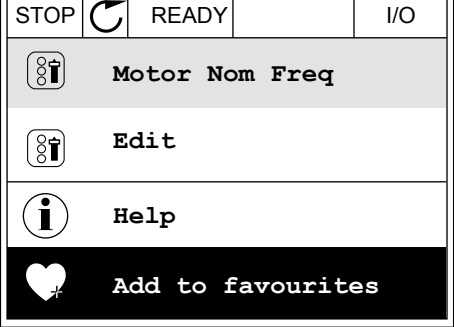

3 Tagad darbības ir pabeigtas. Lai turpinātu, izlasiet norādes displejā.

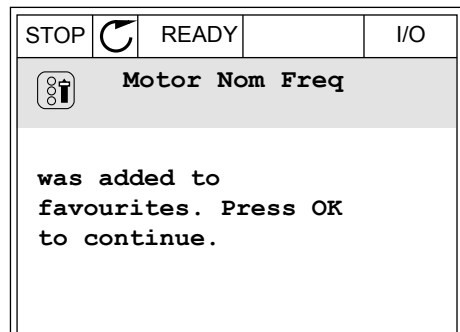

#### VIENUMA NOŅEMŠANA NO IZLASES

- 1 Pārejiet uz izlasi.
- 2 Atrodiet vienumu, kuru vēlaties noņemt. Nospiediet pogu OK (Labi).  $\|$ STOP  $\|$  READY  $\|$  I/O

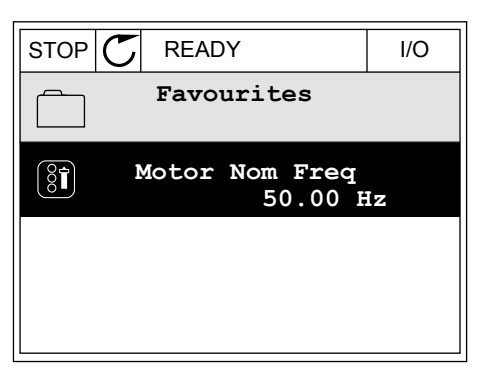

3 Atlasiet *Noņemt no izlases*.

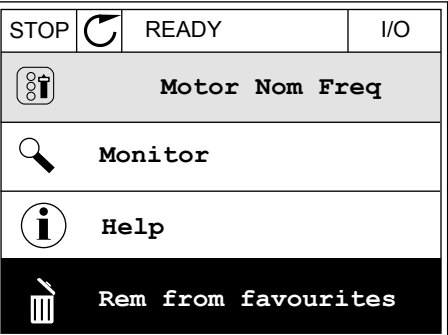

4 Lai noņemtu vienumu, vēlreiz nospiediet pogu Labi.

## **8.3 LIETOTĀJA LĪMEŅI**

Izmantojiet lietotāja līmeņa parametrus, lai neapstiprinātie darbinieki nevarētu veikt parametru izmaiņas. Varat arī novērst nejaušas parametru izmaiņas.

Atlasot lietotāja līmeni, lietotājs nevar redzēt visus parametrus vadības paneļa displejā.

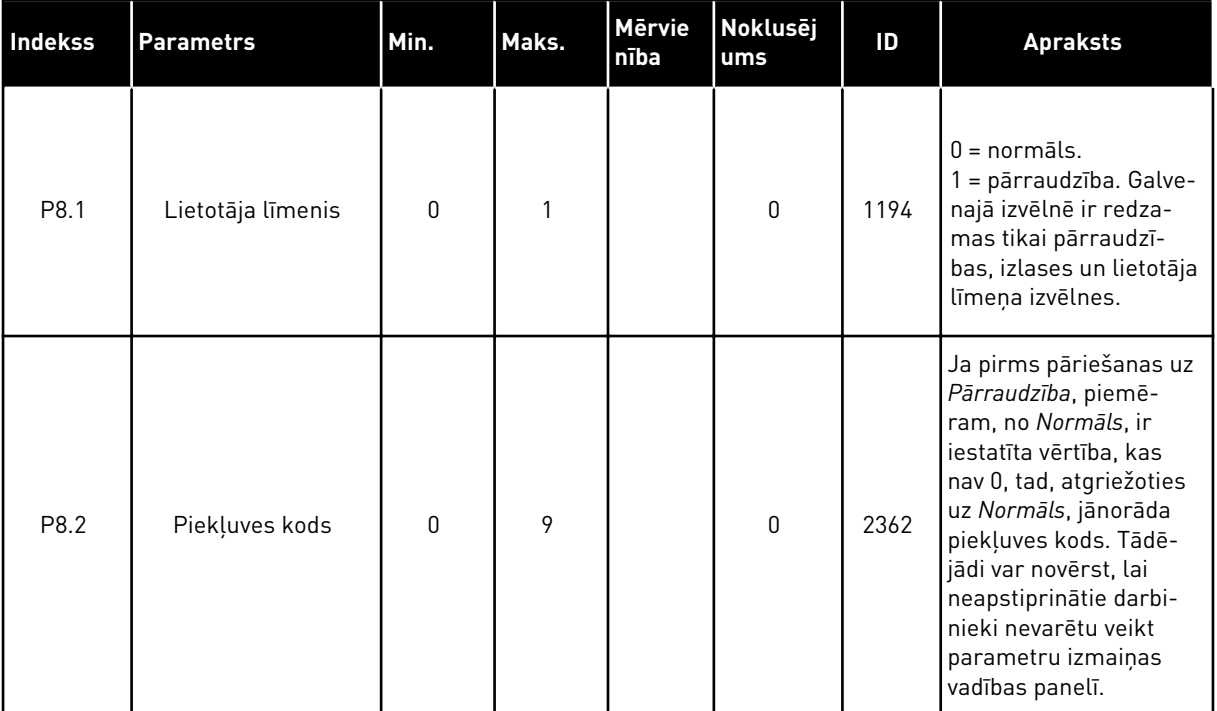

#### *Tabula 58: Lietotāja līmeņa parametri*

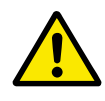

#### **UZMANĪBU!**

Nepazaudējiet piekļuves kodu. Piekļuves koda pazaudēšanas gadījumā sazinieties ar tuvāko servisa centru vai partneri.

#### LIETOTĀJU LĪMEŅU PIEKĻUVES KODA MAINĪŠANA

- 1 Pārejiet uz lietotāju līmeņiem.
- 2 Pārejiet uz vienuma piekļuves kodu un nospiediet labās bultiņas pogu.<br>
labās bultiņas pogu.

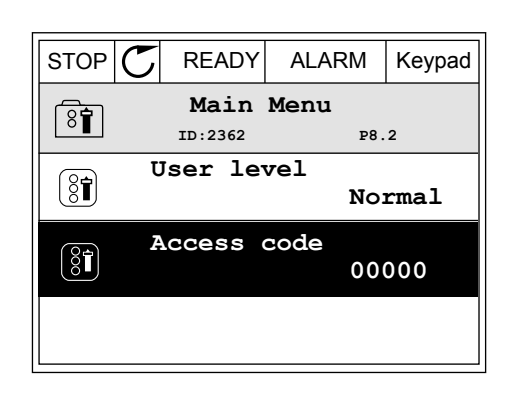

3 Lai mainītu piekļuves koda ciparus, izmantojiet visas bultiņu pogas.

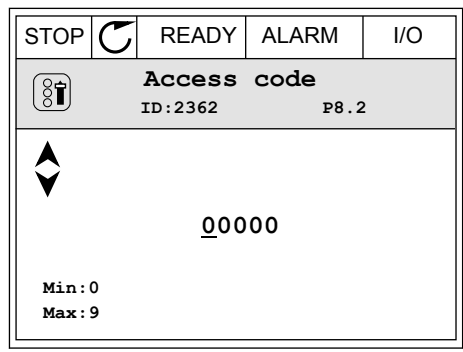

4 Lai apstiprinātu izmaiņas, nospiediet pogu Labi.

a dhe ann an 1970.<br>Bhuailtean

# **9 PĀRRAUDZĪBAS VĒRTĪBAS APRAKSTI**

Šajā nodaļā ir sniegta pamatinformācija par visām pārraudzības vērtībām.

# **9.1 BASIC**

#### *V2.2.1 IZEJAS FREKVENCE (ID 1)*

Šī pārraudzības vērtība rāda aktuālo izvades frekvenci uz elektrodzinēju.

#### *V2.2.2 FREKVENCES ATSAUCE (ID 25)*

Šī pārraudzības vērtība rāda aktuālo frekvences atsauci uz elektrodzinēja vadību. Šī vērtība tiek atjaunināta ik pēc 10 ms.

#### *V2.2.3 ELEKTRODZINĒJA ĀTRUMS (ID 2)*

Šī pārraudzības vērtība rāda aktuālo elektrodzinēja ātrumu apgr./min (aprēķinātā vērtība).

#### *V2.2.4 ELEKTRODZINĒJA STRĀVA (ID 3)*

Šī pārraudzības vērtība rāda elektrodzinēja izmērīto strāvu. Mērogošanas vērtība dažādiem pārveidotāju izmēriem atšķiras.

#### *V2.2.5 ELEKTRODZINĒJA GRIEZES MOMENTS (ID 4)*

Šī pārraudzības vērtība rāda aktuālo elektrodzinēja griezes momentu (aprēķinātā vērtība).

#### *V2.2.7 ELEKTRODZINĒJA VĀRPSTAS JAUDA (ID 5)*

Šī pārraudzības vērtība rāda elektrodzinēja vārpstas jaudu (aprēķinātā vērtība) kā procentus no elektrodzinēja nominālās jaudas.

#### *V2.2.8 ELEKTRODZINĒJA VĀRPSTAS JAUDA (ID 73)*

Šī pārraudzības vērtība rāda aktuālo elektrodzinēja vārpstas jaudu (aprēķinātā vērtība). Mērvienība ir kW vai ZS atkarībā no kW/ZS atlases parametra vērtības.

#### *V2.2.9 ELEKTRODZINĒJA SPRIEGUMS (ID 6)*

Šī pārraudzības vērtība rāda aktuālo izvades spriegumu uz elektrodzinēju.

#### *V2.2.10 LĪDZSTRĀVAS SAITES SPRIEGUMS (ID 7)*

Šī pārraudzības vērtība rāda pārveidotāja maiņstrāvas saitē izmērīto spriegumu.

#### *V2.2.11 TEMPERATŪRAS MĒRVIENĪBA (ID 8)*

Šī pārraudzības vērtība rāda izmērīto pārveidotāja dzesētāja temperatūru. Pārraudzības vērtība ir grādi pēc Celsija vai Fārenheita atkarībā no C/F atlases parametra vērtības.

#### *V2.2.12 ELEKTRODZINĒJA TEMPERATŪRA (ID 9)*

Šī pārraudzības vērtība rāda aprēķināto elektrodzinēja temperatūru procentos no nominālās darba temperatūras.

Ja vērtība paaugstinās virs 105%, rodas elektrodzinēja siltuma aizsardzības kļūda.

#### *V2.2.13 ANALOGĀ IEVADE 1 (ID 59)*

Šī pārraudzības vērtība rāda analogās ievades signāla vērtību kā izmantotā diapazona procentus.

#### *V2.2.14 ANALOGĀ IEVADE 1 (ID 60)*

Šī pārraudzības vērtība rāda analogās ievades signāla vērtību kā izmantotā diapazona procentus.

#### *V2.2.15 ANALOGĀ IZVADE 1 (ID 81)*

Šī pārraudzības vērtība rāda analogās izvades signāla vērtību kā izmantotā diapazona procentus.

#### *V2.2.16 ELEKTRODZINĒJA UZSILDĪŠANA (ID 1228)*

Šī pārraudzības vērtība rāda elektrodzinēja uzsildīšanas funkcijas statusu.

#### *V2.2.17 PĀRVEIDOTĀJA STATUSA VĀRDS (ID 43)*

Šī pārraudzības vērtība rāda pārveidotāja statusu ar bitu kodējumu.

#### *V2.2.19 DEGŠANAS REŽĪMA STATUSS (ID 1597)*

Šī pārraudzības vērtība rāda degšanas režīma funkcijas statusu.

#### *V2.2.20 DIN 1. STATUSA VĀRDS (ID 56)*

Šī pārraudzības vērtība rāda digitālās ievades signālu statusu ar bitu kodējumu.

16 bitu vārds, kur katrs bits rāda 1 digitālās ievades statusu. Tiek nolasītas 6 digitālās ievades no katra slota. 1. vārds sākas no 1. ievades A slotā (bit0) un beidzas ar 4. ievadi C slotā (bit15).

#### *V2.2.21 DIN 2. STATUSA VĀRDS (ID 57)*

Šī pārraudzības vērtība rāda digitālās ievades signālu statusu ar bitu kodējumu.

16 bitu vārds, kur katrs bits rāda 1 digitālās ievades statusu. Tiek nolasītas 6 digitālās ievades no katra slota. 2. vārds sākas no 5. ievades C slotā (bit0) un beidzas ar 6. ievadi E slotā (bit13).

#### *V2.2.22 ELEKTRODZINĒJA STRĀVA AR 1 DECIMĀLI (ID 45)*

Šī pārraudzības vērtība rāda elektrodzinēja izmērīto strāvu ar fiksētu decimāļu skaitu un tā ir mazāk filtrēta.
## *V2.2.23 LIETOJUMPROGRAMMAS 1. STATUSA VĀRDS (ID 89)*

Šī pārraudzības vērtība rāda lietojumprogrammas statusus ar bitu kodējumu.

## *V2.2.24 LIETOJUMPROGRAMMAS 2. STATUSA VĀRDS (ID 90)*

Šī pārraudzības vērtība rāda lietojumprogrammas statusus ar bitu kodējumu.

## *V2.2.25 ZEMAS ATSLĒGŠANAS SKAITĪTĀJA KWH (ID 1054)*

Šī pārraudzības vērtība rāda aktuālo kWh skaitītāja vērtību (enerģijas skaitītājs).

## *V2.2.26 AUGSTAS ATSLĒGŠANAS SKAITĪTĀJA KWH (ID 1067)*

Šī pārraudzības vērtība rāda, cik apgriezienus ir veicis kWh skaitītājs (enerģijas skaitītājs).

## *V2.2.27 PĒDĒJĀS AKTĪVĀS KĻŪDAS KODS (ID 37)*

Šī pārraudzības vērtība parāda kļūdas kodu pēdējai aktīvajai kļūdai, kas nav nodzēsta.

## *V2.2.28 PĒDĒJĀS AKTĪVĀS KĻŪDAS ID (ID 95)*

Šī pārraudzības vērtība parāda ID pēdējai aktīvajai kļūdai, kas nav nodzēsta.

## *V2.2.29 PĒDĒJĀS AKTĪVĀS TRAUKSMES KODS (ID 74)*

Šī pārraudzības vērtība parāda trauksmes kodu pēdējai aktīvajai trauksmei, kas nav nodzēsta.

#### *V2.2.30 PĒDĒJĀS AKTĪVĀS TRAUKSMES ID (ID 94)*

Šī pārraudzības vērtība parāda ID pēdējai aktīvajai trauksmei, kas nav nodzēsta.

#### *V2.2.31 U FĀZES STRĀVA (ID 39)*

Šī pārraudzības vērtība rāda elektrodzinēja izmērīto fāzes strāvu (1 s filtrēšana).

## *V2.2.32 V FĀZES STRĀVA (ID 40)*

Šī pārraudzības vērtība rāda elektrodzinēja izmērīto fāzes strāvu (1 s filtrēšana).

## *V2.2.33 W FĀZES STRĀVA (ID 41)*

Šī pārraudzības vērtība rāda elektrodzinēja izmērīto fāzes strāvu (1 s filtrēšana).

#### *V2.2.34 ELEKTRODZINĒJA REGULATORS STATUSS (ID 77)*

Šī pārraudzības vērtība rāda elektrodzinēja ierobežojumu kontrolieru statusu ar bitu kodējumu.

# **9.2 TAIMERA FUNKCIJAS**

## *V2.3.1 TC 1, TC 2, TC 3 (ID 1441)*

Šī pārraudzības vērtība rāda 1., 2. un 3. laika kanāla statusu.

## *V2.3.2 1. INTERVĀLS (ID 1442)*

Šī pārraudzības vērtība rāda intervāla funkcijas statusu.

# *V2.3.3 2. INTERVĀLS (ID 1443)*

Šī pārraudzības vērtība rāda intervāla funkcijas statusu.

## *V2.3.4 3. INTERVĀLS (ID 1444)*

Šī pārraudzības vērtība rāda intervāla funkcijas statusu.

## *V2.3.5 4. INTERVĀLS (ID 1445)*

Šī pārraudzības vērtība rāda intervāla funkcijas statusu.

## *V2.3.6 5. INTERVĀLS (ID 1446)*

Šī pārraudzības vērtība rāda intervāla funkcijas statusu.

## *V2.3.7 1. TAIMERIS (ID 1447)*

Pārraudzības vērtība rāda taimera atlikušo laiku, ja taimeris ir aktīvs.

## *V2.3.8 2. TAIMERIS (ID 1448)*

Pārraudzības vērtība rāda taimera atlikušo laiku, ja taimeris ir aktīvs.

## *V2.3.9 3. TAIMERIS (ID 1449)*

Pārraudzības vērtība rāda taimera atlikušo laiku, ja taimeris ir aktīvs.

## *V2.3.10 REĀLLAIKA PULKSTENIS (ID 1450)*

Šī pārraudzības vērtība rāda aktuālo reāllaika pulksteņa laiku hh:mm:ss formātā.

## **9.3 PID1 KONTROLLERIS**

## *V2.4.1 PID1 IESTATĪJUMA PUNKTS (ID 20)*

Šī pārraudzības vērtība rāda PID iestatījuma punkta signāla vērtību procesa vienībās. Varat izmantot parametru P3.12.1.7, lai atlasītu procesa vienību (skat. *[10.12.1](#page-168-0)  [Pamatiestatījumi](#page-168-0)*).

#### *V2.4.2 PID1 ATBILDE (ID 21)*

Šī pārraudzības vērtība rāda PID atbildes signāla vērtību procesa vienībās.

Varat izmantot parametru P3.12.1.7, lai atlasītu procesa vienību (skat. *[10.12.1](#page-168-0)  [Pamatiestatījumi](#page-168-0)*).

## *V2.4.3 PID1 KĻŪDAS VĒRTĪBA (ID 22)*

Šī pārraudzības vērtība rāda PID kontrollera kļūdas vērtību.

PID atbildes novirze no PID iestatījuma punkta procesa vienībā.

#### *V2.4.4 PID1 IZVADE (ID 23)*

Šī pārraudzības vērtība rāda PID kontrollera izvadi kā procentuālu vērtību (0 - 100%).

#### *V2.4.5 PID1 STATUSS (ID 24)*

Šī pārraudzības vērtība rāda PID kontrollera kļūdas stāvokli.

#### **9.4 PID2 KONTROLLERIS**

#### *V2.5.1 PID2 IESTATĪJUMA PUNKTS (ID 83)*

Šī pārraudzības vērtība rāda PID iestatījuma punkta signāla vērtību procesa vienībās. Varat izmantot parametru P3.13.1.9, lai atlasītu procesa vienību (skat. *[10.12.1](#page-168-0)  [Pamatiestatījumi](#page-168-0)*).

#### *V2.5.2 PID2 ATBILDE (ID 84)*

Šī pārraudzības vērtība rāda PID atbildes signāla vērtību procesa vienībās. Varat izmantot parametru P3.13.1.9, lai atlasītu procesa vienību (skat. *[10.12.1](#page-168-0)  [Pamatiestatījumi](#page-168-0)*).

#### *V2.4.3 PID2 KĻŪDAS VĒRTĪBA (ID 85)*

Šī pārraudzības vērtība rāda PID kontrollera kļūdas vērtību. Kļūdas vērtība ir PID atbildes novirze no PID iestatījuma punkta procesa vienībā. Varat izmantot parametru P3.13.1.9, lai atlasītu procesa vienību (skat. *[10.12.1](#page-168-0)  [Pamatiestatījumi](#page-168-0)*).

#### *V2.5.4 PID2 IZVADE (ID 86)*

Šī pārraudzības vērtība rāda PID kontrollera izvadi kā procentuālu vērtību (0 - 100%). Šo vērtību varat norādīt, piemēram, analogajai izejai.

#### *V2.5.5 PID2 STATUSS (ID 87)*

Šī pārraudzības vērtība rāda PID kontrollera kļūdas stāvokli.

# **9.5 MULTISŪKNIS**

#### *V2.6.1 ELEKTRODZINĒJI DARBOJAS (ID 30)*

Šī pārraudzības vērtība rāda to elektrodzinēju faktisko skaitu, kuri darbojas multisūkņa sistēmā.

## *V2.6.2 AUTOMĀTISKĀ MAIŅA (ID 1114)*

Šī pārraudzības vērtība rāda pieprasītās automātiskās maiņas statusu.

# **9.6 LAUKA KOPNES DATI**

## *V2.8.1 FB VADĪBAS VĀRDS (ID 874)*

Šī pārraudzības vērtība rāda lauka kopnes vadības vārdu, kuru lietojumprogramma izmanto apvada režīmā.

Atkarībā no lauka kopnes veida vai profila datus, kas saņemti no lauka kopnes, var pārveidot pirms to nosūtīšanas uz lietojumprogrammu.

## *V2.8.2 FB ĀTRUMA ATSAUCE (ID 875)*

Šī pārraudzības vērtība rāda lauka kopnes frekvences atsauci kā procentus no minimālās līdz maksimālajai frekvencei.

Ātruma atsauces informācija ir mērogota starp minimālo un maksimālo frekvenci brīdī, kad lietojumprogramma to saņem. Minimālo un maksimālo frekvenci var mainīt pēc tam, kad lietojumprogramma to saņem, neietekmējot atsauci.

## *V2.8.3 LAUKA KOPNES DATU 1. IEVADE (ID 876)*

Šī pārraudzības vērtība rāda procesa datu neapstrādāto vērtību 32 bitu parakstītā formātā.

## *V2.8.4 LAUKA KOPNES DATU 2. IEVADE (ID 877)*

Šī pārraudzības vērtība rāda procesa datu neapstrādāto vērtību 32 bitu parakstītā formātā.

## *V2.8.5 LAUKA KOPNES DATU 3. IEVADE (ID 878)*

Šī pārraudzības vērtība rāda procesa datu neapstrādāto vērtību 32 bitu parakstītā formātā.

#### *V2.8.6 LAUKA KOPNES DATU 4. IEVADE (ID 879)*

Šī pārraudzības vērtība rāda procesa datu neapstrādāto vērtību 32 bitu parakstītā formātā.

#### *V2.8.7 LAUKA KOPNES DATU 5. IEVADE (ID 880)*

Šī pārraudzības vērtība rāda procesa datu neapstrādāto vērtību 32 bitu parakstītā formātā.

#### *V2.8.8 LAUKA KOPNES DATU 6. IEVADE (ID 881)*

Šī pārraudzības vērtība rāda procesa datu neapstrādāto vērtību 32 bitu parakstītā formātā.

# *V2.8.9 LAUKA KOPNES DATU 7. IEVADE (ID 882)*

Šī pārraudzības vērtība rāda procesa datu neapstrādāto vērtību 32 bitu parakstītā formātā.

## *V2.8.10 LAUKA KOPNES DATU 8. IEVADE (ID 883)*

Šī pārraudzības vērtība rāda procesa datu neapstrādāto vērtību 32 bitu parakstītā formātā.

#### *V2.8.11 LAUKA KOPNES STATUSA VĀRDS (ID 864)*

Šī pārraudzības vērtība rāda lauka kopnes statusa vārdu, kuru lietojumprogramma izmanto apvada režīmā.

Atkarībā no lauka kopnes veida vai profila datus var pārveidot pirms to nosūtīšanas uz lauka kopni.

#### *V2.8.12 LAUKA KOPNES FAKTISKAIS ĀTRUMS (ID 865)*

Šī pārraudzības vērtība rāda aktuālo pārveidotāja ātrumu kā procentus no minimālās un maksimālās frekvences.

Vērtība 0% parāda minimālo frekvenci, bet vērtība 100% parāda maksimālo frekvenci. Šī pārraudzības vērtība tiek nepārtraukti atjaunināta atkarībā no īslaicīgās minimālās un maksimālās frekvences un izejas frekvences.

#### *V2.8.13 LAUKA KOPNES DATU 1. IZVADE (ID 866)*

Šī pārraudzības vērtība rāda procesa datu neapstrādāto vērtību 32 bitu parakstītā formātā.

#### *V2.8.14 LAUKA KOPNES DATU 2. IZVADE (ID 867)*

Šī pārraudzības vērtība rāda procesa datu neapstrādāto vērtību 32 bitu parakstītā formātā.

## *V2.8.15 LAUKA KOPNES DATU 3. IZVADE (ID 868)*

Šī pārraudzības vērtība rāda procesa datu neapstrādāto vērtību 32 bitu parakstītā formātā.

## *V2.8.16 LAUKA KOPNES DATU 4. IZVADE (ID 869)*

Šī pārraudzības vērtība rāda procesa datu neapstrādāto vērtību 32 bitu parakstītā formātā.

## *V2.8.17 LAUKA KOPNES DATU 5. IZVADE (ID 870)*

Šī pārraudzības vērtība rāda procesa datu neapstrādāto vērtību 32 bitu parakstītā formātā.

#### *V2.8.18 LAUKA KOPNES DATU 6. IZVADE (ID 871)*

Šī pārraudzības vērtība rāda procesa datu neapstrādāto vērtību 32 bitu parakstītā formātā.

#### *V2.8.19 LAUKA KOPNES DATU 7. IZVADE (ID 872)*

Šī pārraudzības vērtība rāda procesa datu neapstrādāto vērtību 32 bitu parakstītā formātā.

#### *V2.8.20 LAUKA KOPNES DATU 8. IZVADE (ID 873)*

Šī pārraudzības vērtība rāda procesa datu neapstrādāto vērtību 32 bitu parakstītā formātā.

# **10 PARAMETRU APRAKSTI**

Šajā nodaļā varat atrast datus par lietojumprogrammas īpašajiem parametriem. Vairumam Vacon 100 lietojumprogrammas parametru pietiek ar pamata aprakstu. Šos pamata aprakstus var atrast nodaļas parametru tabulās *[5 Parametru izvēlne](#page-52-0)*. Ja nepieciešami citi dati, var palīdzēt izplatītājs.

# **10.1 ELEKTRODZINĒJA IESTATĪJUMI**

# 10.1.1 ELEKTRODZINĒJA NOSAUKUMA PLĀKSNES PARAMETRI

# *P3.1.1.1 ELEKTRODZINĒJA NOMINĀLAIS SPRIEGUMS (ID 110)*

Skatiet vērtību Un uz elektrodzinēja nosaukuma plāksnes. Noskaidrojiet, vai elektrodzinēja savienojums ir Delta vai Star.

# *P3.1.1.2 ELEKTRODZINĒJA NOMINĀLĀ FREKVENCE (ID 111)*

Skatiet vērtību f<sub>n</sub> uz elektrodzinēja nosaukuma plāksnes.

# *P3.1.1.3 ELEKTRODZINĒJA NOMINĀLAIS ĀTRUMS (ID 112)*

Skatiet vērtību n<sub>n</sub> uz elektrodzinēja nosaukuma plāksnes.

# *P3.1.1.4 ELEKTRODZINĒJA NOMINĀLĀ STRĀVA (ID 113)*

Skatiet vērtību I<sub>n</sub> uz elektrodzinēja nosaukuma plāksnes.

# *P3.1.1.5 ELEKTRODZINĒJA COS PHI (ID 120)*

Skatiet vērtību uz elektrodzinēja nosaukuma plāksnes.

# *P3.1.1.6 ELEKTRODZINĒJA NOMINĀLĀ JAUDA (ID 116)*

Skatiet vērtību In uz elektrodzinēja nosaukuma plāksnes.

# *P3.1.1.7 ELEKTRODZINĒJA STRĀVAS IEROBEŽOJUMS (ID 107)*

Izmantojiet šo parametru, lai iestatītu maksimālo elektrodzinēja strāvu no frekvences pārveidotāja.

Parametra vērtību diapazons atšķiras katram pārveidotāja korpusa izmēram.

Ja strāvas ierobežojums ir aktīvs, samazinās diska izvades frekvence.

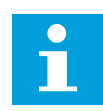

## **NORĀDE!**

Elektrodzinēja strāvas ierobežojums nav strāvas pārsnieguma atslēgšanas ierobežojums.

## *P3.1.1.8 ELEKTRODZINĒJA VEIDS (ID 650)*

Izmantojiet šo parametru, lai iestatītu elektrodzinēja veidu savam procesam.

Atlasiet elektrodzinēja veidu. Varat atlasīt, piemēram, asinhronu indukcijas elektrodzinēju (IM) vai sinhronu pastāvīgu magnēta elektrodzinēju (PM).

## 10.1.2 IESTATIET ELEKTRODZINĒJA VADĪBAS PARAMETRUS.

# *P3.1.2.1 PĀRSLĒGŠANAS FREKVENCE (ID 601)*

Izmantojiet šo parametru, lai iestatītu frekvences pārveidotāja pārslēgšanas frekvenci. Palielinot pārslēgšanas frekvenci, samazinās maiņstrāvas diska kapacitāte. Lai gara elektrodzinēja kabeļa gadījumā tajā samazinātu kapacitīvās strāvas, ieteicams izmantot zemu pārslēgšanas frekvenci. Lai samazinātu elektrodzinēja troksni, izmantojiet augstu pārslēgšanas frekvenci.

## *P3.1.2.2 ELEKTRODZINĒJA SLĒDZIS (ID 653)*

Izmantojiet šo parametru, lai iespējotu elektrodzinēja slēdža funkciju. Ja kabelim, kas savieno dzinēju un pārveidotāju, ir elektrodzinēja slēdzis, varat izmantot elektrodzinēja slēdža funkciju. Elektrodzinēja slēdža darbība nodrošina to, ka elektrodzinējs tiek izolēts no sprieguma avota un apkalpošanas laikā netiek iedarbināts.

Lai funkciju aktivizētu, parametram P3.1.2.2 iestatiet vērtību *Iespējots*. Pārveidotājs tiek apturēts automātiski, ja elektrodzinēja slēdzis ir atvērts, un pārveidotājs sāk darbu automātiski, ja elektrodzinēja slēdzis ir aizvērts. Pārveidotājs neatslēdzas, izmantojot elektrodzinēja slēdža funkciju.

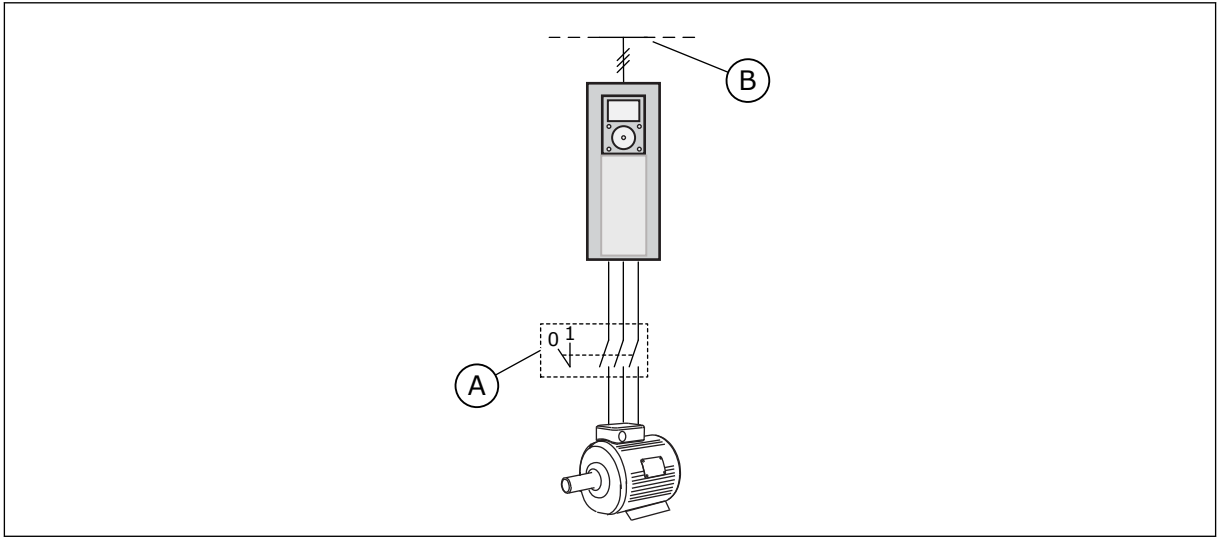

*Att. 12: Elektrodzinēja slēdzis starp pārveidotāju un elektrodzinēju*

A. Elektrodzinēja slēdzis atradāts arī B. Elektrotīkls

## *P3.1.2.4 NULLES FREKVENCES SPRIEGUMS (ID 606)*

Izmantojiet šo parametru, lai iestatītu U/f līknes nulles frekvences spriegumu. Parametra noklusētā vērtība dažādiem vienību izmēriem atšķiras.

# *P3.1.2.5 ELEKTRODZINĒJA UZSILDĪŠANAS FUNKCIJA (ID 1225)*

Izmantojiet šo parametru, lai iespējotu vai atspējotu elektrodzinēja uzsildīšanas funkciju.

Elektrodzinēja uzsildīšanas funkcija uztur pārveidotāju un elektrodzinēju siltu apturēšanas statusa laikā, padodot līdzstrāvu uz elektrodzinēju.

## *P3.1.2.6 ELEKTRODZINĒJA UZSILDĪŠANAS FUNKCIJA (ID 1226)*

Izmantojiet šo parametru, lai iestatītu elektrodzinēja uzsildīšanas funkcijas temperatūras ierobežojumu.

Elektrodzinēja uzsildīšana kļūst aktīva, kad dzesētāja temperatūra vai izmērītā elektrodzinēja temperatūra samazinās zem šī līmeņa.

## *P3.1.2.7 ELEKTRODZINĒJA UZSILDĪŠANAS STRĀVA (ID 1227)*

Izmantojiet šo parametru, lai iestatītu elektrodzinēja uzsildīšanas funkcijas līdzstrāvu.

#### *P3.1.2.8 U/F ATTIECĪBAS ATLASE (ID 108)*

Izmantojiet šo parametru, lai iestatītu U/f līknes veidu starp nulles frekvenci un lauka vājināšanas punktu.

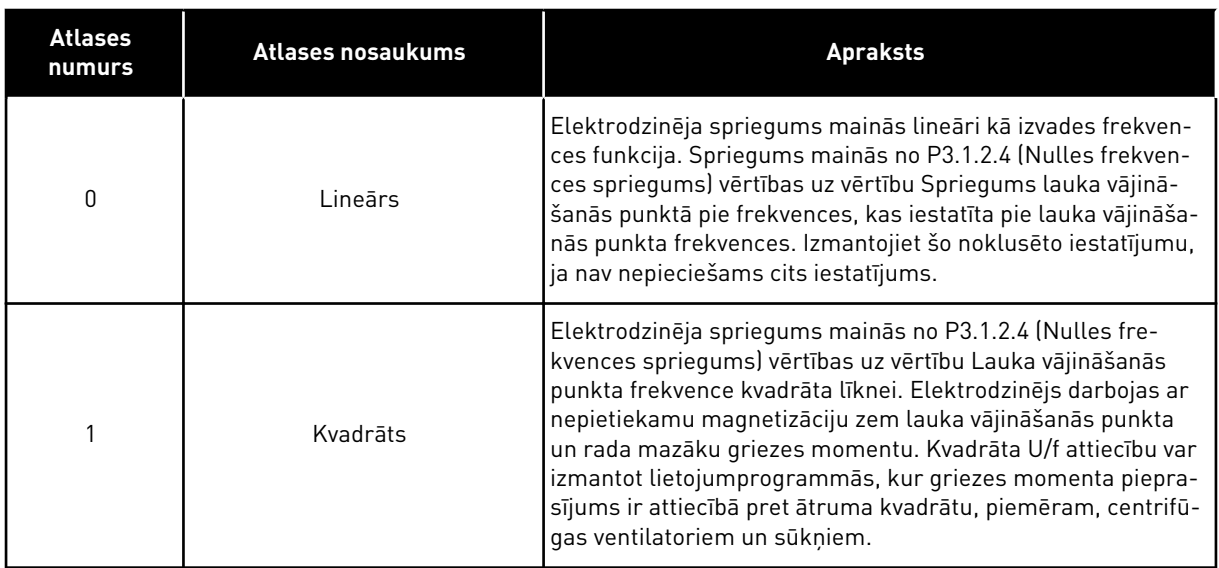

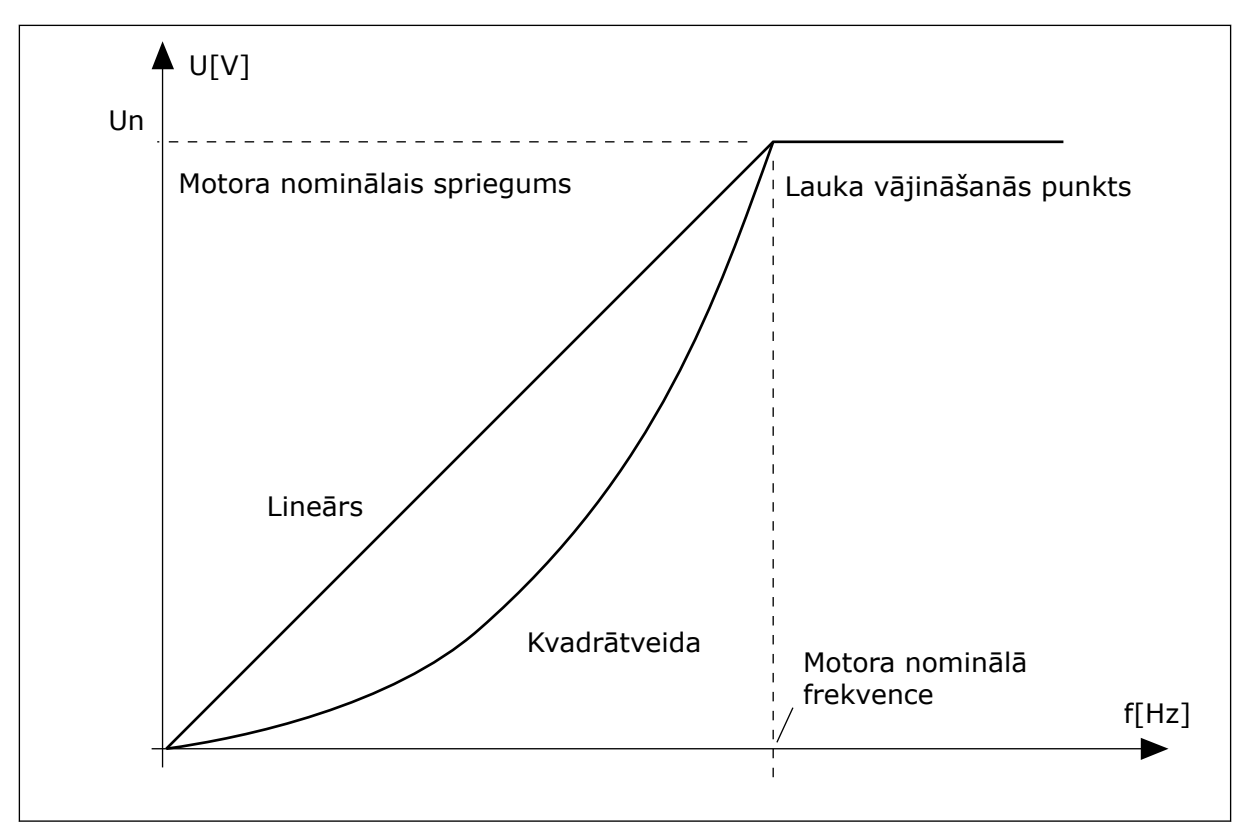

*Att. 13: Elektrodzinēja sprieguma lineāras un kvadrāta izmaiņas*

#### *P3.1.2.15 PĀRSPRIEGUMA VADĪBA (ID 607)*

Izmantojiet šo parametru, lai apturētu pārsprieguma kontrolleri.

Skatiet aprakstu šeit: P3.1.2.16 Nepietiekama sprieguma vadība.

#### *P3.1.2.16 NEPIETIEKAMA SPRIEGUMA KONTROLLERIS (ID 608)*

Izmantojiet šo parametru, lai apturētu nepietiekama sprieguma kontrolleri.

Iespējojot P3.1.2.15 vai P3.1.2.16, kontrolleri sāk pārraudzīt padeves sprieguma izmaiņas. Kontrolleri maina izvades frekvenci, ja tā kļūst pārāk augsta vai zema.

Lai apturētu nepietiekama sprieguma vai pārsprieguma kontrolleru darbību, atspējojiet šos 2 parametrus. Tas ir noderīgi, ja padeves spriegums mainās vairāk nekā diapazonā no -15% līdz +10% un lietojumprogramma nedod pielaidi kontrolleru darbībai.

#### *P3.1.2.17 STATORA SPRIEGUMA REGULĒŠANA (ID 659)*

Izmantojiet šo parametru, lai pielāgotu statora spriegumu permanento magnētu elektrodzinējos.

Šo parametru var izmantot tikai tad, ja parametra P3.1.1.8 Elektrodzinēja veids vērtība ir *PM elektrodzinējs*. Ja *indukcijas elektrodzinējs* ir iestatīts kā elektrodzinēja veids, vērtība tiek automātiski iestatīta uz 100% un vērtību nevar mainīt.

Mainot P3.1.1.8 (Elektrodzinēja veids) vērtību uz *PM elektrodzinējs*, U/f līkne pieaug automātiski, lai būtu vienāda ar diska izvades spriegumu. Iestatītā U/f attiecība nemainās. Šī darbība tiek veikta, lai novērstu PM elektrodzinēja darbību lauka vājināšanās zonā. PM elektrodzinēja nominālais spriegums ir daudz zemāks nekā pārveidotāja pilnais izvades spriegums.

PM elektrodzinēja nominālais spriegums sakrīt ar elektrodzinēja aizmugurējo-EMF spriegumu pie nominālās frekvences. Tomēr cita elektrodzinēja ražotāja gadījumā tas var būt vienāds, piemēram, ar statora spriegumu pie nominālās slodzes.

Statora sprieguma regulēšana palīdz pielāgot pārveidotāja U/f līkni tuvu aizmugures-EMF līknei. Daudzu U/f līknes parametru vērtības nav jāmaina.

Parametrs P3.1.2.17 sniedz diska izvades spriegumu procentos no elektrodzinēja nominālā sprieguma pie elektrodzinēja nominālās frekvences. Pārveidotāja U/f līkni noregulējiet virs elektrodzinēja aizmugures-EMF līknes. Elektrodzinēja strāva pieaug, ja U/f līkne atšķiras no aizmugures-EMF līknes.

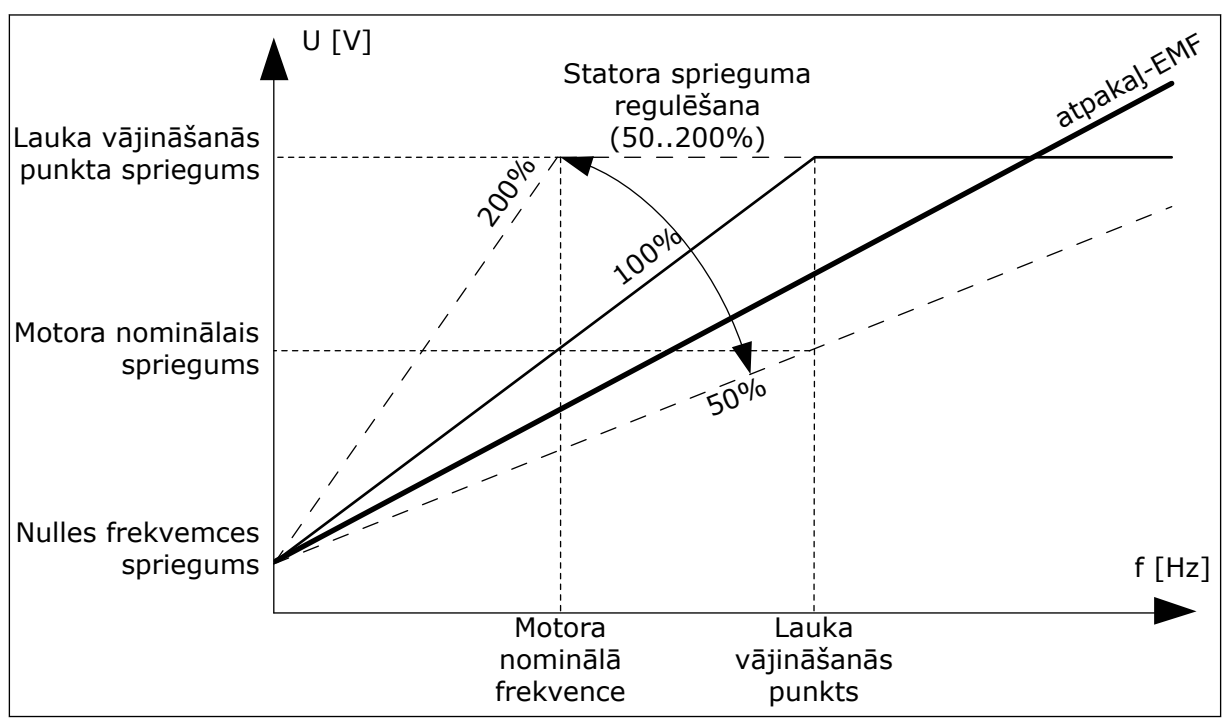

*Att. 14: Statora sprieguma regulēšana*

## *P3.1.2.18 ENERĢIJAS OPTIMIZĀCIJA (ID 666)*

Izmantojiet šo parametru, lai iespējotu enerģijas optimizācijas funkciju. Pārveidotājs meklē minimālo elektrodzinēja strāvu, lai taupītu enerģiju un samazinātu elektrodzinēja troksni. Šo funkciju var izmantot, piemēram, ventilatora un sūkna procesos. Nelietojiet šo funkciju ar ātriem PID vadītiem procesiem.

## *P3.1.2.19 LIDOŠANAS SĀKUMA OPCIJAS (ID 1590)*

Izmantojiet šo parametru, lai iestatītu ātrās ieslēgšanas opcijas. Parametram Lidošanas sākuma opcijas ir vērtību izvēles rūtiņu atzīmēšanas iespējas.

Biti var saņemt šīs vērtības.

- Atspējot atpakaļgaitas virziena meklēšanu
- Plūsmas veidošana ar strāvas vadību

Bits B0 vada meklēšanas virzienu. Ja bits tiek iestatīts uz 0, vārpstas frekvence tiek meklēta 2 virzienos — pozitīvajā un negatīvajā. Ja bits tiek iestatīts uz 1, vārpstas frekvence tiek meklēta tikai frekvences atsauces virzienā. Tādējādi tiek novērstas vārpstas kustības citā virzienā.

6. bits sniedz uzlabotu procedūru indukcijas elektrodzinēja magnetizēšanai. Tas var palīdzēt, piemēram, ar lielas jaudas elektrodzinējiem.

#### *P3.1.2.20 I/F SĀKUMS (ID 534)*

Izmantojiet šo parametru, lai iespējotu I/f sākuma funkciju.

Šī funkcija ieslēdz elektrodzinēju ar pastāvīgu strāvas vadību. Tā nodrošina pietiekamu griezes momentu elektrodzinēja ieslēgšanas laikā. Varat izmantot šo funkciju, piemēram, ar PM elektrodzinējiem.

#### *P3.1.2.21 I/F SĀKUMA FREKVENCE (ID 535)*

Izmantojiet šo parametru, lai iestatītu izvades frekvences ierobežojumu, zem kura iestatītā I/f sākuma strāva tiek padota uz elektrodzinēju.

Ja pārveidotāja izvades frekvence ir zem šī parametra ierobežojuma, aktivizējas I/f sākšanas funkcija. Ja izvades frekvence ir virs ierobežojuma, pārveidotāja darbības režīms mainās atpakaļ uz normālo U/f vadības režīmu.

#### *P3.1.2.22 I/F SĀKUMA STRĀVA (ID 536)*

Izmantojiet šo parametru, lai iestatītu strāvu, ko izmanto, ja ir iespējota I/f sākšanas funkcija.

# **10.2 SĀKŠANAS/APTURĒŠANAS IESTATĪJUMS**

#### *P3.2.1 TĀLVADĪBAS VIETA (ID 172)*

Izmantojiet šo parametru, lai atlasītu attālās vadības vietu (sākt/apturēt). Izmantojiet šo parametru, lai Vacon Live nomainītu pret tālvadību, piemēram, vadības paneļa bojājuma gadījumā.

#### *P3.2.2 VIETĒJS/ATTĀLS (ID 211)*

Izmantojiet šo parametru, lai pārslēgtos starp vietējām un attālām vadības vietām. Vietējās vadības vietai vienmēr ir tastatūras vadība. Tālvadības vieta var būt I/I vai lauka kopne atkarībā no tālvadības vietas parametra vērtības.

#### *P3.2.3 TASTATŪRAS APTURĒŠANAS POGA (ID 114)*

Izmantojiet šo parametru, lai iespējotu tastatūras apturēšanas pogu. Ja ir iespējota šī funkcija, nospiežot tastatūras apturēšanas pogu, vienmēr tiks apturēts pārveidotājs (neatkarīgi no vadības vietas). Ja šī funkcija ir atspējota, nospiežot tastatūras apturēšanas pogu, pārveidotājs tiks apturēts tikai vietējā vadības vietā.

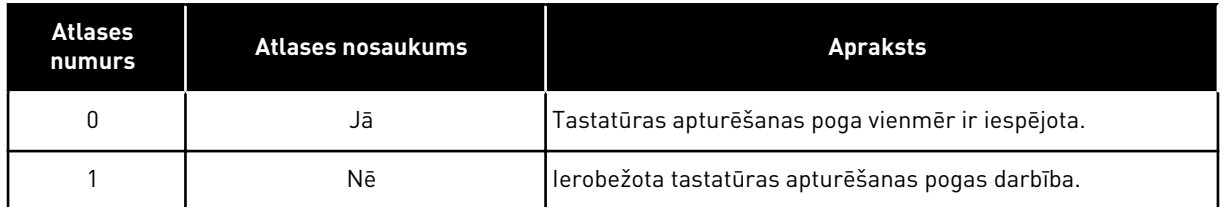

# *P3.2.4 SĀKŠANAS FUNKCIJA (ID 505)*

Izmantojiet šo parametru, lai atlasītu sākšanas funkcijas veidu.

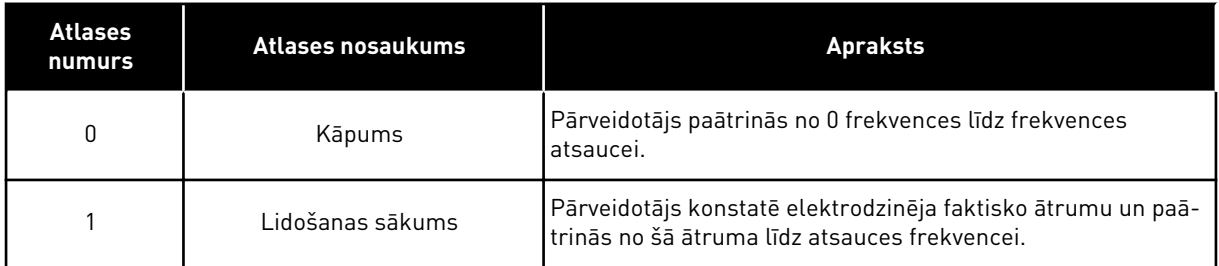

# *P3.2.5 APTURĒŠANAS FUNKCIJA (ID 506)*

Izmantojiet šo parametru, lai atlasītu apturēšanas funkcijas veidu.

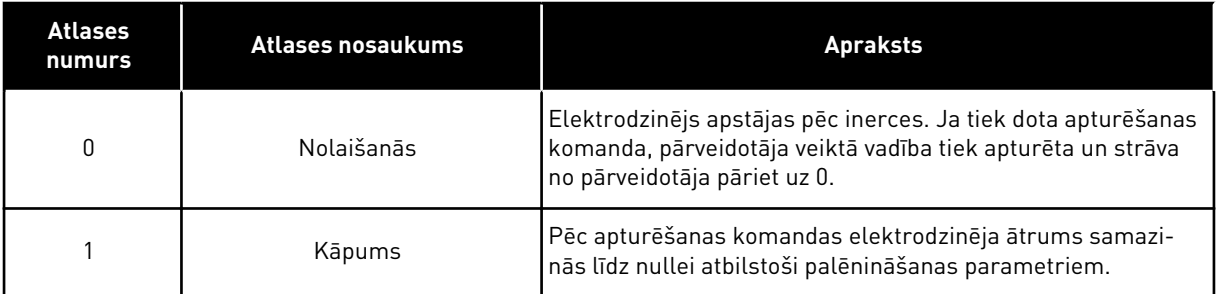

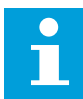

## **NORĀDE!**

Nevar garantēt, ka kāpumu apturēs visās situācijās. Ja ir atlasīta kāpuma apturēšana un tīkla spriegums mainās par vairāk nekā 20%, sprieguma noteikšana nav iespējama. Šādā gadījumā kāpuma apturēšana nav iespējama.

# *P3.2.6 I/I SĀKŠANAS/APTURĒŠANAS LOĢIKA (ID 300)*

Izmantojiet šo parametru, lai vadītu pārveidotāja palaišanu un apturēšanu ar digitālajiem signāliem.

Atlases var ietvert vārda "malu", lai palīdzētu novērst nejaušu iedarbināšanu.

#### **Nejauša iedarbināšana var notikt, piemēram, šādos apstākļos:**

- pieslēdzot strāvu;
- ja strāva tiek atkal pieslēgta pēc elektropadeves pārtraukuma;
- pēc kļūdas atiestatīšanas;
- kad darbības iespējošana aptur pārveidotāju;
- ja vadības vieta tiek mainīta uz I/I vadību.

Pirms iedarbināt elektrodzinēju, jāatver sākšanas/apturēšanas kontakts.

Visos nākamo lapu piemēros apturēšanas režīms ir nolaišanās. CS = vadības signāls.

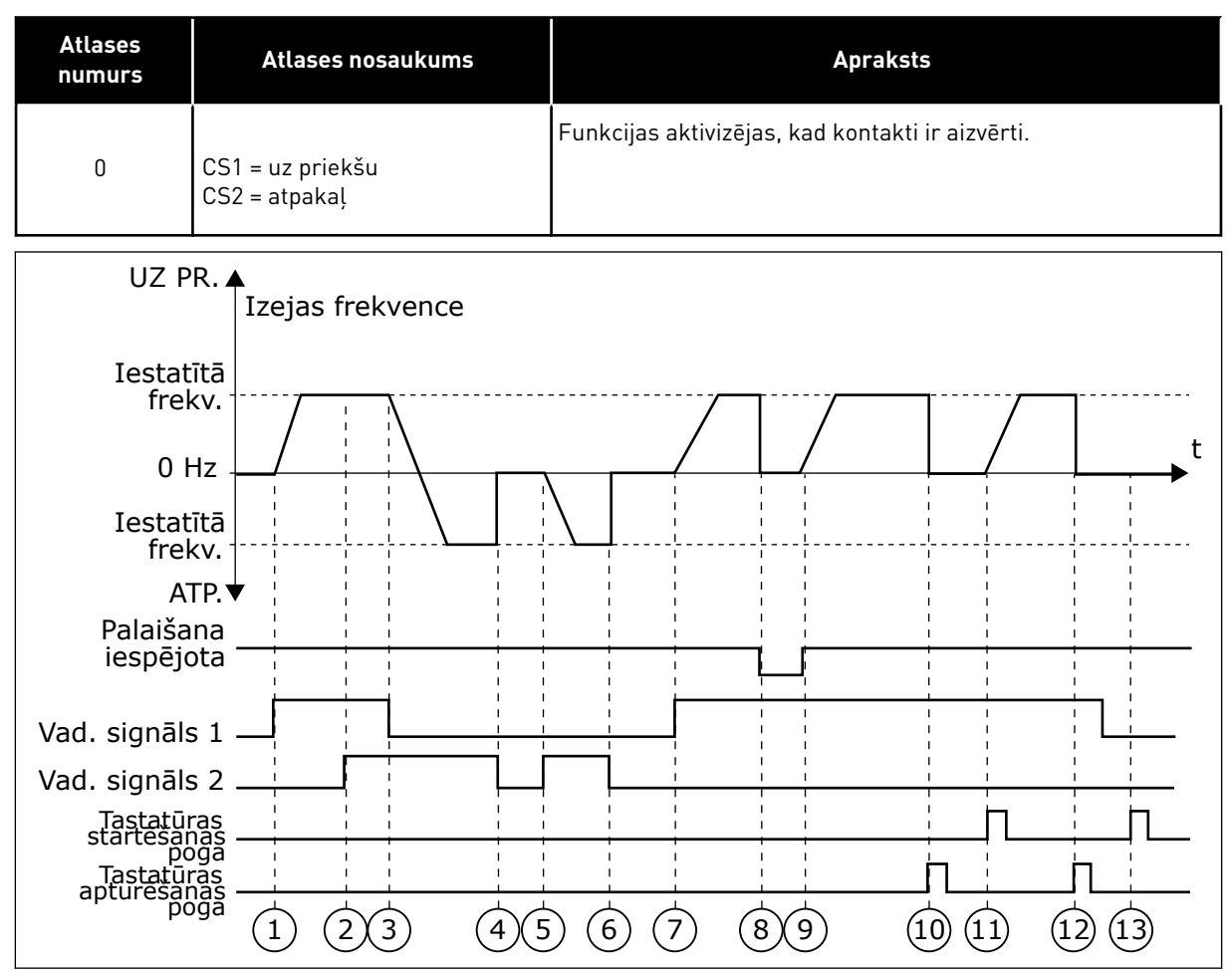

*Att. 15: I/I A sākšanas/apturēšanas loģika = 0*

- 1. Vadības signāls (CS) 1 aktivizējas un izraisa izvades frekvences pieaugumu. Elektrodzinējs darbojas turpgaitā.
- 2. CS2 aktivizējas, tomēr neietekmē izvades frekvenci, jo virzienam, kas iestatīts kā pirmais, ir augstākā prioritāte.
- 3. CS1 kļūst neaktīvs un liek virzienam sākt izmainas (no turpgaitas uz atpakalgaitu), jo CS2 joprojām ir aktīvs.
- 4. CS2 kļūst neaktīvs, un frekvence, kas tiek padota uz elektrodzinēju, pāriet uz 0.
- 5. CS2 atkal aktivizējas un izraisa elektrodzinēja paātrinājumu (REV) uz iestatīto frekvenci.
- 6. CS2 kļūst neaktīvs, un frekvence, kas tiek padota uz elektrodzinēju, pazeminās līdz 0.
- 7. CS1 aktivizējas, un elektrodzinējs paātrinās (FWD) līdz iestatītajai frekvencei.
- 8. Izpildes iespējošanas signāls tiek iestatīts uz ATVĒRTS, un tas izraisa frekvences pāriešanu uz 0. Konfigurējiet izpildes iespējošanas signālu ar parametru P3.5.1.10.
- 9. Darbības iespējošanas signāls ir iestatīts uz AIZVĒRTS, un tas izraisa frekvences pieaugumu līdz iestatītajai frekvencei, jo CS1 joprojām ir aktīvs.
- 10. Tiek nospiesta tastatūras poga STOP (Apturēt), un frekvence, kas tiek padota uz elektrodzinēju, pāriet uz 0 (šis signāls darbojas tikai tad, ja P3.2.3 Tastatūras apturēšanas pogas vērtība ir *Jā*.)
- 11. Pārveidotājs sāk darbu, ja tiek nospiesta tastatūras poga START (Sākt).
- 12. Lai pārveidotāju apturētu, vēlreiz nospiediet tastatūras pogu STOP (Apturēt).
- 13. Mēģinājums sākt pārveidotāja darbību ar pogu START (Sākt) ir neveiksmīgs, jo CS1 ir neaktīvs.

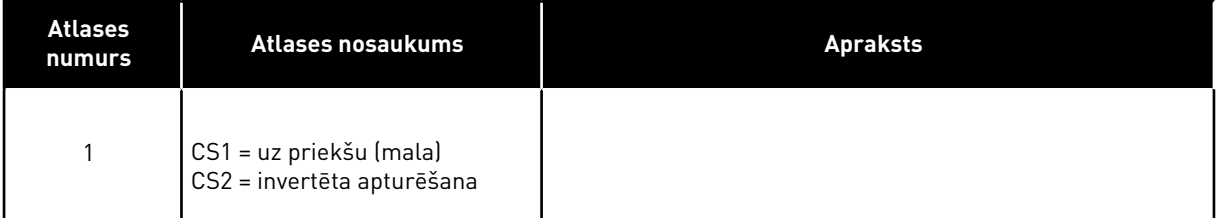

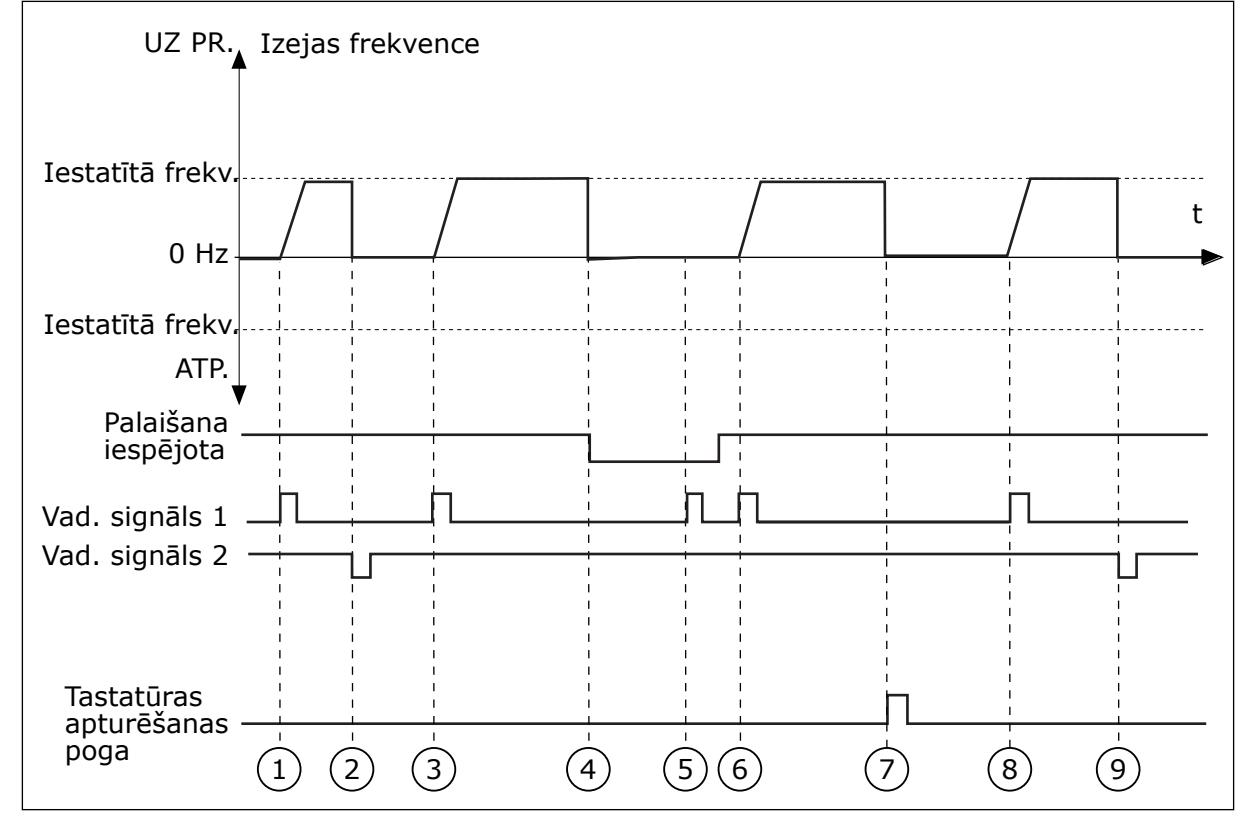

*Att. 16: I/I A sākšanas/apturēšanas loģika = 1*

- 1. Vadības signāls (CS) 1 aktivizējas un izraisa izvades frekvences pieaugumu. Elektrodzinējs darbojas turpgaitā.
- 2. CS2 kļūst neaktīvs un izraisa frekvences pāriešanu uz 0.
- 3. CS1 aktivizējas un izraisa izvades frekvences atkārtotu pieaugumu. Elektrodzinējs darbojas turpgaitā.
- 4. Darbības iespējošanas signāls tiek iestatīts uz ATVĒRTS, un tas izraisa frekvences pāriešanu uz 0. Konfigurējiet darbības iespējošanas signālu ar parametru 3.5.1.10.
- 5. Mēģinājums sākt ar pogu CS1 ir neveiksmīgs, jo darbības iespējošanas signāls joprojām ir ATVĒRTS.
- 6. CS1 aktivizējas, un elektrodzinējs palielina ātrumu (uz priekšu) līdz iestatītajai frekvencei, jo darbības iespējošanas signāls ir iestatīts uz AIZVĒRTS.
- 7. Tiek nospiesta tastatūras poga STOP (Apturēt), un frekvence, kas tiek padota uz elektrodzinēju, pāriet uz 0 (šis signāls darbojas tikai tad, ja P3.2.3 Tastatūras apturēšanas pogas vērtība ir *Jā*.)
- 8. CS1 aktivizējas un izraisa izvades frekvences atkārtotu pieaugumu. Elektrodzinējs darbojas turpgaitā.
- 9. CS2 kļūst neaktīvs un izraisa frekvences pāriešanu uz 0.

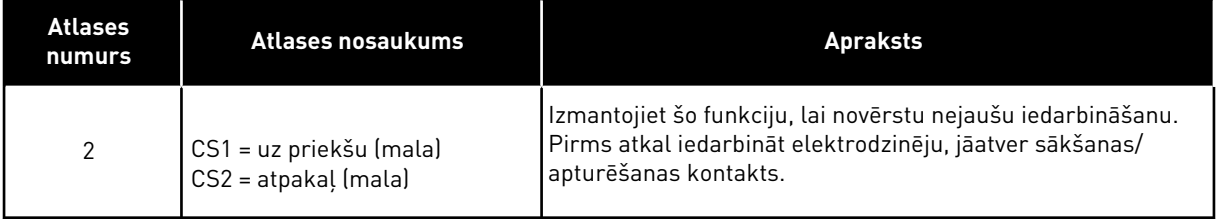

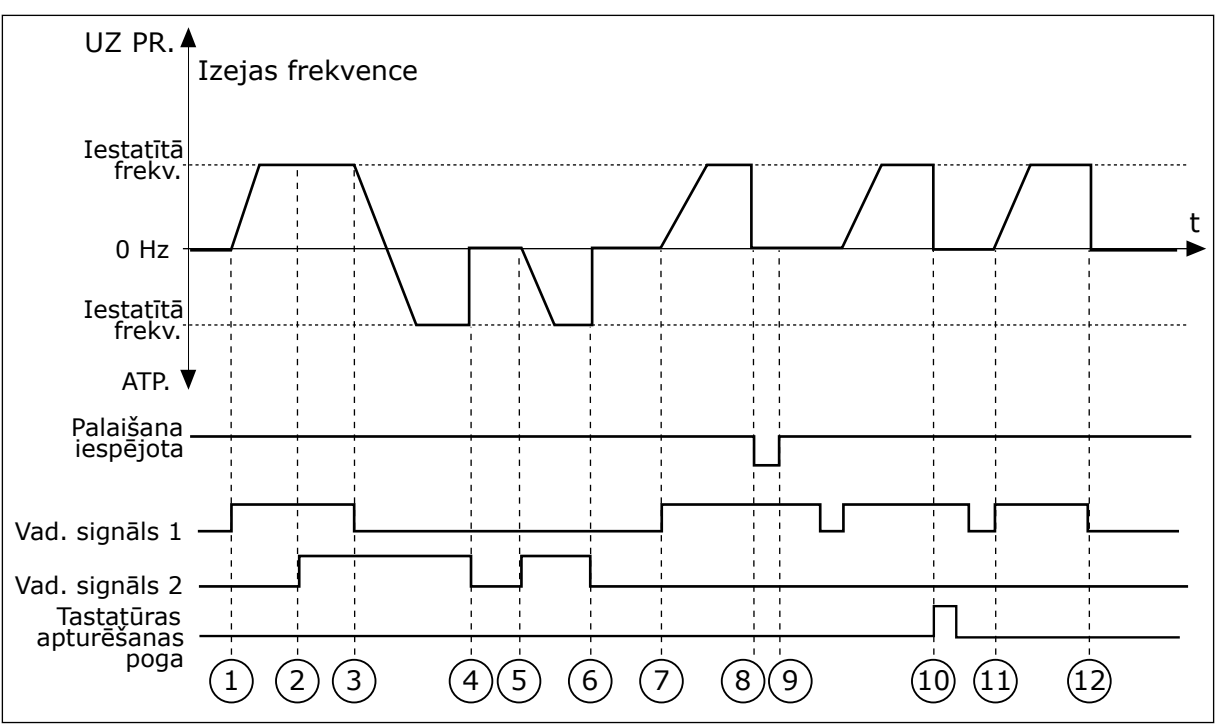

*Att. 17: I/I A sākšanas/apturēšanas loģika = 2*

- 1. Vadības signāls (CS) 1 aktivizējas un izraisa izvades frekvences pieaugumu. Elektrodzinējs darbojas turpgaitā.
- 2. CS2 aktivizējas, tomēr neietekmē izvades frekvenci, jo virzienam, kas iestatīts kā pirmais, ir augstākā prioritāte.
- 3. CS1 kļūst neaktīvs un liek virzienam sākt izmaiņas (no turpgaitas uz atpakaļgaitu), jo CS2 joprojām ir aktīvs.
- 4. CS2 kļūst neaktīvs, un frekvence, kas tiek padota uz elektrodzinēju, pāriet  $Uz<sub>0</sub>$
- 5. CS2 atkal aktivizējas un izraisa elektrodzinēja paātrinājumu (REV) uz iestatīto frekvenci.
- 6. CS2 kļūst neaktīvs, un frekvence, kas tiek padota uz elektrodzinēju, pāriet uz 0.
- 7. CS1 aktivizējas, un elektrodzinējs paātrinās (FWD) līdz iestatītajai frekvencei.
- 8. Darbības iespējošanas signāls tiek iestatīts uz ATVĒRTS, un tas izraisa frekvences pāriešanu uz 0. Konfigurējiet darbības iespējošanas signālu ar parametru P3.5.1.10.
- 9. Darbības iespējošanas signāls ir iestatīts kā AIZVĒRTS, un tas neko neietekmē, jo, lai sāktu, ir nepieciešama izvirzīta mala, pat ja CS1 ir aktīvs.
- 10. Tiek nospiesta tastatūras poga STOP (Apturēt), un frekvence, kas tiek padota uz elektrodzinēju, pāriet uz 0 (šis signāls darbojas tikai tad, ja P3.2.3 Tastatūras apturēšanas pogas vērtība ir *Jā*.)
- 11. CS1 tiek atvērts un atkal aizvērts, un tas izraisa elektrodzinēja iedarbināšanu.
- 12. CS1 kļūst neaktīvs, un frekvence, kas tiek padota uz elektrodzinēju, pāriet uz 0.

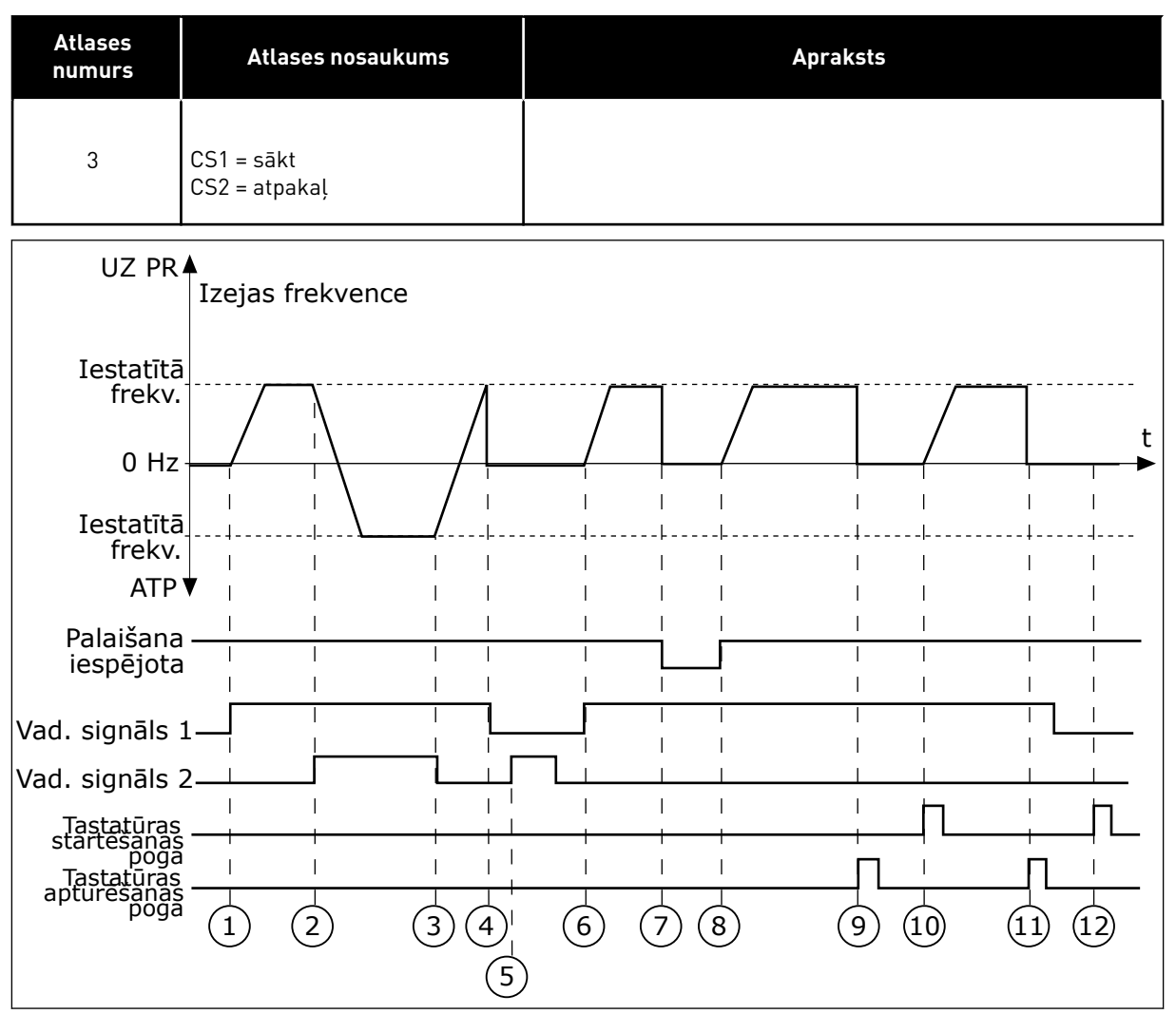

*Att. 18: I/I A sākšanas/apturēšanas loģika = 3*

- 1. Vadības signāls (CS) 1 aktivizējas un izraisa izvades frekvences pieaugumu. Elektrodzinējs darbojas turpgaitā.
- 2. CS2 aktivizējas un izraisa virziena izmaiņu sākumu (no turpgaitas uz atpakalgaitu).
- 3. CS1 kļūst neaktīvs un liek virzienam sākt izmainas (no turpgaitas uz atpakalgaitu), jo CS2 joprojām ir aktīvs.
- 4. CS1 kļūst neaktīvs, un frekvence pāriet uz 0.
- 5. CS2 aktivizējas, bet elektrodzinējs neiedarbojas, jo CS1 ir neaktīvs.
- 6. CS1 aktivizējas un izraisa izvades frekvences atkārtotu pieaugumu. Elektrodzinējs darbojas turpgaitā, jo CS2 ir neaktīvs.
- 7. Darbības iespējošanas signāls tiek iestatīts uz ATVĒRTS, un tas izraisa frekvences pāriešanu uz 0. Konfigurējiet darbības iespējošanas signālu ar parametru P3.5.1.10.
- 8. Darbības iespējošanas signāls ir iestatīts uz AIZVĒRTS, un tas izraisa frekvences pieaugumu līdz iestatītajai frekvencei, jo CS1 joprojām ir aktīvs.
- 9. Tiek nospiesta tastatūras poga STOP (Apturēt), un frekvence, kas tiek padota uz elektrodzinēju, pāriet uz 0 (šis signāls darbojas tikai tad, ja P3.2.3 Tastatūras apturēšanas pogas vērtība ir *Jā*.)
- 10. Pārveidotājs sāk darbu, ja tiek nospiesta tastatūras poga START (Sākt).
- 11. Pārveidotāju var atkal apturēt ar tastatūras pogu STOP (Apturēt).

12. Mēģinājums sākt pārveidotāja darbību ar pogu START (Sākt) ir neveiksmīgs, jo CS1 ir neaktīvs.

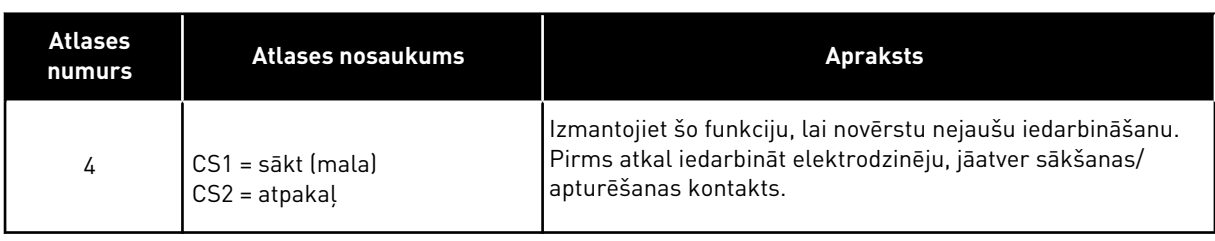

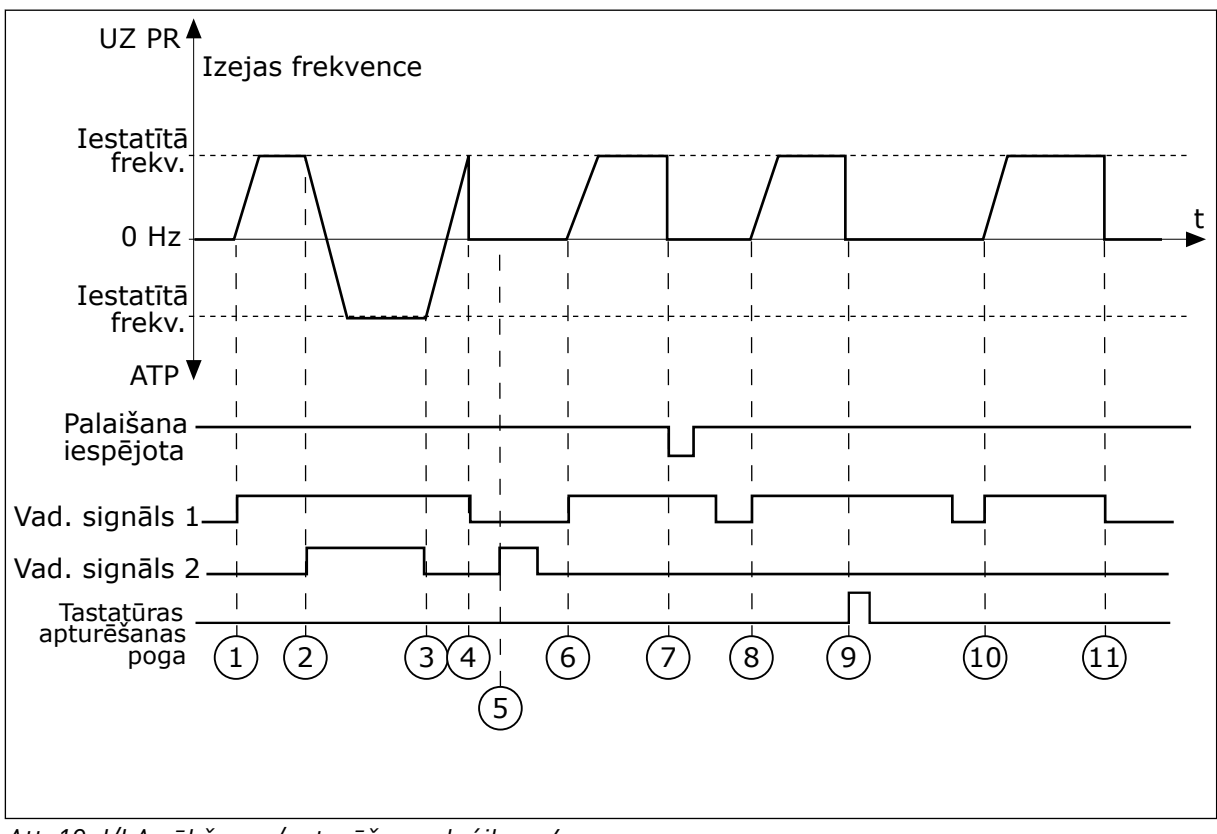

*Att. 19: I/I A sākšanas/apturēšanas loģika = 4*

- 1. Vadības signāls (CS) 1 aktivizējas un izraisa izvades frekvences pieaugumu. Elektrodzinējs darbojas turpgaitā, jo CS2 ir neaktīvs.
- 2. CS2 aktivizējas, izraisot virziena izmaiņu sākumu (no turpgaitas uz atpakaļgaitu).
- 3. CS1 kļūst neaktīvs un liek virzienam sākt izmainas (no turpgaitas uz atpakalgaitu), jo CS2 joprojām ir aktīvs.
- 4. CS1 kļūst neaktīvs, un frekvence pāriet uz 0.
- 5. CS2 aktivizējas, bet elektrodzinējs neiedarbojas, jo CS1 ir neaktīvs.
- 6. CS1 aktivizējas un izraisa izvades frekvences atkārtotu pieaugumu. Elektrodzinējs darbojas turpgaitā, jo CS2 ir neaktīvs.
- 7. Darbības iespējošanas signāls tiek iestatīts uz ATVĒRTS, un tas izraisa frekvences pāriešanu uz 0. Konfigurējiet darbības iespējošanas signālu ar parametru P3.5.1.10.
- 8. Pirms var sākt diska darbību, jāatver un atkal jāaizver CS1.
- 9. Tiek nospiesta tastatūras poga STOP (Apturēt), un frekvence, kas tiek padota uz elektrodzinēju, pāriet uz 0 (šis signāls darbojas tikai tad, ja P3.2.3 Tastatūras apturēšanas pogas vērtība ir *Jā*.)
- 10. Pirms var sākt pārveidotāja darbību, jāatver un atkal jāaizver CS1.
- 11. CS1 kļūst neaktīvs, un frekvence pāriet uz 0.

# *P3.2.7 I/I B SĀKŠANAS/APTURĒŠANAS LOĢIKA (ID 363)*

Izmantojiet šo parametru, lai vadītu pārveidotāja palaišanu un apturēšanu ar digitālajiem signāliem.

Atlases var ietvert vārda "malu", lai palīdzētu novērst nejaušu iedarbināšanu. Plašāku informāciju sk. P3.2.6.

## *P3.2.8 LAUKA KOPNES SĀKŠANAS LOĢIKA (ID 889)*

Izmantojiet šo parametru, lai iestatītu lauka kopnes sākšanas loģiku. Atlases var ietvert vārda "malu", lai palīdzētu novērst nejaušu iedarbināšanu.

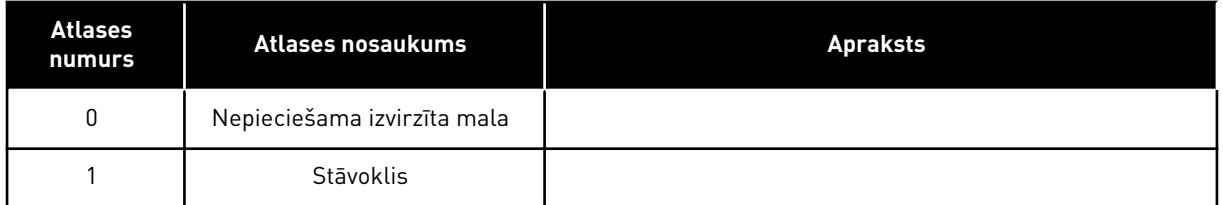

# **10.3 ATSAUCES**

## 10.3.1 ATSAUCES FREKVENCE

## *P3.3.1 MINIMĀLĀ ATSAUCES FREKVENCE (ID 101)*

Izmantojiet šo parametru, lai iestatītu minimālo frekvences atsauci.

## *P3.3.2 MAKSIMĀLĀ FREKVENCE (ID 102)*

Izmantojiet šo parametru, lai iestatītu maksimālo frekvences atsauci.

## *P3.3.3 I/I VADĪBAS ATSAUCES A ATLASE (ID 117)*

Izmantojiet šo parametru, lai atlasītu frekvences atsauces avotu, kad vadības vieta ir I/I A.

## *P3.3.4 I/I VADĪBAS ATSAUCES B ATLASE (ID 131)*

Izmantojiet šo parametru, lai atlasītu frekvences atsauces avotu, kad vadības vieta ir I/I B. Varat piespiedu kārtā aktivizēt I/I B vadības vietu tikai ar digitālo ievadi (P3.5.1.5).

#### *P3.3.5 TASTATŪRAS VADĪBAS ATSAUCES ATLASE (ID 121)*

Izmantojiet šo parametru, lai atlasītu frekvences atsauces avotu, kad vadības vieta ir tastatūra.

## *P3.3.6 TASTATŪRAS ATSAUCE (ID 184)*

Izmantojiet šo parametru, lai pielāgotu frekvences atsauci tastatūrā.

Parametrs sniedz pārveidotāja frekvences atsauci, kad frekvences atsauces avots ir "Tastatūras atsauce".

#### *P3.3.7 TASTATŪRAS VIRZIENS (ID 123)*

Izmantojiet šo parametru, lai iestatītu elektrodzinēja rotācijas virzienu, kad vadības vieta ir tastatūra.

#### *P3.3.8 TASTATŪRAS ATSAUCES KOPIJA (ID 181)*

Izmantojiet šo parametru, lai iestatītu kopēšanas iestatījumu atlasi, pārejot no attālās uz vietējo (tastatūras) vadību.

#### *P3.3.9 LAUKA KOPNES VADĪBAS ATSAUCES ATLASE (ID 122)*

Izmantojiet šo parametru, lai atlasītu frekvences atsauces avotu, kad vadības vieta ir lauka kopne.

## 10.3.2 SĀKOTNĒJI IESTATĪTĀS FREKVENCES

Sākotnēji iestatīto frekvenču funkciju var izmantot procesos, kuros ir nepieciešama vairāk nekā 1 fiksēta frekvences atsauce. Ir pieejamas 8 sākotnēji iestatītās frekvences atsauces. Varat atlasīt sākotnēji iestatīto frekvences atsauci ar digitālās ievades signāliem P3.5.1.15, P3.5.1.16 un P3.5.1.17.

## *P3.3.10 SĀKOTNĒJI IESTATĪTĀS FREKVENCES REŽĪMS (ID 182)*

Izmantojiet šo parametru, lai iestatītu digitālās ievades sākotnēji iestatīto frekvenču loģiku.

Ar šo parametru varat iestatīt loģiku, kura no sākotnēji iestatītajām frekvencēm tiek atlasīta izmantošanai. Varat atlasīt no 2 dažādām loģikām. Varat atlasīt no 2 dažādām loģikām.

Vairākas sākotnēji iestatītā ātruma aktīvās digitālās ievades nosaka sākotnēji iestatīto frekvenci.

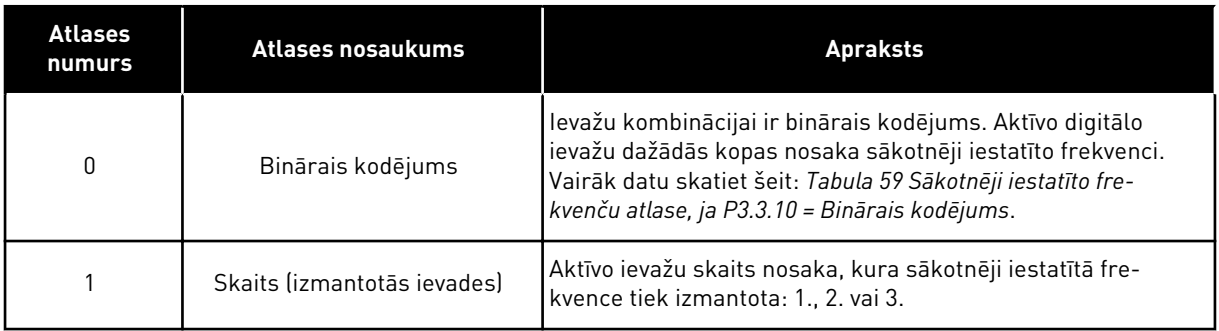

## *P3.3.11 SĀKOTNĒJI IESTATĪTĀ FREKVENCE 0 (ID 180)*

Izmantojiet šo parametru, lai iestatītu sākotnēji iestatīto frekvenci, ja tiek izmantota sākotnēji iestatīto frekvenču funkcija.

Atlasiet sākotnēji iestatīto frekvenci ar digitālās ievades signāliem.

#### *P3.3.12 SĀKOTNĒJI IESTATĪTĀ FREKVENCE 1 (ID 105)*

Izmantojiet šo parametru, lai iestatītu sākotnēji iestatīto frekvenci, ja tiek izmantota sākotnēji iestatīto frekvenču funkcija.

Atlasiet sākotnēji iestatīto frekvenci ar digitālās ievades signāliem.

#### *P3.3.13 SĀKOTNĒJI IESTATĪTĀ FREKVENCE 2 (ID 106)*

Izmantojiet šo parametru, lai iestatītu sākotnēji iestatīto frekvenci, ja tiek izmantota sākotnēji iestatīto frekvenču funkcija.

Atlasiet sākotnēji iestatīto frekvenci ar digitālās ievades signāliem.

#### *P3.3.14 SĀKOTNĒJI IESTATĪTĀ FREKVENCE 3 (ID 126)*

Izmantojiet šo parametru, lai iestatītu sākotnēji iestatīto frekvenci, ja tiek izmantota sākotnēji iestatīto frekvenču funkcija.

Atlasiet sākotnēji iestatīto frekvenci ar digitālās ievades signāliem.

#### *P3.3.15 SĀKOTNĒJI IESTATĪTĀ FREKVENCE 4 (ID 127)*

Izmantojiet šo parametru, lai iestatītu sākotnēji iestatīto frekvenci, ja tiek izmantota sākotnēji iestatīto frekvenču funkcija.

Atlasiet sākotnēji iestatīto frekvenci ar digitālās ievades signāliem.

#### *P3.3.16 SĀKOTNĒJI IESTATĪTĀ FREKVENCE 5 (ID 128)*

Izmantojiet šo parametru, lai iestatītu sākotnēji iestatīto frekvenci, ja tiek izmantota sākotnēji iestatīto frekvenču funkcija.

Atlasiet sākotnēji iestatīto frekvenci ar digitālās ievades signāliem.

#### *P3.3.17 SĀKOTNĒJI IESTATĪTĀ FREKVENCE 6 (ID 129)*

Izmantojiet šo parametru, lai iestatītu sākotnēji iestatīto frekvenci, ja tiek izmantota sākotnēji iestatīto frekvenču funkcija.

Atlasiet sākotnēji iestatīto frekvenci ar digitālās ievades signāliem.

#### *P3.3.18 SĀKOTNĒJI IESTATĪTĀ FREKVENCE 7 (ID 130)*

Izmantojiet šo parametru, lai iestatītu sākotnēji iestatīto frekvenci, ja tiek izmantota sākotnēji iestatīto frekvenču funkcija.

Atlasiet sākotnēji iestatīto frekvenci ar digitālās ievades signāliem.

Lai sākotnēji iestatīto frekvenci iestatītu starp 1 un 7, nodrošiniet digitālās ievades P3.5.1.15 (Sākotnēji iestatītās frekvences atlase 0), P3.5.1.16 (Sākotnēji iestatītās frekvences atlase 1) un/vai P3.5.1.17 (Sākotnēji iestatītās frekvences atlase 2). Aktīvo digitālo ievažu dažādās kopas nosaka sākotnēji iestatīto frekvenci. Vairāk datu varat atrast nākamajā tabulā. Iepriekš <span id="page-129-0"></span>iestatīto frekvenču vērtības automātiski paliek starp minimālajām un maksimālajām frekvencēm (P3.3.1 un P3.3.2).

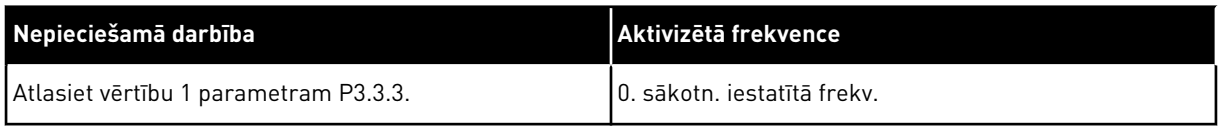

#### *Tabula 59: Sākotnēji iestatīto frekvenču atlase, ja P3.3.10 = Binārais kodējums*

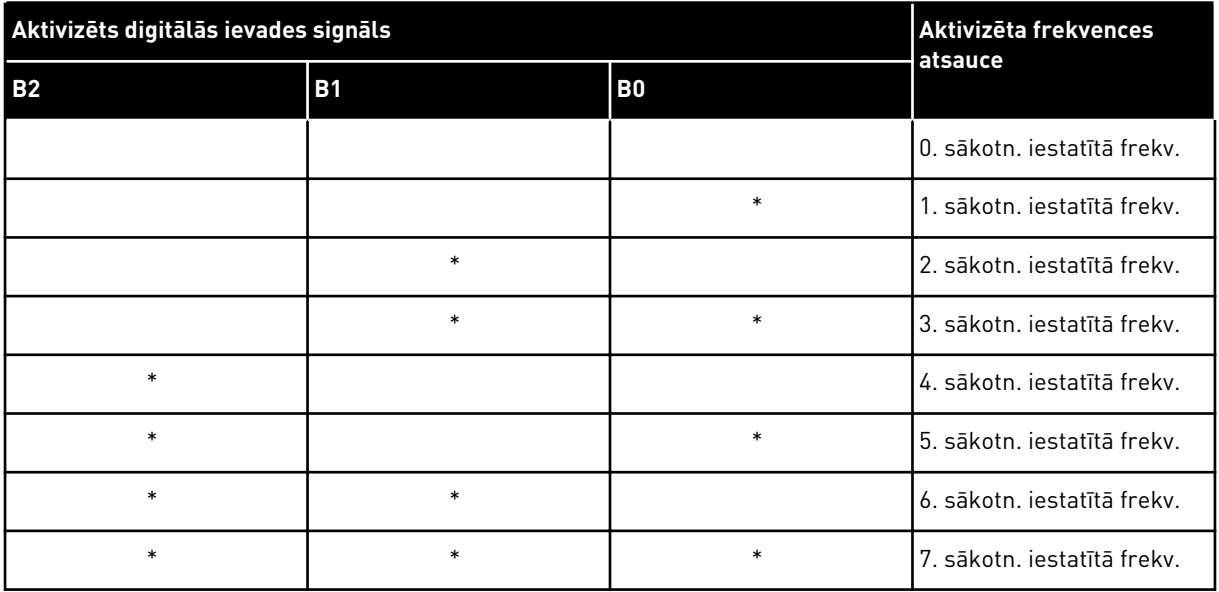

\* = ievade ir aktivizēta.

## *P3.3.19 SĀKOTNĒJI IESTATĪTĀ TRAUKSMES FREKVENCE (ID 183)*

Izmantojiet šo parametru, lai iestatītu pārveidotāja frekvenci, ja ir aktīva kļūda, un reakcija uz kļūdu iestatīta kā "Trauksme + sākotnēji iestatītā frekvence".

## 10.3.3 ELEKTRODZINĒJA POTENCIOMETRA PARAMETRI

## *P3.3.20 ELEKTRODZINĒJA POTENCIOMETRA KĀPUMA LAIKS (ID 331)*

Izmantojiet šo parametru, lai iestatītu elektrodzinēja potenciometra atsauces izmaiņu ātrumu, kad tas palielinās vai samazinās. Parametra vērtību ievada kā Hz/sekundēs.

# *P3.3.21 ELEKTRODZINĒJA POTENCIOMETRA ATIESTATĪŠANA (ID 367)*

Izmantojiet šo parametru, lai iestatītu elektrodzinēja potenciometra frekvences atsauces atiestatīšanas loģiku.

Šis parametrs nosaka, kad elektrodzinēja potenciometra frekvences atsauce ir iestatīta uz 0. Atiestatīšanas funkcijā ir 3 atlases: bez atiestatīšanas, atiestatīšana, kad pārveidotājs apstājas, vai atiestatīšana, kad pārveidotājs ir izslēgts.

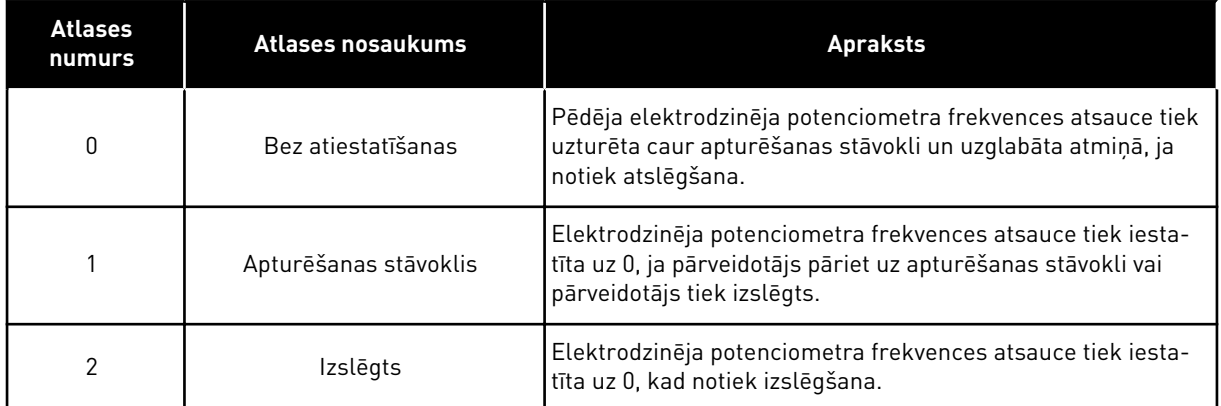

#### *P3.3.22 ATPAKAĻGAITA (ID 15530)*

Izmantojiet šo parametru, lai ļautu dzinēja darbību pretējā virzienā.

# **10.4 KĀPUMU UN BREMŽU IESTATĪJUMS**

#### *P3.4.1 1. KĀPUMA FORMA (ID 500)*

Izmantojiet šo parametru, lai veidotu pakāpeniskāku paātrinājuma un palēninājuma kāpumu sākumu un beigas.

Izmantojot parametru 1. kāpuma forma, varat veidot pakāpeniskāku paātrinājuma un palēninājuma kāpumu sākumu un beigas. Ja vērtība tiek iestatīta uz 0, veidojas lineāra kāpuma forma. Paātrinājums un palēninājums nekavējoties iedarbojas uz atsauces signāla izmaiņām.

Ja vērtība tiek iestatīta starp 0,1 un 10 sek., veidojas S formas paātrinājuma vai palēninājuma kāpums. Izmantojiet šo funkciju, lai samazinātu daļu mehānisko eroziju un strāvas maksimumus, kad mainās atsauce. Paātrinājuma laiku var mainīt ar parametriem P3.4.2 (1. paātrinājuma laiks) un P3.4.3 (1. palēninājuma laiks).

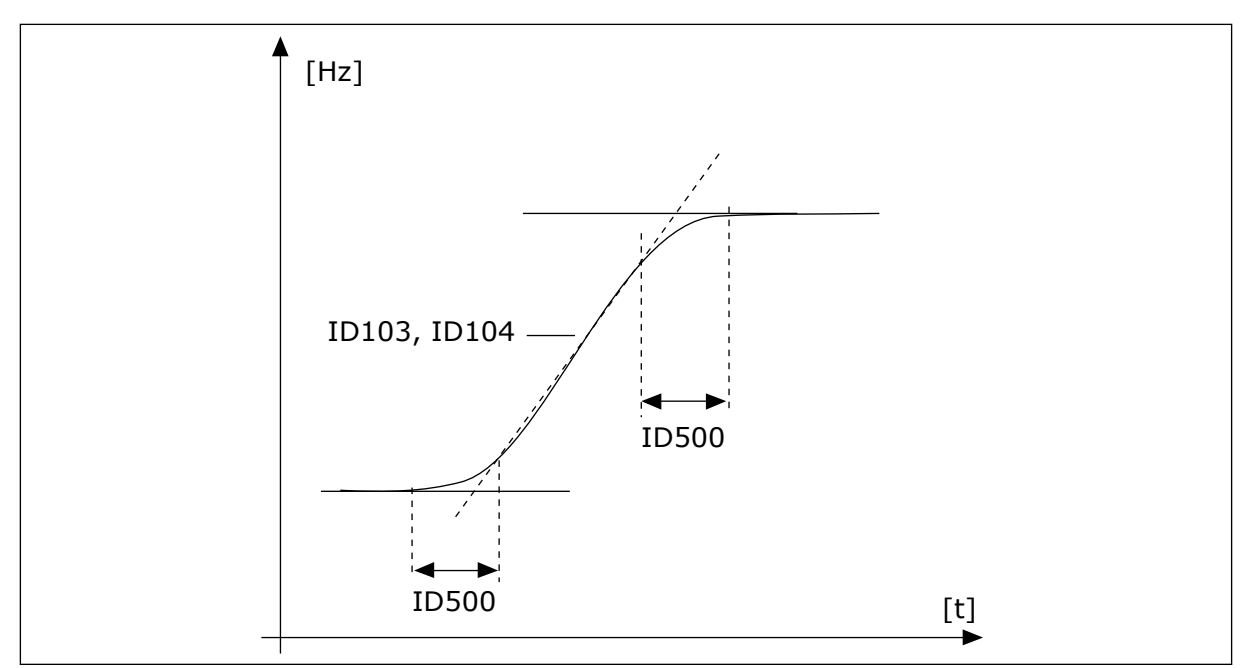

*Att. 20: Paātrinājuma/palēninājuma līkne (S forma)*

# *P3.4.2 PAĀTRINĀJUMA 1. LAIKS (ID 103)*

Izmantojiet šo parametru, lai iestatītu laika daudzumu, kas ir nepieciešams, lai izvades frekvenci palielinātu no nulles frekvences līdz maksimālajai frekvencei.

# *P3.4.3 PALĒNINĀJUMA 1. LAIKS (ID 104)*

Izmantojiet šo parametru, lai iestatītu laika daudzumu, kas ir nepieciešams, lai izvades frekvenci samazinātu no maksimālās frekvences līdz nulles frekvencei.

## *P3.4.4 2. KĀPUMA FORMA (ID 501)*

Izmantojiet šo parametru, lai veidotu pakāpeniskāku paātrinājuma un palēninājuma kāpumu sākumu un beigas.

Izmantojot parametru 2. kāpuma forma, varat veidot pakāpeniskāku paātrinājuma un palēninājuma kāpumu sākumu un beigas. Ja vērtība tiek iestatīta uz 0, veidojas lineāra kāpuma forma. Paātrinājums un palēninājums nekavējoties iedarbojas uz atsauces signāla izmaiņām.

Ja vērtība tiek iestatīta starp 0,1 un 10 sek., veidojas S formas paātrinājuma vai palēninājuma kāpums. Izmantojiet šo funkciju, lai samazinātu daļu mehānisko eroziju un strāvas maksimumus, kad mainās atsauce. Paātrinājuma laiku var mainīt ar parametriem P3.4.5 (2. paātrinājuma laiks) un P3.4.6 (2. palēninājuma laiks).

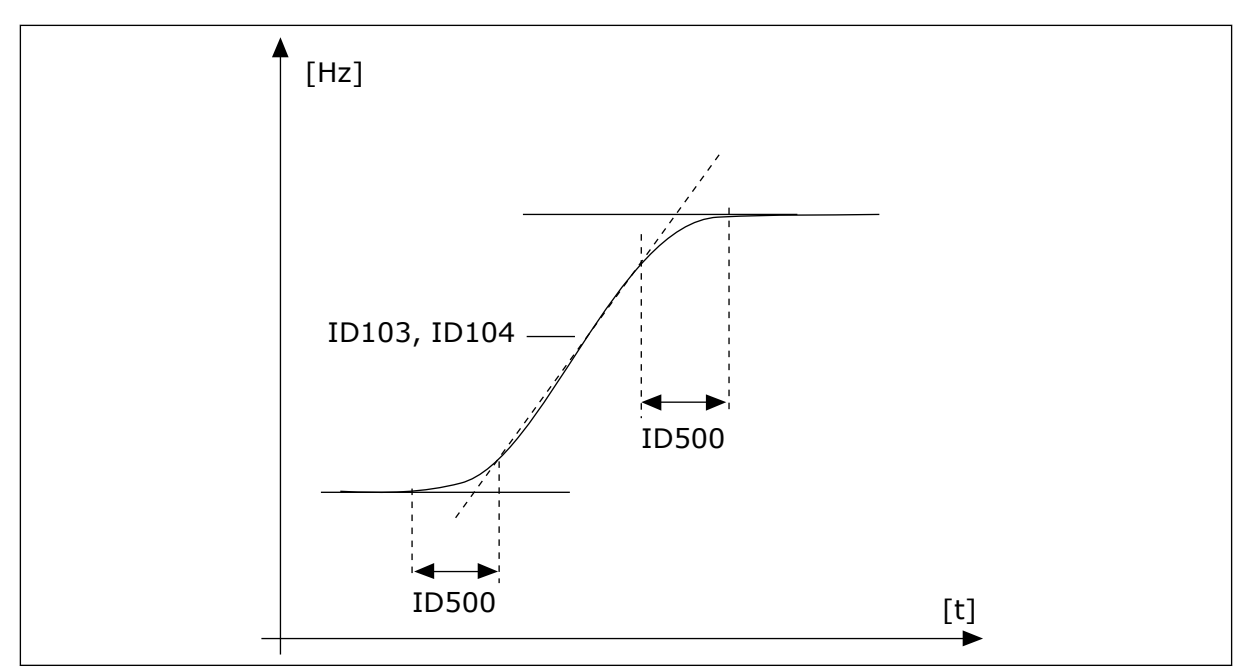

*Att. 21: Paātrinājuma/palēninājuma līkne (S forma)*

## *P3.4.5 PAĀTRINĀJUMA 2. LAIKS (ID 502)*

Izmantojiet šo parametru, lai iestatītu laika daudzumu, kas ir nepieciešams, lai izvades frekvenci palielinātu no nulles frekvences līdz maksimālajai frekvencei.

#### *P3.4.6 PALĒNINĀJUMA 2. LAIKS (ID 503)*

Izmantojiet šo parametru, lai iestatītu laika daudzumu, kas ir nepieciešams, lai izvades frekvenci samazinātu no maksimālās frekvences līdz nulles frekvencei.

#### *P3.4.7 MAGNETIZĀCIJAS SĀKUMA LAIKS (ID 516)*

Izmantojiet šo parametru, lai iestatītu laiku, kurā līdzstrāva tiek padota uz elektrodzinēju, pirms sākas paātrinājums.

#### *P3.4.8 MAGNETIZĀCIJAS SĀKUMA STRĀVA (ID 517)*

Izmantojiet šo parametru, lai iestatītu līdzstrāvu, kas sākumā tiek padota elektrodzinējā. Iestatot šā parametra vērtību uz 0, magnetizācijas sākuma funkcija tiek atspējota.

## *P3.4.9 LĪDZSTRĀVAS BREMZĒŠANAS LAIKS APTUROT (ID 508)*

Izmantojiet šo parametru, lai ieslēgtu vai izslēgtu bremzēšanu un parādītu bremzēšanas laiku, kad elektrodzinējs apstājas. Iestatot šā parametra vērtību uz 0, līdzstrāvas bremzēšanas funkcija tiek atspējota.

## *P3.4.10 LĪDZSTRĀVAS BREMZĒŠANAS STRĀVA (ID 507)*

Izmantojiet šo parametru, lai iestatītu strāvu, kas tiek padota elektrodzinējā līdzstrāvas bremzēšanas laikā.

Iestatot šā parametra vērtību uz 0, līdzstrāvas bremzēšanas funkcija tiek atspējota.

#### <span id="page-133-0"></span>*P3.4.11 FREKVENCE LĪDZSTRĀVAS BREMZĒŠANAS SĀKŠANAI KĀPUMA APTURĒŠANAS BRĪDĪ (ID 515)*

Izmantojiet šo parametru, lai iestatītu izvades frekvenci, pie kuras sākas līdzstrāvas bremzēšana.

# *P3.4.12 PLŪDUMA BREMZĒŠANA (ID 520)*

Izmantojiet šo parametru, lai iespējotu plūduma bremzēšanas funkciju.

Plūsmas bremzēšanu var izmantot kā alternatīvu līdzstrāvas bremzēšanai. Plūduma bremzēšana palielina bremzēšanas kapacitāti apstākļos, kad nav nepieciešami papildu bremžu rezistori.

Kad nepieciešama bremzēšana, sistēma samazina frekvenci un palielina plūdumu elektrodzinējā. Tas palielina elektrodzinēja bremzēšanas spēju. Elektrodzinēja ātrums bremzēšanas laikā tiek kontrolēts.

Varat iespējot un atspējot plūduma bremzēšanu.

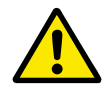

# **UZMANĪBU!**

Bremzēšanu izmantojiet tikai intermitējoši. Plūduma bremzēšana pārveido enerģiju siltumā un var izraisīt elektrodzinēja bojājumus.

# *P3.4.13 PLŪSMAS BREMZĒŠANAS STRĀVA (ID 519)*

Izmantojiet šo parametru, lai iestatītu pašreizējo plūduma bremzēšanas līmeni.

# **10.5 I/I KONFIGURĀCIJA**

## 10.5.1 DIGITĀLO UN ANALOGO IEVAŽU PROGRAMMĒŠANA

Frekvences pārveidotāja ievažu programmēšana ir elastīga. Varat brīvi izmantot standarta pieejamās ievades un papildu I/I dažādām funkcijām.

Izmantojiet tālāk ietvertos formātus, lai norādītu programmējamo parametru vērtību:

- **Digitālās ieejas slots A.1 / analogās ieejas slots A.1** (grafiskā tastatūra) vai
- **dI A.1 / aI A.1** (teksta tastatūra).

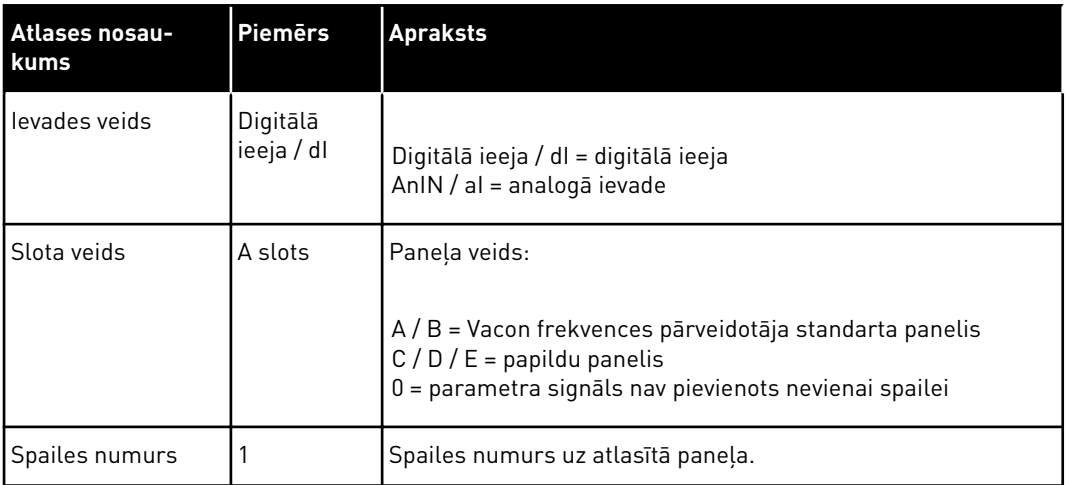

Piemēram, "Digitālās ieejas slots A.1" vai "dI A.1" rāda, ka DIN1 uz standarta paneļa ir pievienots paneļa A slotam.

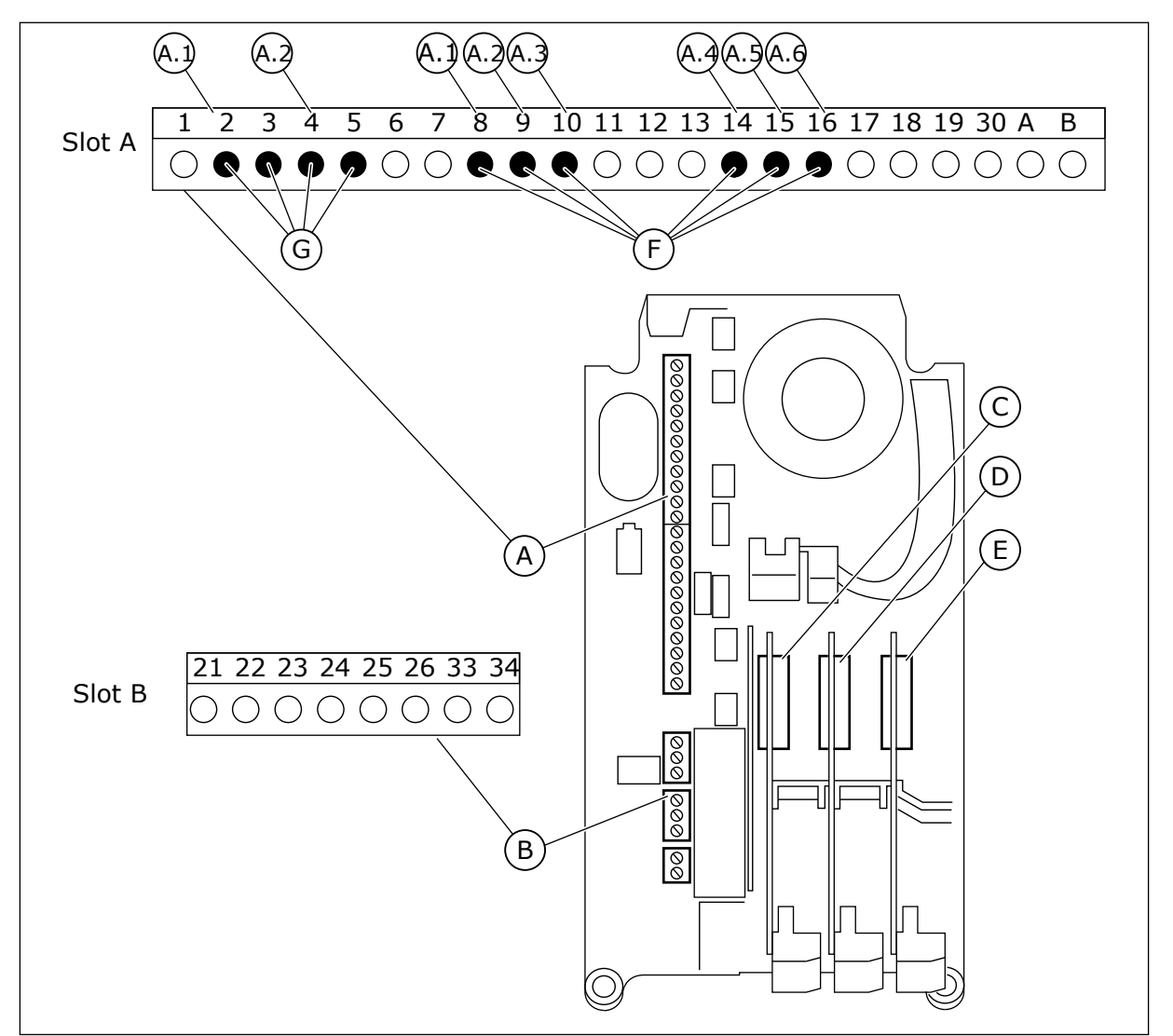

*Att. 22: Papildu plates sloti un programmējamās ievades*

- A. Standarta plates slots A un tā spailes B. Standarta plates slots B un tā spailes
- 
- C. Papildu plates slots C
- D. Papildu plates slots D
- E. Papildu plates slots E
- F. Programmējamas digitālās ievades (DI)
- G. Programmējamas analogās ievades (AI)

## 10.5.1.1 Digitālo ievažu programmēšana

Pieejamās funkcijas digitālajām ievadēm kā parametriem var atrast parametru grupā M3.5.1. Lai digitālo ievadi nodrošinātu kādai funkcijai, iestatiet vērtību uz pareizo parametru. Pieejamo funkciju saraksts ir redzams *[Tabula 14 Digitālās ievades iestatījumi](#page-60-0)*.

#### **Piemērs**

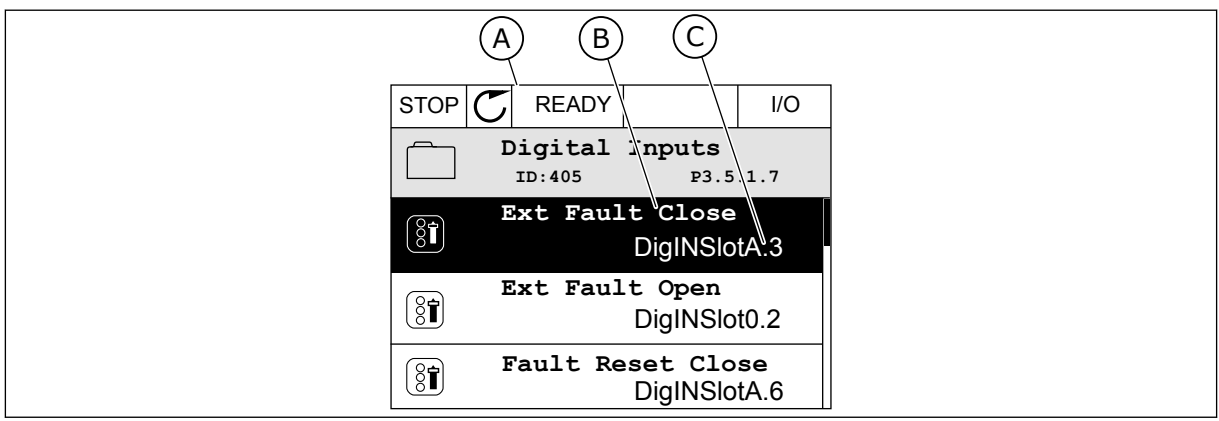

*Att. 23: Izvēlne Digitālās ievades grafiskajā displejā*

- A. Grafiskais displejs
- B. Parametra nosaukums, proti, funkcija
- C. Parametra vērtība, proti, iestatītā digitālā ievade

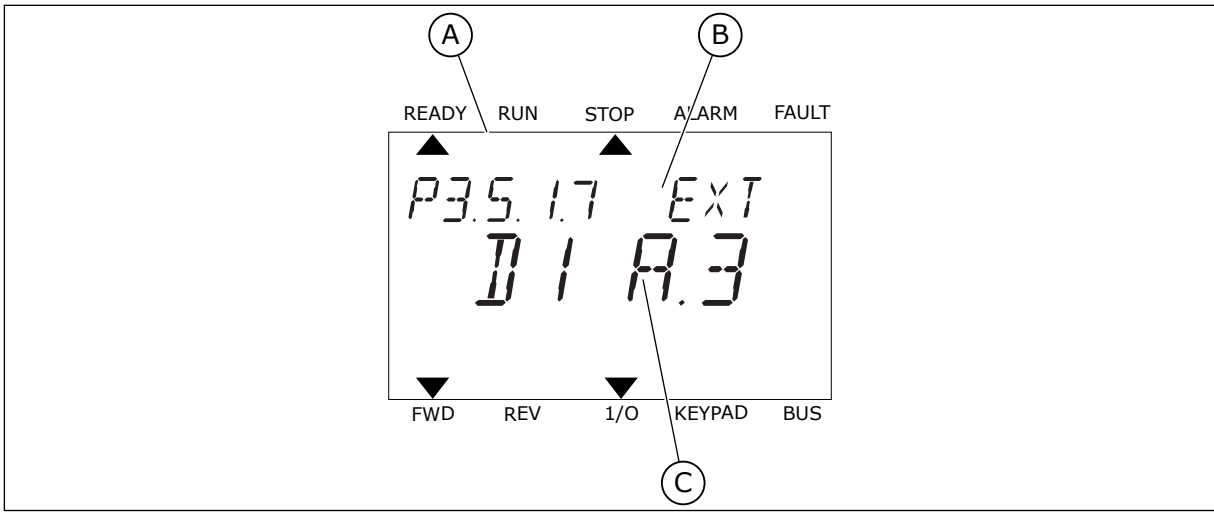

*Att. 24: Izvēlne Digitālās ievades teksta displejā*

- A. Teksta displejs
- B. Parametra nosaukums, proti, funkcija
- C. Parametra vērtība, proti, iestatītā digitālā ievade

Standarta I/I plates kompilācijā ir pieejamas 6 digitālās ievades: A slota 8., 9., 10., 14., 15. un 16. spaile.

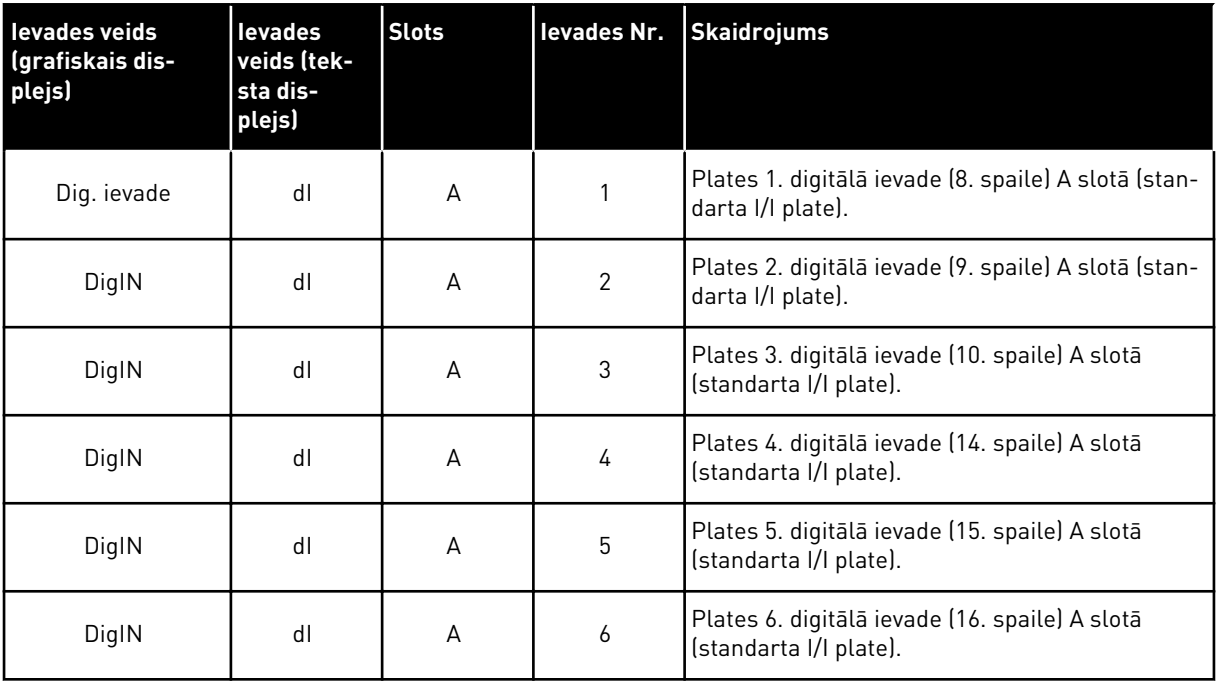

Funkcija Ārēja kļūda — aizvēršana, kas atrodas izvēlnē M3.5.1, ir parametrs P3.5.1.11. Tā iegūst noklusēto vērtību DigIN SlotA.3 grafiskajā displejā, bet dI A.3 — teksta displejā. Pēc šīs atlasīšanas digitāls signāls uz digitālo ievadi DI3 (10. spaile) kontrolē funkciju Ārēja kļūda — aizvēršana.

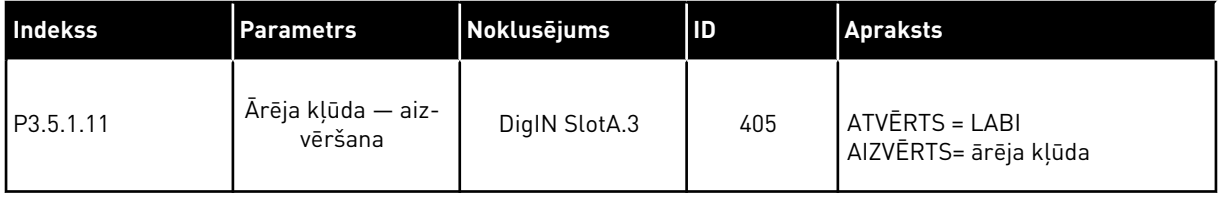

Lai ievadi no DI3 mainītu, piemēram, uz DI6 (16. spaile) standarta I/I, ievērojiet šīs norādes.

# PROGRAMMĒŠANA GRAFISKAJĀ DISPLEJĀ

1 Atlasiet parametru. Lai pārietu uz rediģēšanas režīmu, nospiediet labās bultiņas pogu.

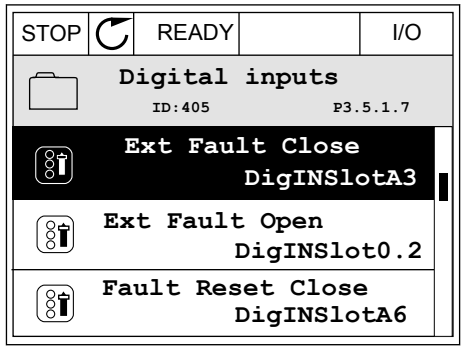

2 Rediģēšanas režīmā slota vērtība DigIN SlotA ir pasvītrota un mirgo. Ja jūsu I/I ir pieejamas papildu digitālās ievades, piemēram, sakarā ar C, D vai E, atlasiet tās.

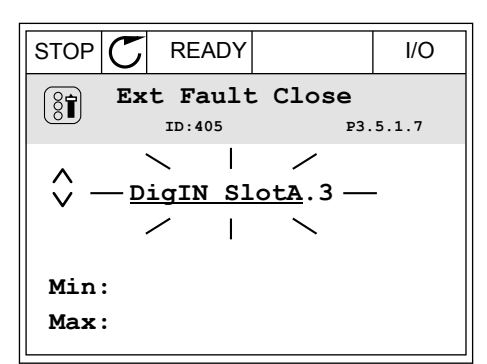

**Ext Fault Close**

DigIN SlotA. $\frac{3}{3}$  -

**P3.5.1.7** 

3 Lai aktivizētu 3. spaili, vēlreiz nospiediet labās bultiņas pogu.  $\|\text{STOP}[\mathbb{C}]$  READY  $\|\text{ loop}[\mathbb{C}]$  READY  $\|\text{VO}$ 

4 Lai mainītu uz 6. spaili, 3 reizes nospiediet augšupvērstās bultiņas pogu. Lai apstiprinātu izmaiņas, nospiediet pogu Labi.

**Min: Max:** STOP READY I/O **Ext Fault Close**  $\left[\begin{smallmatrix} 8 \\ 8 \end{smallmatrix}\right]$ **P3.5.1.7**  $\hat{\mathsf{v}}$ DigIN SlotA. $\underbrace{6}_{\angle}$ **Min:**

**Max:**

 $\left[\begin{smallmatrix} 8 \\ 8 \end{smallmatrix}\right]$ 

 $\hat{\Diamond}$ 

5 Ja digitālā ievade DI6 jau tika izmantota kādai citai funkcijai, displejā tiek parādīts ziņojums. Mainiet vienu no šīm atlasēm.

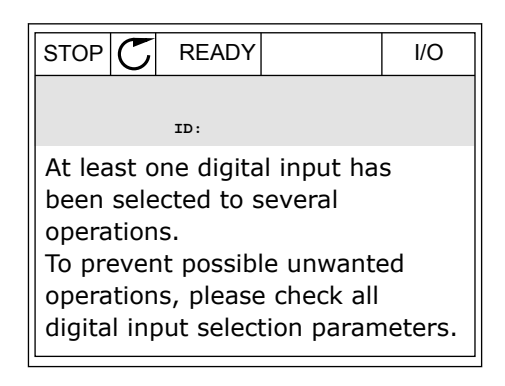

#### PROGRAMMĒŠANA TEKSTA DISPLEJĀ

1 Atlasiet parametru. Lai pārietu uz rediģēšanas Attasiet parametru. Lai parietu uz redigesanas in taks kara karametru stopia Alarm FAULT<br>režīmu, nospiediet pogu Labi.

2 Rediģēšanas režīmā mirgo burts D. Ja jūsu I/I ir pieejamas papildu digitālās ievades, piemēram, sakarā ar papildu paneļiem D vai E slotā, atlasiet tās.

3 Lai aktivizētu 3. spaili, vēlreiz nospiediet labās bultiņas pogu. Burts D pārstāj mirgot.

4 Lai mainītu uz 6. spaili, 3 reizes nospiediet augšupvērstās bultiņas pogu. Lai apstiprinātu izmaiņas, nospiediet pogu Labi.

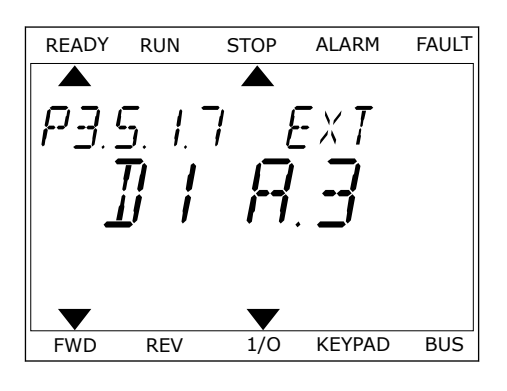

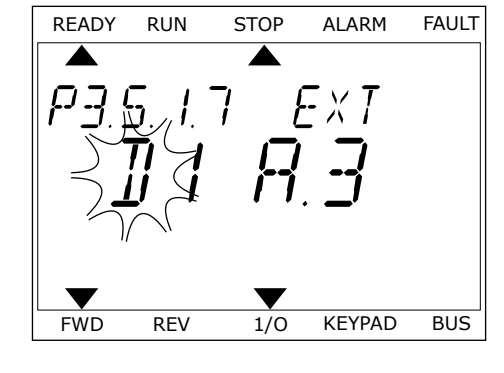

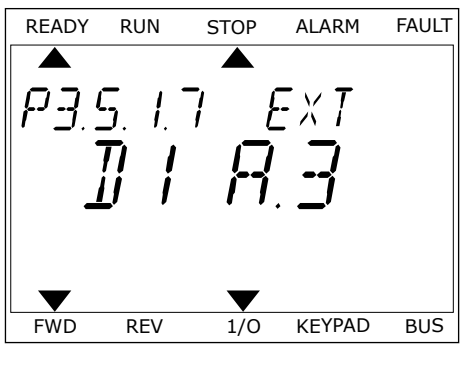

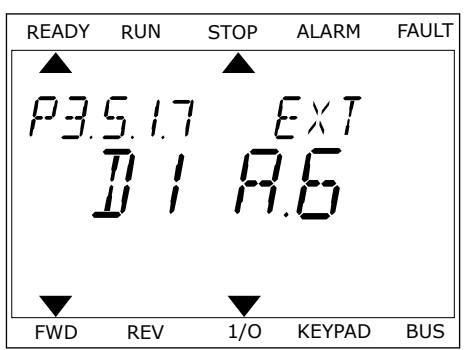

5 Ja digitālā ievade DI6 jau tika izmantota kādai citai funkcijai, displejā tiek ritināts ziņojums. Mainiet vienu no šīm atlasēm.

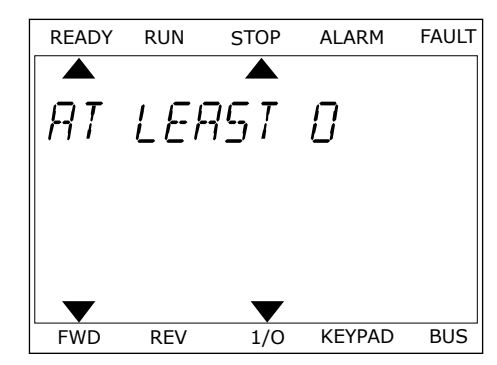

Pēc šīm darbībām digitāls signāls uz digitālo ievadi DI6 kontrolē funkciju Ārēja kļūda aizvēršana.

Funkcijas vērtība var būt DigIN Slot0.1 (grafiskajā displejā) vai dI 0.1 (teksta displejā). Šādos apstākļos spailei nav piešķirta funkcija vai ievade ir iestatīta kā vienmēr ATVĒRTA. Šī ir noklusētā vērtība vairumam parametru grupā M3.5.1.

Savukārt dažām ievadēm noklusēta vērtība vienmēr ir AIZVĒRTA. To vērtība rāda DigIN Slot0.2 grafiskajā displejā, bet dI 0.2 — teksta displejā.

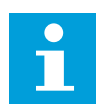

# **NORĀDE!**

Varat digitālajām ievadēm piešķirt laika kanālus. Papildu dati par to ir pieejami tabulā *[Tabula 14 Digitālās ievades iestatījumi](#page-60-0)*.

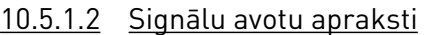

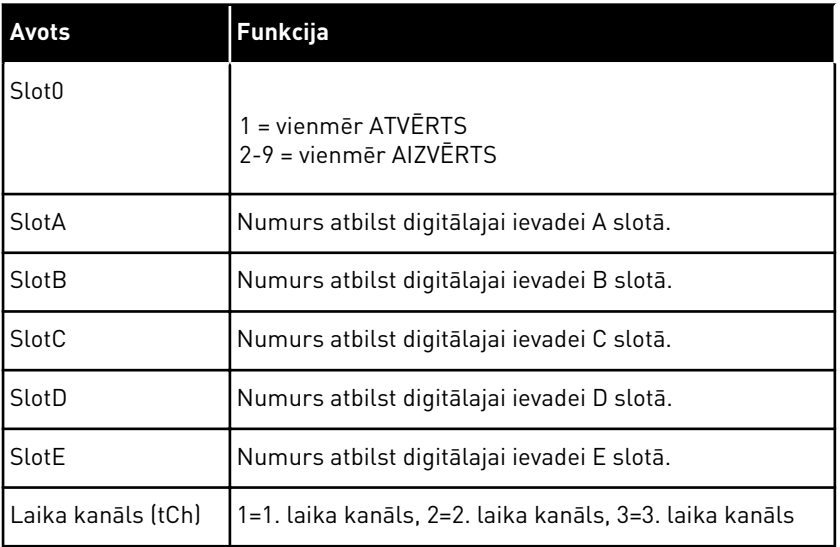

## 10.5.2 DIGITĀLĀS IEEJAS

Parametri ir funkcijas, ko var savienot ar digitālās ievades spaili. Teksts *DigIn Slot A.2* apzīmē A slota otro ievadi. Funkcijas var savienot arī ar laika kanāliem. Laika kanāli darbojas kā spailes.

Multipārraudzības skatā var pārraudzīt digitālo ievažu un digitālo izvažu statusus.

## *P3.5.1.1 VADĪBAS SIGNĀLS 1 A (ID 403)*

Izmantojiet šo parametru, lai atlasītu digitālās ievades signālu (vadības signāls 1), kas uzsāk pārveidotāja darbību un pārtrauc to, ja vadības vieta ir I/I A (uz priekšu).

#### *P3.5.1.2 VADĪBAS SIGNĀLS 2 A (ID 404)*

Izmantojiet šo parametru, lai atlasītu digitālās ievades signālu (vadības signāls 2), kas uzsāk pārveidotāja darbību un pārtrauc to, ja vadības vieta ir I/I REV (atpakaļ).

#### *P3.5.1.3 VADĪBAS SIGNĀLS 1 B (ID 423)*

Izmantojiet šo parametru, lai atlasītu digitālās ievades signālu (vadības signāls 1), ar kuru tiek sākta un pārtraukta pārveidotāja darbība, ja vadības vieta ir I/I B.

#### *P3.5.1.4 VADĪBAS SIGNĀLS 2 B (ID 424)*

Izmantojiet šo parametru, lai atlasītu digitālās ievades signālu (vadības signāls 2), ar kuru tiek sākta un pārtraukta pārveidotāja darbība, ja vadības vieta ir I/I B.

#### *P3.5.1.5 I/I B VADĪBAS SPĒKS (ID 425)*

Izmantojiet šo parametru, lai atlasītu digitālās ievades signālu, kas pārslēdz vadības vietu no I/I A uz I/I B.

#### *P3.5.1.6 I/I B ATSAUCES SPĒKS (ID 343)*

Izmantojiet šo parametru, lai atlasītu digitālās ievades signālu, kas pārslēdz frekvences atsauces avotu no I/I A uz I/I B.

## *P3.5.1.7 ĀRĒJA KĻŪDA – AIZVĒRŠANA (ID 405)*

Izmantojiet šo parametru, lai atlasītu digitālās ievades signālu, kas aktivizē ārējo kļūdu.

## *P3.5.1.8 ĀRĒJA KĻŪDA — ATVĒRŠANA (ID 406)*

Izmantojiet šo parametru, lai atlasītu digitālās ievades signālu, kas aktivizē ārējo kļūdu.

## *P3.5.1.9 ATIESTATĪŠANAS KĻŪDA — AIZVĒRŠANA (ID 414)*

Izmantojiet šo parametru, lai atlasītu digitālās ievades signālu, kas atiestata visas aktīvās kļūdas.

Atiestata aktīvās kļūdas, kad digitālās ievades stāvoklis tiek mainīts no atvērta uz aizvērtu (kāpuma mala).

## *P3.5.1.10 ATVĒRŠANAS ATIESTATĪŠANAS KĻŪDA (ID 213)*

Izmantojiet šo parametru, lai atlasītu digitālās ievades signālu, kas atiestata visas aktīvās kļūdas.

Atiestata aktīvās kļūdas, kad digitālās ievades stāvoklis tiek mainīts no aizvērta uz atvērtu (krituma mala).

# *P3.5.1.11 DARBĪBAS IESPĒJOŠANA (ID 407)*

Izmantojiet šo parametru, lai atlasītu digitālās ievades signālu, kas pārveidotāju iestata stāvoklī GATAVS.

Ja kontakts ir ATVĒRTS, elektrodzinēja iedarbināšana ir atspējota. Ja kontakts ir AIZVĒRTS, elektrodzinēja iedarbināšana ir iespējota.

Lai apturētu, pārveidotājs pakļaujas P3.2.5 apturēšanas funkcijas vērtībai.

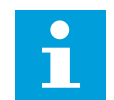

# **NORĀDE!**

Pārveidotāja stāvoklis paliek "nav gatavs", ja signāla statuss ir "atvērts".

# *P3.5.1.12 PALAIST 1. BLOĶĒJUMU (ID 1041)*

Izmantojiet šo parametru, lai atlasītu digitālās ievades signālu, kas novērš pārveidotāja darbības sākšanu.

Pārveidotājs var būt gatavības stāvoklī, tomēr sākšana nav iespējama, ja bloķējuma signāla statuss ir atvērts (slāpētāja bloķēšana).

# *P3.5.1.13 PALAIST 2. BLOĶĒJUMU (ID 1042)*

Izmantojiet šo parametru, lai atlasītu digitālās ievades signālu, kas novērš pārveidotāja darbības sākšanu.

Ja bloķējums ir aktīvs, pārveidotāju nevar palaist.

Šo funkciju var izmantot, lai novērstu pārveidotāja darbības sākšanu, kad slāpētājs ir aizvērts. Ja pārveidotāja darbības laikā tiek aktivizēts bloķējums, pārveidotājs apstājas.

## *P3.5.1.14 ELEKTRODZINĒJA UZSILDĪŠANA IESLĒGTA (ID 1044)*

Izmantojiet šo parametru, lai atlasītu digitālās ievades signālu, kas aktivizē elektrodzinēja uzsildīšanas funkciju.

Elektrodzinēja uzsildīšanas funkcija padod līdzstrāvu elektrodzinējam, kad pārveidotājs ir apturēšanas stāvoklī.

## *P3.5.1.15 SĀKOTNĒJI IESTATĪTĀS FREKVENCES ATLASE 0 (ID 419)*

Izmantojiet šo parametru, lai iestatītu digitālās ievades signālu, kas atlasa sākotnēji iestatītās frekvences.

## *P3.5.1.16 SĀKOTNĒJI IESTATĪTĀS FREKVENCES ATLASE 1 (ID 420)*

Izmantojiet šo parametru, lai atlasītu digitālās ievades signālu, kas tiek izmantots kā sākotnēji iestatīto frekvenču selektors.

## *P3.5.1.17 SĀKOTNĒJI IESTATĪTĀS FREKVENCES ATLASE 2 (ID 421)*

Izmantojiet šo parametru, lai atlasītu digitālās ievades signālu, kas tiek izmantots kā sākotnēji iestatīto frekvenču selektors.

Lai lietotu 1.-7 sākotnēji iestatīto frekvenci, savienojiet digitālo ievadi ar šīm funkcijām, izmantojot instrukcijas no nodaļas *[10.5.1 Digitālo un analogo ievažu programmēšana](#page-133-0)*. Vairāk datu skatiet *[Tabula 59 Sākotnēji iestatīto frekvenču atlase, ja P3.3.10 = Binārais kodējums](#page-129-0)*, kā arī *[Tabula 12 Vadības atsauces iestatījumi](#page-57-0)* un *[Tabula 14 Digitālās ievades iestatījumi](#page-60-0)*.

#### *P3.5.1.18 1. TAIMERIS (ID 447)*

Izmantojiet šo parametru, lai atlasītu digitālās ievades signālu, kas ieslēdz taimeri. Taimeris ieslēdzas, kad signāls ir deaktivizēts (krituma mala). Izvade ir deaktivizēta, kad ir pagājis darbības ilguma parametrā noteiktais laiks.

#### *P3.5.1.19 2. TAIMERIS (ID 448)*

Izmantojiet šo parametru, lai atlasītu digitālās ievades signālu, kas ieslēdz taimeri. Taimeris ieslēdzas, kad signāls ir deaktivizēts (krituma mala). Izvade ir deaktivizēta, kad ir pagājis darbības ilguma parametrā noteiktais laiks.

#### *P3.5.1.20 3. TAIMERIS (ID 449)*

Izmantojiet šo parametru, lai atlasītu digitālās ievades signālu, kas ieslēdz taimeri. Taimeris ieslēdzas, kad signāls ir deaktivizēts (krituma mala). Izvade ir deaktivizēta, kad ir pagājis darbības ilguma parametrā noteiktais laiks.

#### *P3.5.1.21 ATSPĒJOT TAIMERA FUNKCIJU (ID 1499)*

Izmantojiet šo parametru, lai atlasītu digitālās ievades signālu, kas iespējo/atspējo visas taimera funkcijas.

#### *P3.5.1.22 PID1 IESTATĪJUMA PUNKTA PASTIPRINĀJUMS (ID 1046)*

Izmantojiet šo parametru, lai iestatītu digitālās ievades signālu, kas atlasa izmantojamo PID iestatījuma punkta vērtību.

#### *P3.5.1.23 PID1 IESTATĪJUMA PUNKTA ATLASE (ID 1047)*

Izmantojiet šo parametru, lai iestatītu digitālās ievades signālu, kas atlasa izmantojamo PID iestatījuma punkta vērtību.

#### *P3.5.1.24 PID2 SĀKUMA SIGNĀLS (ID 1049)*

Izmantojiet šo parametru, lai atlasītu digitālās ievades signālu, kas iedarbina un aptur ārējo PID kontrolleri.

#### *P3.5.1.25 PID2 IESTATĪJUMA PUNKTA ATLASE (ID 1048)*

Izmantojiet šo parametru, lai iestatītu digitālās ievades signālu, kas atlasa izmantojamo PID iestatījuma punkta vērtību.

#### *P3.5.1.26 1. ELEKTRODZINĒJA BLOĶĒŠANA (ID 426)*

Izmantojiet šo parametru, lai atlasītu digitālās ievades signālu, kas tiek izmantots kā bloķēšanas signāls multisūkņa sistēmā.

# *P3.5.1.27 2. ELEKTRODZINĒJA BLOĶĒŠANA (ID 427)*

Izmantojiet šo parametru, lai atlasītu digitālās ievades signālu, kas tiek izmantots kā bloķēšanas signāls multisūkņa sistēmā.

## *P3.5.1.28 3. ELEKTRODZINĒJA BLOĶĒŠANA (ID 428)*

Izmantojiet šo parametru, lai atlasītu digitālās ievades signālu, kas tiek izmantots kā bloķēšanas signāls multisūkņa sistēmā.

# *P3.5.1.29 4. ELEKTRODZINĒJA BLOĶĒŠANA (ID 429)*

Izmantojiet šo parametru, lai atlasītu digitālās ievades signālu, kas tiek izmantots kā bloķēšanas signāls multisūkņa sistēmā.

# *P3.5.1.30 5. ELEKTRODZINĒJA BLOĶĒŠANA (ID 430)*

Izmantojiet šo parametru, lai atlasītu digitālās ievades signālu, kas tiek izmantots kā bloķēšanas signāls multisūkņa sistēmā.

# *P3.5.1.31 ELEKTRODZINĒJA POTENCIOMETRS AUGŠUP (ID 418)*

Izmantojiet šo parametru, lai palielinātu izvades frekvenci ar digitālu ievades signālu. Elektrodzinēja potenciometra atsauce PALIELINĀS, līdz kontakts ir atvērts.

# *P3.5.1.32 ELEKTRODZINĒJA POTENCIOMETRS LEJUP (ID 417)*

Izmantojiet šo parametru, lai samazinātu izvades frekvenci ar digitālu ievades signālu. Elektrodzinēja potenciometra atsauce SAMAZINĀS, līdz kontakts ir atvērts.

# *P3.5.1.33 PAĀTR./PALĒN. LAIKA ATLASĪŠANA (ID 408)*

Izmantojiet šo parametru, lai atlasītu digitālās ievades signālu, kas atlasa izmantojamo kāpuma laiku.

## *P3.5.1.34 LAUKA KOPNES VADĪBA (ID 411)*

Izmantojiet šo parametru, lai atlasītu digitālās ievades signālu, kas pārslēdz vadības vietu un frekvences atsauces avotu uz lauka kopni (no I/I A, I/I B vai vietējās vadības).

# *P3.5.1.39 DEGŠANAS REŽĪMA AKTIVIZĀCIJA — ATVĒRTS (ID 1596)*

Izmantojiet šo parametru, lai atlasītu digitālās ievades signālu, kas aktivizē degšanas režīma funkciju.

## *P3.5.1.42 TASTATŪRAS VADĪBA (ID 410)*

Izmantojiet šo parametru, lai atlasītu digitālās ievades signālu, kas pārslēdz vadības vietu un frekvences atsauces avotu uz tastatūru (no jebkuras vadības vietas).

# *P3.5.1.43 ATSLĒGŠANAS SKAITĪTĀJA KWH ATIESTATĪŠANA (ID 1053)*

Izmantojiet šo parametru, lai atlasītu digitālās ievades signālu, kas atiestata kWh atslēgšanas skaitītāju.
# *P3.5.1.44 DEGŠANAS REŽĪMA SĀKOTNĒJI IESTATĪTĀS FREKVENCES ATLASE 0 (ID 15531)*

Izmantojiet šo parametru, lai atlasītu digitālās ievades signālu, kas tiek izmantots kā degšanas režīma frekvenču selektors.

## *P3.5.1.45 DEGŠANAS REŽĪMA SĀKOTNĒJI IESTATĪTĀS FREKVENCES ATLASE 1 (ID 15532)*

Izmantojiet šo parametru, lai atlasītu digitālās ievades signālu, kas tiek izmantots kā degšanas režīma frekvenču selektors.

## *P3.5.1.46 PARAMETRU 1./2. KOPAS ATLASE (ID 496)*

Izmantojiet šo parametru, lai iestatītu digitālās ievadi, kas atlasa izmantojamo parametru.

Parametrs nodrošina digitālo ievadi, ko izmanto parametru 1. kopas vai 2. kopas atlasīšanai. Funkcija tiek iespējota, ja šim parametram ir atlasīti citi sloti (nevis *DigIN Slot0*). Parametru kopas atlasīšanu un izmaiņas var veikt tikai tad, ja pārveidotājs ir apturēts.

- Kontakts atvērts = parametru 1. kopa ir iestatīta kā aktīvā kopa
- Kontakts aizvērts = parametru 2. kopa ir iestatīta kā aktīvā kopa

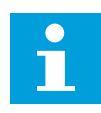

#### **NORĀDE!**

Parametru vērtības tiek saglabātas 1. kopai un 2. kopai ar parametriem B6.5.4 Saglabāt 1. kopai un B6.5.4 Saglabāt 2. kopai. Šos parametrus var izmantot kopā ar tastatūru vai datora rīku Vacon Live.

## 10.5.3 ANALOGĀS IEVADES

#### *P3.5.2.1 AI1 SIGNĀLA ATLASE (ID 377)*

Izmantojiet šo parametru, lai AI signālu pievienotu atlasītajai analogajai ievadei. AI signālu pievienojiet pie izvēlētās analogās ievades ar šo parametru.

## *P3.5.2.2 AI1 FILTRĒŠANAS LAIKS (ID 378)*

Izmantojiet šo parametru, lai filtrētu analogās ievades signāla traucējumus.

Šis parametrs sniedz analogā signāla filtrēšanas laiku. Filtrēšanas funkcija ir atspējota, ja filtrēšanas laiks ir 0.

#### *P3.5.2.3 AI1 SIGNĀLA DIAPAZONS (ID 379)*

Izmantojiet šo parametru, lai mainītu analogā signāla diapazonu.

Šā parametra vērtība tiek apieta, ja izmanto pielāgotus mērogošanas parametrus.

#### *P3.5.2.4 AI1 PIELĀG. MIN. (ID 380)*

Izmantojiet šo parametru, lai pielāgotu analogās ievades signālu starp -160% un 160%.

## *P3.5.2.5 AI1 PIELĀG. MAKS. (ID 381)*

Izmantojiet šo parametru, lai pielāgotu analogās ievades signālu starp -160% un 160%.

# *P3.5.2.6 AI1 SIGNĀLA INVERSIJA (ID 387)*

Izmantojiet šo parametru, lai invertētu analogās ievades signālu.

## 10.5.4 DIGITĀLĀS IZVADES

#### *P3.5.3.2.1 PAMATA R01 FUNKCIJA (ID 11001)*

Izmantojiet šo parametru, lai atlasītu funkciju vai signālu, kas ir savienots ar releja izvadi.

# *Tabula 60: Izvades signāli caur RO1*

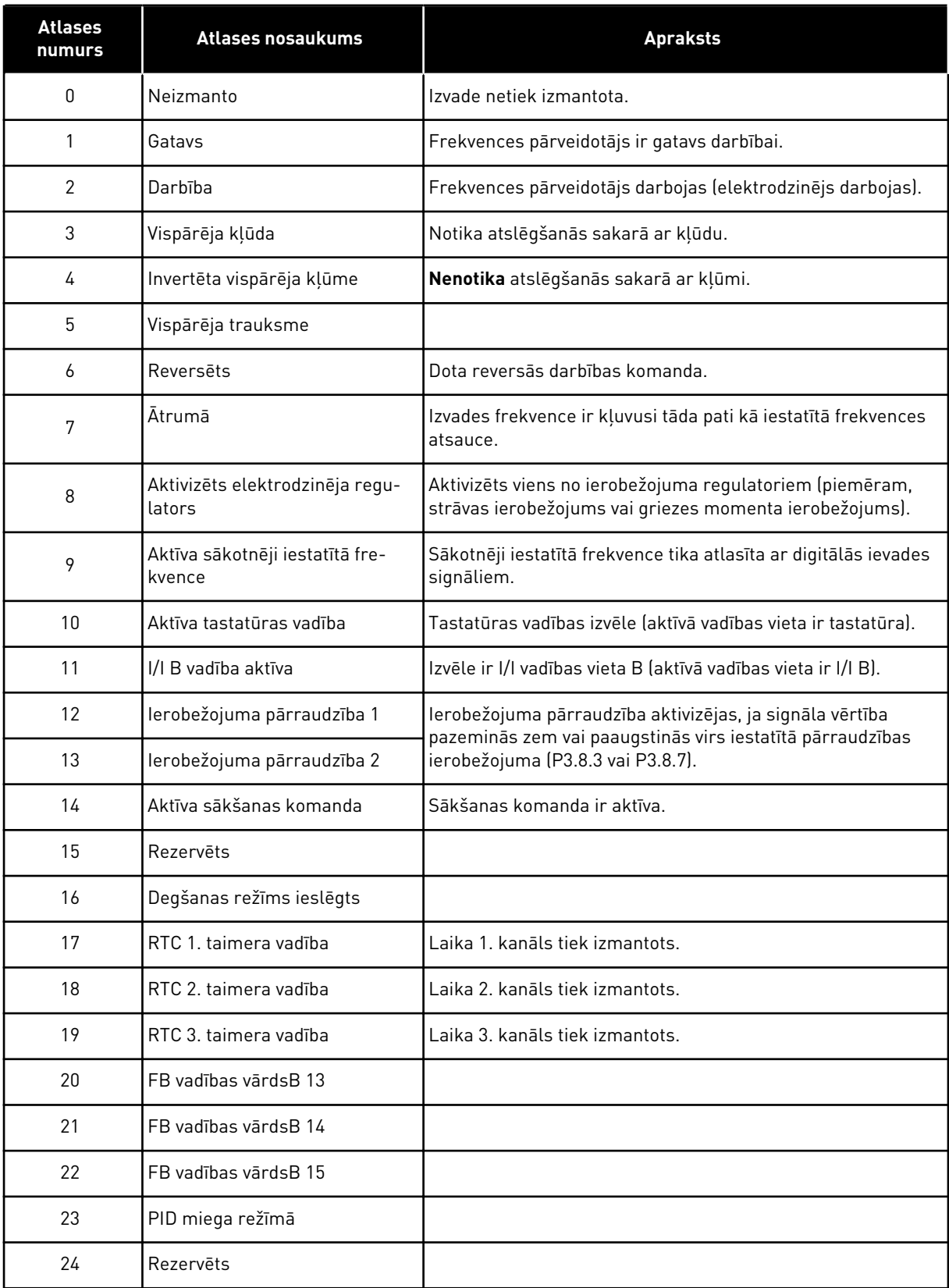

## *Tabula 60: Izvades signāli caur RO1*

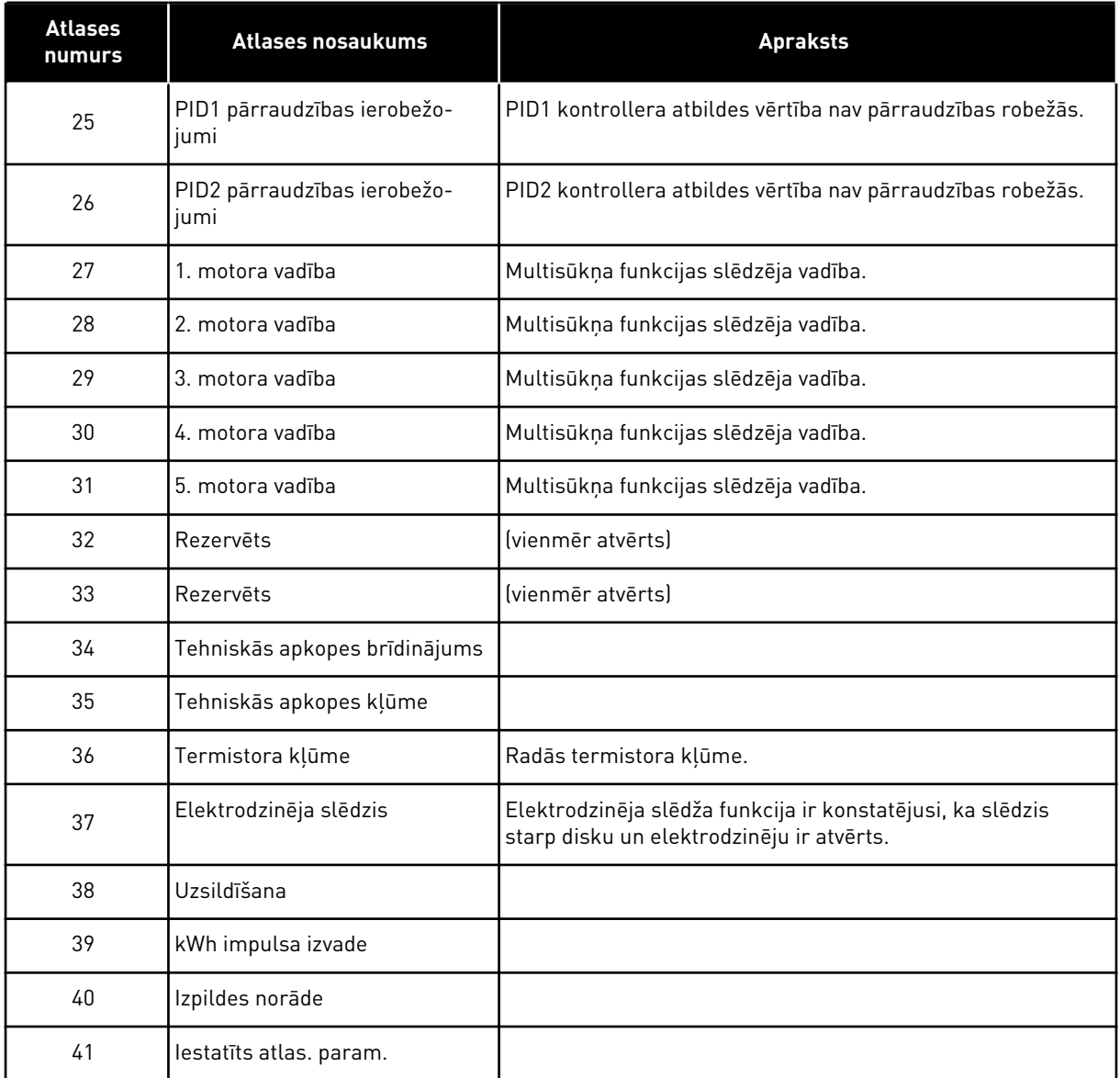

## *P3.5.3.2.2 PAMATA R01 IESLĒGŠANAS AIZKAVE (ID 11002)*

Izmantojiet šo parametru, lai iestatītu releja izvades ieslēgšanas aizkavi.

## *P3.5.3.2.3 PAMATA R01 IZSLĒGŠANAS AIZKAVE (ID 11003)*

Izmantojiet šo parametru, lai iestatītu releja izvades izslēgšanas aizkavi.

## 10.5.5 ANALOGĀS IZVADES

## *P3.5.4.1.1 AO1 FUNKCIJA (ID 10050)*

Izmantojiet šo parametru, lai atlasītu funkciju vai signālu, kas ir savienots ar analogo izvadi.

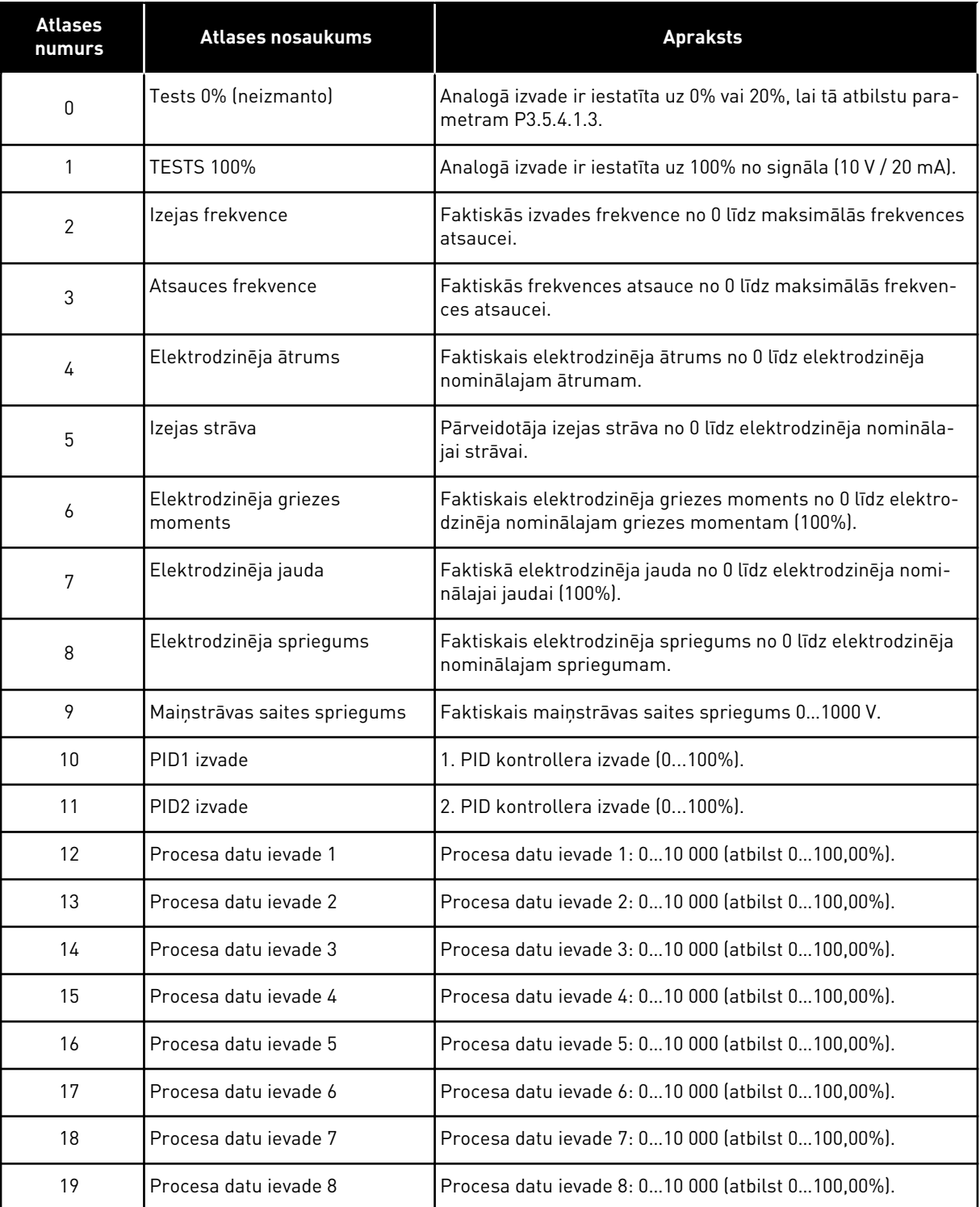

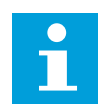

# **NORĀDE!**

Procesa datu ievadei izmantojiet vērtību bez decimāldaļu atdalītāja, piemēram, 5000 =50,00%.

# *P3.5.4.1.2 AO1 FILTRĒŠANAS LAIKS (ID 10051)*

Izmantojiet šo parametru, lai iestatītu analogā signāla filtrēšanas laiku. Filtrēšanas funkcija ir atspējota, ja filtrēšanas laiks ir 0.

## *P3.5.4.1.3 AO1 MINIMUMS (ID 10052)*

Izmantojiet šo parametru, lai mainītu analogās izvades signāla diapazonu. Piemēram, atlasot "4mA", analogā izejas signāla diapazons ir 4–20 mA. Atlasiet signāla veidu (strāva/spriegums) ar DIP slēdžiem.

## *P3.5.4.1.4 AO1 MINIMĀLAIS MĒROGS (ID 10053)*

Izmantojiet šo parametru, lai mērogotu analogās izvades signālu. Mērogošanas vērtības (min. un maks.) ir norādītas procesa vienībā, ko nosaka, atlasot AO funkciju.

## *P3.5.4.1.5 AO1 MAKSIMĀLAIS MĒROGS (ID 10054)*

Izmantojiet šo parametru, lai mērogotu analogās izvades signālu. Mērogošanas vērtības (min. un maks.) ir norādītas procesa vienībā, ko nosaka, atlasot AO funkciju.

Piemēram, analogās izvades signāla satura nolūkos var atlasīt pārveidotāja izvades frekvenci un iestatīt parametrus P3.5.4.1.4 un P3.5.4.1.5 starp 10 un 40 Hz. Pēc tam pārveidotāja izvades frekvence mainās starp 10 un 40 Hz un analogās izvades signāls mainās starp 0 un 20 mA.

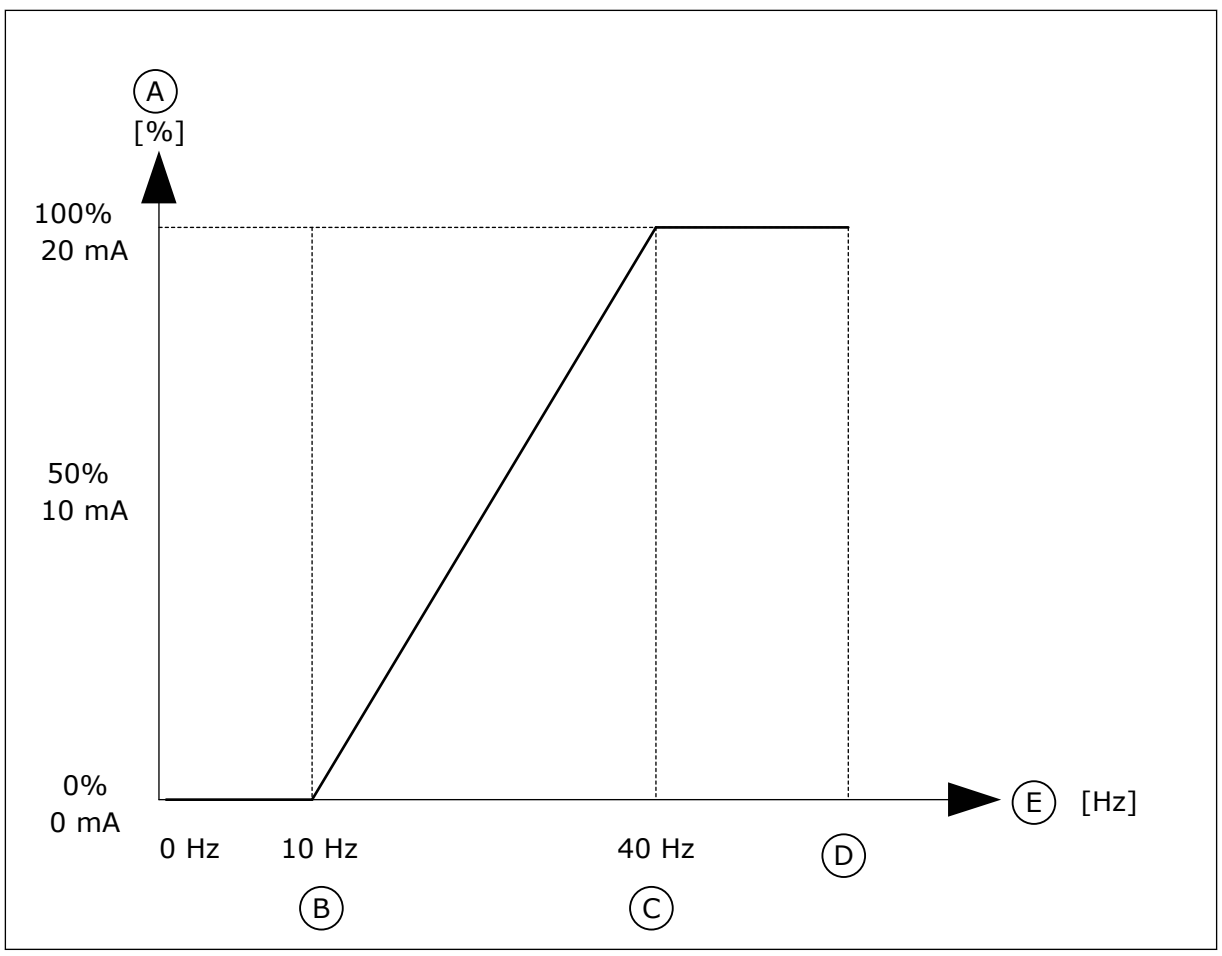

*Att. 25: AO1 signāla mērogošana*

- A. Analogais izejas signāls
- B. AO min. skala
- C. AO maks. skala
- D. Maks. atsauces frekvence
- E. Izejas frekvence

# **10.6 LAUKA KOPNES KARTE**

## *P3.6.1 LAUKA KOPNES DATU 1. IZVADES ATLASE (ID 852)*

Izmantojiet šo parametru, lai atlasītu datus, kas tiek nosūtīti uz lauka kopni ar parametra ID numuru vai monitora vērtību.

Dati tiek mērogoti uz neparakstītu 16 bitu formātu saskaņā ar formātu vadības panelī. Piemēram, vērtība 25,5 displejā atbilst 255.

## *P3.6.2 LAUKA KOPNES DATU 2. IZVADES ATLASE (ID 853)*

Izmantojiet šo parametru, lai atlasītu datus, kas tiek nosūtīti uz lauka kopni ar parametra ID numuru vai monitora vērtību.

Dati tiek mērogoti uz neparakstītu 16 bitu formātu saskaņā ar formātu vadības panelī. Piemēram, vērtība 25,5 displejā atbilst 255.

# *P3.6.3 LAUKA KOPNES DATU 3. IZVADES ATLASE (ID 854)*

Izmantojiet šo parametru, lai atlasītu datus, kas tiek nosūtīti uz lauka kopni ar parametra ID numuru vai monitora vērtību.

Dati tiek mērogoti uz neparakstītu 16 bitu formātu saskaņā ar formātu vadības panelī. Piemēram, vērtība 25,5 displejā atbilst 255.

## *P3.6.4 LAUKA KOPNES DATU 4. IZVADES ATLASE (ID 855)*

Izmantojiet šo parametru, lai atlasītu datus, kas tiek nosūtīti uz lauka kopni ar parametra ID numuru vai monitora vērtību.

Dati tiek mērogoti uz neparakstītu 16 bitu formātu saskaņā ar formātu vadības panelī. Piemēram, vērtība 25,5 displejā atbilst 255.

## *P3.6.5 LAUKA KOPNES DATU 5. IZVADES ATLASE (ID 856)*

Izmantojiet šo parametru, lai atlasītu datus, kas tiek nosūtīti uz lauka kopni ar parametra ID numuru vai monitora vērtību.

Dati tiek mērogoti uz neparakstītu 16 bitu formātu saskaņā ar formātu vadības panelī. Piemēram, vērtība 25,5 displejā atbilst 255.

## *P3.6.6 LAUKA KOPNES DATU 6. IZVADES ATLASE (ID 857)*

Izmantojiet šo parametru, lai atlasītu datus, kas tiek nosūtīti uz lauka kopni ar parametra ID numuru vai monitora vērtību.

Dati tiek mērogoti uz neparakstītu 16 bitu formātu saskaņā ar formātu vadības panelī. Piemēram, vērtība 25,5 displejā atbilst 255.

## *P3.6.7 LAUKA KOPNES DATU 7. IZVADES ATLASE (ID 858)*

Izmantojiet šo parametru, lai atlasītu datus, kas tiek nosūtīti uz lauka kopni ar parametra ID numuru vai monitora vērtību.

Dati tiek mērogoti uz neparakstītu 16 bitu formātu saskaņā ar formātu vadības panelī. Piemēram, vērtība 25,5 displejā atbilst 255.

#### *P3.6.8 LAUKA KOPNES DATU 8. IZVADES ATLASE (ID 859)*

Izmantojiet šo parametru, lai atlasītu datus, kas tiek nosūtīti uz lauka kopni ar parametra ID numuru vai monitora vērtību.

Dati tiek mērogoti uz neparakstītu 16 bitu formātu saskaņā ar formātu vadības panelī. Piemēram, vērtība 25,5 displejā atbilst 255.

# **10.7 AIZLIEGTĀS FREKVENCES**

Dažos procesos var būt jāizvairās no dažām frekvencēm, jo tās rada mehāniskās rezonanses problēmas. Izmantojot funkciju Aizliegtās frekvences, var novērst šo frekvenču lietošanu. Kad pieaug ievades frekvences atsauce, iekšējās frekvences atsauce paliek pie apakšējās robežas, līdz ievades frekvences atsauce ir virs augšējā ierobežojuma.

# *P3.7.1 AIZLIEGTĀS FREKVENCES 1. DIAPAZONA APAKŠĒJAIS IEROBEŽOJUMS (ID 509)*

Izmantojiet šo parametru, lai novērstu pārveidotāja darbību aizliegtās frekvencēs. Dažos procesos var būt jāizvairās no dažām frekvencēm, jo tās rada mehānisko rezonansi.

# *P3.7.2 AIZLIEGTĀS FREKVENCES 1. DIAPAZONA AUGŠĒJAIS IEROBEŽOJUMS (ID 510)*

Izmantojiet šo parametru, lai novērstu pārveidotāja darbību aizliegtās frekvencēs. Dažos procesos var būt jāizvairās no dažām frekvencēm, jo tās rada mehānisko rezonansi.

## *P3.7.3 AIZLIEGTĀS FREKVENCES 2. DIAPAZONA APAKŠĒJAIS IEROBEŽOJUMS (ID 511)*

Izmantojiet šo parametru, lai novērstu pārveidotāja darbību aizliegtās frekvencēs. Dažos procesos var būt jāizvairās no dažām frekvencēm, jo tās rada mehānisko rezonansi.

## *P3.7.4 AIZLIEGTĀS FREKVENCES 2. DIAPAZONA AUGŠĒJAIS IEROBEŽOJUMS (ID 512)*

Izmantojiet šo parametru, lai novērstu pārveidotāja darbību aizliegtās frekvencēs. Dažos procesos var būt jāizvairās no dažām frekvencēm, jo tās rada mehānisko rezonansi.

# *P3.7.5 AIZLIEGTĀS FREKVENCES 3. DIAPAZONA APAKŠĒJAIS IEROBEŽOJUMS (ID 513)*

Izmantojiet šo parametru, lai novērstu pārveidotāja darbību aizliegtās frekvencēs. Dažos procesos var būt jāizvairās no dažām frekvencēm, jo tās rada mehānisko rezonansi.

## *P3.7.6 AIZLIEGTĀS FREKVENCES 3. DIAPAZONA AUGŠĒJAIS IEROBEŽOJUMS (ID 514)*

Izmantojiet šo parametru, lai novērstu pārveidotāja darbību aizliegtās frekvencēs. Dažos procesos var būt jāizvairās no dažām frekvencēm, jo tās rada mehānisko rezonansi.

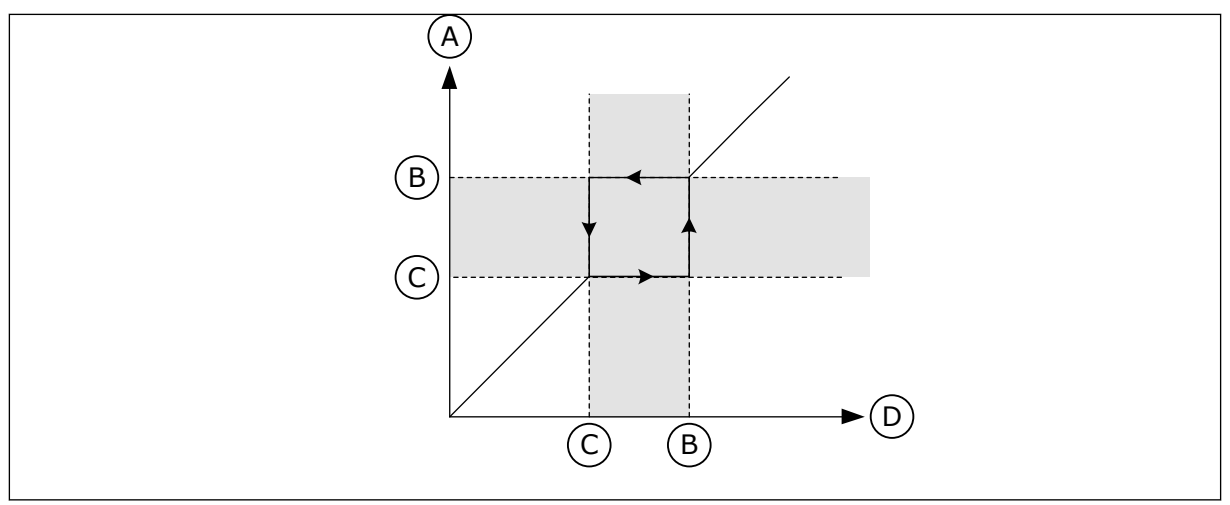

*Att. 26: Aizliegtās frekvences*

A. Faktiskā atsauce

C. Zems ierob.

B. Augsts ierob.

- 
- D. Pieprasītā frekvence

#### *P3.7.7 KĀPUMA LAIKA KOEFICIENTS (ID 518)*

Izmantojiet šo parametru, lai iestatītu atlasīto kāpuma laiku reizinātāju, ja pārveidotāja izvades frekvence atrodas starp aizliegtās frekvences ierobežojumiem. Kāpuma laika koeficients iestata paātrinājuma un palēninājuma laiku, kad izvades frekvence ir aizliegtās frekvences diapazonā. Kāpuma laika koeficienta vērtība tiek reizināta ar P3.4.2 (paātrinājuma 1. laiks) vai P3.4.3 (palēninājuma 1. laiks). Piemēram, vērtība 0,1 desmit reizes saīsina paātrinājuma/palēninājuma laiku.

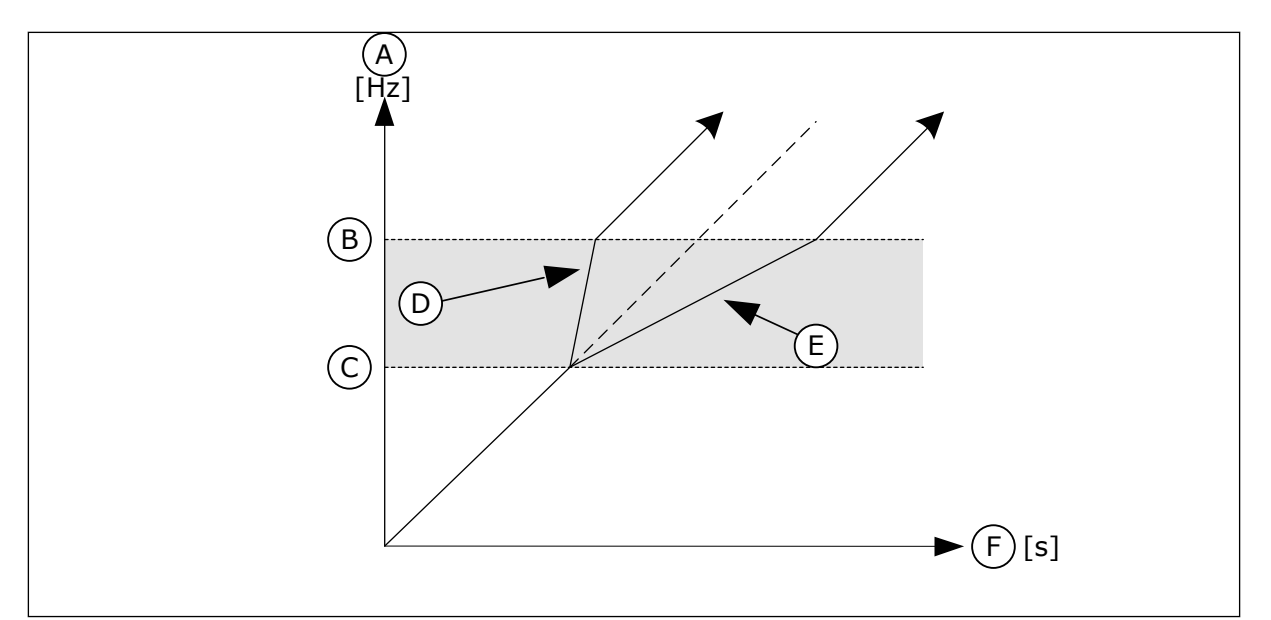

*Att. 27: Parametrs Kāpuma laika koeficients*

- A. Izejas frekvence
- B. Augsts ierob.
- C. Zems ierob.

# **10.8 IEROBEŽOJUMU PĀRRAUDZĪBAS**

# *P3.8.1 1. PĀRRAUDZĪBAS VIENUMA ATLASE (ID 1431)*

Izmantojiet šo parametru, lai atlasītu pārraudzības vienumu. Pārraudzības funkcijas izvadi var atlasīt releja izejai.

# *P3.8.2 1. PĀRRAUDZĪBAS REŽĪMS (ID 1432)*

Izmantojiet šo parametru, lai iestatītu pārraudzības režīmu.

Atlasot zema ierobežojuma režīmu, pārraudzības funkcija ir aktīva, ja signāla vērtība pazeminās zem pārraudzības ierobežojuma.

Atlasot augsta ierobežojuma režīmu, pārraudzības funkcija ir aktīva, ja signāla vērtība paaugstinās virs pārraudzības ierobežojuma.

# *P3.8.3 IEROBEŽOJUMA PĀRRAUDZĪBA (ID 1433)*

Izmantojiet šo parametru, lai iestatītu atlasītā vienuma pārraudzības ierobežojumu. Vienība tiek parādīta automātiski.

# *P3.8.4 2. PĀRRAUDZĪBAS IEROBEŽOJUMA HISTERĒZE (ID 1434)*

Izmantojiet šo parametru, lai iestatītu atlasītā vienuma pārraudzības ierobežojuma histerēzi. Vienība tiek parādīta automātiski.

# *P3.8.5 2. PĀRRAUDZĪBAS VIENUMA ATLASE (ID 1435)*

Izmantojiet šo parametru, lai atlasītu pārraudzības vienumu. Pārraudzības funkcijas izvadi var atlasīt releja izejai.

- D. Paaugst. laika koeficients = 0,3
- E. Paaugst. laika koeficients = 2,5
- F. Laiks

# *P3.8.6 2. PĀRRAUDZĪBAS REŽĪMS (ID 1436)*

Izmantojiet šo parametru, lai iestatītu pārraudzības režīmu.

## *P3.8.7 2. IEROBEŽOJUMA PĀRRAUDZĪBA (ID 1437)*

Izmantojiet šo parametru, lai iestatītu atlasītā vienuma pārraudzības ierobežojumu. Vienība tiek parādīta automātiski.

## *P3.8.8 2. PĀRRAUDZĪBAS IEROBEŽOJUMA HISTERĒZE (ID 1438)*

Izmantojiet šo parametru, lai iestatītu atlasītā vienuma pārraudzības ierobežojuma histerēzi. Vienība tiek parādīta automātiski.

## **10.9 AIZSARDZĪBA**

#### *P3.9.1 REAKCIJA UZ ZEMAS ANALOGĀS IEVADES KĻŪMI (ID 700)*

Izmantojiet šo parametru, lai atlasītu pārveidotāja reakciju uz "Zema AI" kļūdu. Ja analogās ieejas signāls kļūst mazāks par 50% no minimālā signāla uz 500 ms, rodas zemas AI klūda.

## *P3.9.2 REAKCIJA UZ ĀRĒJU KĻŪDU (ID 701)*

Izmantojiet šo parametru, lai atlasītu pārveidotāja reakciju uz "Ārējo kļūdu".

Ja rodas kļūda, pārveidotājs var rādīt par to paziņojumu pārveidotāja displejā. Ārēja kļūda tiek aktivizēta ar digitālās ievades signālu. Noklusētā digitālā ievade ir DI3. Varat arī ieprogrammēt reakcijas datus releja izvadē.

## *P3.9.3 IEVADES FĀZES KĻŪDA (ID 730)*

Izmantojiet šo parametru, lai atlasītu pārveidotāja padeves fāzes konfigurāciju.

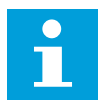

#### **NORĀDE!**

Ja izmantojat 1 fāzes padevi, šā parametra vērtībai ir jābūt iestatītai uz 1 fāzes atbalstu.

#### *P3.9.4 NEPIETIEKAMA SPRIEGUMA KĻŪDA (ID 727)*

Izmantojiet šo parametru, lai atlasītu, vai nepietiekama sprieguma kļūdas tiek saglabātas kļūdu vēsturē.

#### *P3.9.5 REAKCIJA UZ IZVADES FĀZES KĻŪDU (ID 702)*

Izmantojiet šo parametru, lai atlasītu pārveidotāja reakciju uz "Izvades fāzes" klūdu. Ja elektrodzinēja strāvas mērījums parāda, ka elektrodzinēja 1. fāzē nav strāvas, rodas izejas fāzes kļūda.

Plašāku informāciju sk. P3.9.2.

# 10.9.1 ELEKTRODZINĒJA SILTUMA AIZSARDZĪBA

Elektrodzinēja siltuma aizsardzība nepieļauj elektrodzinēja pārmērīgu sakaršanu.

Frekvences pārveidotājs var nodrošināt strāvu, kas pārsniedz nominālo. Slodzei var būt nepieciešama augsta strāva, un tā ir jāizmanto. Šādos apstākļos pastāv siltuma pārslodzes risks. Zemām frekvencēm ir augstāks risks. Zemās frekvencēs samazinās dzesēšanas efekts un elektrodzinēja kapacitāte. Ja elektrodzinējam ir ārējs ventilators, slodzes samazinājums zemā frekvencē ir mazs.

Elektrodzinēja siltuma aizsardzības pamatā ir aprēķini. Aizsardzības funkcija izmanto pārveidotāja izvades strāvu, lai noskaidrotu elektrodzinēja slodzi. Ja vadības platei nav sprieguma, aprēķini tiek atiestatīti.

Elektrodzinēja siltuma aizsardzības pielāgošanas nolūkos izmantojiet parametrus no P3.9.6 līdz P3.9.10. Siltuma strāva IT norāda slodzes strāvu, virs kuras elektrodzinējam ir pārslodze. Šis strāvas ierobežojums ir izvades frekvences funkcija.

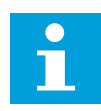

# **NORĀDE!**

Ja izmantojat garus elektrodzinēja kabelus (maksimums 100 m) ar maziem pārveidotājiem (≤1,5 kW), elektrodzinēja strāva, ko mēra pārveidotājs, var būt daudz augstāka nekā faktiskā elektrodzinēja strāva. Tā notiek tāpēc, ka elektrodzinēja kabelī ir kapacitīvās strāvas.

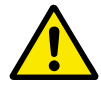

## **UZMANĪBU!**

Pārliecinieties, vai gaisa plūsma uz elektrodzinēju nav bloķēta. Ja gaisa plūsma ir bloķēta, šī funkcija neaizsargā elektrodzinēju un tas var pārmērīgi sakarst. Tas var izraisīt elektrodzinēja bojājumus.

## *P3.9.6 ELEKTRODZINĒJA SILTUMA AIZSARDZĪBA (ID 704)*

Izmantojiet šo parametru, lai atlasītu pārveidotāja reakciju uz elektrodzinēja temperatūras pārsnieguma kļūdu.

Ja elektrodzinēja siltuma aizsardzība konstatē, ka elektrodzinēja temperatūra ir pārāk augsta, rodas elektrodzinēja temperatūras pārsnieguma kļūda.

## *P3.9.7 ELEKTRODZINĒJA APKĀRTĒJĀS VIDES TEMPERATŪRAS FAKTORS (ID 705)*

Izmantojiet šo parametru, lai iestatītu elektrodzinēja apkārtējās vides temperatūru. Temperatūras vērtība ir grādos pēc Celsija vai Fārenheita.

## *P3.9.8 ELEKTRODZINĒJA SILTUMA NULLES ĀTRUMA DZESĒŠANA (ID 706)*

Izmantojiet šo parametru, lai iestatītu dzesēšanas koeficientu nulles ātrumā saistībā ar punktu, kur elektrodzinējs darbojas ar nominālo ātrumu bez ārējas dzesēšanas.

Ja ātrums ir 0, šī funkcija aprēķina dzesēšanas koeficientu saistībā ar punktu, kurā elektrodzinējs darbojas nominālā ātrumā bez ārējas dzesēšanas.

Noklusētā vērtība ir iestatīta apstākļiem, ja nav ārēja ventilatora. Ja jūs izmantojat ārēju ventilatoru, varat iestatīt augstāku vērtību nekā bez ventilatora, piemēram, 90%.

Ja maināt parametru P3.1.1.4 (elektrodzinēja nominālā strāva), parametrs P3.9.2.3 tiek automātiski iestatīts uz noklusēto vērtību.

Kaut arī jūs maināt šo parametru, tas neietekmē diska maksimālo izvades strāvu. Tikai parametrs P3.1.1.7 Elektrodzinēja strāvas ierobežojums var mainīt maksimālo izvades strāvu.

Stūra frekvence siltuma aizsardzībai ir 70% no parametra P3.1.1.2 Elektrodzinēja nominālā frekvence vērtības.

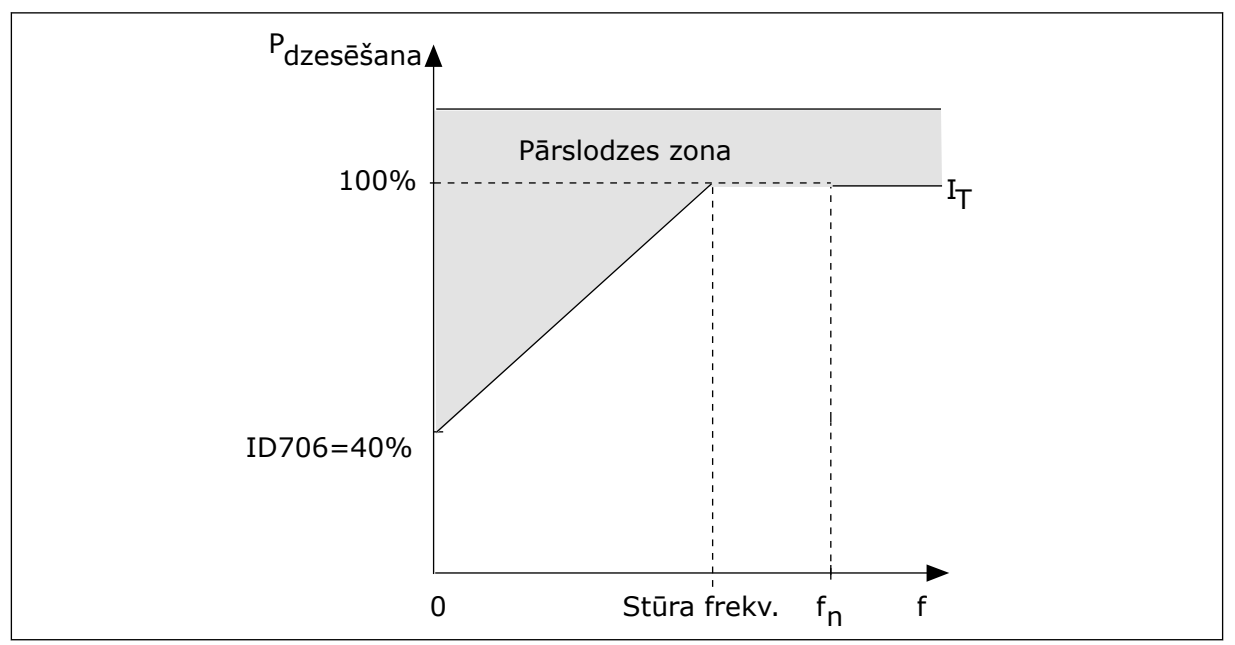

*Att. 28: Elektrodzinēja siltuma strāvas I*T *līkne*

## *P3.9.9 ELEKTRODZINĒJA SILTUMA LAIKA KONSTANTE (ID 707)*

Izmantojiet šo parametru, lai iestatītu elektrodzinēja siltuma laika konstanti.

Laika konstante ir laiks, kurā aprēķinātā sildīšanas līkne ir sasniegusi 63% no tās mērķa vērtības. Laika konstantes ilgums ir attiecībā pret elektrodzinēja izmēru. Jo lielāks elektrodzinējs, jo ilgāka laika konstante.

Dažādiem elektrodzinējiem elektrodzinēja siltuma laika konstante ir atšķirīga. Tā atšķiras arī dažādiem elektrodzinēju ražotājiem. Parametra noklusētā vērtība mainās dažādiem izmēriem.

t6 laiks ir laiks sekundēs, kurā elektrodzinējs var droši darboties pie 6-kārtīgas nominālās strāvas. Iespējams, ka elektrodzinēja ražotājs šos datus norāda kopā ar elektrodzinēju. Ja jūs zināt elektrodzinēja t6, varat ar tā palīdzību iestatīt laika konstantes parametru. Parasti elektrodzinēja siltuma laika konstante minūtēs ir 2\*t6. Ja pārveidotājs ir APTURĒŠANAS stāvoklī, laika konstante tiek iekšēji palielināta 3 reizes virs iestatītās parametra vērtības, jo dzesēšana darbojas uz konvekcijas bāzes. Skat. *[Att. 29 Elektrodzinēja temperatūras](#page-157-0)  [aprēķināšana](#page-157-0)*.

# *P3.9.10 ELEKTRODZINĒJA SILTUMA IELĀDES IESPĒJA (ID 708)*

Izmantojiet šo parametru, lai iestatītu elektrodzinēja siltuma ielādes iespēju.

<span id="page-157-0"></span>Ja, piemēram, vērtība tiek iestatīta uz 130%, elektrodzinējs pāriet uz nominālo temperatūru ar 130% no elektrodzinēja nominālās strāvas.

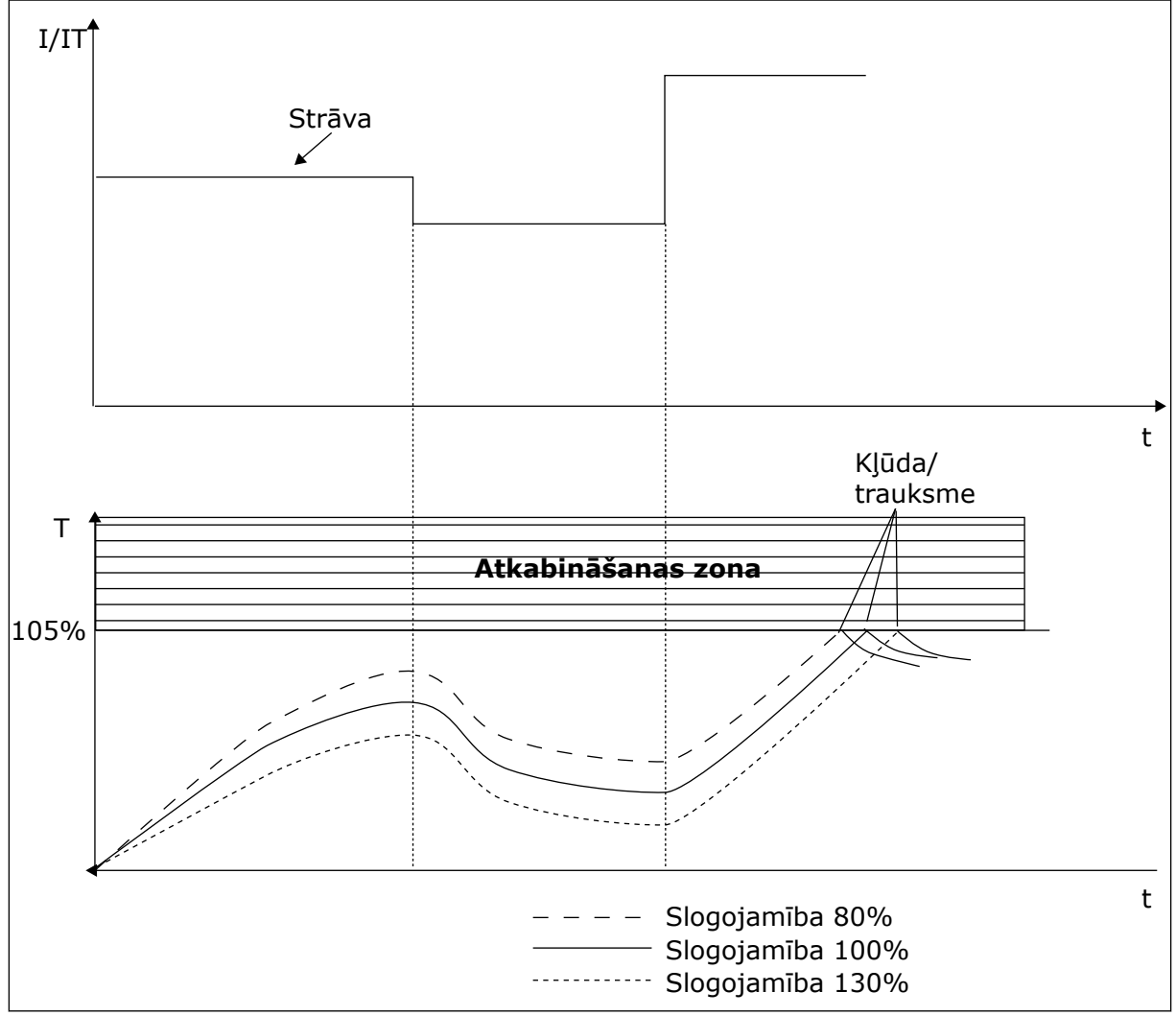

*Att. 29: Elektrodzinēja temperatūras aprēķināšana*

# 10.9.2 ELEKTRODZINĒJA APSTĀŠANĀS AIZSARDZĪBA

Elektrodzinēja apstāšanās aizsargfunkcija nodrošina elektrodzinējam aizsardzību pret pārslodzēm. Pārslodzi var izraisīt, piemēram, apstājusies vārpsta. Apstāšanās aizsardzības reakcijas laiku var iestatīt īsāku nekā elektrodzinēja siltuma aizsardzībai.

Elektrodzinēja apstāšanās statuss ir norādīts ar parametriem P3.9.12 Apstāšanās strāva un P3.9.14 Apstāšanās frekvences ierobežojums. Ja strāva pārsniedz ierobežojumu un izvades frekvence ir zem ierobežojuma, elektrodzinējam ir apstāšanās statuss.

Apstāšanās aizsardzība ir pārsprieguma aizsardzības veids.

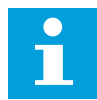

#### **NORĀDE!**

Ja izmantojat garus elektrodzinēja kabeļus (maksimums 100 m) ar maziem pārveidotājiem (≤1,5 kW), elektrodzinēja strāva, ko mēra pārveidotājs, var būt daudz augstāka nekā faktiskā elektrodzinēja strāva. Tā notiek tāpēc, ka elektrodzinēja kabelī ir kapacitīvās strāvas.

## *P3.9.11 ELEKTRODZINĒJA APSTĀŠANĀS KĻŪDA (ID 709)*

Izmantojiet šo parametru, lai atlasītu pārveidotāja reakciju uz elektrodzinēja apstāšanās kļūdu.

Ja elektrodzinēja apstāšanās aizsardzība konstatē, ka elektrodzinēja vārpsta ir apstājusies, rodas elektrodzinēja apstāšanās kļūda.

## *P3.9.12 APSTĀŠANĀS STRĀVA (ID 710)*

Izmantojiet šo parametru, lai iestatītu ierobežojumu, virs kura jābūt elektrodzinēja strāvai, lai notiktu apstāšanās.

Šī parametra vērtību var iestatīt no 0,0 līdz 2\*IL. Lai rastos apstāšanās statuss, strāvai jābūt virs šī ierobežojuma. Ja mainās parametrs P3.1.1.7 Elektrodzinēja strāvas ierobežojums, šis parametrs tiek automātiski aprēķināts līdz 90% no strāvas ierobežojuma.

# **NORĀDE!**

Apstāšanās strāvas vērtībai ir jābūt zem elektrodzinēja strāvas ierobežojuma.

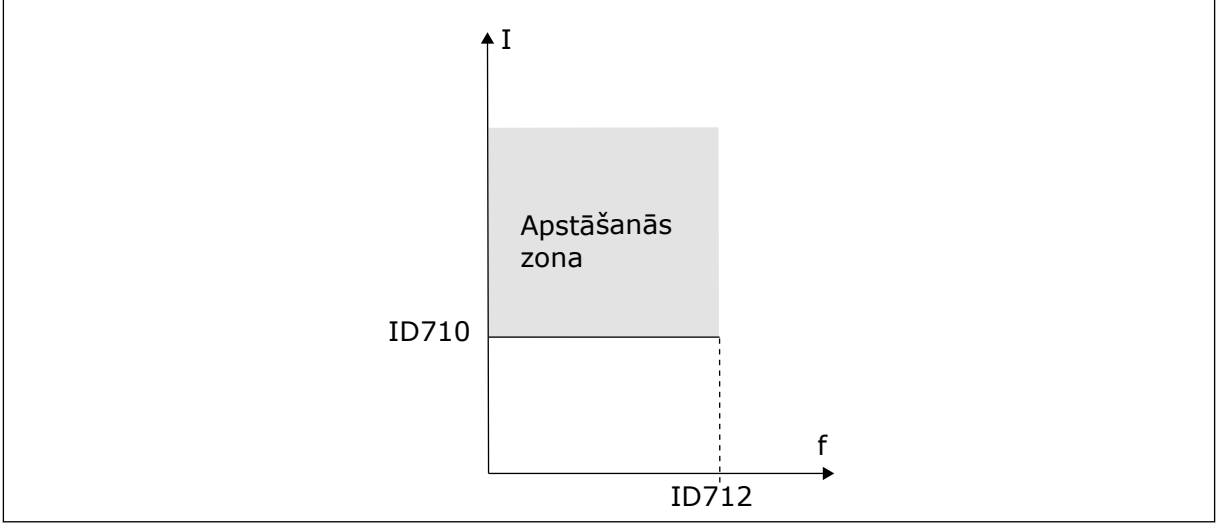

*Att. 30: Apstāšanās raksturlielumu iestatījumi*

## *P3.9.13 APSTĀŠANĀS LAIKA IEROBEŽOJUMS (ID 711)*

Izmantojiet šo parametru, lai iestatītu maksimālo apstāšanās posma laiku.

Šī parametra vērtību var iestatīt starp 1,0 un 120,0 sek. Šis ir maksimālais laiks, kurā apstāšanās statuss var būt aktīvs. Iekšējs skaitītājs skaita apstāšanās laiku.

Ja apstāšanās laika skaitītāja vērtība pārsniedz šo ierobežojumu, aizsardzība izraisa pārveidotāja atslēgšanos.

# *P3.9.14 APSTĀŠANĀS FREKVENCES IEROBEŽOJUMS (ID 712)*

Izmantojiet šo parametru, lai iestatītu ierobežojumu, zem kura jābūt elektrodzinēja strāvai, lai notiktu apstāšanās.

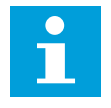

# **NORĀDE!**

Lai rastos apstāšanās stāvoklis, izvades frekvencei noteiktu laiku jābūt zem šī ierobežojuma.

#### 10.9.3 AIZSARDZĪBA PRET NEPIETIEKAMU NOSLODZI (SAUSS SŪKNIS)

Elektrodzinēja aizsardzība pret nepietiekamu noslodzi nodrošina, ka elektrodzinējam pārveidotāja darbības laikā nav slodzes. Ja elektrodzinējam zūd slodze, procesā var rasties problēma. Piemēram, var pārtrūkt siksna vai sūknis kļūt sauss.

Elektrodzinēja aizsardzību pret nepietiekamu slodzi var noregulēt ar parametriem P3.9.16 (Aizsardzība pret nepietiekamu slodzi: lauka vājināšanās zonas slodze) un P3.9.17 (Aizsardzība pret nepietiekamu slodzi: nulles frekvences slodze). Nepietiekamas slodzes līkne ir kvadrātveida līkne starp nulles frekvenci un lauka vājināšanas punktu. Aizsardzība zem 5 Hz nav aktīva. Nepietiekamas slodzes laika skaitītājs nedarbojas zem 5 Hz.

Aizsardzības pret nepietiekamu slodzi parametru vērtības ir iestatītas procentos no elektrodzinēja nominālā griezes momenta. Lai atrastu iekšējās griezes momenta vērtības mērogošanas koeficientu, izmantojiet datus no elektrodzinēja nosaukuma plāksnītes, elektrodzinēja nominālo strāvu un nominālo strāvu pārveidotājam IL. Ja jūs izmantojat nevis nominālo elektrodzinēja, bet citu strāvu, aprēķina precizitāte samazinās.

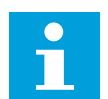

## **NORĀDE!**

Ja izmantojat garus elektrodzinēja kabeļus (maksimums 100 m) ar maziem pārveidotājiem (≤1,5 kW), elektrodzinēja strāva, ko mēra pārveidotājs, var būt daudz augstāka nekā faktiskā elektrodzinēja strāva. Tā notiek tāpēc, ka elektrodzinēja kabelī ir kapacitīvās strāvas.

#### *P3.9.15 NEPIETIEKAMAS SLODZES KĻŪDA (ID 713)*

Izmantojiet šo parametru, lai atlasītu pārveidotāja reakciju uz "Nepietiekamas slodzes" kļūdu.

Ja nepietiekamas slodzes funkcija konstatē, ka elektrodzinējam nav pietiekamas slodzes, rodas nepietiekamas slodzes kļūda.

## *P3.9.16 NEPIETIEKAMAS NOSLODZES AIZSARDZĪBA: LAUKA VĀJINĀŠANĀS ZONAS SLODZE (ID 714)*

Izmantojiet šo parametru, lai iestatītu minimālo griezes momentu, kas nepieciešams elektrodzinējam, ja pārveidotāja izvades frekvence ir lielāka par vājināšanās punkta frekvenci.

Šī parametra vērtību var iestatīt no 10,0 līdz 150,0% x TnMotor. Šī vērtība ir zem ierobežojuma minimālajam griezes momentam, ja izvades frekvence ir virs lauka vājināšanās punkta.

Ja maināt parametru P3.1.1.4 (elektrodzinēja nominālā strāva), šis parametrs automātiski atgriežas uz noklusēto vērtību. Skatiet nodaļu *[5.9 Grupa 3.9: Aizsardzība](#page-72-0)*.

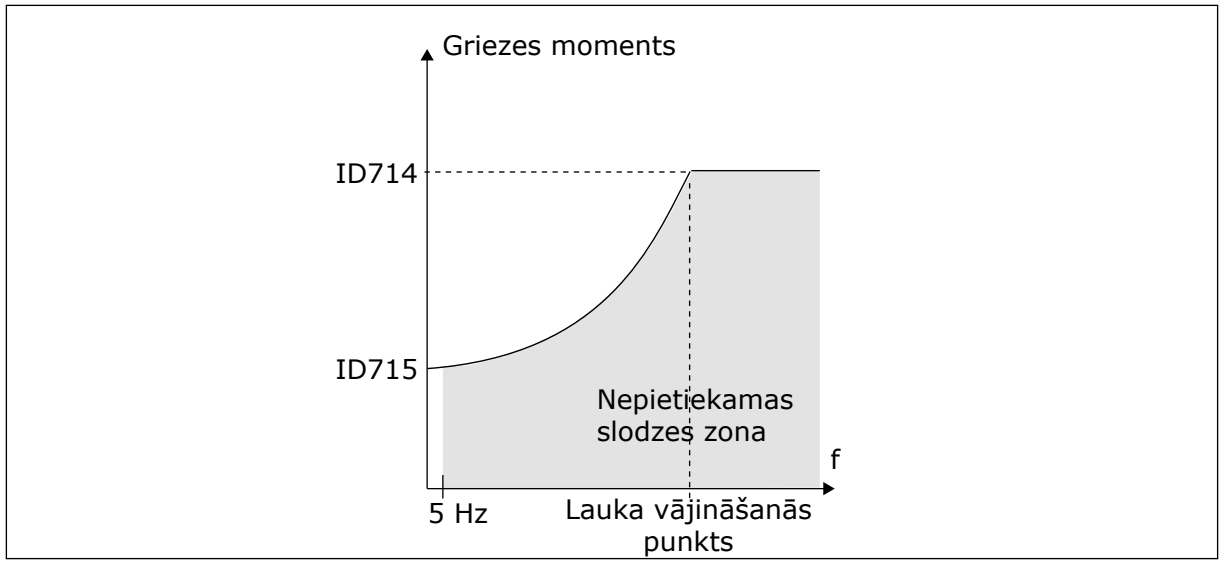

*Att. 31: Minimālās slodzes iestatīšana*

## *P3.9.17 NEPIETIEKAMAS NOSLODZES AIZSARDZĪBA: NULLES FREKVENCES SLODZE (ID 715)*

Izmantojiet šo parametru, lai iestatītu minimālo griezes momentu, kas nepieciešams elektrodzinējam, kad pārveidotāja izvades frekvence ir 0.

## *P3.9.18 NEPIETIEKAMAS NOSLODZES AIZSARDZĪBA: LAIKA IEROBEŽOJUMS (ID 716)*

Izmantojiet šo parametru, lai iestatītu maksimālo nepietiekamas slodzes stāvokļa laiku.

Laika ierobežojumu var iestatīt starp 2,0 un 600,0 sek.

Šis ir nepietiekamas slodzes statusa aktivitātes maksimālais laiks. Iekšējs skaitītājs skaita nepietiekamas slodzes laiku. Ja skaitītāja vērtība pārsniedz šo ierobežojumu, aizsardzība izraisa diska atslēgšanos. Disks atslēdzas, kā tas ir iestatīts parametrā P3.9.15 Nepietiekamas slodzes kļūme. Ja disks apstājas, nepietiekamas slodzes skaitītājs atgriežas uz 0.

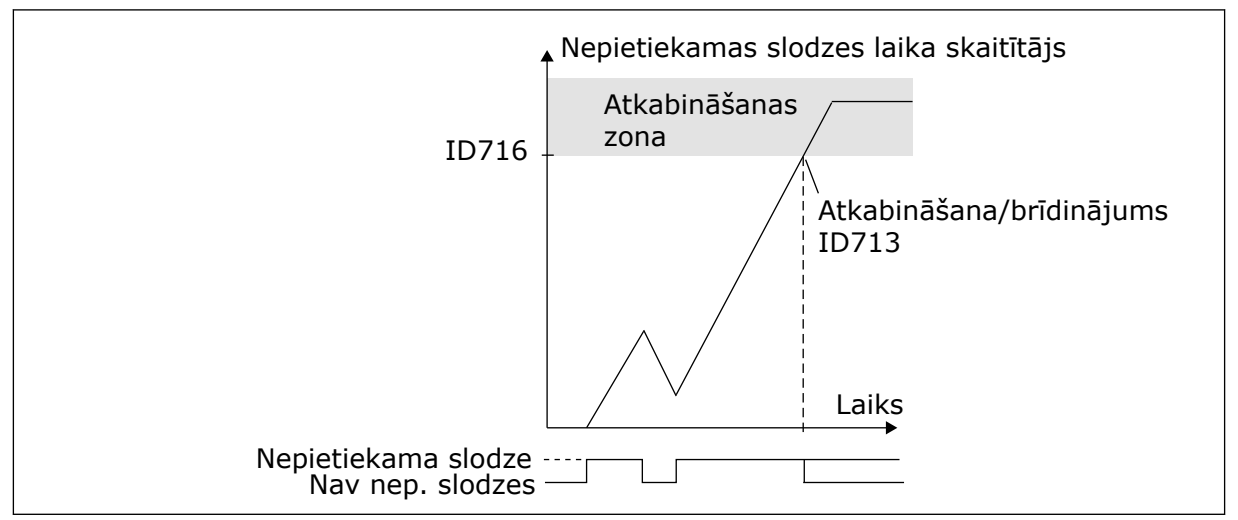

*Att. 32: Nepietiekamas slodzes laika skaitītāja funkcija*

# *P3.9.19 REAKCIJA UZ LAUKA KOPNES SAZIŅAS KĻŪDU (ID 733)*

Izmantojiet šo parametru, lai atlasītu pārveidotāja reakciju uz "Lauka kopnes taimauta" kļūdu.

Ja ir bojāts datu savienojums starp lauka kopnes vedēju un lauka kopnes plati, notiek lauka kopnes kļūda.

## *P3.9.20 SLOTA SAZIŅAS KĻŪDA (ID 734)*

Izmantojiet šo parametru, lai atlasītu pārveidotāja reakciju uz "Slota saziņas" kļūdu. Ja pārveidotājs konstatē papildu paneļa bojājumu, rodas slota saziņas kļūda. Plašāku informāciju sk. P3.9.2.

## *P3.9.21 TERMISTORA KĻŪDA (ID 732)*

Izmantojiet šo parametru, lai atlasītu pārveidotāja reakciju uz "Termistora" kļūdu. Ja termistors konstatē pārāk augstu temperatūru, rodas termistora kļūda. Plašāku informāciju sk. P3.9.2.

# *P3.9.22 REAKCIJA UZ PID1 PĀRRAUDZĪBAS KĻŪDU (ID 749)*

Izmantojiet šo parametru, lai atlasītu pārveidotāja reakciju uz "PID pārraudzības" kļūdu. Ja PID atbildes vērtība nav pārraudzības robežās ilgāk par pārraudzības aizkavi, rodas PID pārraudzības kļūda.

# *P3.9.23 REAKCIJA UZ ĀRĒJU PID PĀRRAUDZĪBAS KĻŪDU (ID 757)*

Izmantojiet šo parametru, lai atlasītu pārveidotāja reakciju uz "PID pārraudzības" klūdu. Ja PID atbildes vērtība nav pārraudzības robežās ilgāk par pārraudzības aizkavi, rodas PID pārraudzības kļūda.

Plašāku informāciju sk. P3.9.2.

## *P3.9.25 1. TEMPERATŪRAS SIGNĀLS (ID 739)*

Izmantojiet šo parametru, lai atlasītu pārraudzītos temperatūras ievades signālus.

Maksimālā vērtība tiek paņemta no iestatītajiem signāliem un izmantota trauksmes un kļūdas izraisīšanai.

## *P3.9.26 1. TRAUKSMES IEROBEŽOJUMS (ID 741)*

Izmantojiet šo parametru, lai iestatītu temperatūras trauksmes ierobežojumu.

Ja izmērītā temperatūra palielinās virs šī ierobežojuma, sākas temperatūras trauksme.

## *P3.9.27 1. KĻŪDAS IEROBEŽOJUMS (ID 742)*

Izmantojiet šo parametru, lai iestatītu temperatūras kļūdas ierobežojumu.

Ja izmērītā temperatūra palielinās virs šī ierobežojuma, rodas temperatūras kļūda.

## *P3.9.28 TEMPERATŪRAS KĻŪMES ATBILDE (ID 740)*

Izmantojiet šo parametru, lai atlasītu pārveidotāja reakciju uz "Temperatūras" kļūdu.

# *P3.9.29 REAKCIJA UZ DROŠAS GRIEZES MOMENTA IZSLĒGŠANAS (STO) KĻŪMI (ID 775)*

Izmantojiet šo parametru, lai atlasītu pārveidotāja reakciju uz "STO klūdu".

Šis parametrs nosaka F30 reakciju — droša griezes momenta izslēgšana (kļūmes ID): 530).

Šis parametrs definē diska darbību, kad ir aktivizēta drošas griezes momenta izslēgšanas (STO) funkcija (piemēram, ir nospiesta avārijaptures poga vai aktivizēta kāda cita STO darbība).

0 = darbības nenotiek 1 = trauksme 2 = kļūme, apturēšana nolaižot

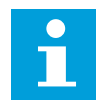

## **NORĀDE!**

Šis parametrs nav redzams, ja diskam nav drošības griezes momenta izslēgšanas funkcionalitātes atbalsta.

# **10.10 AUTOMĀTISKĀ ATIESTATĪŠANA**

## *P3.10.1 AUTOMĀTISKĀ ATIESTATĪŠANA (ID 731)*

Izmantojiet šo parametru, lai iespējotu automātiskās atiestatīšanas funkciju.

Lai atlasītu automātiski atiestatītās kļūdas atlasi, norādiet vērtību *0* vai *1* parametriem no P3.10.6 līdz P3.10.14.

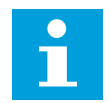

# **NORĀDE!**

Automātiskās atiestatīšanas funkcija ir pieejama tikai dažiem kļūdu veidiem.

## *P3.10.2 RESTARTĒŠANAS FUNKCIJA (ID 719)*

Izmantojiet šo parametru, lai atlasītu sākuma režīmu automātiskās atiestatīšanas funkcijai.

#### *P3.10.3 GAIDĪŠANAS LAIKS (ID 717)*

Izmantojiet šo parametru, lai iestatītu gaidīšanas laiku pirms pirmās atiestatīšanas.

## *P3.10.4 AUTOMĀTISKĀ ATIESTATĪŠANA: IZMĒĢINĀJUMA LAIKS (ID 718)*

Izmantojiet šo parametru, lai iestatītu izmēģinājuma laiku automātiskās atiestatīšanas funkcijai.

Izmēģinājuma laikā automātiskās atiestatīšanas funkcija mēģina atiestatīt radušās kļūdas. Laika skaitīšana sākas no pirmās automātiskās atiestatīšanas. Nākamā kļūda atsāk izmēģinājuma laika skaitīšanu.

## *P3.10.5 IZMĒĢINĀJUMU SKAITS (ID 759)*

Izmantojiet šo parametru, lai iestatītu automātiskās atiestatīšanas izmēģinājumu kopskaitu.

Ja izmēģinājumu skaits izmēģinājuma laikā pārsniedz šī parametra vērtību, tiek rādīta pastāvīga kļūda. Pretējā gadījumā kļūda vairs nav redzama, kad izmēģinājuma laiks ir beidzies.

Ar parametru P3.10.5 var iestatīt automātiskās atiestatīšanas izmēģinājumu maksimālo skaitu izmēģinājuma periodā, kas iestatīts P3.10.4. Kļūdas veids neietekmē maksimālo skaitu.

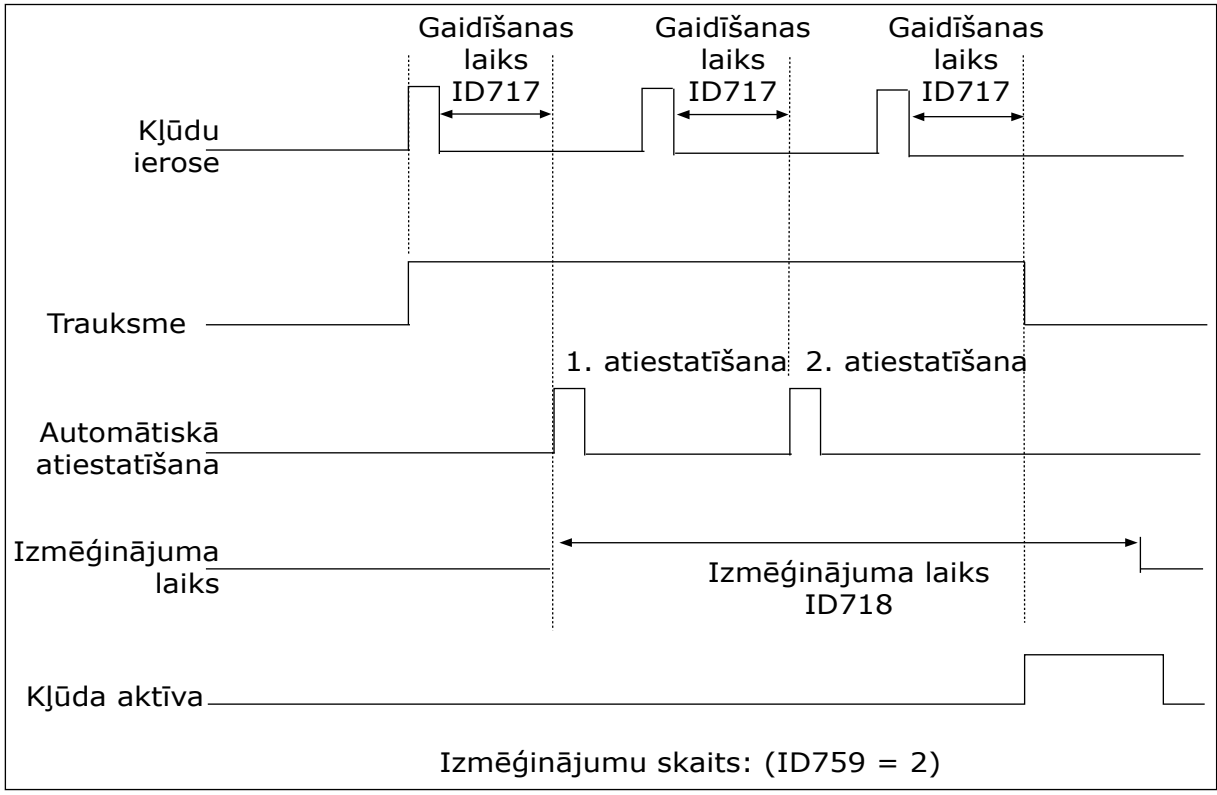

*Att. 33: Automātiskās atiestatīšanas funkcija*

# *P3.10.6 AUTOMĀTISKĀ ATIESTATĪŠANA: NEPIETIEKAMS SPRIEGUMS (ID 720)*

Izmantojiet šo parametru, lai iespējotu automātisko atiestatīšanu pēc nepietiekama sprieguma kļūdas.

# *P3.10.7 AUTOMĀTISKĀ ATIESTATĪŠANA: PĀRSPRIEGUMS (ID 721)*

Izmantojiet šo parametru, lai iespējotu automātisko atiestatīšanu pēc pārsprieguma kļūdas.

## *P3.10.8 AUTOMĀTISKĀ ATIESTATĪŠANA: PĀRSPRIEGUMS (ID 722)*

Izmantojiet šo parametru, lai iespējotu automātisko atiestatīšanu pēc strāvas pārsnieguma kļūdas.

# *P3.10.9 AUTOMĀTISKĀ ATIESTATĪŠANA: ZEMS AI (ID 723)*

Izmantojiet šo parametru, lai iespējotu automātisko atiestatīšanu pēc kļūdas, ko izraisījis vājš AI signāls.

## *P3.10.10 AUTOMĀTISKĀ ATIESTATĪŠANA: VIENĪBAS TEMPERATŪRAS PĀRSNIEGŠANA (ID 724)*

Izmantojiet šo parametru, lai iespējotu automātisko atiestatīšanu pēc kļūdas, ko izraisījusi iekārtas temperatūras pārsniegšana.

## *P3.10.11 AUTOMĀTISKĀ ATIESTATĪŠANA: ELEKTRODZINĒJA TEMPERATŪRAS PĀRSNIEGŠANA (ID 725)*

Izmantojiet šo parametru, lai iespējotu automātisko atiestatīšanu pēc kļūdas, ko izraisījusi elektrodzinēja temperatūras pārsniegšana.

# *P3.10.12 AUTOMĀTISKĀ ATIESTATĪŠANA: ĀRĒJA KĻŪDA (ID 726)*

Izmantojiet šo parametru, lai iespējotu automātisko atiestatīšanu pēc ārējas kļūdas.

## *P3.10.13 AUTOMĀTISKĀ ATIESTATĪŠANA: NEPIETIEKAMAS SLODZES KĻŪDA (ID 738)*

Izmantojiet šo parametru, lai iespējotu automātisko atiestatīšanu pēc nepietiekamas slodzes kļūdas.

# *P3.10.14 AUTOMĀTISKĀ ATIESTATĪŠANA: PID PĀRRAUDZĪBAS KĻŪDA (ID 15538)*

Izmantojiet šo parametru, lai atlasītu, vai kļūdai ir atļauta automātiskā atiestatīšana.

# **10.11 TAIMERA FUNKCIJAS**

## 10.11.1 TAIMERA FUNKCIJAS

Taimera funkcijas iekšējam RTC (reāllaika pulkstenim) ļauj vadīt funkcijas. Visas funkcijas, kuras var vadīt ar digitālo ievadi, var vadīt arī ar RTC, ar 1.-3. laika kanālu. Lai vadītu digitālu ievadi, nav nepieciešams ārējs PLC. Ievades aizvērtos un atvērtos intervālus var programmēt iekšēji.

Lai iegūtu taimera funkciju labākos rezultātus, uzstādiet akumulatoru un uzmanīgi izveidojiet reāllaika pulksteņa iestatījumus darba sākšanas vednī. Akumulators ir pieejams kā opcija.

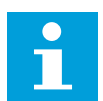

## **NORĀDE!**

Taimera funkcijas neiesakām izmantot bez papildu akumulatora. Ja RTC nav akumulatora, pārveidotāja laika un datuma iestatījumi tiek atiestatīti katrā izslēgšanās reizē.

#### LAIKA KANĀLI

Intervāla izvadi un/vai taimera funkcijas var piešķirt 1.-3. laika kanālam. Laika kanālus var izmantot, lai vadītu ieslēgšanas/izslēgšanas veida funkcijas, piemēram, releja izvades vai digitālās ievades. Lai konfigurētu laika kanālu ieslēgšanas/izslēgšanas loģiku, piešķiriet tiem intervālus un/vai taimerus. Laika kanālu var vadīt ar dažādiem intervāliem vai taimeriem.

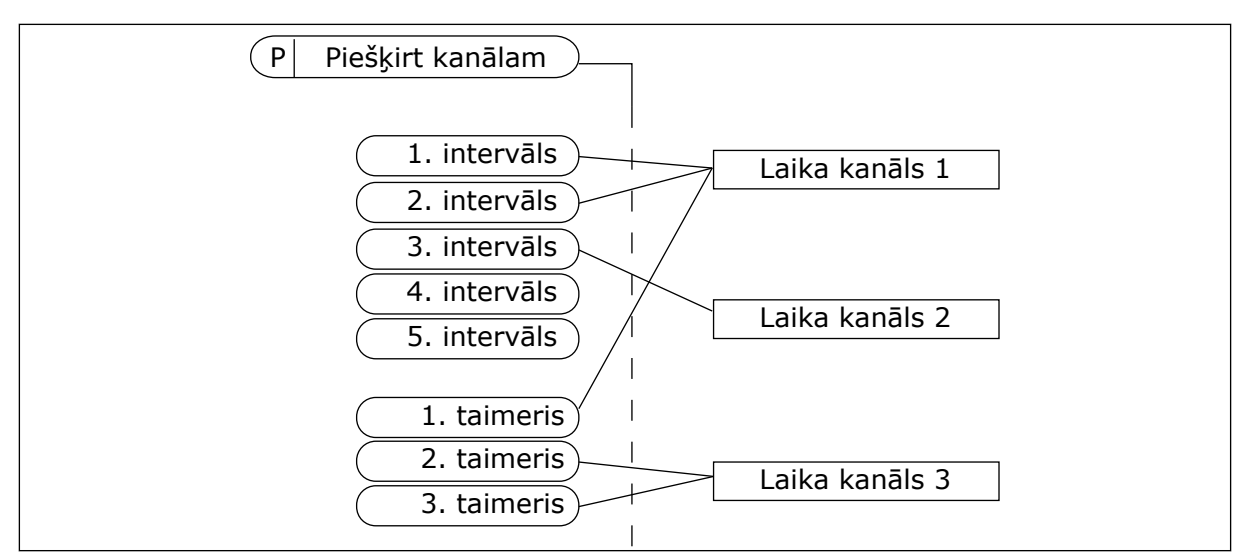

*Att. 34: Intervālu un taimeru piešķiršana laika kanāliem ir elastīga. Katram intervālam un taimerim ir parametrs, ar kuru tos var piešķirt laika kanālam.*

## INTERVĀLI

Izmantojiet parametrus, lai katram intervālam norādītu ieslēgšanas laiku un izslēgšanas laiku. Tas ir intervāla ikdienas aktīvais laiks dienās, kas iestatītas ar parametriem Sākuma diena un Beigu diena. Piemēram, ar tālāk norādītajiem parametru iestatījumiem no 7.00 līdz 9.00 pirmdienās-piektdienās. Laika kanāls ir kā digitāla ievade, bet virtuāls.

Ieslēgšanas laiks: 07:00:00 Izslēgšanas laiks: 09:00:00 Sākuma diena: pirmdiena Beigu diena: piektdiena

#### TAIMERI

Izmantojiet taimerus, lai laika kanālu iestatītu kā aktīvu periodam ar komandu no digitālas ievades vai laika kanāla.

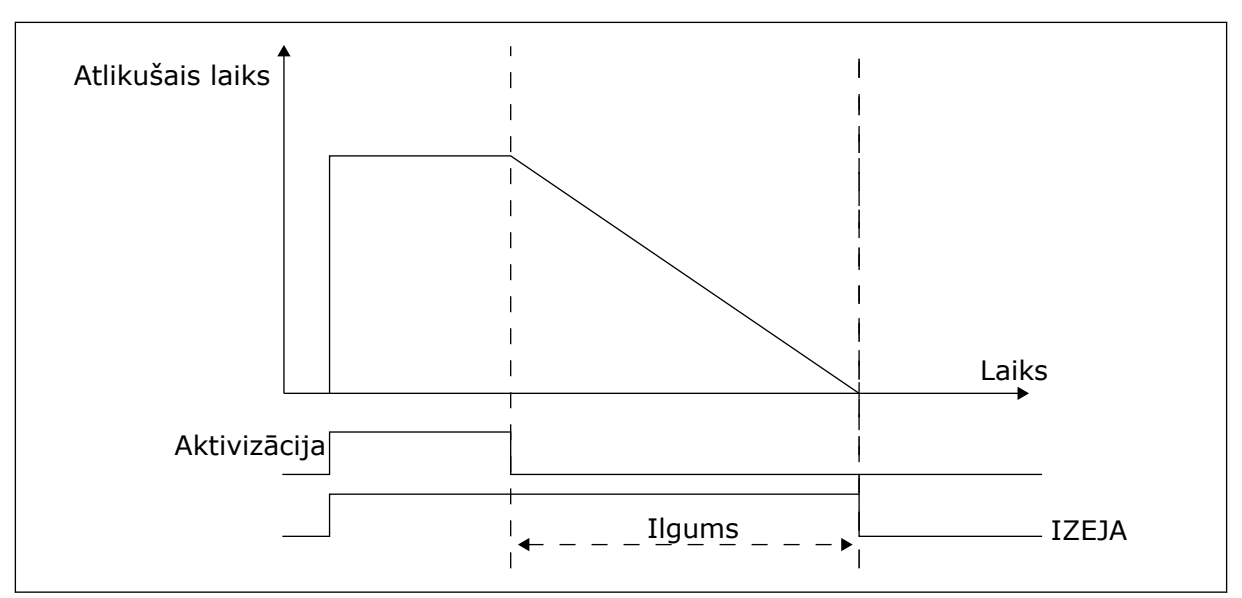

*Att. 35: Aktivizācijas signāls nāk no digitālas ievades vai virtuālas digitālas ievades, piemēram, laika kanāla. Taimeris skaita atpakaļ no krituma malas.*

Tālāk norādītie parametri iestatīs taimera aktivitāti, kad 1. digitālā ievade A slotam ir aizvērta. Tie arī uzturēs taimeri aktīvu 30 sek. pēc tā atvēršanas.

- Ilgums: 30 s
- Taimeris: Dig. ieejas slots A.1

Varat izmantot 0 sekunžu ilgumu, lai ignorētu laika kanālu, kas tiek aktivizēts no digitālas ievades. Pēc krituma malas nav izslēgšanas aizkaves.

#### **Piemērs.**

#### **Problēma**:

Frekvences pārveidotājs atrodas noliktavā un kontrolē gaisa kondicionēšanu. Tam ir jādarbojas no 7.00 līdz 17.00 darbdienās un no 9.00 līdz 13.00 nedēļas nogalēs. Ja ēkā ir personāls, pārveidotājam ir jādarbojas arī ārpus šiem laikiem. Pārveidotājam ir jāturpina darbs vēl 30 minūtes pēc personāla aiziešanas.

#### **Risinājums**:

Iestatiet 2 intervālus — 1 darbdienām un 1 nedēļas nogalēm. Lai procesu aktivizētu ārpus iestatītā laika, nepieciešams taimeris. Konfigurāciju skatiet tālāk.

## **1. intervāls**

P3.11.1.1: Ieslēgšanas laiks: 07:00:00 P3.11.1.2: Izslēgšanas laiks: 17:00:00 P3.11.1.3: Sākuma diena: 1 (= pirmdiena) P3.11.1.4: Beigu diena: 5 (= piektdiena) P3.11.1.5: Piešķirt kanālam: Laika kanāls 1

## **2. intervāls**

P3.11.2.1: Ieslēgšanas laiks: 09:00:00

- P3.11.2.2: Izslēgšanas laiks: 13:00:00
- P3.11.2.3: Sākuma diena: sestdiena P3.11.2.4: Beigu diena: svētdiena
- P3.11.2.5: Piešķirt kanālam: Laika kanāls 1

# **1. taimeris**

Ar 1. digitālo ievadi A slotā elektrodzinēju var iedarbināt laikos, kas atšķiras no intervālos norādītajiem. Šādā gadījumā taimeris norāda elektrodzinēja darbības ilgumu.

P3.11.6.1: Ilgums: 1800 sek. (30 min.)

P3.11.6.2: Piešķirt kanālam: Laika kanāls 1

P3.5.1.18: 1. taimeris: digitālās ieejas slots A.1 (parametrs atrodas digitālo ievažu izvēlnē)

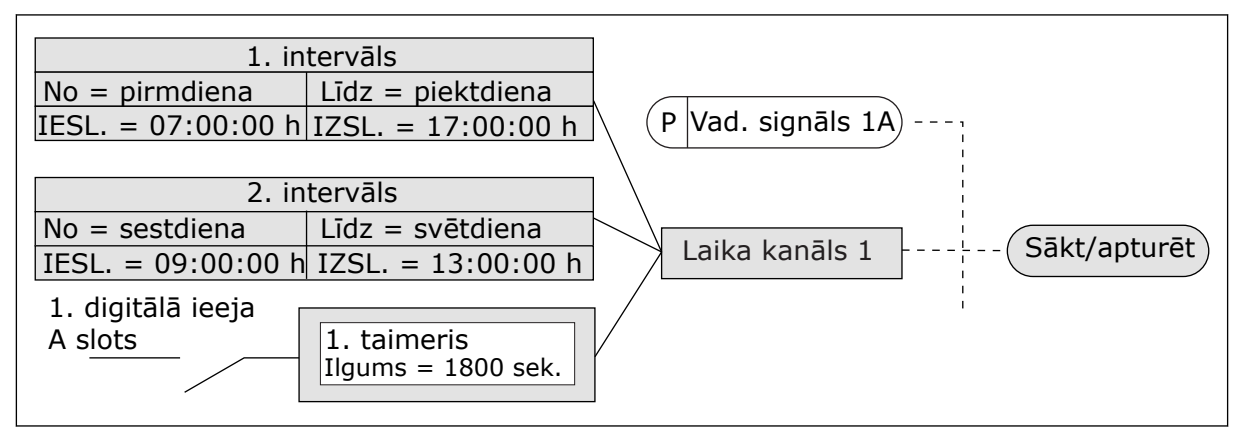

*Att. 36: 1. laika kanālu izmanto kā sākšanas komandas vadības signālu digitālās ievades vietā*

## *P3.11.1.1 IESLĒGŠANAS LAIKS (ID 1464)*

Izmantojiet šo parametru, lai iestatītu pulksteņa laiku kanālu, kad ir aktivizēta intervāla funkcijas izvade.

# *P3.11.1.2 IZSLĒGŠANAS LAIKS (ID 1465)*

Izmantojiet šo parametru, lai iestatītu pulksteņa laiku kanālu, kad ir deaktivizēta intervāla funkcijas izvade.

## *P3.11.1.3 SĀKUMA DIENA (ID 1466)*

Izmantojiet šo parametru, lai iestatītu dienu, kad ir aktivizēta intervāla funkcijas izvade.

## *P3.11.1.4 BEIGU DIENA (ID 1467)*

Izmantojiet šo parametru, lai iestatītu dienu, kad ir deaktivizēta intervāla funkcijas izvade.

# *P3.11.1.5 PIEŠĶIRT KANĀLAM (ID 1468)*

Izmantojiet šo parametru, lai atlasītu laika kanālu, kuram piešķirta intervāla funkcijas izvade. Laika kanālus var izmantot, lai vadītu ieslēgšanas/izslēgšanas veida funkcijas, piemēram, releja izejas vai visas funkcijas, kuras var vadīt ar DI signālu.

## *P3.11.6.1 ILGUMS (ID 1489)*

Izmantojiet šo parametru, lai iestatītu taimera darbības ilgumu, kad tiek noņemts aktivizācijas signāls (izslēgšanas aizkave).

#### *P3.11.6.2 PIEŠĶIRT KANĀLAM (ID 1490)*

Izmantojiet šo parametru, lai atlasītu laika kanālu, kuram piešķirta taimera funkcijas izvade. Laika kanālus var izmantot, lai vadītu ieslēgšanas/izslēgšanas veida funkcijas, piemēram, releja izejas vai visas funkcijas, kuras var vadīt ar DI signālu.

## *P3.11.6.3 REŽĪMS (ID 15527)*

Izmantojiet šo parametru, lai atlasītu, vai taimera aizkavei ir jādarbojas ar kāpuma vai krituma malu.

## **10.12 PID 1. KONTROLLERIS**

## 10.12.1 PAMATIESTATĪJUMI

#### *P3.12.1.1 PID PIEAUGUMS (ID 118)*

Izmantojiet šo parametru, lai regulētu PID kontrollera pieaugumu. Ja šī parametra vērtība ir iestatīta kā 100%, kļūdas vērtības izmaiņas par 10% izraisa kontrollera izvades maiņu par 10%.

#### *P3.12.1.2 PID INTEGRĀCIJAS LAIKS (ID 119)*

Izmantojiet šo parametru, lai regulētu PID kontrollera integrācijas laiku. Ja šī parametra vērtība ir iestatīta kā 1,00 sek., kļūdas vērtības izmaiņas par 10% izraisa kontrollera izvades maiņu par 10,00%/sek.

#### *P3.12.1.3 PID IEGŪŠANAS LAIKS (ID 132)*

Izmantojiet šo parametru, lai regulētu PID kontrollera iegūšanas laiku. Ja šis parametrs ir iestatīts uz 1,00 s, kļūdas vērtības izmaiņas 1,00 sek. laikā par 10% izraisa kontrollera izvades maiņu par 10,00%.

#### *P3.12.1.4 PROCESA VIENĪBAS IZVĒLE (ID 1036)*

Izmantojiet šo parametru, lai atlasītu PID kontroliera atbildes un iestatījuma punkta signālu iekārtu.

Atlasiet faktiskās vērtības vienību.

#### *P3.12.1.5 PROCESA VIENĪBA, MIN. (ID 1033)*

Izmantojiet šo parametru, lai iestatītu minimālo PID atbildes signāla vērtību. Piemēram, 4–20 mA analogais signāls atbilst 0–10 bāru spiedienam.

#### *P3.12.1.6 PROCESA VIENĪBA, MAKS. (ID 1034)*

Izmantojiet šo parametru, lai iestatītu maksimālo PID atbildes signāla vērtību.

Piemēram, 4–20 mA analogais signāls atbilst 0–10 bāru spiedienam.

### *P3.12.1.7 PROCESA VIENĪBAS DECIMĀLDAĻAS (ID 1035)*

Izmantojiet šo parametru, lai iestatītu decimāļu skaitu procesa vienības vērtībām. Piemēram, 4–20 mA analogais signāls atbilst 0–10 bāru spiedienam.

## *P3.12.1.8 KĻŪDAS INVERSIJA (ID 340)*

Izmantojiet šo parametru, lai invertētu PID kontrollera kļūdas vērtību.

#### *P3.12.1.9 NEJŪTĪBAS ZONAS HISTERĒZE (ID 1056)*

Izmantojiet šo parametru, lai iestatītu nejūtības zonu ap PID iestatījuma punkta signāla vērtību.

Šā parametra vērtība ir dota atlasītajā procesa vienībā. PID kontrollera izvade ir bloķēta, ja atbildes vērtība paliek nejutības zonā iestatītajā laika periodā.

#### *P3.12.1.10 NEJŪTĪBAS ZONAS AIZKAVE (ID 1057)*

Izmantojiet šo parametru, lai iestatītu laiku, ko atbildes vērtībai ir jāpavada nejūtības zonā pirms tiek bloķēta PID kontrollera izvade.

PID kontrollera izvade ir bloķēta, ja faktiskā vērtība paliek laika periodā, kas iestatīts nejūtības zonas aizkavē. Šī funkcija novērš pievadu, piemēram, vārstu, nolietojumu un nevēlamās kustības.

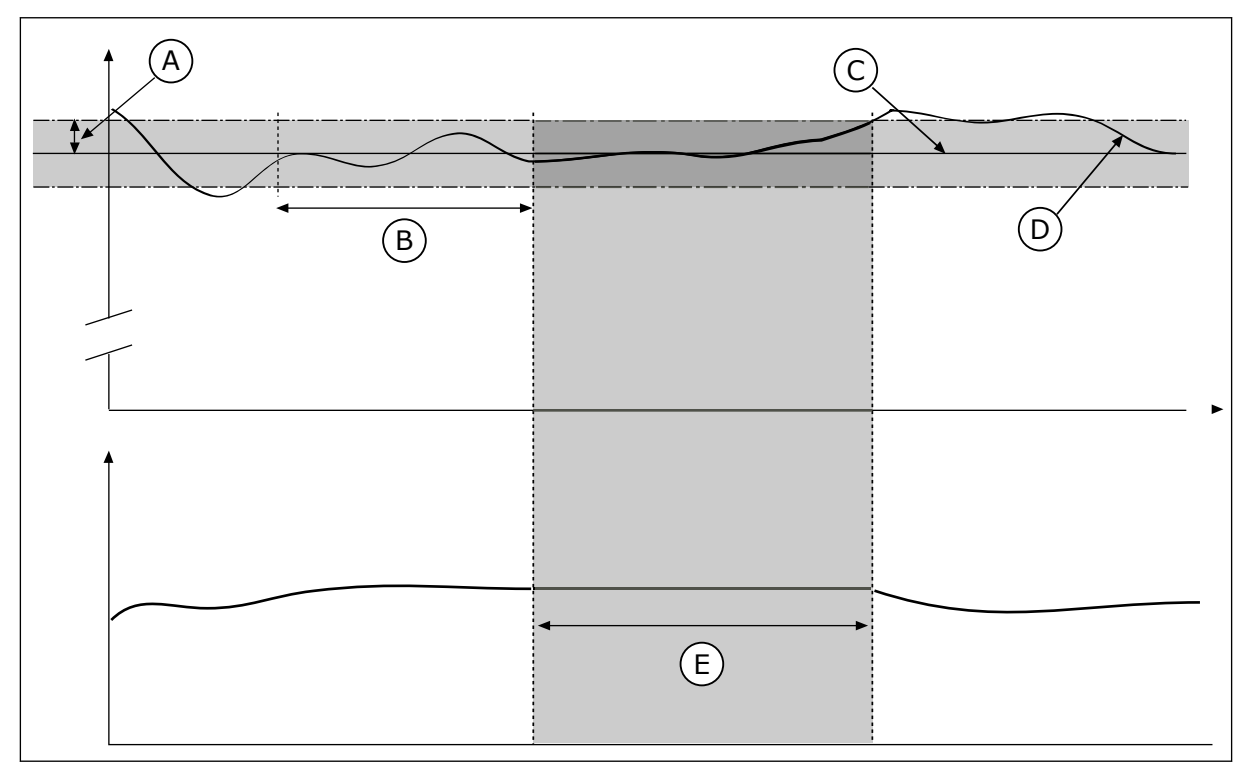

*Att. 37: Nejūtības zonas funkcija*

- A. Neķerlauks (ID1056)
- B. Neķerlauka aizkave (ID1057)
- C. Atsauce
- D. Faktiskā vērtība
- E. Izeja bloķēta

## 10.12.2 IESTATĪJUMA PUNKTI

## *P3.12.2.1 TASTATŪRAS 1. IESTATĪJUMA PUNKTS (ID 167)*

Izmantojiet šo parametru, lai iestatītu PID kontrollera iestatījuma punkta vērtību, ja iestatījuma punkta avots ir "Tastatūra SP". Šā parametra vērtība ir dota atlasītajā procesa vienībā.

#### *P3.12.2.2 TASTATŪRAS 2. IESTATĪJUMA PUNKTS (ID 168)*

Izmantojiet šo parametru, lai iestatītu PID kontrollera iestatījuma punkta vērtību, ja iestatījuma punkta avots ir "Tastatūra SP". Šā parametra vērtība ir dota atlasītajā procesa vienībā.

## *P3.12.2.3 IESTATĪJUMA PUNKTA KĀPUMA LAIKS (ID 1068)*

Izmantojiet šo parametru, lai iestatītu pieauguma un krituma kāpuma laikus iestatījuma punkta izmaiņām.

Kāpuma laiks ir laika ilgums, kas ir nepieciešams, lai iestatījuma punkta vērtība mainītos no minimālās līdz maksimālajai. Ja šā parametra vērtība tiek noteikta uz 0, kāpumus neizmanto.

## *P3.12.2.4 IESTATĪJUMA PUNKTA 1. AVOTA ATLASĪŠANA (ID 332)*

Izmantojiet šo parametru, lai atlasītu PID iestatījuma punkta signāla avotu.

## *P3.12.2.5 1. IESTATĪJUMA PUNKTA MINIMUMS (ID 1069)*

Izmantojiet šo parametru, lai iestatītu minimālo iestatījuma punkta signāla vērtību.

## *P3.12.2.6 1. IESTATĪJUMA PUNKTA MAKSIMUMS (ID 1070)*

Izmantojiet šo parametru, lai iestatītu maksimālo iestatījuma punkta signāla vērtību.

#### *P3.12.2.7 MIEGA REŽĪMA 1. FREKVENCES IEROBEŽOJUMS (ID 1016)*

Izmantojiet šo parametru, lai iestatītu ierobežojumu, zem kura pārveidotāja izvades frekvencei jābūt noteiktu laika periodu pirms pārveidotājs pāriet miega režīma stāvoklī.

Skatiet parametra P3.12.2.10. aprakstu.

#### *P3.12.2.8 1. MIEGA REŽĪMA AIZKAVE (ID 1017)*

Izmantojiet šo parametru, lai iestatītu minimālo laika periodu, kurā pārveidotāja izvades frekvencei jābūt zem noteiktā ierobežojuma pirms pārveidotājs pāriet miega režīma stāvoklī.

Skatiet parametra P3.12.2.10. aprakstu.

#### *P3.12.2.9 SP1 ATMOŠANĀS 1. LĪMENIS (ID 1018)*

Izmantojiet šo parametru, lai iestatītu līmeni, kurā pārveidotājs pamostas no miega režīma stāvokla.

Skatiet parametra P3.12.2.10. aprakstu.

# *P3.12.2.10 SP1 ATMOŠANĀS REŽĪMS (ID 15539)*

Izmantojiet šo parametru, lai atlasītu atmošanās līmeņa parametra darbību.

Ar šiem parametriem var iestatīt, kad pārveidotājs pamostas no miega režīma.

Pārveidotājs atmostas no snaudas režīma, kad PID atbilde pāriet zem atmošanās līmeņa.

Šis parametrs definē, vai atmošanās līmenis tiek izmantots kā statisks absolūts līmenis vai relatīvs līmenis, kas seko PID iestatījuma punkta vērtībai.

Atlase 0 = absolūtais līmenis (atmošanās līmenis ir statisks līmenis, kas neseko iestatījuma punkta vērtībai).

Atlase 1 = relatīvais iestatījuma punkts (atmošanās līmenis ir novirze zem faktiskās iestatījuma punkta vērtības). Atmošanās līmenis seko faktiskajam iestatījuma punktam.)

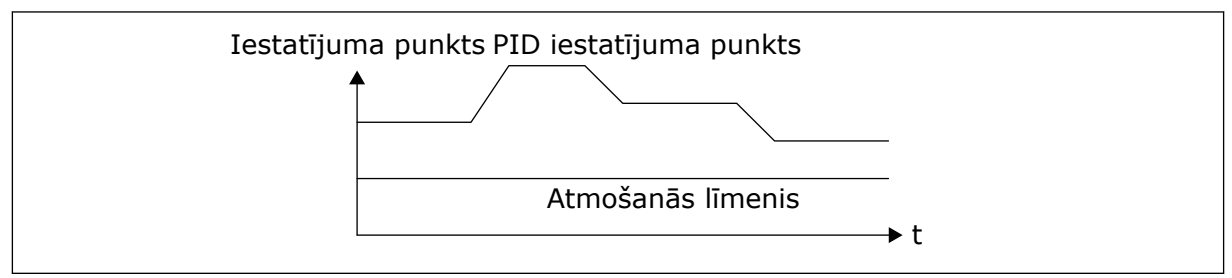

*Att. 38: Atmošanās režīms: absolūtais līmenis*

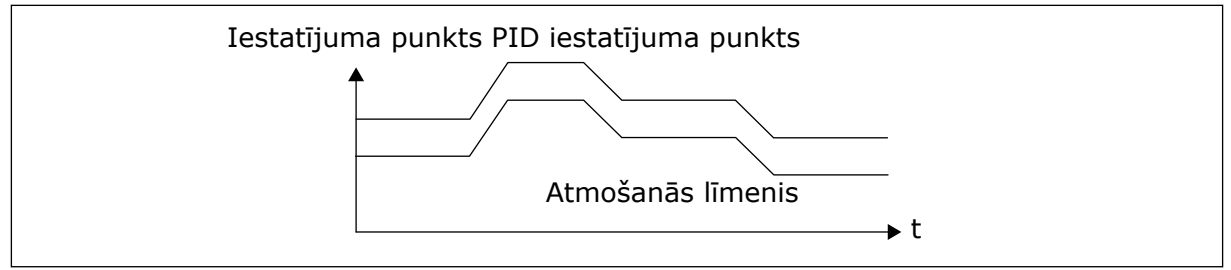

*Att. 39: Atmošanās režīms: relatīvais iestatījuma punkts*

## *P3.12.2.11 1. IESTATĪJUMA PUNKTA PASTIPRINĀJUMS (ID 1071)*

Izmantojiet šo parametru, lai iestatītu reizinātāju iestatījuma punkta pastiprinājuma funkcijai.

Ja dota iestatījuma punkta pastiprinājuma komanda, iestatījuma punkta vērtību reizina ar koeficientu, kas noteikts ar šo parametru.

## 10.12.3 ATBILDE

#### *P3.12.3.1 ATBILDES FUNKCIJA (ID 333)*

Izmantojiet šo parametru, lai atlasītu, vai atbildes vērtība tiek ņemta no viena signāla vai apvienota no diviem signāliem.

Varat atlasīt matemātisko funkciju, ko izmanto, kombinējot divus atbildes signālus.

## *P3.12.3.2 ATBILDES FUNKCIJAS PIEAUGUMS (ID 1058)*

Izmantojiet šo parametru, lai regulētu atbildes signāla pieaugumu. Šo parametru izmanto, piemēram, ar 2. vērtību atbildes funkcijā.

## *P3.12.3.3 1. ATBILDES AVOTA ATLASE (ID 334)*

Izmantojiet šo parametru, lai atlasītu PID atbildes signāla avotu. AI un procesa datu ieeja tiek apstrādāta kā procenti (0,00–100,00%) un mērogota saskaņā ar atbildes minimumu un maksimumu.

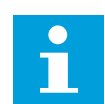

# **NORĀDE!**

Procesa datu ieejas signāli izmanto 2 decimāļus.

Ja ir atlasītas temperatūras ievades, jāiestata vērtības parametriem P3.13.1.7 Procesa vienības min. un P3.13.1.8 Procesa vienības maks., lai to saskaņotu ar temperatūras mērījumu paneļa mērogu: ProcessUnitMin = -50 °C un ProcessUnitMax = 200 °C.

## *P3.12.3.4 1. ATBILDES MINIMUMS (ID 336)*

Izmantojiet šo parametru, lai iestatītu minimālo atbildes signāla vērtību.

## *P3.12.3.5 1. ATBILDES MAKSIMUMS (ID 337)*

Izmantojiet šo parametru, lai iestatītu maksimālo atbildes signāla vērtību.

## 10.12.4 TURPGAITAS PLŪSMA

## *P3.12.4.1 PLŪSMAS TURPGAITAS FUNKCIJA (ID 1059)*

Izmantojiet šo parametru, lai atlasītu, vai turpgaitas plūsmas vērtība tiek nemta no viena signāla vai apvienota no diviem signāliem.

Plūsmas turpgaitas funkcijai parasti ir nepieciešami precīzi procesa modeli. Dažos apstāklos pietiek ar turpgaitas plūsmas pieaugumu un novirzes veidu. Turpgaitas plūsmas daļa neizmanto faktiskā kontrolētā procesa vērtības atbildes mērījumus. Turpgaitas plūsmas vadība izmanto citus mērījumus, kas ietekmē kontrolētā procesa vērtību.

#### 1. PIEMĒRS.

Ar plūsmas vadību var kontrolēt tvertnes ūdens līmeni. Mērķa ūdens līmenis ir iestatīts kā iestatījuma punkts, bet faktiskais līmenis kā atbilde. Vadības signāls pārrauga ienākošo plūsmu.

Izejošā plūsma ir kā traucējums, kuru var izmērīt. Izmantojot traucējumu mērījumus, varat mēģināt pielāgot šo traucējumu ar turpgaitas plūsmas vadību (pieaugumu un novirzi), kuru jūs pievienojat PID izvadei. PID kontrolleris reaģē daudz ātrāk uz izejas plūsmas izmaiņām nekā tad, ja jūs tikai mērāt līmeni.

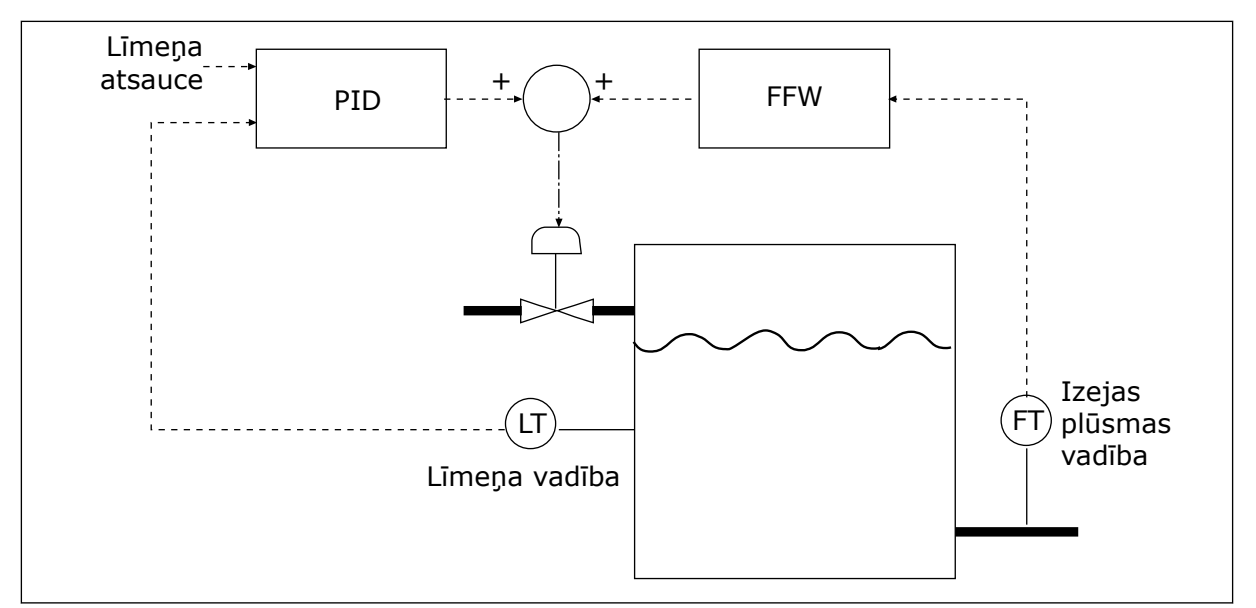

*Att. 40: Turpgaitas plūsmas vadība*

## *P3.12.4.2 TURPGAITAS PLŪSMAS PIEAUGUMS (ID 1060)*

Izmantojiet šo parametru, lai regulētu turpgaitas plūsmas signāla pieaugumu.

#### *P3.12.4.3 1. TURPGAITAS PLŪSMAS AVOTA ATLASE (ID 1061)*

Izmantojiet šo parametru, lai atlasītu PID turpgaitas plūsmas signāla avotu.

## *P3.12.4.4 1. TURPGAITAS PLŪSMAS MINIMUMS (ID 1062)*

Izmantojiet šo parametru, lai iestatītu minimālo turpgaitas plūsmas signāla vērtību.

#### *P3.12.4.5 1. TURPGAITAS PLŪSMAS MAKSIMUMS (ID 1063)*

Izmantojiet šo parametru, lai iestatītu maksimālo turpgaitas plūsmas signāla vērtību.

#### 10.12.5 PROCESA PĀRRAUDZĪBA

Izmantojiet procesa pārraudzību, lai pārliecinātos, vai PID atbildes vērtība (procesa vērtība vai faktiskā vērtība) paliek iestatītajās robežās. Izmantojot šo funkciju, jūs varat, piemēram, atrast caurules bojājumu un apturēt aplūšanu.

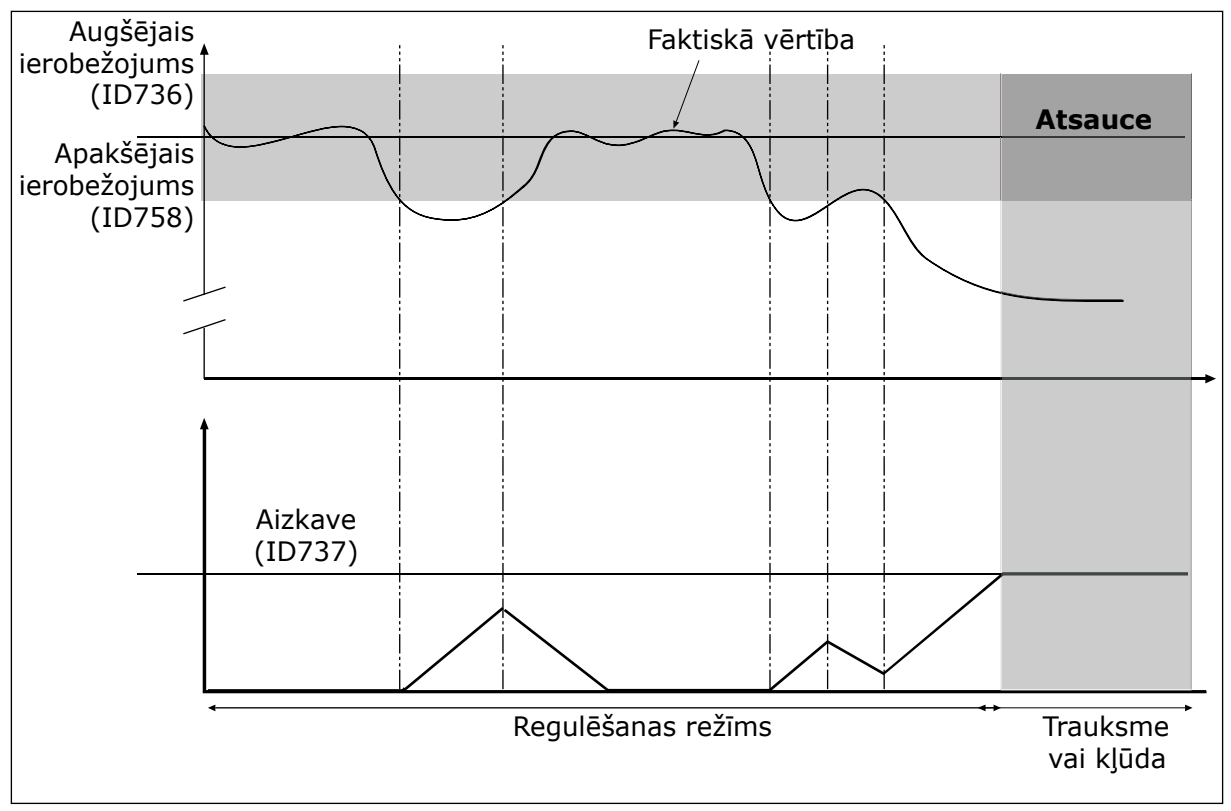

#### *P3.12.5.1 IESPĒJOT PROCESA PĀRRAUDZĪBU (ID 735)*

*Att. 41: Atbildes pārraudzības funkcija*

Izmantojiet šo parametru, lai iespējotu atbildes pārraudzības funkciju.

Iestatiet augšējo ierobežojumu un apakšējo ierobežojumu ap atsauci. Ja faktiskā vērtība ir zem vai virs ierobežojumiem, skaitītājs sāk atpakaļskaitīšanu. Ja faktiskā vērtība ir robežvērtību ietvaros, skaitītājs sāk skaitīšanu. Ja skaitītājs iegūst vērtību, kas pārsniedz parametra P3.12.5.4 Aizkave vērtību, tiek parādīta trauksme vai kļūme.

#### *P3.12.5.2 AUGŠĒJAIS IEROBEŽOJUMS (ID 736)*

Izmantojiet šo parametru, lai iestatītu PID atbildes signāla augšējo ierobežojumu. Ja PID atbildes signāls pārsniedz šo ierobežojumu ilgāk par iestatīto laiku, notiek atbildes pārraudzības kļūda.

## *P3.12.5.3 APAKŠĒJAIS IEROBEŽOJUMS (ID 758)*

Izmantojiet šo parametru, lai iestatītu PID atbildes signāla apakšējo ierobežojumu. Ja PID atbildes signāls nesasniedz šo ierobežojumu ilgāk par iestatīto laiku, notiek atbildes pārraudzības kļūda.

#### *P3.12.5.4 AIZKAVE (ID 737)*

Izmantojiet šo parametru, lai iestatītu maksimālo laiku, kurā PID atbildes signāls var pārsniegt pārraudzības ierobežojumus pirms rodas atbildes pārraudzības kļūda. Ja šajā laikā netiek sasniegta mērķa vērtība, tiek parādīta kļūme vai trauksme.

# 10.12.6 SPIEDIENA ZUDUMA KOMPENSĀCIJA

Ja spiediens tiek nodrošināts garai caurulei, kurai ir daudz izeju, sensora labākā pozīcija ir caurules vidū (attēlā 2. pozīcija). Sensoru var novietot arī tieši pēc sūkņa. Tas veido pareizo spiedienu tieši pēc sūkņa, bet tālāk caurulē spiediens pazeminās līdz ar plūsmu.

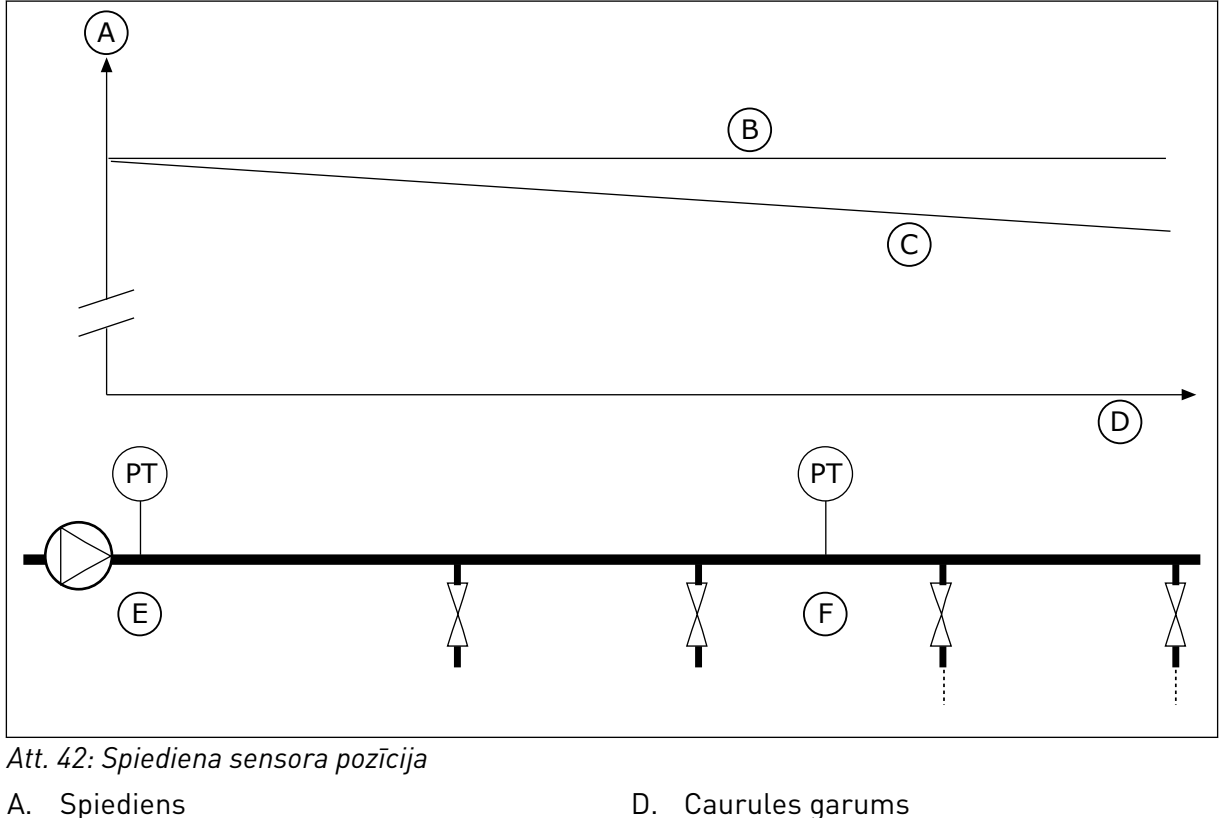

- A. Spiediens
- B. Nav plūsmas

E. 1. pozīcija

C. Ar plūsmu

F. 2. pozīcija

## *P3.12.6.1 IESPĒJOT 1. IESTATĪJUMA PUNKTU (ID1189)*

Izmantojiet šo parametru, lai sūkņu sistēmā iespējotu spiediena zudumu kompensāciju.

## *P3.12.6.2 1. IESTATĪJUMA PUNKTA MAKS. KOMPENSĀCIJA (ID 1190)*

Izmantojiet šo parametru, lai iestatītu maksimālo PID iestatījuma punkta vērtības kompensāciju, kas tiek izmantota, ja pārveidotāja izvades frekvence ir sasniegusi maksimālo vērtību.

Sensors ir novietots 1. pozīcijā. Ja nav plūsmas, spiediens caurulē paliek konstants. Tomēr līdz ar plūsmu spiediens caurulē turpina samazināties. Lai to kompensētu, paceliet iestatījuma punktu, līdzko palielinās plūsma. Pēc tam izvades frekvence aprēķina plūsmu un iestatījuma punkts pieaug lineāri līdz ar plūsmu.

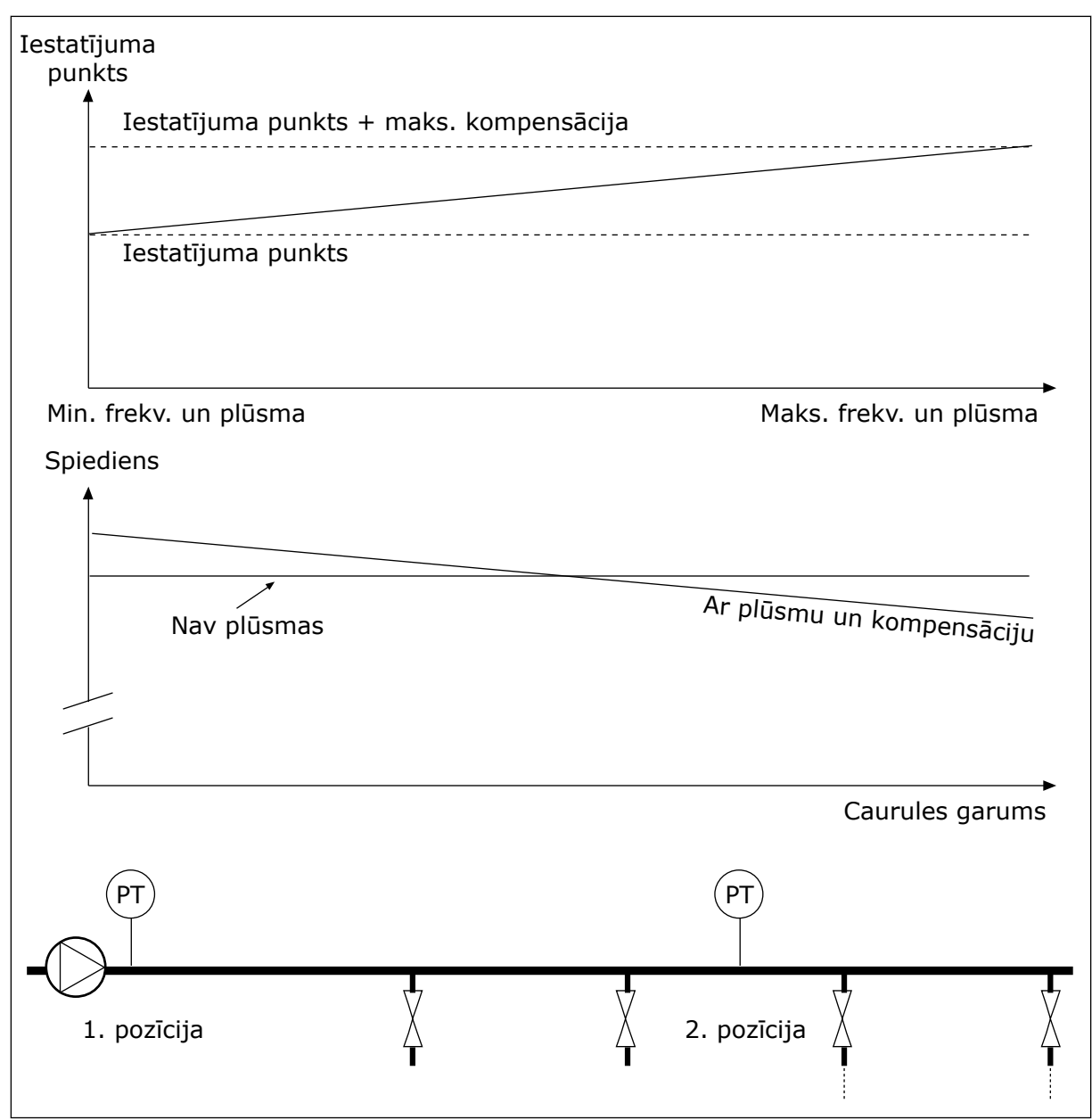

*Att. 43: Iespējot spiediena zuduma kompensācijas 1. iestatījuma punktu*

# **10.13 PID 2. KONTROLLERIS**

## 10.13.1 PAMATIESTATĪJUMI

## *P3.13.1.1 VEICIET IESPĒJOŠANU (ID 1630)*

Izmantojiet šo parametru, lai iespējotu PID kontrolleri.

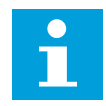

## **NORĀDE!**

Šis kontrolleris ir paredzēts tikai ārējai izmantošanai. To var izmantot kopā ar analogo izeju.

# *P3.13.1.2 IZVADE APTURĒŠANĀ (ID 1100)*

Izmantojiet šo parametru, lai iestatītu PID kontrollera izvades vērtību kā procentus no tā maksimālās izvades vērtības, kad tas ir apturēts no digitālās izvades.

# **10.14 MULTISŪKŅA FUNKCIJA**

Multisūkņa funkcija ļauj vadīt ne vairāk kā 4 elektrodzinējus, sūkņus vai ventilatorus ar PID kontrolleri.

Frekvences pārveidotājs ir pievienots elektrodzinējam, kas ir regulējošais elektrodzinējs. Regulējošais elektrodzinējs pievieno un atvieno citus elektrodzinējus pie elektrotīkla un no tā ar relejiem. To dara, lai uzturētu pareizo iestatījuma punktu. Automātiskās maiņas funkcija vada elektrodzinēju iedarbināšanas secību, lai nodrošinātu to vienmērīgu nolietojumu. Regulējošo elektrodzinēju var iekļaut automātiskās maiņas un bloķēšanas loģikā vai iestatīt vienmēr kā 1. elektrodzinēju. Elektrodzinējus var īslaicīgi noņemt ar bloķēšanas funkcijas palīdzību, piemēram, lai veiktu tehnisko apkopi.

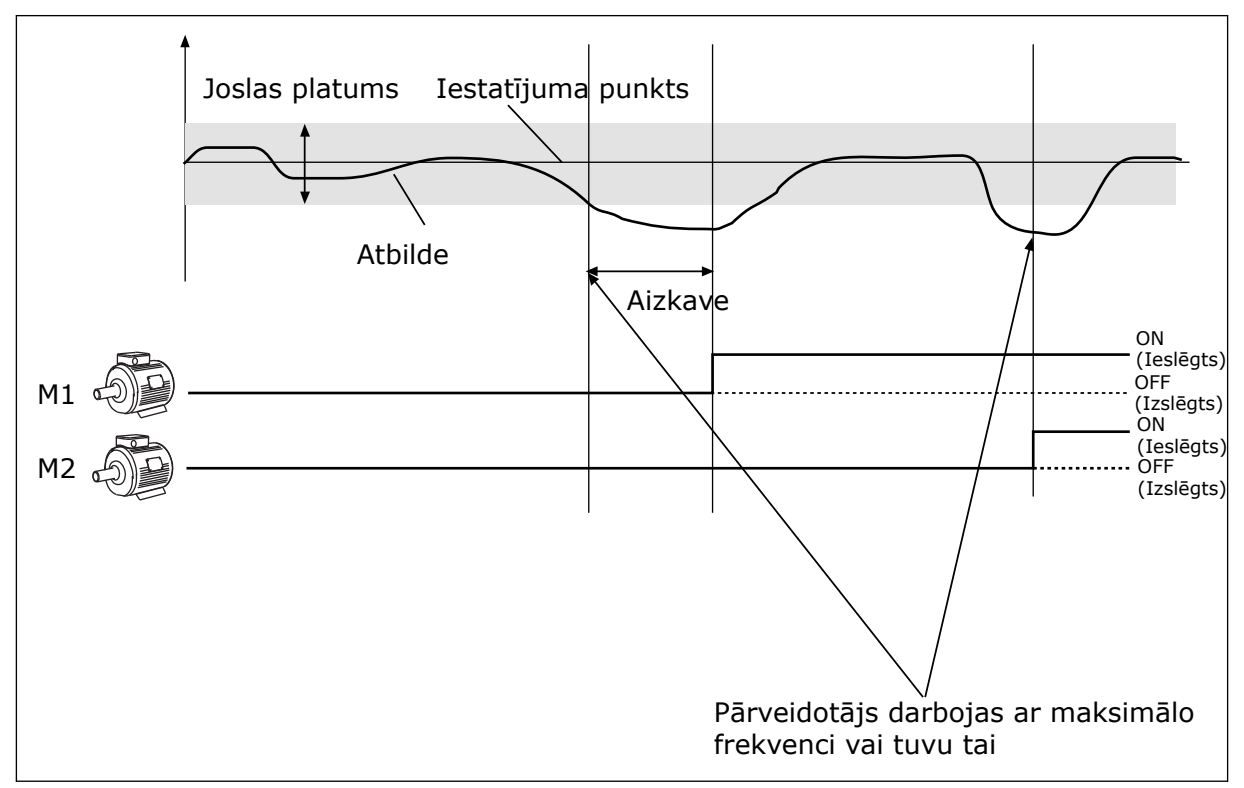

*Att. 44: Multisūkņa funkcija*

Ja PID kontrolleris nevar uzturēt atbildi iestatītajā joslas platumā, elektrodzinējs vai elektrodzinēji ir pievienots(-i) vai atvienots(-i).

## **Kad savienot un/vai pievienot elektrodzinējus:**

- Atbildes vērtība nav joslas platuma zonā.
- Regulējošais elektrodzinējs darbojas tuvu maksimālai frekvencei (-2 Hz).
- Iepriekš minētie apstākļi ir spēkā ilgāk par joslas platuma aizkavi.
- Ir pieejami vairāki elektrodzinēji

#### **Kad atvienot un/vai noņemt elektrodzinējus:**

- Atbildes vērtība nav joslas platuma zonā.
- Regulējošais elektrodzinējs darbojas tuvu minimālai frekvencei (+2 Hz).
- Iepriekš minētie apstākļi ir spēkā ilgāk par joslas platuma aizkavi.
- Darbojas vairāki elektrodzinēji (ne tikai regulējošais).

## *P3.14.1 ELEKTRODZINĒJU SKAITS (ID 1001)*

Izmantojiet šo parametru, lai iestatītu multisūkņa sistēmā izmantoto elektrodzinēju/sūkņu kopskaitu.

## *P3.14.2 BLOĶĒŠANAS FUNKCIJA (ID 1032)*

Izmantojiet šo parametru, lai iespējotu vai atspējotu bloķējumus.

Bloķējumi paziņo multisūkņa sistēmai, ka elektrodzinējs nav pieejams. Tā var notikt, kad elektrodzinējs tiek noņemts no sistēmas apkopes nolūkos var apiets sakarā ar manuālo vadību.

Lai izmantotu bloķējumus, iespējojiet parametru P3.14.2. Atlasiet katra elektrodzinēja statusu ar digitālo ievadi (parametri no P3.5.1.25 līdz P3.5.1.28). Ja ievades vērtība ir AIZVĒRTA, proti, aktīva, elektrodzinējs ir pieejams multisūkņa sistēmai. Ja tā nav, multisūkņa loģika to nepievienos.

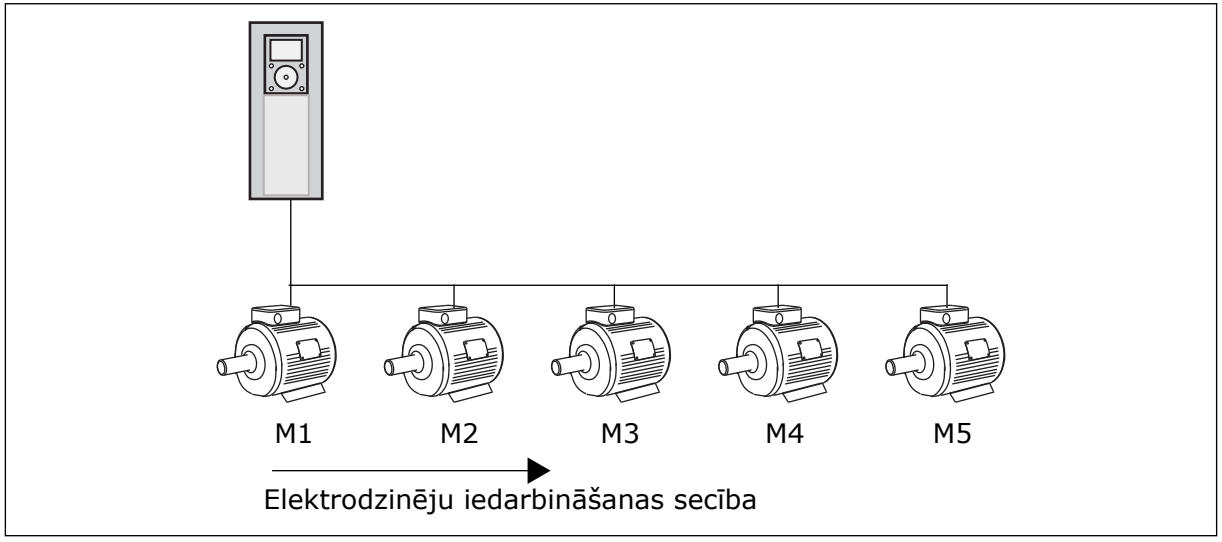

*Att. 45: Bloķēšanas 1. loģika*

Elektrodzinēju secība ir **1, 2, 3, 4, 5**.

Ja tiek noņemts 3. elektrodzinēja bloķējums, proti, P3.5.1.36 vērtība tiek iestatīta uz ATVĒRTS, secība mainās uz **1, 2, 4, 5**.

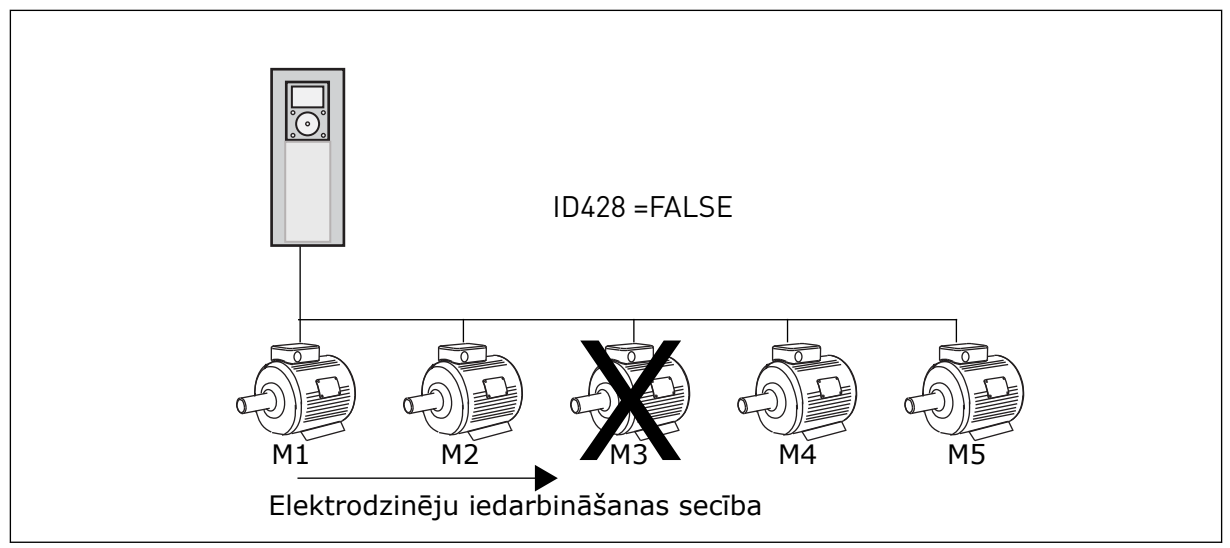

*Att. 46: Bloķēšanas 2. loģika*

Atkal pievienojot 3. elektrodzinēju (P3.5.1.36 vērtība tiek iestatīta kā AIZVĒRTS), sistēma novieto 3. elektrodzinēju secībā kā pēdējo: **1, 2, 4, 5, 3**. sistēma neapstājas, bet turpina darboties.

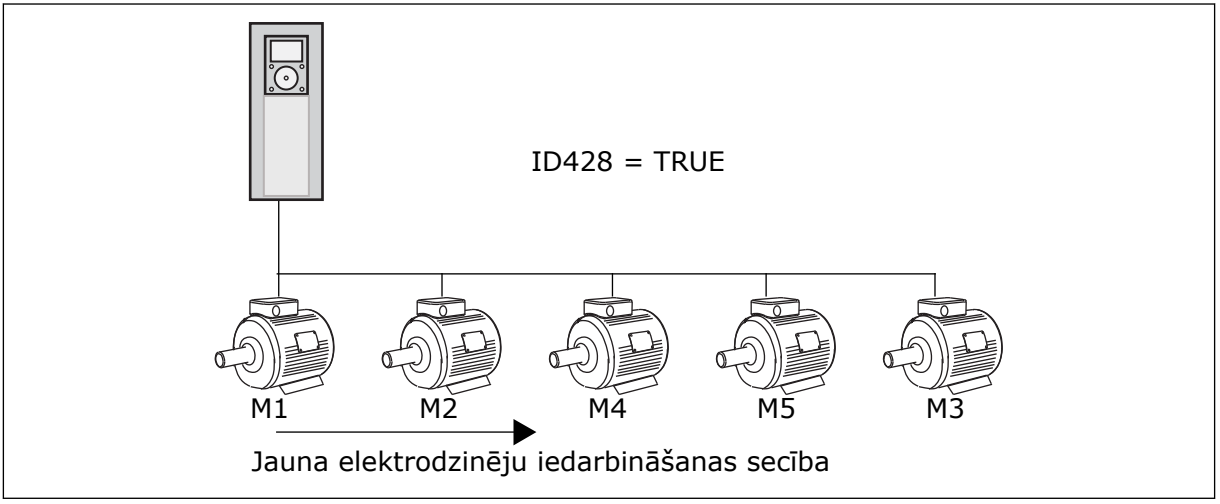

*Att. 47: Bloķēšanas 3. loģika*

Kad sistēma nākamreiz apstājas vai pāriet miega režīmā, secība mainās atpakaļ uz **1, 2, 3, 4, 5**.

## *P3.14.3 IEKĻAUT FC (ID 1028)*

Izmantojiet šo parametru, lai iekļautu vadīto elektrodzinēju/sūkni automātiskās maiņas un bloķēšanas sistēmā.
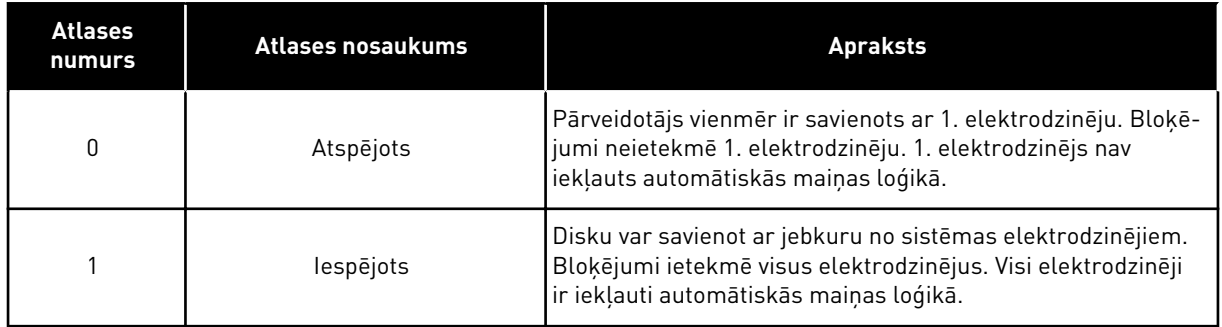

#### VADOJUMS

Savienojumi atšķiras parametru vērtībām *0* un *1*.

#### ATLASE *0*, ATSPĒJOTA

Disks ir tieši savienots ar 1. elektrodzinēju. Citi ir papildu elektrodzinēji. Tie ir pievienoti elektrotīklam, izmantojot slēdzējus, un tos vada pārveidotāja releji. Automātiskā maiņa vai bloķējuma loģika neietekmē 1. elektrodzinēju.

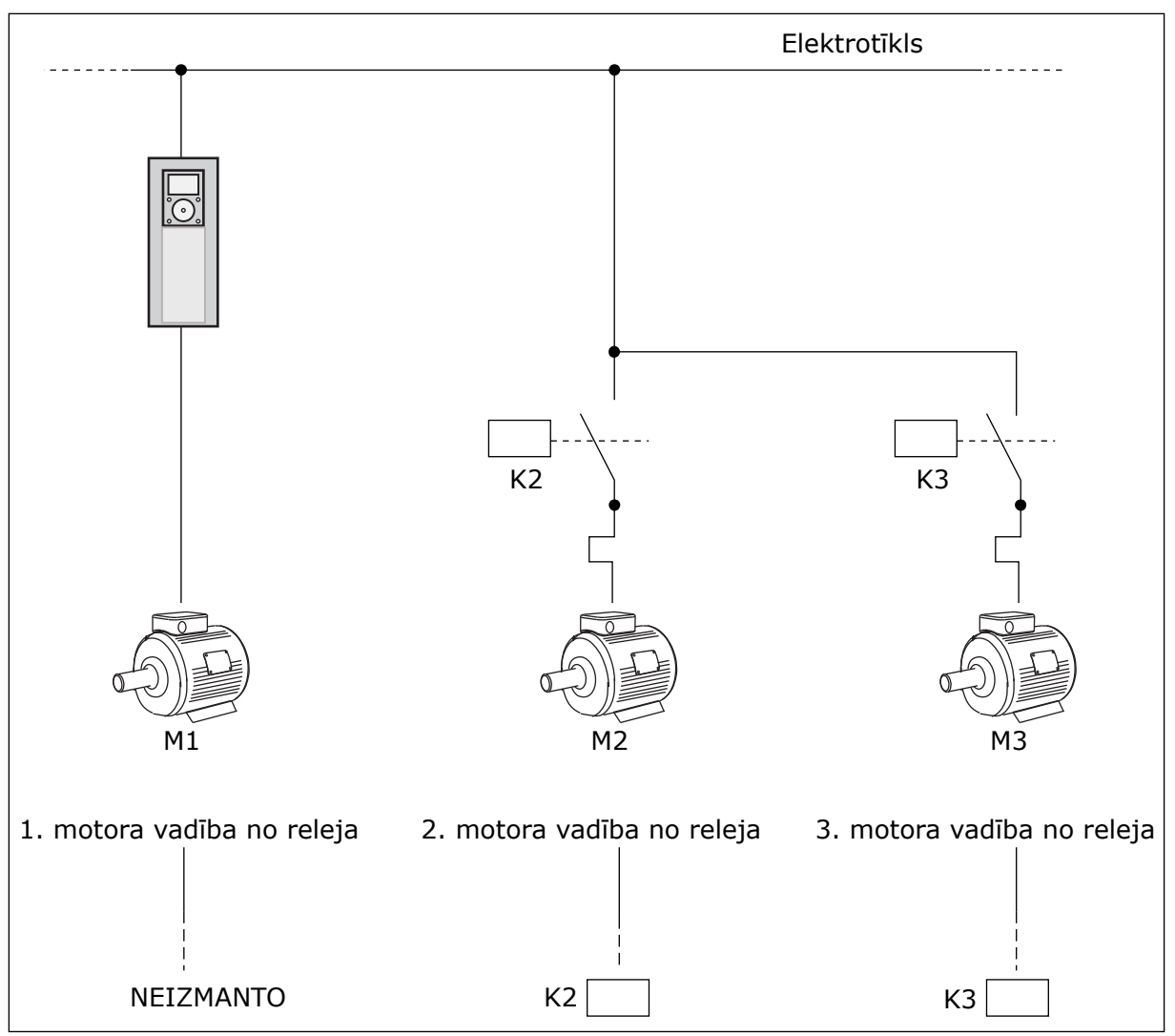

*Att. 48: 0. atlase*

# ATLASE *1*, IESPĒJOTA

Lai regulējošo dzinēju iekļautu automātiskās maiņas vai bloķēšanas loģikā, ievērojiet nākamajā attēlā sniegtās norādes. 1 relejs vada katru elektrodzinēju. Slēdzēja loģika vienmēr pirmo elektrodzinēju savieno ar pārveidotāju, bet nākamos elektrodzinējus — ar elektrotīklu.

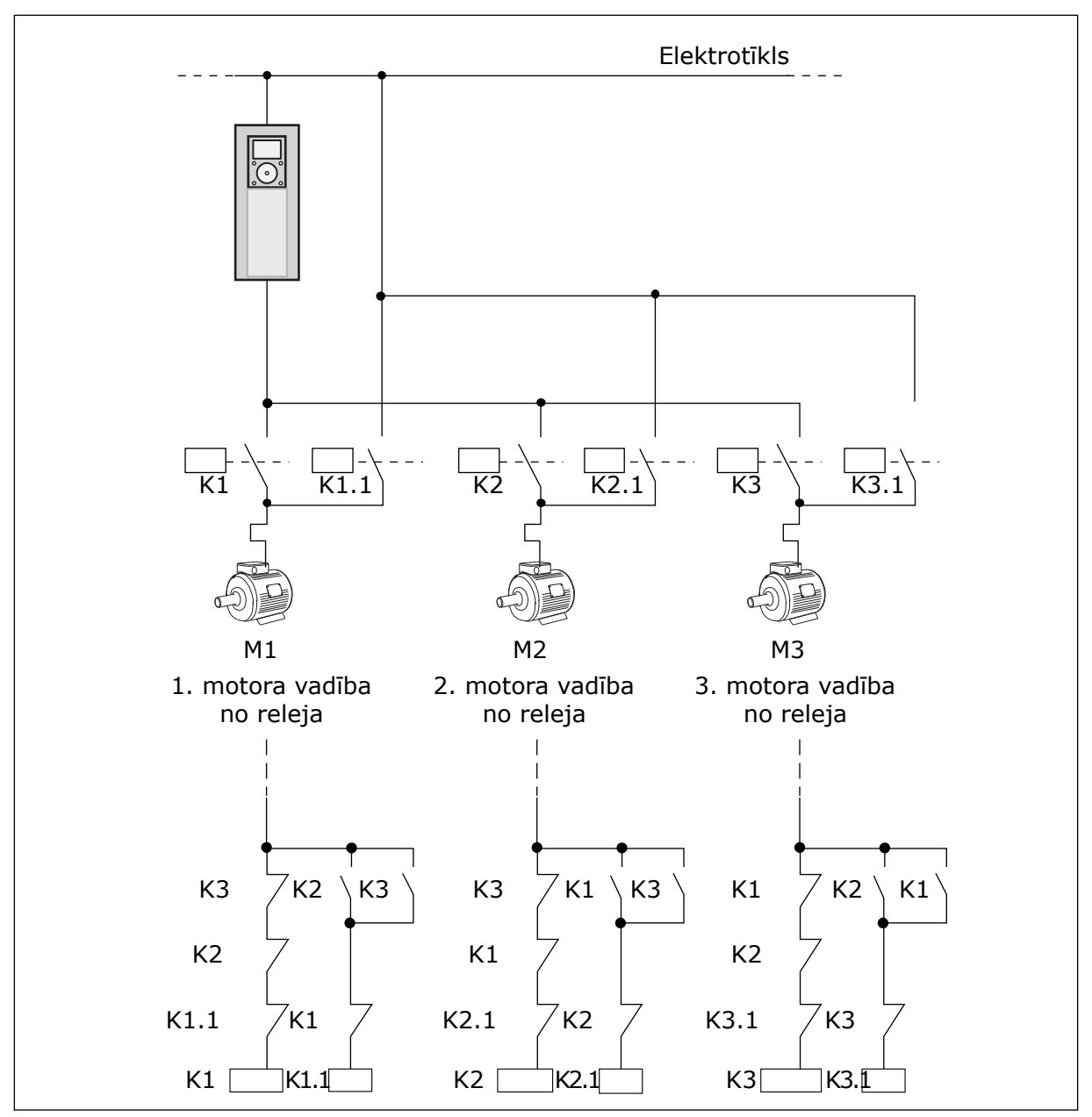

*Att. 49: 1. atlase*

#### *P3.14.4 AUTOMĀTISKĀ MAIŅA (ID 1027)*

Izmantojiet šo parametru, lai iespējotu vai atspējotu sākšanas secības un elektrodzinēju prioritātes rotāciju.

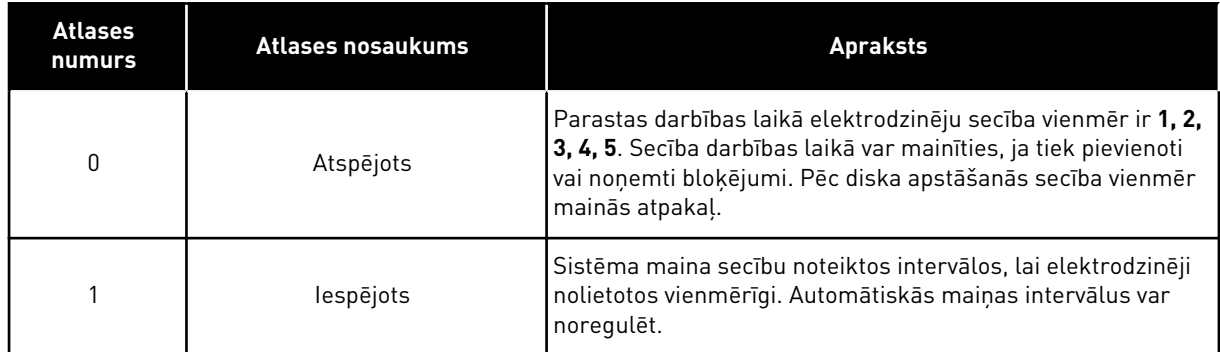

Automātiskās maiņas intervālu regulēšanai izmantojiet P3.14.5 Intervāla automātiskā maiņa. Varat iestatīt to elektrodzinēju maksimālo skaitu, kuri var darboties ar parametru Automātiskā maiņa: Elektrodzinēja ierobežojums (P3.14.7). Varat iestatīt arī regulējošā elektrodzinēju maksimālo frekvenci (Automātiskā maiņa: frekvences ierobežojums P3.14.6).

Automātiskā maiņa notiek, kad process ir to ierobežojumu ietvaros, kas ir iestatīti ar parametriem P3.14.6 un P3.14.7. Ja process neiekļaujas šajos ierobežojumos, sistēma gaida, līdz tas nonāk ierobežojumu ietvaros un pēc tam veic automātisko maiņu. Tas novērš pēkšņus spiediena kritumus automātiskās maiņas laikā, kad sūkņu stacijā ir nepieciešama augsta kapacitāte.

#### PIEMĒRS

Pēc automātiskās nomaiņas pirmais elektrodzinējs kļūst par pēdējo. Citi elektrodzinēji pāriet par 1 pozīciju uz augšu.

Elektrodzinēju sākšanas secība: 1, 2, 3, 4, 5 --> Automātiskā maiņa --> Elektrodzinēju sākšanas secība: 2, 3, 4, 5, 1 --> Automātiskā maiņa -->

Elektrodzinēju sākšanas secība: 3, 4, 5, 1, 2

#### *P3.14.5 AUTOMĀTISKĀS MAIŅAS INTERVĀLS (ID 1029)*

Izmantojiet šo parametru, lai regulētu automātiskās maiņas intervālus. Šis parametrs nosaka, cik bieži rotēt elektrodzinēju/sūkņu ieslēgšanas secību. Automātiskā maiņa tiek veikta, kad darbojošos elektrodzinēju skaits ir zem automātiskās maiņas elektrodzinēju robežas un frekvence ir zem automātiskās maiņas frekv. robežas. Kad automātiskās maiņas intervāls ir pagājis, automātiskā maiņa notiek, ja kapacitāte ir zem līmena, kas iestatīts ar P3.14.6 un P3.14.7.

#### *P3.14.6 AUTOMĀTISKĀ MAIŅA: FREKVENCES IEROBEŽOJUMS (ID 1031)*

Izmantojiet šo parametru, lai iestatītu automātiskās maiņas frekvences ierobežojumu. Automātiskā maiņa tiek veikta, kad automātiskās maiņas intervāls ir pagājis, darbojošos elektrodzinēju skaits ir mazāks par automātiskās maiņas elektrodzinēju robežu un vadības pārveidotājs ir zem automātiskās maiņas frekvences robežas.

#### *P3.14.7 AUTOMĀTISKĀ MAIŅA: ELEKTRODZINĒJA IEROBEŽOJUMS (ID 1030)*

Izmantojiet šo parametru, lai iestatītu multisūkņa funkcijā izmantoto sūkņu skaitu.

Automātiskā maiņa tiek veikta, kad automātiskās maiņas intervāls ir pagājis, darbojošos elektrodzinēju skaits ir mazāks par automātiskās maiņas elektrodzinēju robežu un vadības pārveidotājs ir zem automātiskās maiņas frekvences robežas.

#### *P3.14.8 JOSLAS PLATUMS (ID 1097)*

Izmantojiet šo parametru, lai iestatītu joslas platuma zonu ap PID iestatījuma punktu papildu elektrodzinēju iedarbināšanai un apturēšanai.

Ja PID atbildes vērtība paliek joslas platuma zonā, papildu elektrodzinēji neiedarbojas vai neapstājas. Šā parametra vērtība ir dota iestatījuma punkta procentos.

#### *P3.14.9 JOSLAS PLATUMA AIZKAVE (ID 1098)*

Izmantojiet šo parametru, lai iestatītu ilgumu pirms papildu elektrodzinēji tiek iedarbināti vai apturēti.

Ja PID atbilde nav joslas platuma zonā, ir jāpaiet laikam, kas iestatīts ar šo parametru, pirms tiek iedarbināti vai apturēti papildu elektrodzinēji. Darbojošos sūkņu skaits pieaug vai samazinās, ja PID kontrolleris procesa vērtību (atbildi) nevar uzturēt norādītajā joslas platumā ap iestatījuma punktu.

Joslas platuma zona ir norādīta kā PID iestatījuma punkta procenti. Ja PID atbildes vērtība paliek joslas platuma zonā, darbojošos sūkņu skaits nav jāpalielina vai jāsamazina.

Ja atbildes vērtība iziet ārpus joslas platuma zonas, pirms darbojošos sūkņu skaita pieauguma vai samazināšanās jāpaiet laikam, kas norādīts ar parametru P3.14.8. Jābūt pieejamiem papildu sūkņiem.

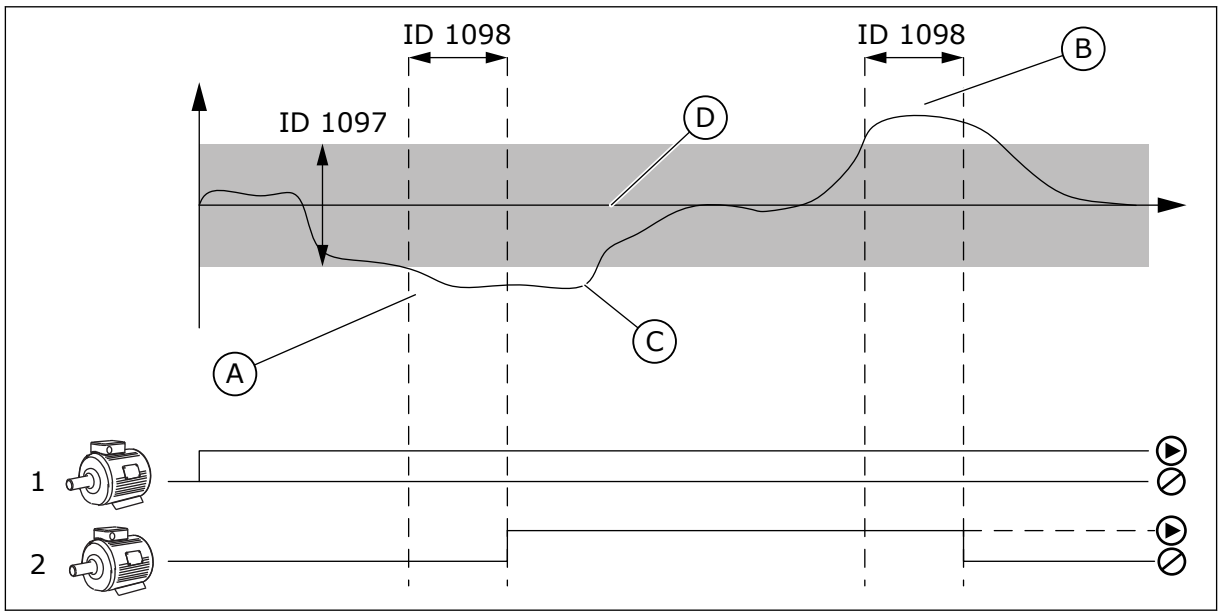

*Att. 50: Papildu sūkņu sākšana vai apturēšana (P3.14.8 = joslas platums, P3.14.9 = joslas platuma aizkave)*

- A. Sistēmas vadošais sūknis darbojas ar frekvenci, kas ir tuva maksimumam (-2 Hz). Tas palielina darbojošos sūkņu skaitu.
- B. Sūknis, kas vada sistēmu, darbojas pie frekvences, kas ir tuva minimumam (+2 Hz). Tas samazina darbojošos sūkņu skaitu.
- C. Darbojošos sūkņu skaits pieaug vai samazinās, ja PID kontrolleris procesa vērtības atbildi nevar uzturēt norādītajā joslas platumā ap iestatījuma punktu.
- D. Norādītais joslas platums ap iestatījuma punktu.

# **10.15 DEGŠANAS REŽĪMS**

Kad degšanas režīms ir aktīvs, pārveidotājs atiestata visas radušās kļūdas un turpina darboties tādā pašā ātrumā, līdz tas vairs nav iespējams. Pārveidotājs ignorē visas komandas no tastatūras, laika kopnēm un datora rīka.

Degšanas režīma funkcijai ir 2 režīmi: testa režīms un iespējotais režīms. Lai atlasītu režīmu, ierakstiet paroli parametrā P3.16.1 (Degšanas režīma parole). Testa režīmā pārveidotājs neveic automātisku kļūdu atiestatīšanu un kļūdas gadījumā apstājas.

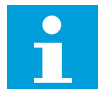

# **NORĀDE!**

Šī ievade parasti ir aizvērta.

Aktivizējot degšanas režīma funkciju, displejā tiek parādīta trauksme.

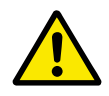

# **UZMANĪBU!**

Degšanas režīma funkcijas aktivizēšanas gadījumā tiek anulēta garantija! Degšanas režīma funkcijas pārbaudīšanai var izmantot testa režīmu, tad garantija paliek spēkā.

# *P3.16.1 DEGŠANAS REŽĪMA PAROLE (ID 1599)*

Izmantojiet šo parametru, lai iespējotu degšanas režīma funkciju.

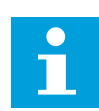

# **NORĀDE!**

Ja degšanas režīms ir iespējots un šim parametram ir norādīta pareizā parole, tiek bloķēti visi pārējie degšanas režīma parametri.

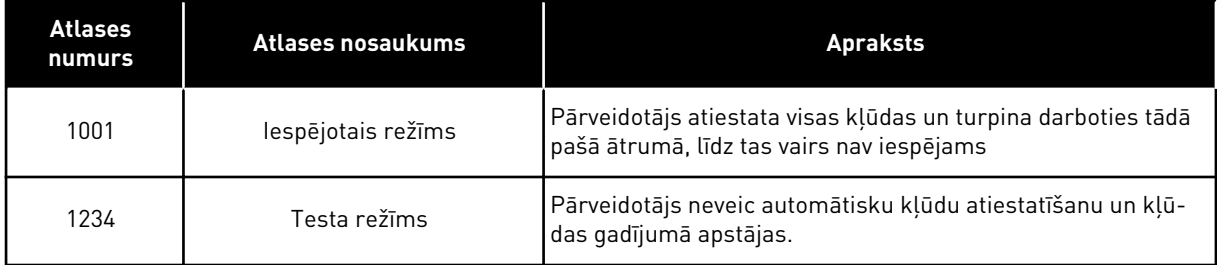

# *P3.16.2 DEGŠANAS REŽĪMA AKTIVIZĀCIJA: ATVĒRTS (ID 1596)*

Izmantojiet šo parametru, lai atlasītu digitālās ievades signālu, kas aktivizē degšanas režīma funkciju.

Ja šis digitālās ievades signāls ir aktivizēts, displejā tiek parādīta trauksme un garantija tiek anulēta. Šīs digitālās ievades signāla veids ir NC (parasti aizvērts).

Degšanas režīmu var izmēģināt ar paroli, kas aktivizē testa režīmu. Pēc tam garantija paliek spēkā.

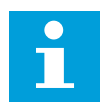

#### **NORĀDE!**

Ja degšanas režīms ir iespējots un parametram Degšanas režīma parole tiek norādīta pareizā parole, tiek bloķēti visi degšanas režīma parametri. Lai mainītu degšanas režīma parametrus, vispirms mainiet uz 0 parametra P3.16.1 Degšanas režīma parole vērtību.

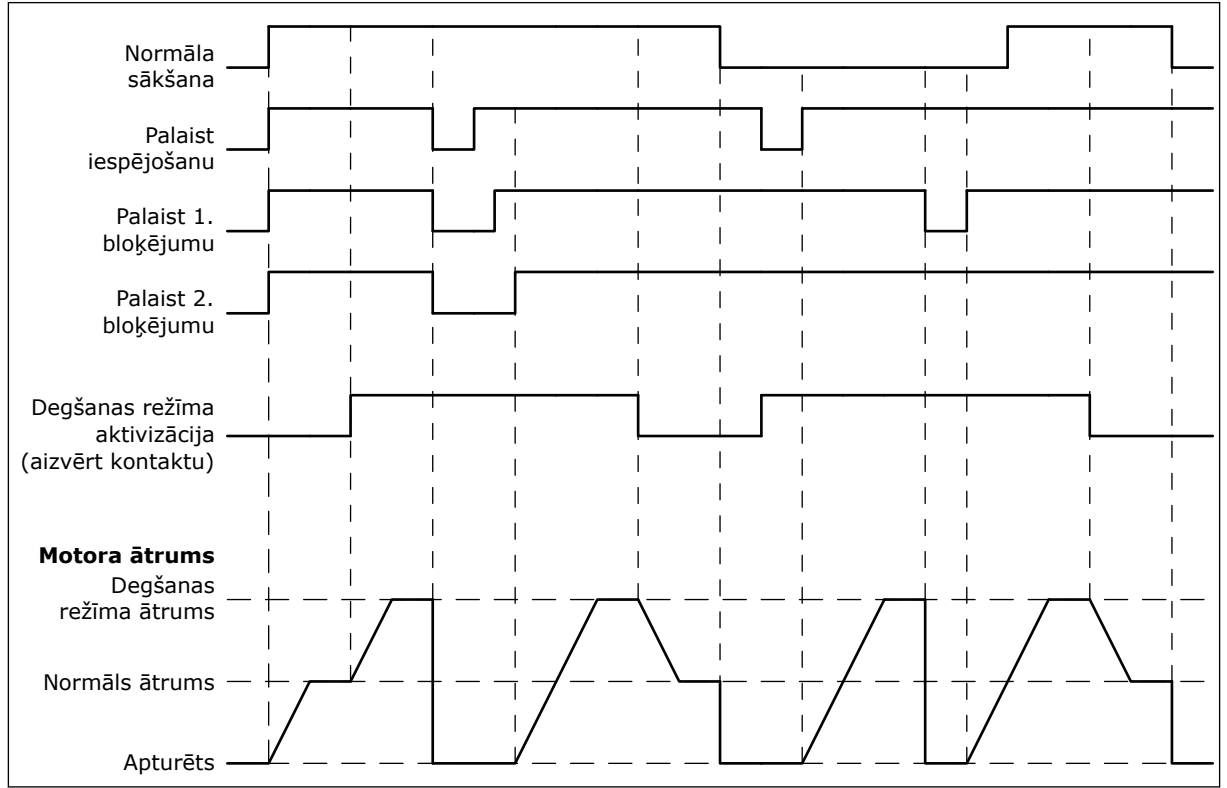

*Att. 51: Degšanas režīma funkcija*

# *P3.16.3 DEGŠANAS REŽĪMA AKTIVIZĀCIJA: AIZVĒRTA (ID 1619)*

Izmantojiet šo parametru, lai atlasītu digitālās ievades signālu, kas aktivizē degšanas režīma funkciju.

Šīs digitālās ievades signāla veids ir NO (parasti atvērts). Skatiet aprakstu par parametru P3.16.2 Degšanas režīma aktivizācija: Atvērta.

#### *P3.16.4 DEGŠANAS REŽĪMA FREKVENCE (ID 1598)*

Izmantojiet šo parametru, lai iestatītu frekvenci, ko izmanto, ja degšanas režīms ir aktīvs. Pārveidotājs izmanto šo frekvenci, ja parametra P3.16.5 Degšanas režīma frekvences avots vērtība ir *Degšanas režīma frekvence*.

# *P3.16.5 DEGŠANAS REŽĪMA FREKVENCES AVOTS (ID 1617)*

Izmantojiet šo parametru, lai atlasītu frekvences atsauces avotu, kad degšanas režīms ir aktīvs.

Šis parametrs ļauj atlasīt, piemēram, AI1 vai PID kontrolleri kā atsauces avotu, izmantojot degšanas režīmu.

# *P3.16.6 DEGŠANAS REŽĪMA ATPAKAĻGAITA (ID 1618)*

Izmantojiet šo parametru, lai atlasītu digitālās ievades signālu, kas dod reversā rotācijas virziena komandu degšanas režīma laikā. Normālas darbības laikā parametrs neko neietekmē.

Ja elektrodzinējam vienmēr jādarbojas UZ PRIEKŠU vai vienmēr ATPAKAL degšanas režīmā, atlasiet pareizo digitālo ievadi.

Dig. ieejas slots 0.1 = vienmēr UZ PRIEKŠU Dig. ieejas slots 0.2 = vienmēr ATPAKAĻ

# *P3.16.7 DEGŠANAS REŽĪMA SĀKOTNĒJI IESTATĪTĀ FREKVENCE 1 (ID 15535)*

Izmantojiet šo parametru, lai iestatītu sākotnēji iestatīto degšanas režīma frekvenci.

# *M3.16.10 DEGŠANAS REŽĪMA STATUSS (ID 1597)*

Šī pārraudzības vērtība rāda degšanas režīma funkcijas statusu.

#### *P3.16.12 DEGŠANAS REŽĪMA IZPILDES INDIKĀCIJAS STRĀVA (ID 15580)*

Izmantojiet šo parametru, lai iestatītu strāvas ierobežojumu digitālās izvades izpildes indikācijas signālam.

Šim parametram ir ietekme tikai tad, ja kā releja izvades opcija ir atlasīta Izpildes indikācija un degšanas režīms ir aktīvs. Releja izvades funkcionalitāte Izpildes indikācija ātri informē, vai degšanas laikā elektrodzinējam tiek piegādāta strāva.

Šī parametra vērtība ir procenti no elektrodzinēja nominālās strāvas. Ja notiek degšana un elektrodzinējam piegādātā strāva pārsniedz nominālo strāvu, kas reizināta ar šī parametra vērtību, releja izvade tiek aizvērta.

Ja, piemēram, elektrodzinēja nominālā strāva ir 5 A un jūs šim parametram kā noklusēto vērtību iestatāt 20%, releja izvade aizveras un degšanas režīms aktivizējas, kad izvades strāva pāriet uz 1 A.

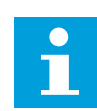

# **NORĀDE!**

Šis parametrs neko neietekmē, ja degšanas režīms nav aktīvs. Ja normālas darbības laikā jūs atlasāt Palaides indikāciju kā releja izvades opciju, rezultāts ir tāds pats kā tad, ja releja izvadei ir atlasīta Izpilde.

#### *M3.16.11 DEGŠANAS REŽĪMA SKAITĪTĀJS (ID 1679)*

Šī pārraudzības vērtība rāda degšanas režīma aktivizāciju skaitu.

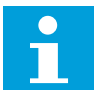

#### **NORĀDE!**

Skaitītāju nevar nodzēst.

#### **10.16 LIETOJUMPROGRAMMAS IESTATĪJUMI**

#### *P3.17.1 PAROLE (ID 1806)*

Izmantojiet šo parametru, lai iestatītu administratora paroli.

#### *P3.17.2 C/F ATLASE (ID 1197)*

Izmantojiet šo parametru, lai iestatītu temperatūras mērvienību. Sistēma rāda visus ar temperatūru saistītos parametrus un pārraudzības vērtības iestatītajā vienībā.

#### *P3.17.3 KW/ZS ATLASE (ID 1198)*

Izmantojiet šo parametru, lai iestatītu jaudas mērvienību. Sistēma rāda visus ar jaudu saistītos parametrus un pārraudzības vērtības iestatītajā vienībā.

#### *P3.17.4 POGAS FUNCT KONFIGURĀCIJA (ID 1195)*

Izmantojiet šo parametru, lai iestatītu FUNCT pogas vērtības.

Šis parametrs norāda, kuras atlases ir redzamas, nospiežot pogu Funct.

- Vietējs/attāls
- Vadības lapa
- Virziena maiņa (redzama tikai tastatūras vadībā)

#### **10.17 KWH IMPULSA IZVADE**

#### *P3.18.1 KWH IMPULSA ILGUMS (ID 15534)*

Izmantojiet šo parametru, lai iestatītu kWh impulsa ilgumu milisekundēs.

#### *P3.18.2 KWH IMPULSA IZŠĶIRTSP. (ID 15533)*

Izmantojiet šo parametru, lai iestatītu kWh intervālu starp impulsu izraisīšanu.

# **11 KĻŪDU ATSEKOŠANA**

Ja frekvences pārveidotāja vadības diagnostika pārveidotāja darbībā konstatē neparastu apstākli, pārveidotājs parāda saistītu paziņojumu. Paziņojumu var skatīt vadības paneļa displejā. Displejā tiek rādīts kļūdas vai trauksmes kods, nosaukums un īss apraksts.

Avota informācija norāda kļūdas avotu, tās izraisīšanas iemeslu, rašanās vietu un citus datus.

#### **Ir 3 dažādi paziņojumu veidi.**

- Informācija neietekmē pārveidotāja darbību. Informācijai ir nepieciešama atiestatīšana.
- Trauksme informē par neparastu pārveidotāja darbību. Tā neapstādina pārveidotāju. Trauksmei ir nepieciešama atiestatīšana.
- Kļūda aptur pārveidotāju. Jums ir jāveic pārveidotāja atiestatīšana un jāatrod problēmas risinājums.

Lietojumprogrammā dažām kļūdām varat ieprogrammēt dažādas atbildes. Plašāku informāciju skatiet nodaļā *[5.9 Grupa 3.9: Aizsardzība](#page-72-0)*.

Atiestatiet kļūdu, izmantojot tastatūras pogu Atiestatīt vai I/I spaili, lauka kopni vai datora rīku. Kļūdas paliek kļūdu vēsturē, kuru var atvērt, lai izpētītu kļūdas. Dažādos kļūdu kodus skatiet nodaļā *[11.3 Kļūdu kodi](#page-194-0)*.

Pirms neparastas darbības gadījumā sazināties ar izplatītāju vai rūpnīcu, sagatavojiet dažus datus. Pierakstiet visus displejā redzamos tekstus, kļūdas kodu, kļūdas ID, avota informāciju, aktīvo kļūdu sarakstu un kļūdu vēsturi.

# **11.1 TIEK PARĀDĪTA KĻŪDA**

Ja pārveidotājs rāda kļūdu un apstājas, izpētiet kļūdas iemeslu un atiestatiet kļūdu.

Kļūdas atiestatīšanai ir 2 procedūras: ar pogu Atiestatīt un parametru.

#### ATIESTATĪŠANA, IZMANTOJOT POGU ATIESTATĪT

1 Uz 2 sekundēm nospiediet tastatūras pogu Atiestatīt.

#### ATIESTATĪŠANA AR PARAMETRU GRAFISKAJĀ DISPLEJĀ

1 Pārejiet uz diagnostikas izvēlni.

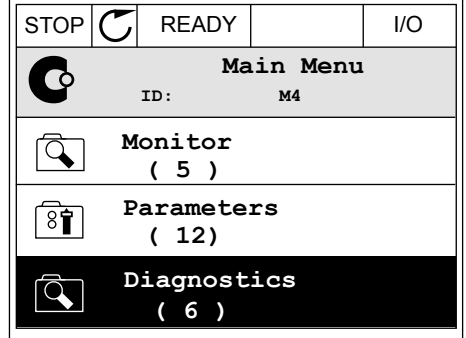

2 Atveriet apakšizvēlni Kļūdu atiestatīšana.

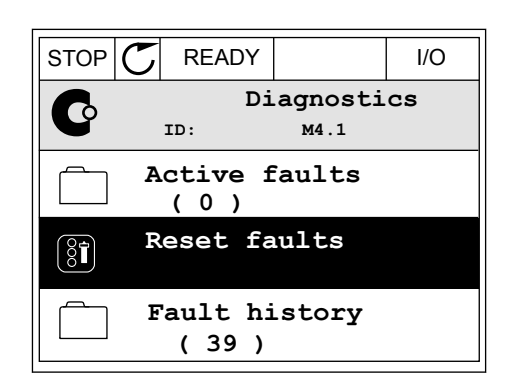

3 Atlasiet parametru Kļūdu atiestatīšana.

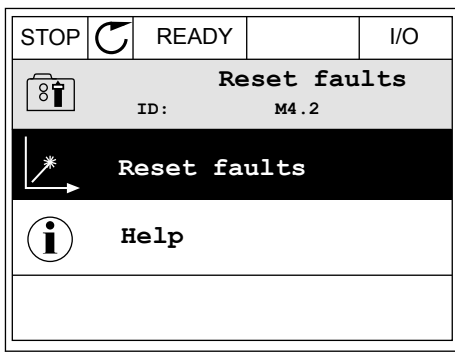

#### ATIESTATĪŠANA AR PARAMETRU TEKSTA DISPLEJĀ

1 Pārejiet uz diagnostikas izvēlni.

2 Lai atrastu parametru Kļūdu atiestatīšana, zai atrašta parametra rīķada atrostātisama,<br>izmantojiet bultiņu pogas Uz augšu un Uz leju.

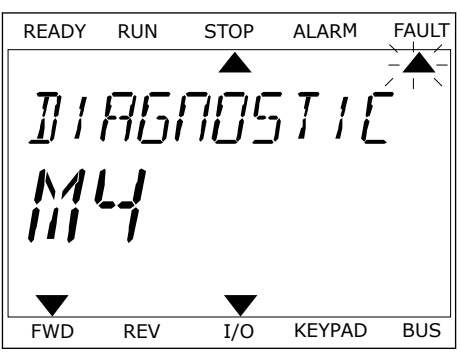

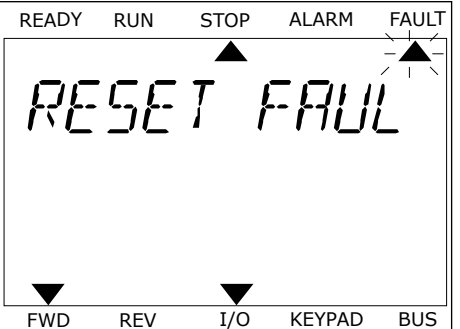

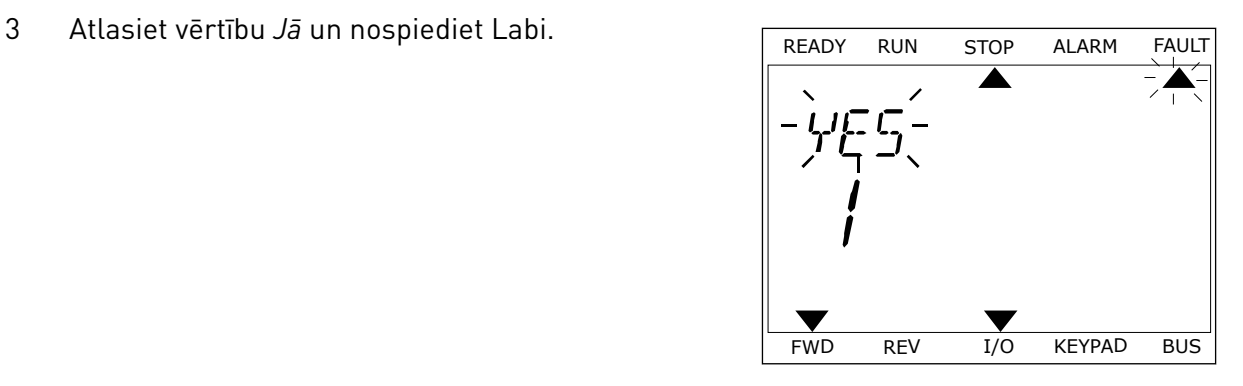

# **11.2 KĻŪDU VĒSTURE**

Kļūdu vēsturē var atrast vairāk datu par kļūdām. Kļūdu vēsturē ir ne vairāk kā 40 kļūdas.

#### KĻŪDU VĒSTURES IZPĒTE GRAFISKAJĀ DISPLEJĀ

1 Lai skatītu vairāk datu par kļūdu, pārejiet uz kļūdu vēsturi.

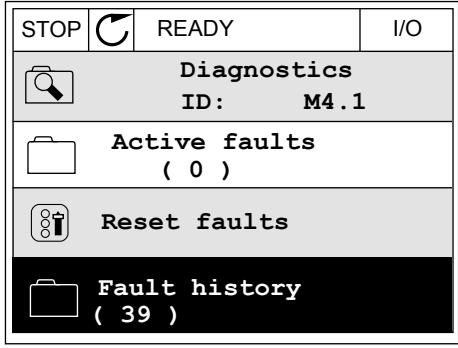

2 Lai izpētītu kļūdas datus, nospiediet labās bultiņas pogu. STOP READY I/O

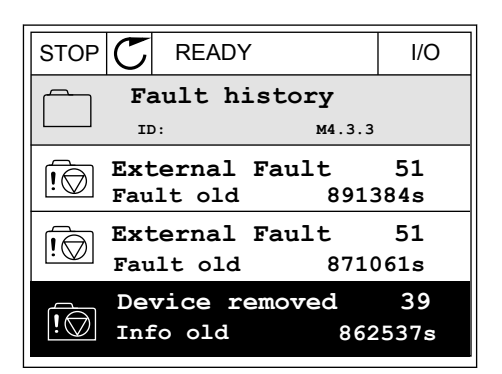

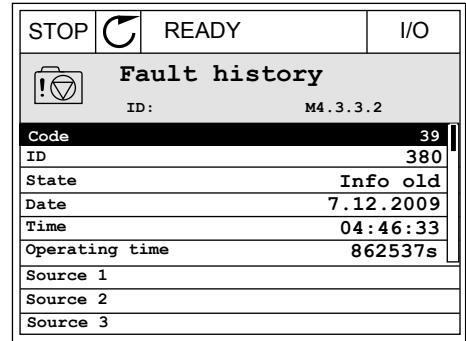

# KĻŪDU VĒSTURES IZPĒTE TEKSTA DISPLEJĀ

1 Nospiediet Labi, lai pārietu uz kļūdu vēsturi.

READY RUN STOP ALARM FAULT  $\blacktriangle$  $\blacktriangle$ FAULT HIST  $M-1$  $\blacktriangledown$ FWD REV 1/O KEYPAD BUS

2 Lai izpētītu kļūdas datus, vēlreiz nospiediet Labi.

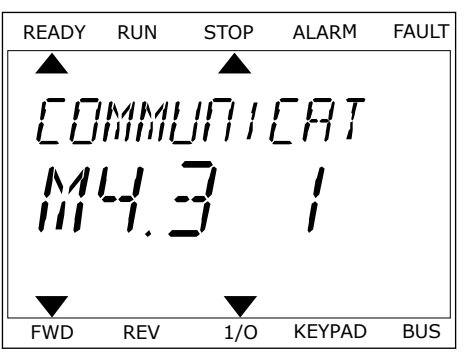

3 Lai izpētītu visus datus, izmantojiet lejupvērstās Lai izpetītu visus datus, izmantojiet tējupvērstās<br>bultiņas pogu.

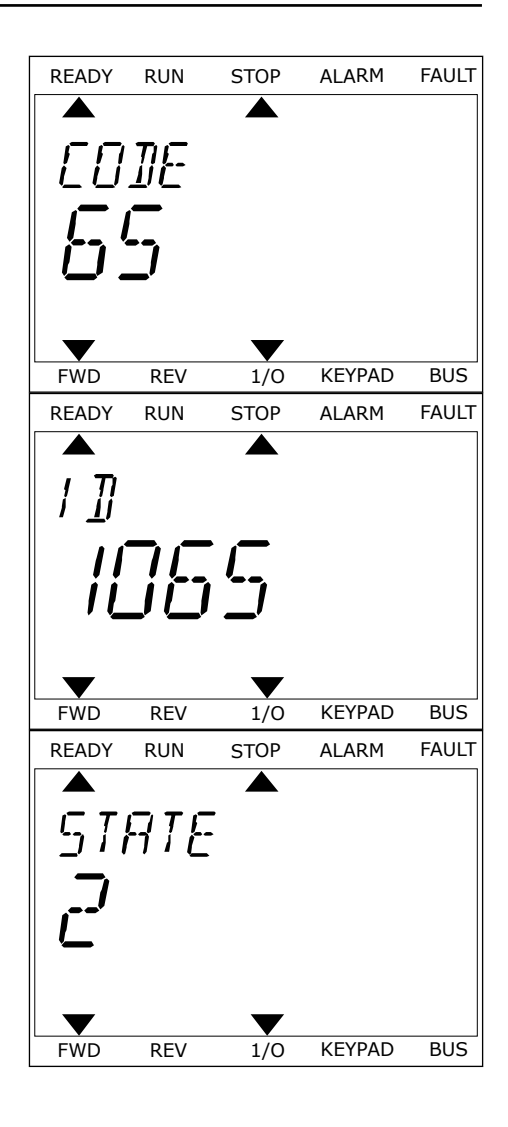

# <span id="page-194-0"></span>**11.3 KĻŪDU KODI**

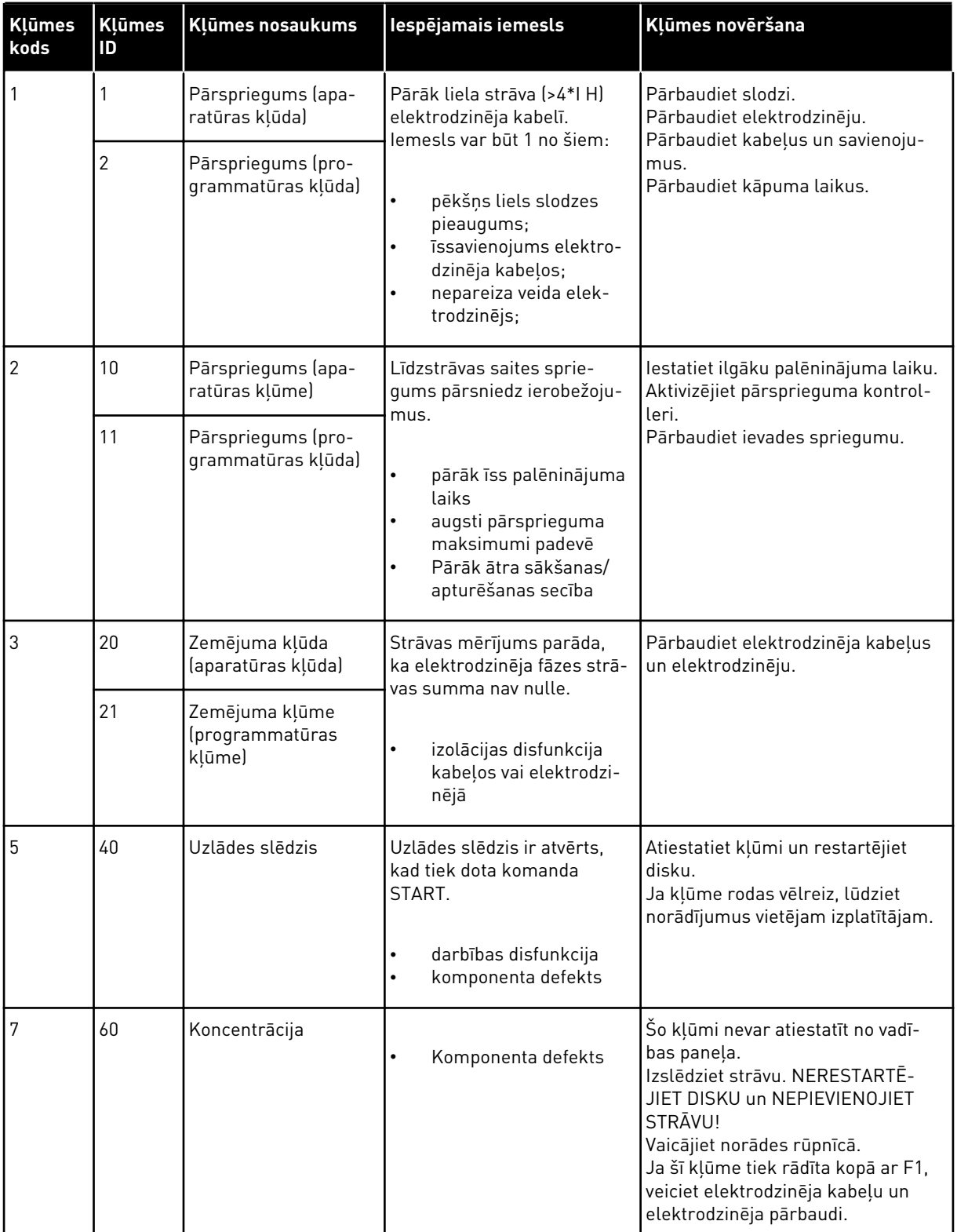

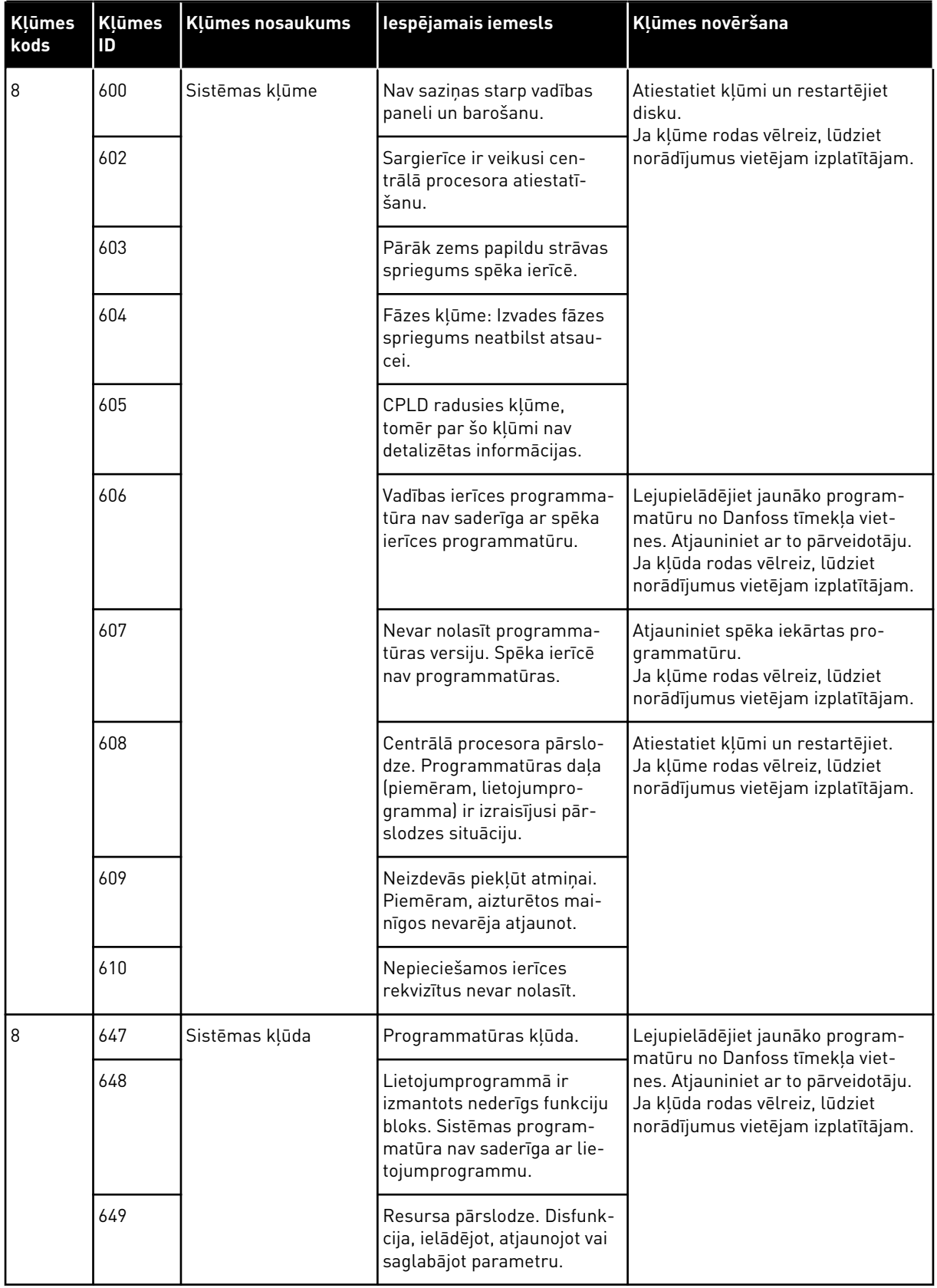

a dhe ann ann an 1970.

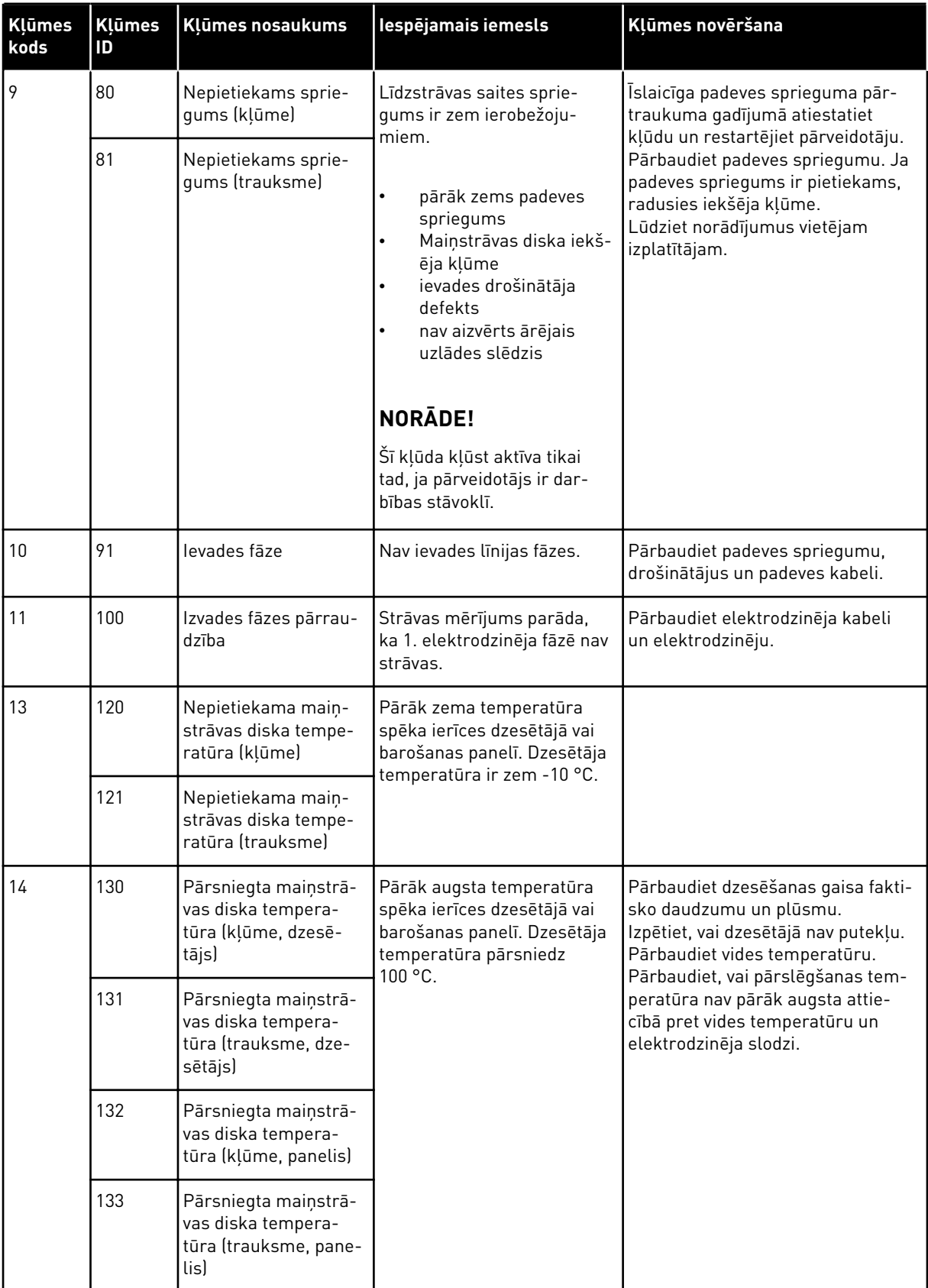

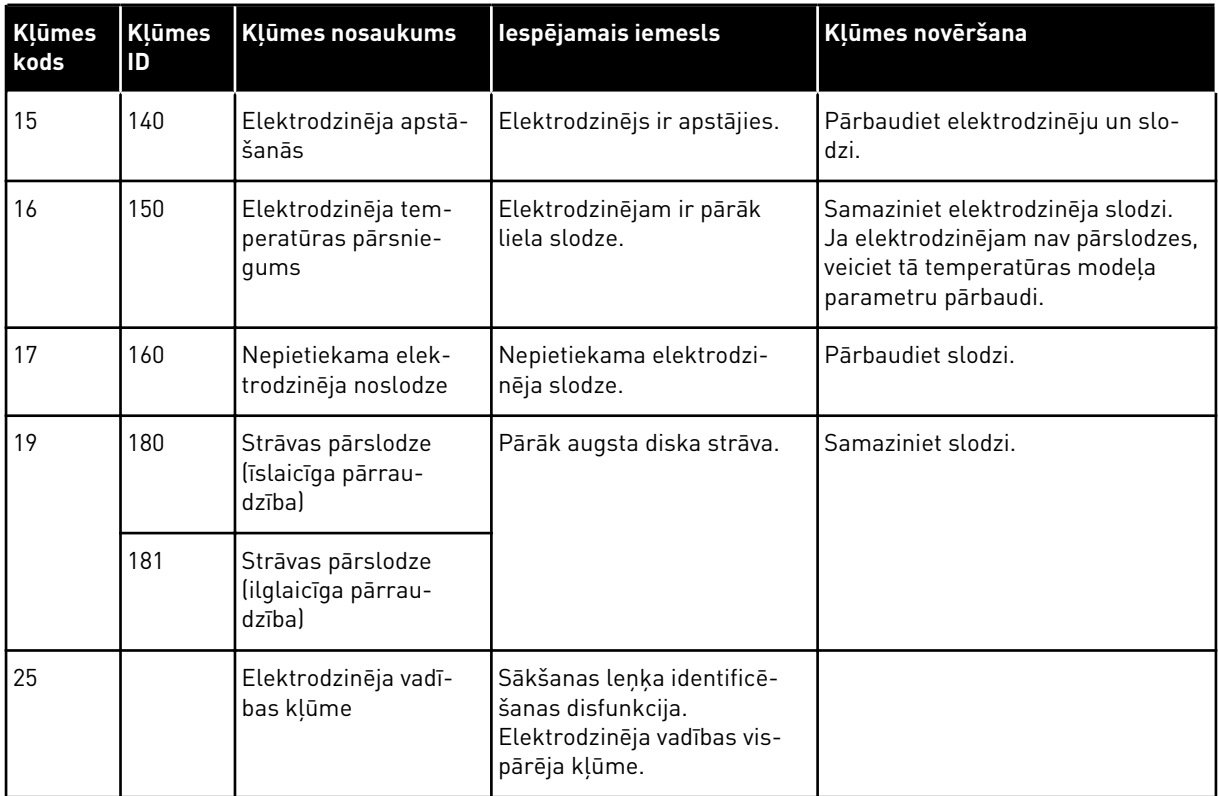

a dhe ann an 1970.

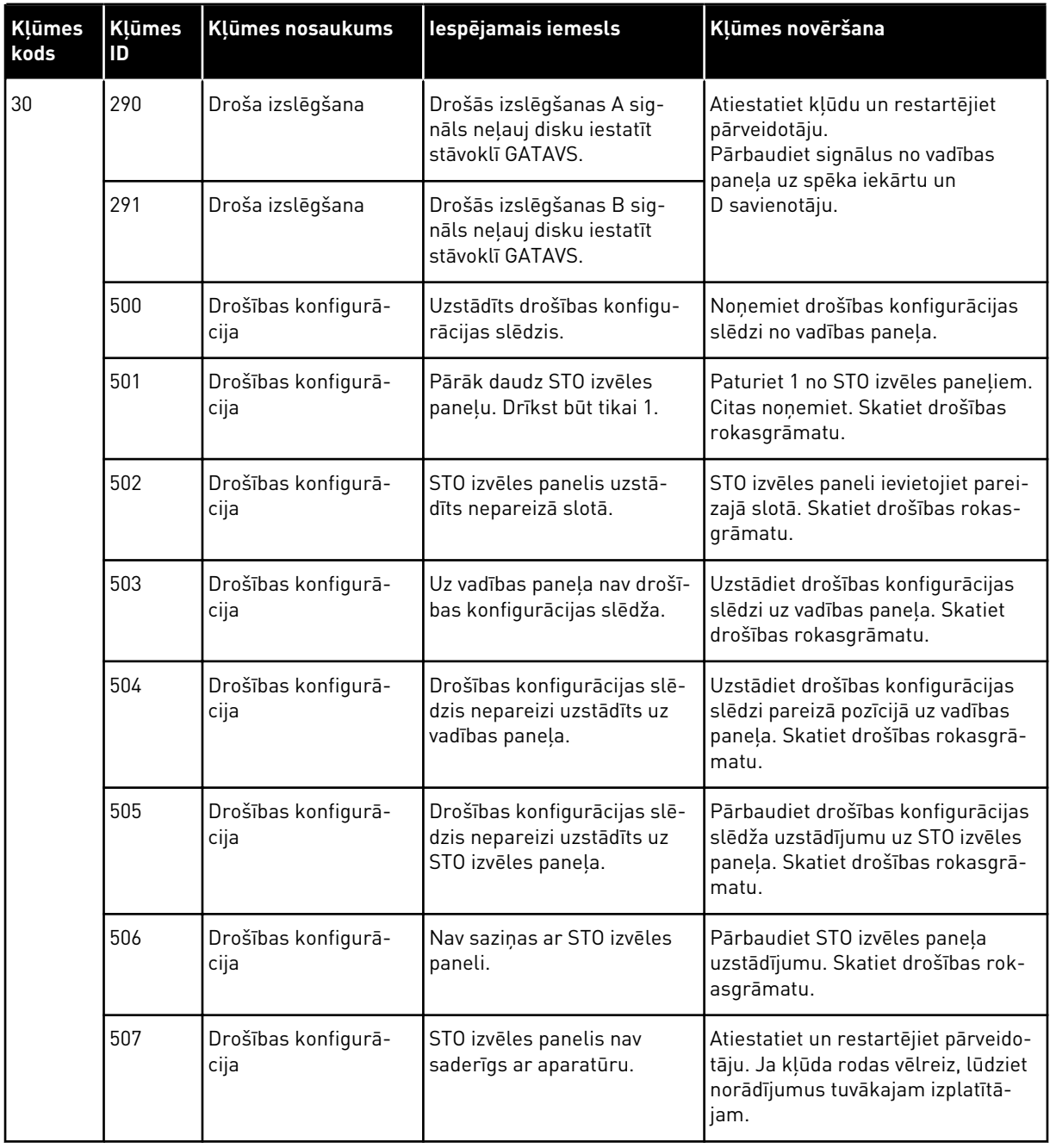

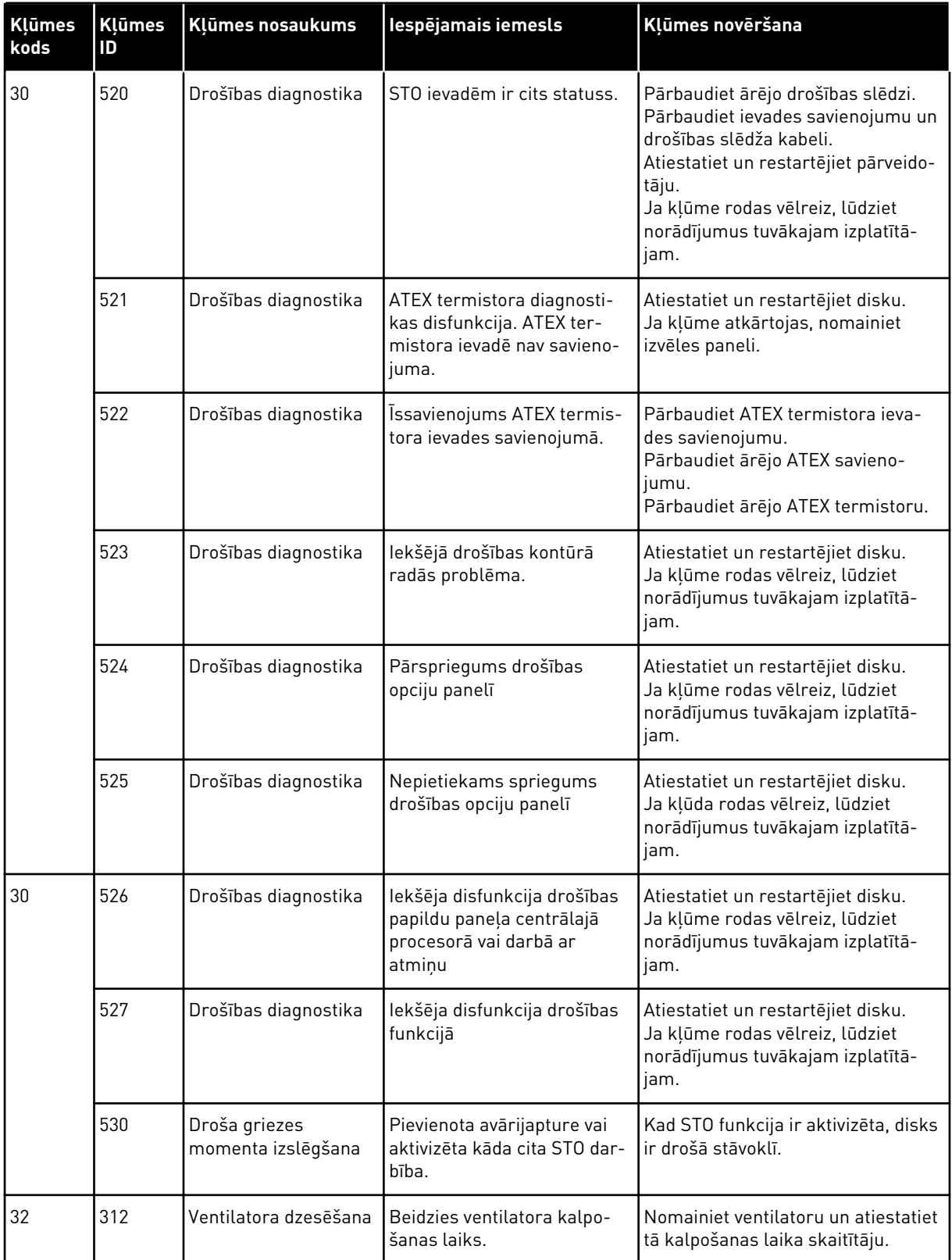

a dhe ann an 1970.<br>Tha ann an 1970, ann an 1970, ann an 1970.

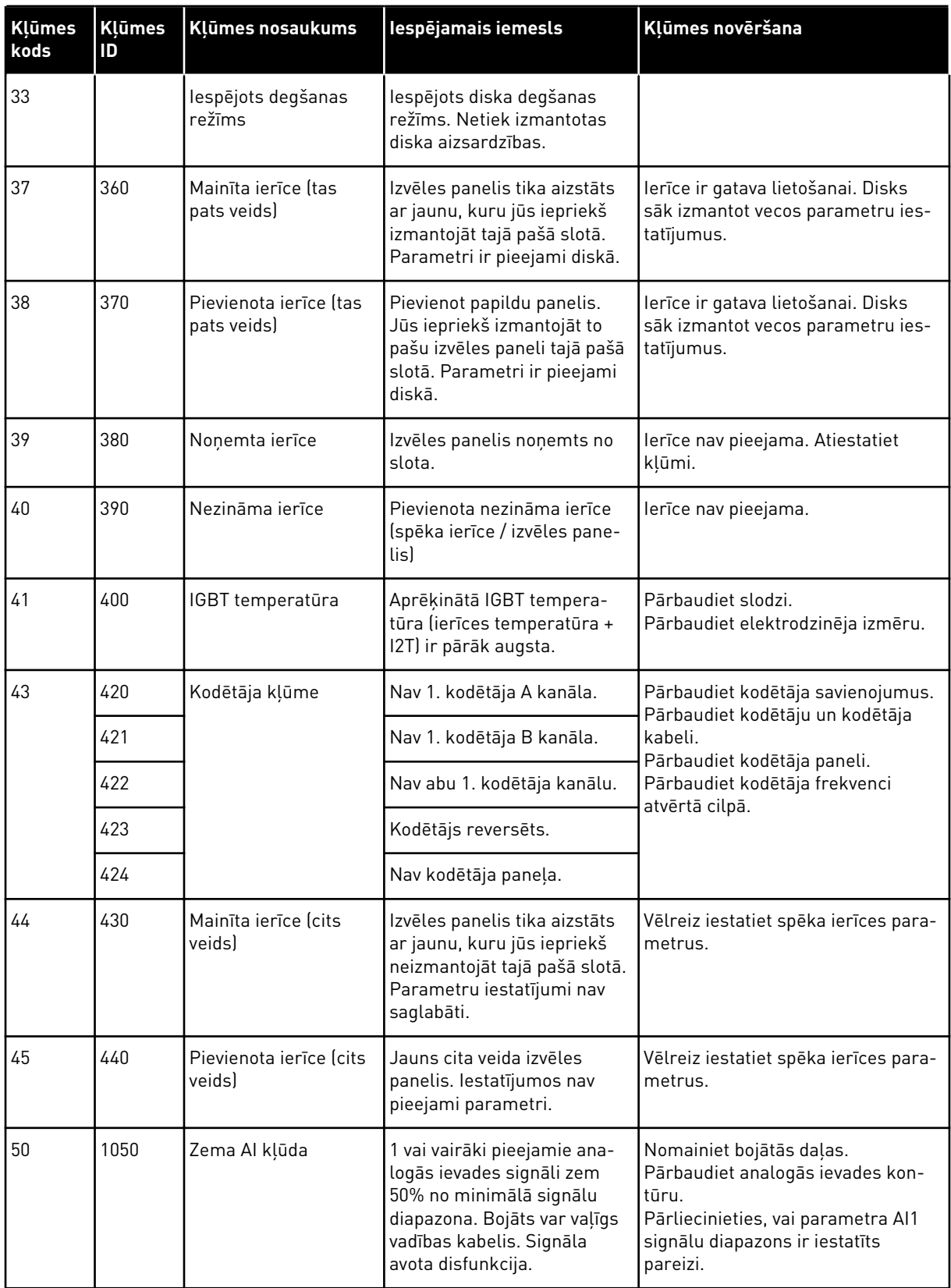

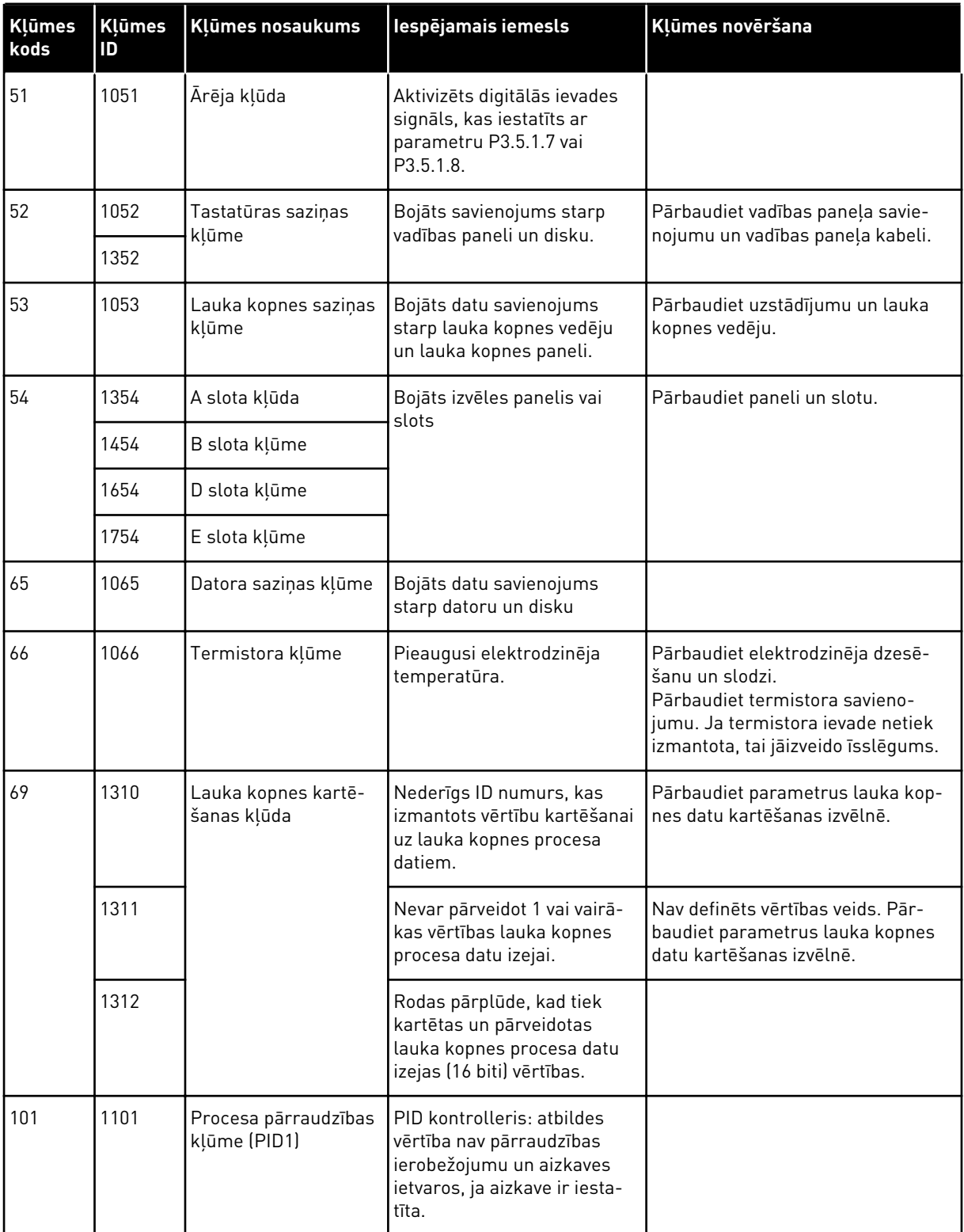

a dhe ann ann an 1970.<br>Tha ann an 1970, ann an 1970, ann an 1970.

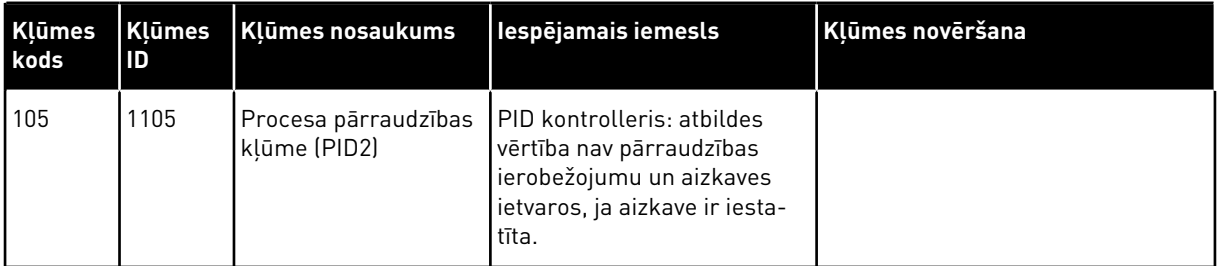

# VAGON®

www.danfoss.com

Vacon Ltd Member of the Danfoss Group Runsorintie 7 65380 Vaasa

Finland

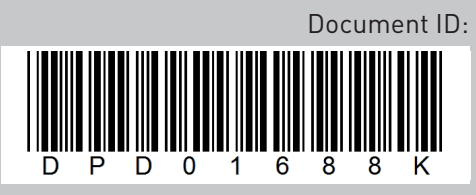

Rev. K

Sales code: DOC-APP100HVAC+DLLV